# **LAPORAN PRAKTIK KERJA LAPANGAN PADA DIVISI**  *PRODUCT & MARKETING* **PT. SOLUSI MEDIA RAVEL TEKNOLOGI (SMARTCOMPUTERINDO)**

**Olivia Citra Octaviani 1705617007**

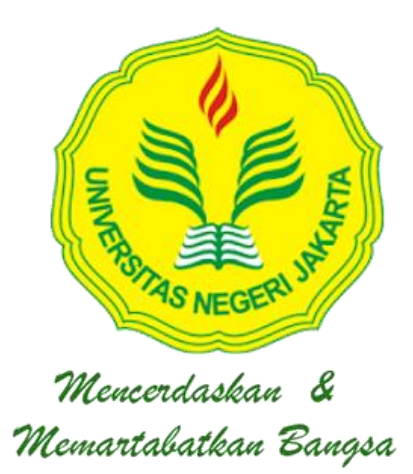

**Laporan Praktek Kerja Lapangan ini ditulis untuk memenuhi salah satu persyaratan mendapatkan Gelar Sarjana Ekonomi pada Fakultas Ekonomi Universitas Negeri Jakarta.** 

**PROGRAM STUDI S1 MANAJEMEN KONSENTRASI PEMASARAN FAKULTAS EKONOMI UNIVERSITAS NEGERI JAKARTA 2020**

*FIELD WORK PRACTICE AT DIVISION PRODUCT & MARKETING PT. SOLUSI MEDIA RAVEL TEKNOLOGI (SMARTCOMPUTERINDO)*

**Olivia Citra Octaviani** 

**1705617007**

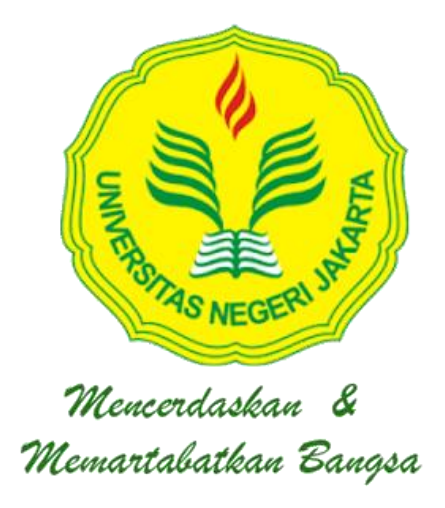

*This Field Work Practice was written to comply one of the requirement Bachelor's Degree of Economics at Fakulty of Economics Jakarta* 

*BACHELOR DEGREE OF MANAGEMENT MARKETING CONCENTRATION FACULTY OF ECONOMICS STATE UNIVERSITY OF JAKARTA 2020* 

## **LEMBAR EKSEKUTIF**

**Olivia Citra Octaviani** Laporan Praktik Kerja Lapangan pada Divisi Product & Marketing PT. Solusi Media Ravel Teknologi (Smartcomputerindo) Rukan CBD Blok E No. 5, Green Lake City, Jakarta Barat, yang berlangsung sejak 6 Juli 2020 hingga 30 September 2020. Program Studi S1 Manajemen, Fakultas Ekonomi, Universitas Negeri Jakarta.

Tujuan Praktik Kerja Lapangan (PKL) bagi praktikan adalah untuk memperoleh pengetahuan dan wawasan mengenai implementasi ilmu yang telah dipelajari dan pengalaman kerja nyata mengenai proses dan kegiatan pemasaran. Tugas yang diberikan kepada praktikan antara lain: Meningkatkan jumlah Grup Usaha Kecil Mikro Menengah (UMKM) dengan tiga kategori yaitu kuliner, alat tulis kantor, dan produk kreatif (souvernir) pada Section Karya Nosentara Smartcomputerindo, membuat promosi untuk Usaha kecil Mikro Menengah (UMKM), menjadi perwakilan untuk menjalin kerjasama dengan berbagai komunitas Usaha Kecil Mikro Menegah (UMKM), Membuat Sosial Media untuk Section Karya Noesantara, Membuat Campaign Marketing perusahaan, Membuat Konsep Ide Pemasaran perusahaan.

Dari Pelaksanaan Praktik Kerja Lapangan (PKL) ini, praktikan mengetahui bagaimana kegiatan produk dan pemasaran PT. Solusi Media Ravel Teknologi sebagai platform *Online Shop* B2G E-Katalog LKPP Pemerintah dalam menggiatkan section Karya Noesantara untuk memajukan perekonomian Indonesia saat pandemi melalui gerakan pemerintah mendorong Usaha Kecil Mikro Menengah (UMKM) dan memajukan Produk Karya Anak Bangsa dan Praktikan berkesempatan mendapatkan pengetahuan dan pengalaman baru mengenai pekerjaan manajemen pemasaran.

Kata Kunci: Praktik Kerja Lapangan, Pemasaran, Promosi, *Online Shop*, *Business To Government*, Usaha Kecil Mikro Menengah.

## **EXECUTIVE SUMMARY**

**Olivia Citra Octaviani**, *Field Work Practice Report on Product and Marketing PT. Solusi Media Ravel Teknologi (Smartcomputerindo) Rukan CBD Blok E No. 5, Green Lake City, West Jakarta, from 06 July 2020 to 30 September 2020, S1 Manajement Study Program, Faculty of Economics, Universitas Negeri Jakarta.* 

*The Purpose of Field Work Practices are to gain knowledge and insight into the implementation of the knowledge that has been learned and real work experience regarding the marketing process and activities. The tasks given to the practitioner include: Increasing the number of Small Micro and Medium Enterprises (MSME) Groups with three categories, namely culinary, office stationery, and creative products (souvenirs) in Section Karya Nosentara Smartcomputerindo, making promotions for Small Micro Medium Enterprises (MSMEs), became a representative to collaborate with various communities of Small Micro and Medium Enterprises (MSMEs), Creating Social Media for section Karya Noesantara, Creating corporate Marketing Campaigns, and Creating Company Marketing Ideas Concepts.*

*From the Implementation of Field Work Practice the practitioner knows how the product and marketing activities of PT. Solusi Media Ravel teknologi (Smartcomputerindo) as the Online Shop B2G E-Catalog of the Government's LKPP platform in activating the Karya Noesantara section to advance the Indonesian economy during a pandemic through the government's movement to encourage Small Micro and Medium Enterprises (MSMEs) and advance the Products of the Nation's Children and Practitioner gets knowledge, understanding and experience on the world of work, especially in Marketing Management.*

*Keywords: Field Work Practice Program, Marketing, Promotion, Online Shop, Business To Government, Small Micro and Medium Enterprises.*

# **LEMBAR PERSETUJUAN SEMINAR**

#### **LEMBAR PERSETUJUAN SEMINAR**

#### Laporan Praktik Kerja Lapangan

Judul

 $\label{eq:laporan Praktik Kerja Lapangan pada Divisi Product & Marketing PT. Solusi Media Ravel Teknologi.$  $\ddot{\ddot{\cdot}}$ (Smartcomputerindo) Nama Praktikan Olivia Citra Octaviani  $\vdots$ 1705617007 Nomor Registrasi : Program Studi S1 Manajemen  $\therefore$ 

Menyetujui,

Pembimbing

Dr. Mohamad Rizan, M.M. NIP: 19720627 200604 1 001

Mengetahui,

Koordinator Program Studi Manajemen

Dr. Suherman, S.E., M.Si.

NIP: 19731116 200604 1 001

# **LEMBAR PENGESAHAN**

#### **LEMBAR PENGESAHAN**

Koordinator Program Studi S1 Manajemen

Fakultas Ekonomi Universitas Negeri Jakarta

Dr. Suherman, S.E., M.Si.

NIP: 19731116 200604 1 001

Nama

Ketua Penguji

Tanda Tangan

Tanggal

28 Desember 2020

 $= 10$ 

. . . . . . . . . . . . . . . . . .

M. Edo Suryawan Siregar, S.E., M.B.A.

NIP: 197201252002121002

Penguji Ahli

Shorty

. . . . . . . . . . . . . . . . .

. . . . . . . . . . . . . . .

Shandy Aditya BIB., MPBS. NIP: 198404082019031003

Dosen Pembimbing

Dr. Mohamad Rizan, S.E., M.M. NIP: 197206272006041001

28 Desember 2020

11 November 2020

### **KATA PENGANTAR**

 Syukur Alhamdulillah, segala puji bagi Allah SWT atas segala curahan kasih sayang dan rahmat-Nya serta tidak lupa sholawat serta salam kepada junjungan Nabi Muhammad SAW sehingga Praktikan dapat menyelesaikan laporan kegiatan Praktik Kerja Lapangan (PKL) dalam rangka memenuhi salah satu syarat untuk memperoleh gelar Sarjana Ekonomi pada Fakultas Ekonomi Universitas Negeri Jakarta.

Laporan Praktik Kerja Lapangan ini dibuat berdasarkan hasil Praktik Kerja Lapangan (PKL) di PT. Solusi Media Ravel Teknologi (Smartcomputerindo). Maka Praktikan mengucapkan rasa syukur dan terima kasih kepada seluruh pihak yang telah mendukung dan membantu Praktikan selama proses pembuatan laporan ini, terutama kepada kedua orang tua Praktikan – Bapak Muhammad Indrawan dan Ibu Ida Farida – yang telah memberikan doa, dukungan, dan kasih sayang yang tiada henti selama ini. Praktikan pun hendak mengucapkan terima kasih kepada:

- 1. Prof. Dr. Ari Saptono S.E., M.Pd., selaku Dekan Fakultas Ekonomi Universitas Negeri Jakarta.
- 2. Dr. Suherman, S.E., M.Si, Selaku Koordinator Program Studi S1 Manajemen Fakultas Ekonomi Universitas Negeri Jakarta.
- 3. Dr. Mohamad Rizan, M.M., selaku dosen pembimbing Praktik Kerja Lapangan (PKL).
- 4. Bapak Sutardi, Selaku Founder PT. Solusi Media Ravel Teknologi (Smartcomputerindo) yang telah memberikan kesempatan untuk melaksanakan Praktik Kerja Lapangan pada perusahaan.
- 5. Bapak Eri Yanto selaku Direktur PT. Solusi Media Ravel Teknologi (Smartcomputerindo) dan sekaligus pembimbing Praktikan selama melaksanakan Praktik Kerja Lapangan
- 6. Seluruh karyawan PT, Solusi Media Ravel Teknologi (Smartcomputerindo) untuk segala petunjuk, bimbingan, dan saran yang telah diberikan selama Praktikan dalam melaksanakan pekerjaan Praktik Kerja Lapangan.
- 7. Orang tua yang telah memberikan doa dan bantuan baik secara moril maupun materil.
- 8. Adinda, Salma, Farah, Cecep selaku tim divisi produk dan pemasaran Smartcomputerindo yang telah membantu praktikan selama proses Praktik Kerja Lapangan.
- 9. Nabila Fauziyah selaku kakak tingkat yang telah membantu praktikan mendapatkan arahan proses pembuatan laporan.
- 10. Rekan-rekan lain yang tidak dapat praktikan sebut satu persatu yang telah banyak membantu penulis baik langsung maupun tidak langsung

 Praktikan menyadari masih terdapat banyak kekurangan karena keterbatasan pelaksaan Proses Praktik Kerja Lapangan yang dilakukan secara *virtual* dan keterbatasan yang Praktikan miliki. Oleh karena itu, Praktikan sangat mengharapkan saran dan kritik yang membangun. Semoga Laporan Praktik Kerja Lapangan (PKL) ini bermanfaat bagi Praktikan khususnya dan pembaca pada umumnya.

Depok, 5 Oktober 2020

Praktikan

# **DAFTAR ISI**

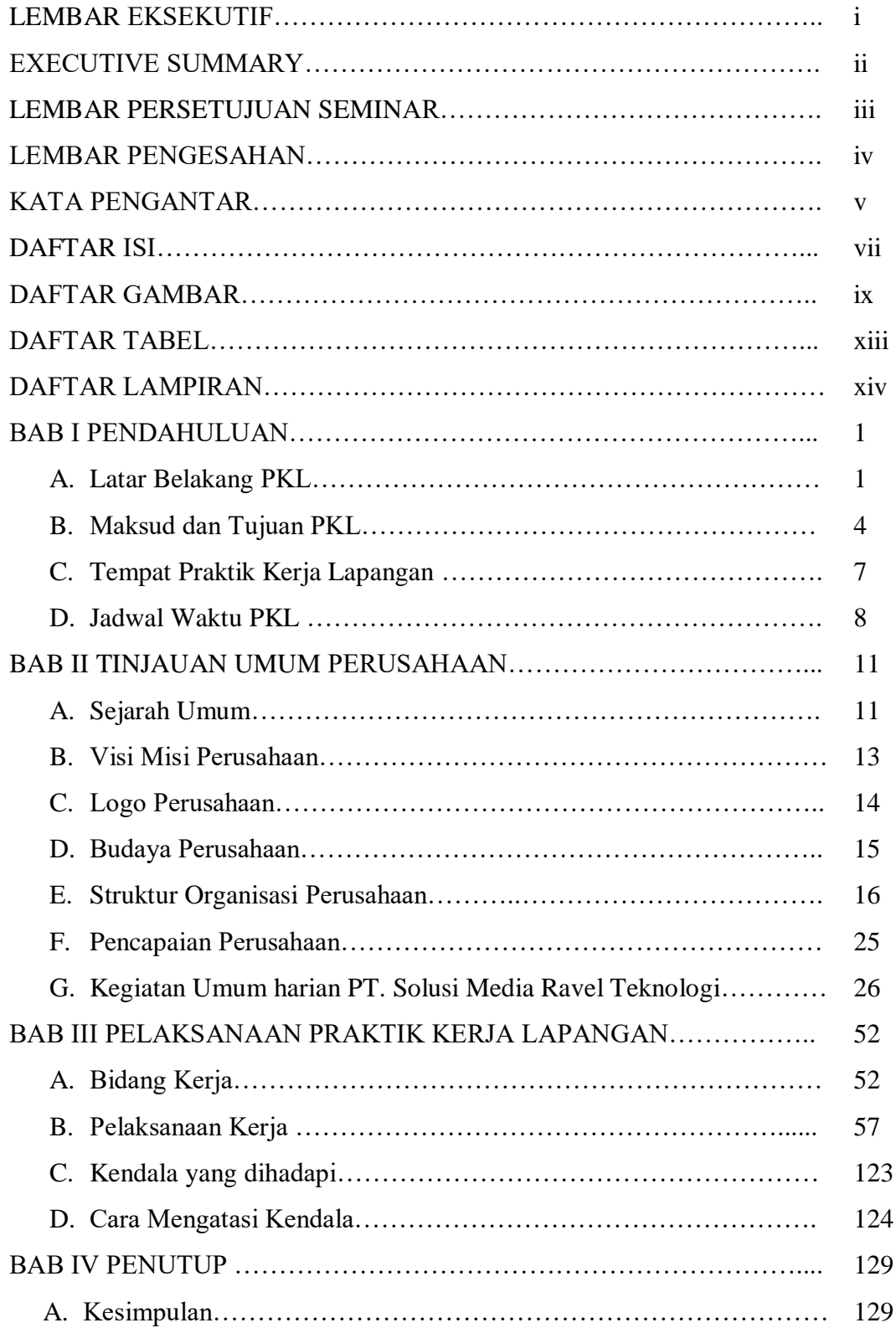

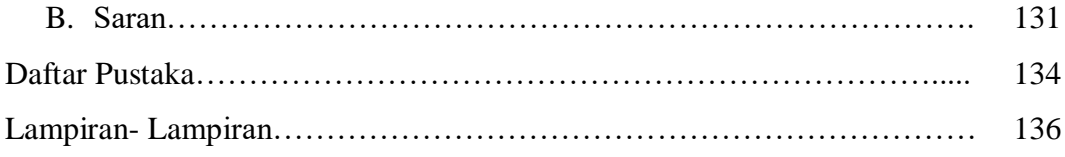

# **DAFTAR GAMBAR**

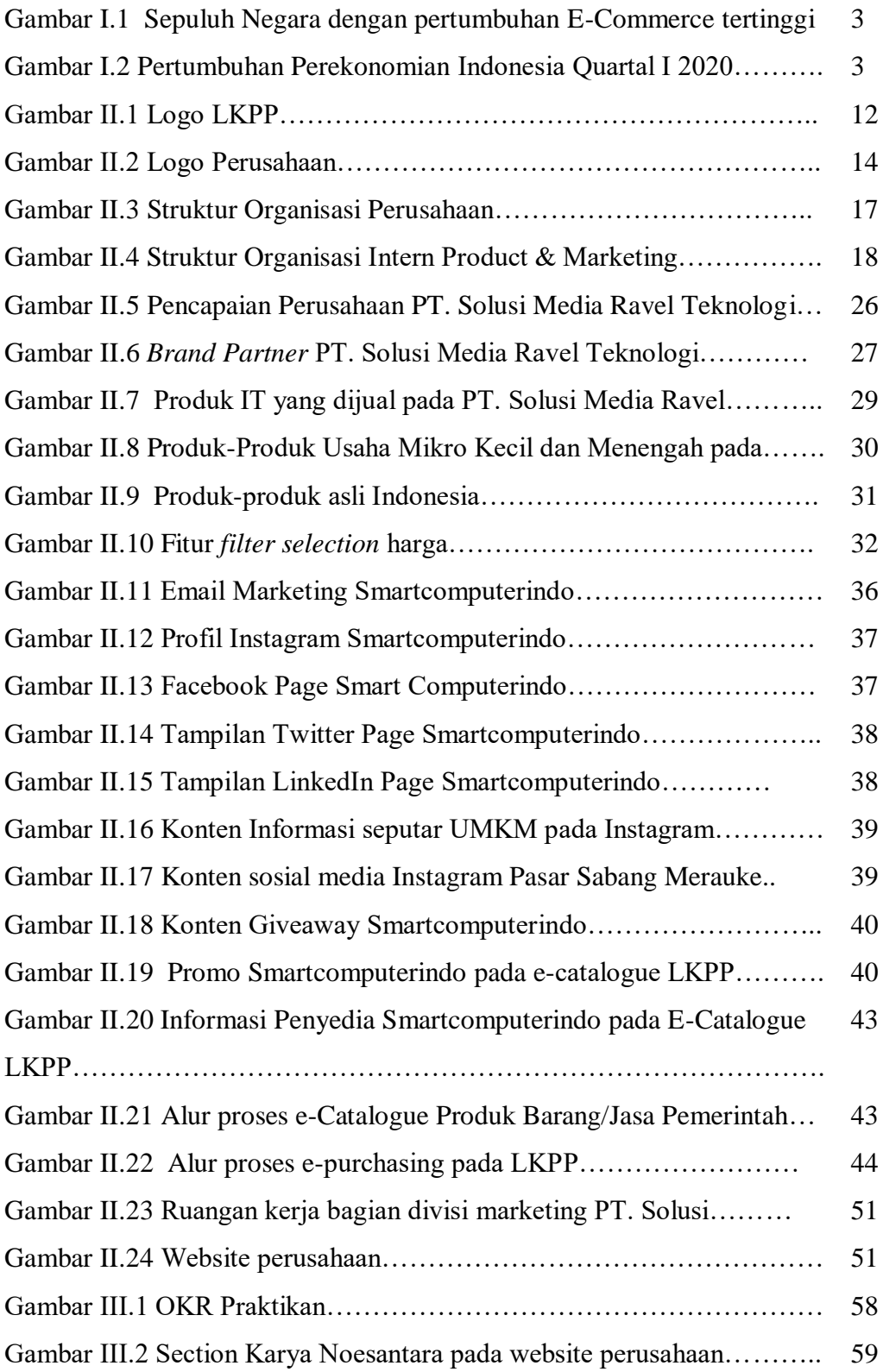

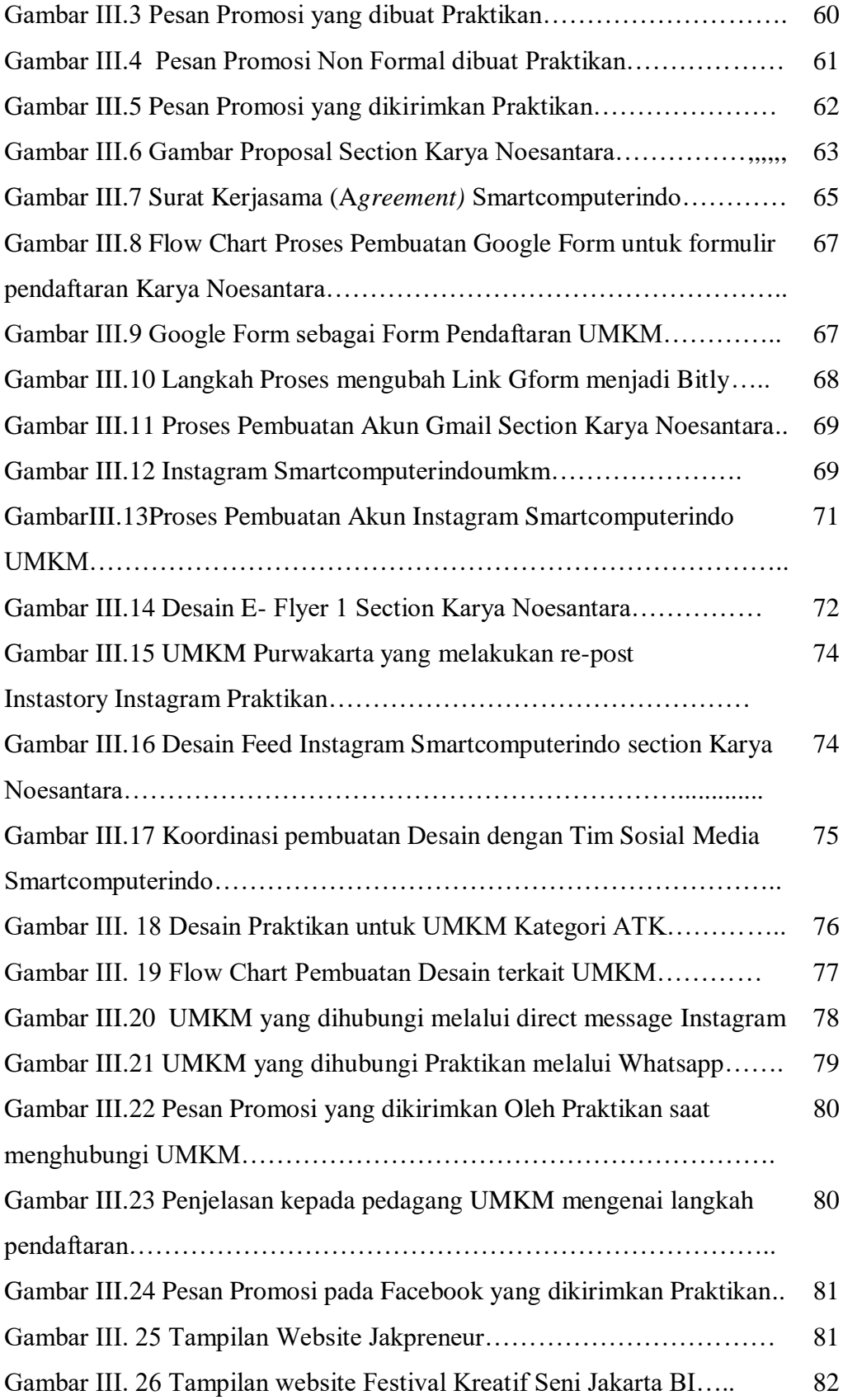

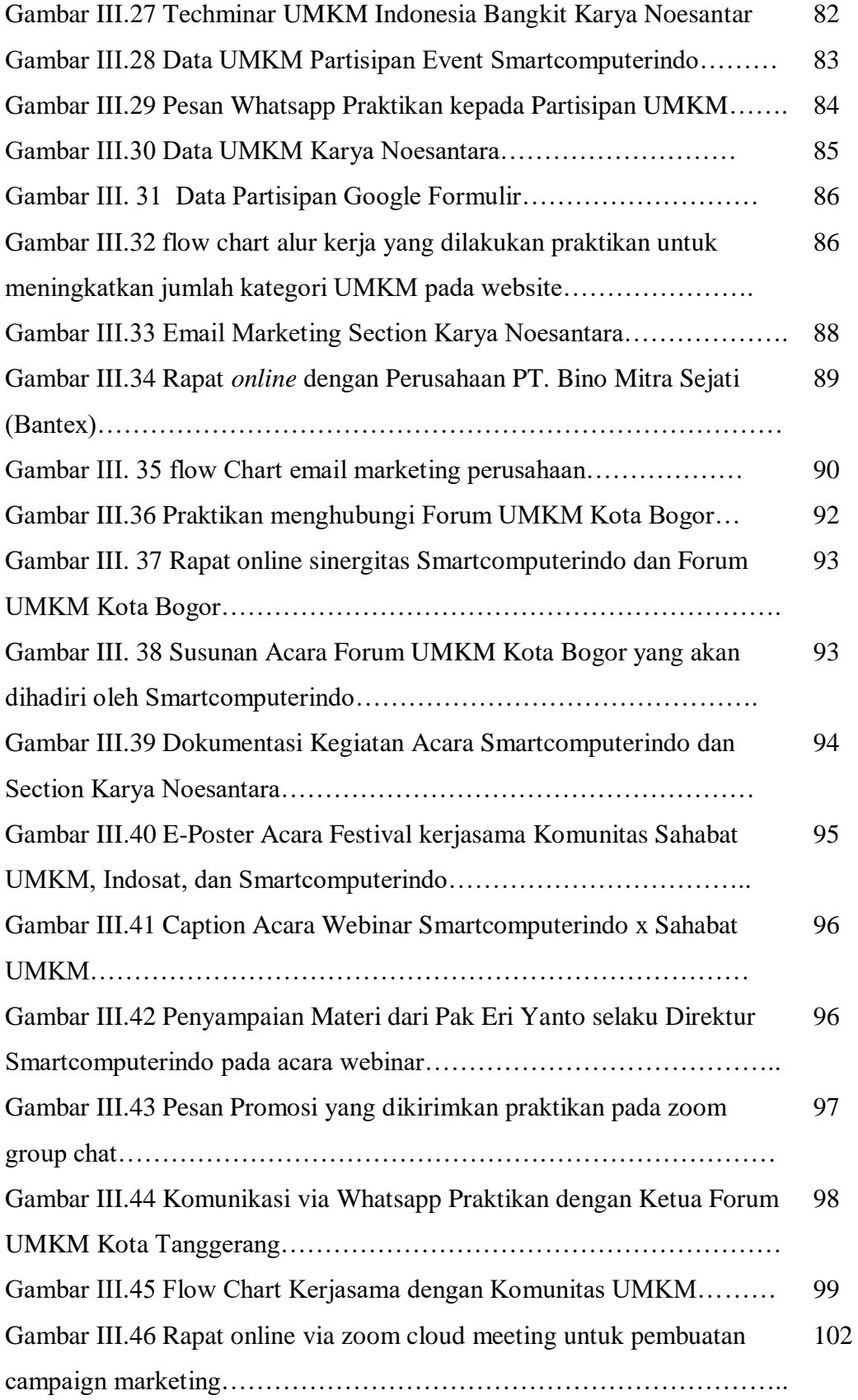

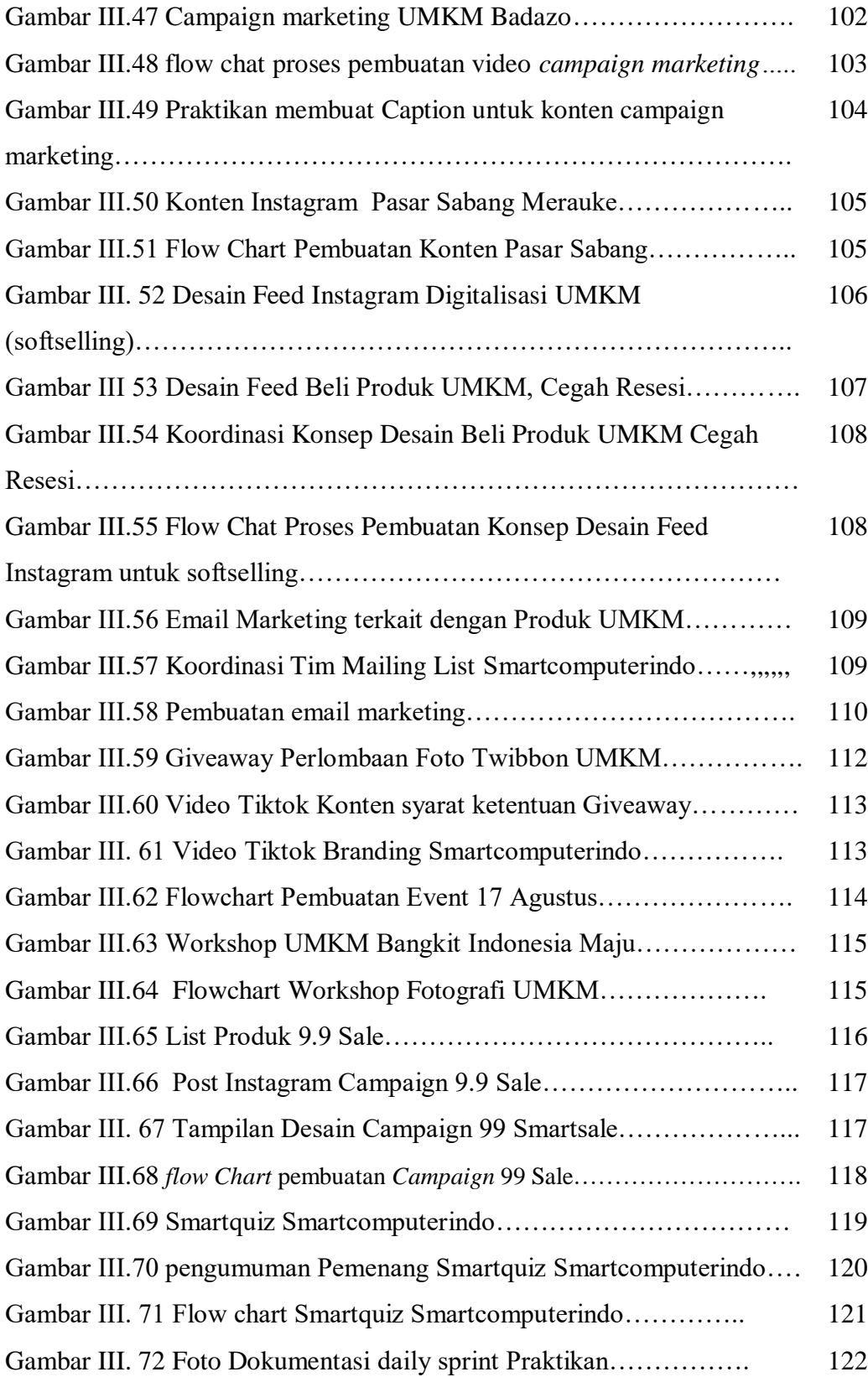

# **DAFTAR TABEL**

Tabel II. 1 Deskripsi Tugas dan Wewenang dalam struktur Organisasi…… 19

# **DAFTAR LAMPIRAN**

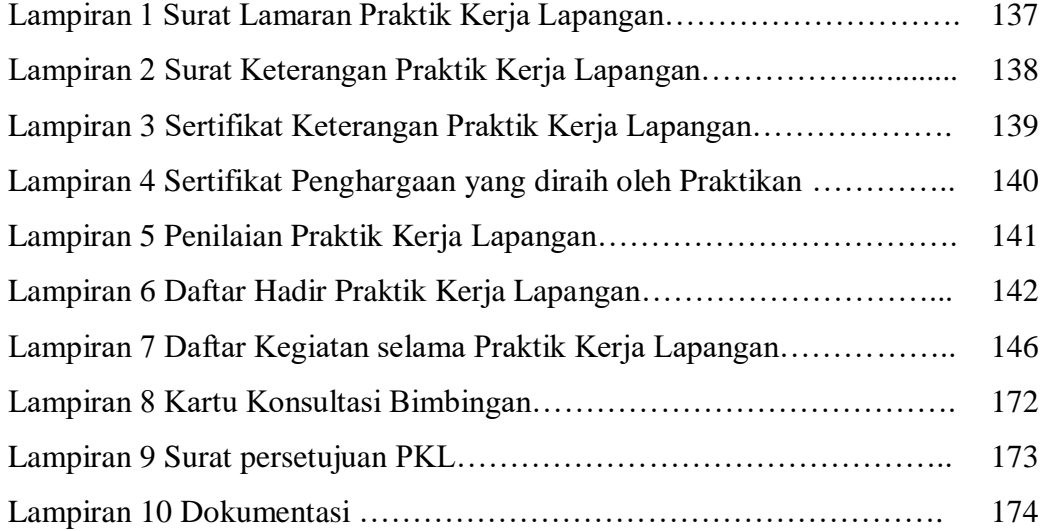

### **BAB I**

# **PENDAHULUAN**

### **A. Latar Belakang PKL**

Pada era globalisasi situasi persaingan usaha saat ini semakin pesat seiring juga berkembangnya ilmu pengetahuan dan teknologi. Pesatnya perkembangan globalisasi menciptakan peluang sekaligus tantangan untuk meningkatkan sumber daya manusia. Hal penting dan harus dimiliki tidak hanya pengetahuan melainkan keterampilan untuk bisa menghadapi tantangan persaingan dunia usaha terlebih pada situasi pandemi saat ini. Peningkatan kualitas pengetahuan dan keterampilan merupakan faktor penting untuk meningkatkan kompetensi diri tenaga kerja. Persiapan adalah kunci dalam menghadapi dunia kerja dengan terus menambah wawasan ilmu dan implementasi dari pengetahuan yang dimiliki untuk dapat menghadapi dunia kerja nyata. Tidak hanya dari segi pengetahuan, pemahaman tentang teknologi dan kegunaannya pada bidang ilmu yang dipelajari sebagai bekal menghadapi persaingan dunia kerja. Sebagaimana pengetahuan dan keterampilan yang harus dimiliki oleh Mahasiswa. Bagi mahasiswa mendapatkan ilmu pengetahuan merupakan hal yang mudah untuk didapat tetapi mengetahui implementasi ilmu, keterampilan, dan pengalaman kerja merupakan hal yang sulit didapatkan selama perkuliahan.

Mahasiswa dalam menghadapi tantangan tersebut membutuhkah solusi nyata dalam meningkatkan kemampuan dirinya dalam menguasai bidang ilmu yang dimilikinya. Oleh karena itu, Program Studi S1 Manajemen Fakultas Ekonomi Universitas Negeri Jakarta memiliki salah satu studi mata kuliah Praktik Kerja Lapangan yang harus ditempuh oleh Mahasiswa sebagai salah satu syarat memperoleh gelar Sarjana Ekonomi, hal ini bukan tanpa alasan Praktik Kerja Lapangan diadakan sebagai sarana untuk mahasiswa dapat mengimplementasikan ilmu yang telah dipelajari selama masa perkuliahan pada dunia kerja yang sesungguhnya. Hal ini

tentunya sangat membantu Mahasiswa untuk dapat mengetahui potensi diri, menambah kompetensi serta pengalaman untuk mempersiapkan diri sebelum terjun langsung kedalam dunia kerja dalam pesatnya arus globalisasi setelah lulus dan memperoleh gelar sarjana dari Fakultas Ekonomi Universitas Negeri Jakarta.

Melalui Praktik Kerja Lapangan yang merupakan salah satu syarat kelulusan pada Universitas Negeri Jakarta khususnya Fakultas Ekonomi, syarat kelulusan ini bukanlah tanpa sebab melainkan dengan tujuan mencetak lulusan yang memiliki intelektualitas tinggi dan pengalaman yang siap bersaing. Praktikan sebagai salah satu dari Mahasiswa Universitas Negeri Jakarta mendapatkan kesempatan untuk dapat melaksanakan Praktik Kerja Lapangan pada perusahaan PT. Solusi Media Ravel Teknologi (Smartcomputerindo).

PT. Solusi Media Ravel Teknologi adalah salah satu perusahaan Perdagangan Elektronik (*E-Commerce*) dengan model bisnis *Business to Government* sebagai penyedia *online shop* E-Catalogue Lembaga Kebijakan Pengadaan Barang/Jasa Pemerintah Republik Indonesia (LKPP) yang bergerak dibidang Teknologi Informasi (IT). Hal ini sesuai dengan pelaksanaan proses pengadaan barang/ jasa pemerintah secara elektronik sesuai dengan peraturan Presiden Nomor 4 Tahun 2015 tentang pengadaan barang/jasa secara elektronik agar terciptanya efisiensi, efektifitas,transparansi dan akuntabilitas dalam pembelanjaan uang negara.

Pada saat pandemi Covid-19 melanda Indonesia memberikan dampak kepada berbagai jenis sector Industri dan perekonomian Indonesia. Pasar digital yang berkembang pesat, pertumbuhan Internet dan kebutuhan akan penggunaan Teknologi Informasi (IT) yang tinggi hal ini menunjang terciptanya perkembangan bisnis perdaganganan elektronik (*E-Commerce*) yang menjadi salah satu model bisnis yang paling dicari saat ini karena kondisi pandemi yang menyebabkan keterbatasan berbagai proses transaksi jual beli secara langsung.

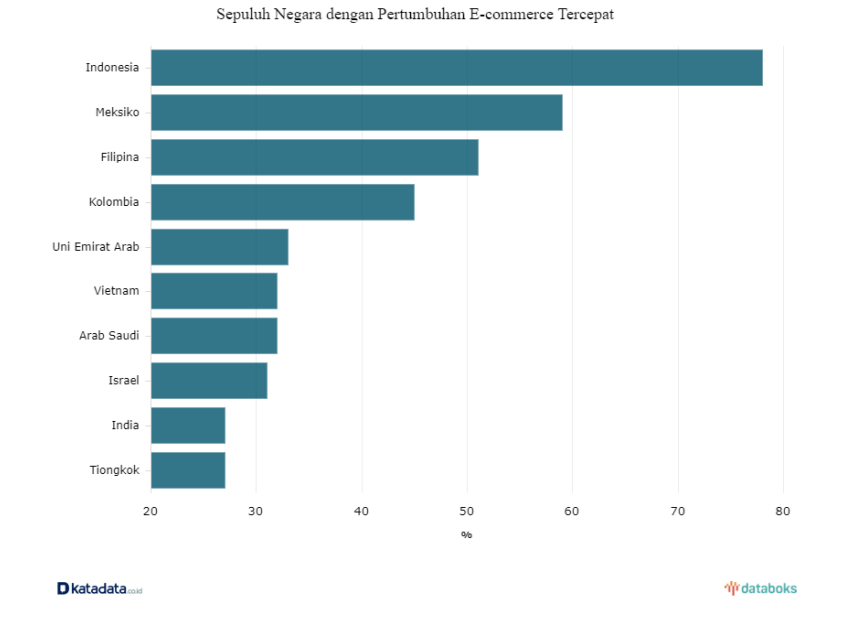

**Gambar I.1 Sepuluh Negara dengan pertumbuhan E-Commerce tertinggi. Sumber: Lembaga riset asal Inggris, Merchant Machine 2018**

Berdasarkan diagram batang diatas yang bersumber dari Lembaga Riset asal Inggris, Merchant Machine (2018) merilis daftar sepuluh negara dengan pertumbuhan e-commerce tercepat di dunia. Indonesia memimpin jajaran negara-negara tersebut dengan pertumbuhan 78% pada 2018. Jumlah pengguna internet di Indonesia yang lebih dari 100 juta pengguna menjadi salah satu kekuatan yang mendorong pertumbuhan e-commerce.

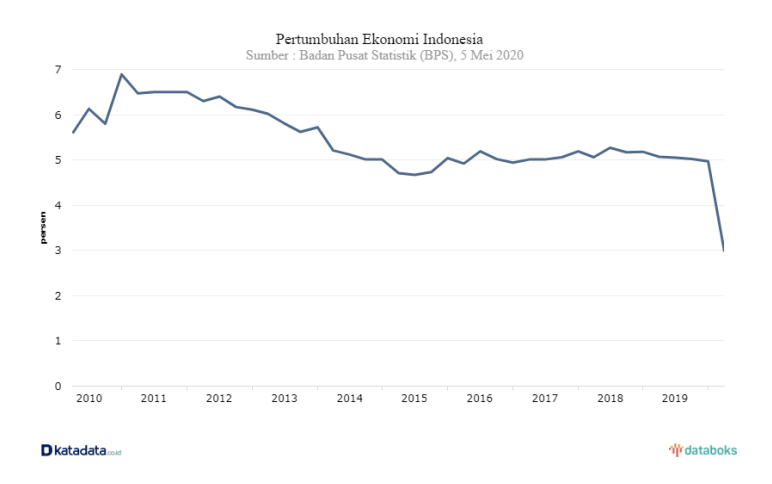

# **Gambar I.2 Pertumbuhan Perekonomian Indonesia Quartal I 2020 Sumber: Badan Pusat Statistik (BPS), 5 Mei 2020**

Sedangkan apabila dilihat berdasarkan data pertumbuhan ekonomi Badan Pusat Statistik (2020) Negara Indonesia kuartal I hanya tumbuh 2,97%, terendah sejak 2001. Oleh karena itu, untuk membangkitkan kembali pertumbuhan perekonomian Indonesia PT. Solusi Media Ravel Teknologi (Smartcomputerindo) sebagai salah satu platform E-Commerce B2G membuka Section Karya Noesantara yang ditujukan untuk mendukung dan memaksimalkan publikasi dari produk para pelaku Usaha Mikro Kecil Menengah hal ini guna mendorong pertumbuhan Ekonomi melalui bantuan teknologi dan akses pasar dari perusahaan Smartcomputerindo.

Oleh karena itu, Praktikan sangat tertarik untuk mengetahui bagaimana strategi pemasaran PT. Solusi Media Ravel Teknologi (Smartcomputerindo) dan Praktikan tertarik bagaimana cara perusahaan bisa membantu memasarkan produk Usaha Mikro Kecil Menengah (UMKM) dan tetap Eksis pada saat situasi pandemi saat ini untuk mendorong perekonomian Indonesia.

## **B. Maksud dan Tujuan PKL**

Adapun **maksud** dalam melaksanakan Praktik Kerja Lapangan (PKL) antara lain:

- a. Merupakan salah satu syarat kelulusan bagi mahasiswa S1 Manajemen Fakultas Ekonomi Universitas Negeri Jakarta
- b. Memberikan kesempatan bagi mahasiswa untuk memperoleh pengetahuan dan pengalaman terkait dunia kerja yang sesungguhnya.
- c. Menerapkan pengetahuan yang didapatkan selama menempuh pembelajaran pada praktik kerja di suatu perusahaan.
- d. Melakukan Praktik Kerja Lapangan yang sesuai dengan latar belakang Pendidikan dan bidang ilmu manajemen pemasaran pada khususnya.

e. Meningkatkan kualitas mahasiswa sebagai calon tenaga kerja profesional yang mampu menghadapi persaingan dunia kerja.

Adapun **tujuan** dalam melaksanakan Praktik Kerja Lapangan (PKL) antara lain:

- a. Memperoleh pengetahuan dan pengalaman kerja terkait kegiatan pemasaran pada Divisi Produk dan Pemasaran PT. Solusi Media Ravel Teknologi.
- b. Mengetahui bagaimana proses untuk meningkatkan kategori produk dan menjalankan aktivitas pemasaran seperti melakukan *personalized marketing*, aktivitas promosi, *social media marketing, email marketing*, dan cara menjalin kerjasama dengan pihak eksternal.
- c. Meningkatkan keterampilan untuk melakukan kegiatan pemasaran seperti membuat pesan promosi, membuat konsep desain promosi, membuat konsep *campaign marketing,* membuat email pemasaran pada PT. Solusi Media Ravel Teknologi.
- d. Melatih diri praktikan dari sisi profesionalisme dan keahlian yang sesuai dengan standar pada dunia kerja khususnya pada kegiatan manajemen pemasaran.
- e. Menerapkan dan membandingkan ilmu yang telah dipelajari selama perkuliahan khususnya manajemen pemasaran selama kegiatan Praktik Kerja Lapangan.

Adapun kegunaan Praktik Kerja Lapangan (PKL) antara lain:

- 1. Bagi Praktikan
	- a. Memenuhi salah satu syarat kelulusan bagi mahasiswa program S1 Manajemen Fakultas Ekonomi Universitas Negeri Jakarta.
	- b. Memperoleh Pengalaman kerja nyata di suatu perusahaan yang menambah pengetahuan Praktikan terkait dunia kerja sesungguhnya.
- c. Mengimplementasikan pengetahuan antara teori dan praktik selama Praktik Kerja Lapangan.
- d. Sebagai proses pembelajaran bagi Praktikan untuk memahami kelemahan,keterampilan dan kemampuannya dalam menjalankan tugas aktivitas pemasaran yang diberikan selama Praktik Kerja Lapangan dan sebagai motivasi dan usaha untuk memperbaiki sebelum masuk ke dunia kerja.
- e. Mempersiapkan diri praktikan menjadi sumber daya manusia yang kompeten dan profesional sehingga dapat bersaing dengan lingkungan kerja dimasa yang akan datang.
- f. Melatih tanggung jawab, sikap disiplin, kerja tim, berpikir kreatif dan memiliki komunikasi yang baik selama Praktik Kerja Lapangan.
- 2. Bagi Universitas
	- a. Menciptakan relasi dan meningkatkan hubungan baik antara perguruan tinggi dengan perusahaan.
	- b. Mencetak lulusan yang tidak hanya baik secara akademis tetapi juga praktik implementasi dunia kerja sehingga dapat meningkatkan kualitas lulusan Fakultas Ekonomi Universitas Negeri Jakarta.
	- c. Sebagai bahan evaluasi sampai sejauh mana sistem pendidikan kurikulum yang ada sesuai dengan kebutuhan tenaga kerja di lapangan bagi Fakultas Ekonomi Universitas Negeri Jakarta, khususnya Program Studi S1 Manajemen sebagai perkembangan ilmu pengetahuan dan khususnya jurusan Manajemen konsentrasi Manajemen Pemasaran.
	- d. Sebagai sarana untuk mengetahui bagaimana kemampuan mahasiswa untuk mengaplikasikan ilmu yang didapat selama perkuliahan dan bisa beradaptasi dengan lingkungan kerja dalam Praktik Kerja Lapangan.
- 3. Bagi Perusahaan PT. Solusi Media Ravel Teknologi (*Smartcomputerindo*)
	- a. Menumbuhan kerjasama yang saling menguntungkan dan bermanfaat antara pihak universitas maupun tingkat fakultas dengan perusahaan.
	- b. Mampu melihat kemampuan potensial yang dimiliki mahasiswa peserta PKL sehingga lebih mudah untuk perencanaan dan peningkatan program kerja perusahaan.
	- c. Sebagai sarana untuk mengetahui kualitas pendidikan yang ada di Program Studi S1 Manajemen Universitas Negeri Jakarta dan mengetahui kriteria tenaga kerja yang dibutuhkan oleh perusahaan.
	- d. Sebagai peluang perusahaan untuk memperoleh masukan mengenai kondisi dan permasalahan yang dihadapi perusahaan.

# **C. Tempat Praktik Kerja Lapangan**

1. Tempat Praktik Kerja Lapangan

Praktikan memperoleh kesempatan untuk melaksanakan Praktik Kerja Lapangan pada:

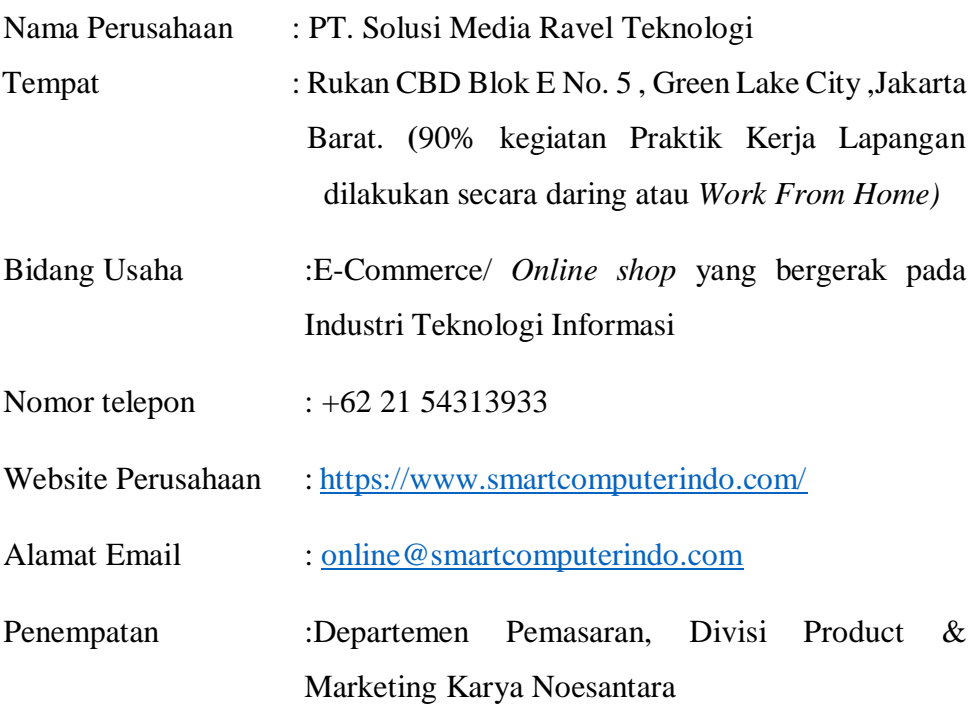

2. Alasan Pemilihan PT. Solusi Media Ravel Teknologi (Smartcomputerindo)

Alasan praktikan memilih PT. Solusi Media Ravel Teknologi sebagai tempat Praktik Kerja Lapangan adalah perusahaan PT. Solusi Media Ravel Teknologi merupakan salah satu perusahaan yang eksistensinya sebagai salah satu perusahaan yang terdaftar sebagai partner E-Katalog Pemerintah Lembaga Kebijakan Pengadaan Barang/ Jasa Pemerintah yang dimana sudah pasti kredibilitas dari perusahaan, perusahaan ini memberikan fleksibilitas ditengah Praktik Kerja Lapangan saat situasi pandemi saat ini dengan sistem Praktik Kerja Lapangan yang dilakukan secara daring dan bisa datang ke kantor kapanpun. Selain itu, Perusahaan PT. Solusi Media Ravel Teknologi adalah perusahaan yang berdiri sejak 2013 sebagai salah satu perusahaan dengan pertumbuhan tercepat solusi Teknologi Informasi (IT) & Teknologi. Praktikan juga tertarik karena ingin mengetahui bagaimana proses pemasaran perusahaan e-commerce B2G dalam menjalankan bisnisnya dan bagaimana perusahaan bisa berperan dalam berkontribusi membangun Perekonomian Indonesia ditengah pandemi dan bagaimana startegi perusahaan bisa dapat bersaing dengan kompetitornya.

#### **D. Jadwal Waktu PKL**

1. Tahap Persiapan

Proses persiapan sebelumnya Praktikan menyiapkan CV dan juga Resume Pada akhir juni tepatnya pada tanggal 25 Juni 2020 PT. Solusi Media Ravel Teknologi mengadakan *interview* pertama melalui *zoom meeting* dan pada tanggal 03 Juli 2020 Praktikan mengikuti *final assessment* yang diselenggarakan oleh perusahaan sebagai rangkaian tahap seleksi *Internship* dan pada hari itu juga Praktikan diumumkan berhasil menjadi karyawan magang diperusahaan tersebu dan pada menandatangani kontrak kerja perusahahaan. Praktikan pada tanggal 03 Juli mengurus surat permohonan PKL Mandiri kepada bagian akademik

fakultas melalui adkesma BAAK secara daring (*online*). Tahap pertama untuk membuat surat permohonan PKL Mandiri adalah mengunjungi laman fe.unj.ac.id untuk mengunduh form surat permohonan PKL setelah itu Form tersebut diisi dan dikirimkan kepada pihak akademik Fakultas Ekonomi Universitas Negeri Jakarta dan menunggu tiga hari kerja untuk mendapatkan surat permohonan PKL melalui *e-mail*. Setelah surat permohonan PKL diterima setelah itu praktikan melaporkan kepada pembimbing Praktik Kerja Lapangan terkait tempat magang dan juga deskripsi pekerjaan Praktikan.

Praktikan menyiapkan dokumen seperti form absensi dan penilaian kepada perusahaan dan tepatnya pada tanggal 06 Juli 202

0 Praktikan sudah mulai melaksanakan Praktik Kerja Lapangan di divisi Produk dan pemasaran Karya Noesantara PT. Solusi Media Ravel Teknologi (Smartcomputerindo).

2. Tahap Pelaksanaan Praktik Kerja Lapangan

Kegiatan Praktik Kerja Lapangan dimulai pada tanggal 06 Juli 2020 dan berakhir pada tanggal 30 September 2020 selama 59 (lima puluh sembilan) hari kerja dimana terdapat tiga hari libur nasional yaitu tanggal 31 Juli 2020,17 Agustus 2020,20 Agustus 2020, dan 21 Agustus 2020. Praktik Kerja Lapangan ini dilaksanakan dari Hari Senin sampai dengan Jumat.

Pelaksanaan Praktik Kerja Lapangan dilakukan secara daring 90% (*Work From Home)* via *zoom cloud meeting* dan 10% (Tatap Muka) karena situasi pandemi dan Pembatasan Sosial Berskala Besar (PSBB) dan kondisi yang tidak memungkinkan untuk dapat melakukan Praktik kerja secara langsung di perusahaan.

Dengan ketentuan Jam Operasional:

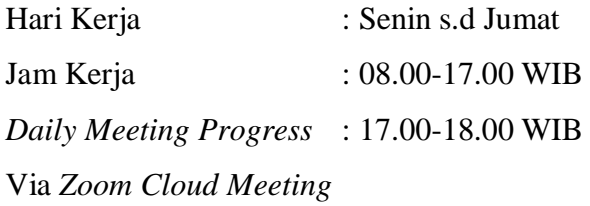

## 3. Tahap Pelaporan

Pada tahap ini praktikan diwajibkan untuk membuat Laporan Praktik Kerja Lapangan (PKL) sebagai bukti bahwa Praktikan telah melaksanakan Praktik Kerja Lapangan pada PT. Solusi Media Ravel Teknologi atau Smartcomputerindo. Pembuatan laporan ini juga menjadi salah satu syarat kelulusan untuk mendapatkan Gelar Sarjana Fakultas Ekonomi Universitas Negeri Jakarta, dan menyelesaikan laporan PKL pada periode Bulan Oktober 2020.

Data yang dimiliki adalah data yang praktikan olah dan peroleh dari PT. Solusi Media Ravel Teknologi. Data- data tersebut praktikan kumpulkan dan diberikan langsung oleh perusahaan dari Direktur Smartcomputerindo dan melakukan pencarian data melalui kegiatan Webinar yang berkaitan dengan Usaha Mikro Kecil Menengah (UMKM) sebagai section yang sedang diunggulkan. Kemudian setelah data diolah, praktikan melakukan konsultasi dengan dosen pembimbing dan akhirnya diserahkan sebagai tugas akhir Praktik Kerja Lapangan (PKL).

# **BAB II TINJAUAN UMUM PERUSAHAAN**

### **A. Sejarah Umum**

PT. Solusi Media Ravel Teknologi atau biasa disebut Smartcomputerindo didirikan pada tahun 2013, Bermula dari perusahaan lokal di daerah Pekanbaru, Riau perusahaan ini didirikan dengan pendirinya bernama Sutardi,B.Bus & B.Com (Hons). PT. Solusi Media Ravel Teknologi menjadi salah satu perusahaan dengan pertumbuhan tercepat di Solusi Teknologi Informasi yang berbasis pada penjualan website perdagangan elektronik (*e-commerce*) dengan model bisnis *Business to Government* yang berasal dari Indonesia tetapi juga perusahaan melakukan kerjasama B2B atau melakukan bisnis B2C untuk konsumen pada umumnya. Terdapat empat keahlian yang ditawarkan Smarcomputerindo adalah konsultasi dan Integrasi sistem,*managed service*, *big data & security*, *Cloud & Enterprise Software.* Tiga bisnis perusahaan yaitu *Technology Product Distribution* dimana perusahaan sebagai solusi integrator dan distributor produk IT dengan teknologi terkini dan terbesar*, IT Solution* (meningkatkan komputasi perusahaan) dan *Services* dengan meningkatkan stabilitas bisnis dengan jaringan kemitraan yang luas (Smartcomputerindo, 2020)

Pada tahun 2014, PT. Solusi Media Ravel Teknologi (Smartcomputerindo) terus mengembangkan bisnisnya ditandai dengan milestone yaitu suatu bagian item pekerjaan yang dibuat untuk menggambarkan suatu poin tertentu dalam jadwal proyek. Pada tahun 2015 mulai megikuti pengadaan barang pada sektor pemerintah seperti pada Bank Indonesia dan BPJS Kesehatan dan Hotel Novotel,Pada tahun 2016, PT. Solusi Media Ravel Teknologi turut membangun infrastruktur IT dari salah satu Badan Usaha Milik Negara yaitu PLN P3BS,UIN Suska Riau,dan Diskominfo Provinsi Riau. Pada tahun 2017, perusahaan juga terus berkomitmen membangun infrastruktur IT di dinas Pemerintah daerah Kota Pekanbaru. Pada tahun 2018 PT. Solusi Media Ravel Teknologi resmi menjadi aggregator dari e-Katalog Lembaga Kebijakan Pengadaan Barang/Jasa Pemerintah (LKPP) sebagai salah satu penyedia *onlineshop* IT Infrastruktur *onlineshop* bagi pemerintah sesuai dengan Peraturan Presiden Nomor 4 tahun 2015 tentang pengadaan barang dan jasa pemerintah dan mengenai Layanan Pengadaan Secara Elektronik (LPSE) untuk lebih meningkatkan efisiensi,ekektifitas, transparansi dan akuntabilitas dalam pembelanjaan uang negara. Smartcomputerindo terdaftar sebagai salah satu penyedia *online shop* untuk proses Pengadaan barang/jasa pemerintah secara elektronik hal ini dilakukan untuk lebih menjamin tersedianya informasi, kesempatan peluang bagi Smartcomputerindo serta mendorong terjadinya persaingan yang sehat.

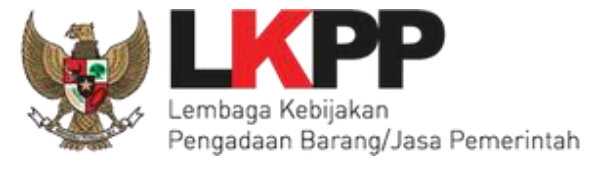

# **Gambar II.1 Logo LKPP Sumber:** *website* **lkpp.go.id**

Tidak hanya terdaftar sebagai penyedia *online shop* LKPP, Pada tahun 2019 perusahaan juga mengembangkan 6 Cabang perusahaan di 6 Kota Indonesia yaitu Jakarta, Medan, Batam, Tanjung Pinang, Jombang, Jayapura hal ini dilakukan untuk memudahkan sistem pendistribusian perusahaan sekaligus sebagai komitmen untuk berpegang teguh pada kepuasan dari pelanggan, Smartcomputerindo yang awalnya mulai dari menyuplai produk pada relasi-relasi perusahaan, saat ini bertumbuh dari perusahaan lokal hingga menjadi perusahaan skala nasional. Dengan mendirikan kantor di daerah Jakarta dengan *Head Office* PT. Solusi Media Ravel Teknologi Green Lake City Rukan CBD Blok E No.5 Tanggerang, dan hingga tahun 2020 ini memiliki total hingga mencapai 9 cabang perusahaan di berbagai kota-kota besar di nusantara hingga saat ini yaitu PT. Solusi Megah Ramah Teknologi berada di Rukan Mall Mangga dua No.

45 (*Jakarta*) , PT. Solusi Maju Revolusi Teknologi Ruko Grand Niaga Batam Centre (Batam), Tanjung Pinang Office (Tanjung Pinang), PT. Solusi Mapan Rama Teknologi di Citarum Bandung Wetan Kota Bandung (Bandung), PT. Solusi Mantap Raja Teknologi di Jalan Majapahit No. 35/121 Lt. 2 Medan (Medan), PT. Solusi Maju Radja Teknologi (Jombang Office) Jl. K.H Hasyim Asyari No. 23 Kaliwungu, Jombang- Jawa Timur, PT. Solusi Mahesa Reka Teknologi (*Bali office)* Jalan Tukad Barito Timur No. 9B, Denpasar, Bali., PT. Solusi Media Rintis Teknologi (*Papua Office*) Ruko Jayapura Pasifik Permai Blok D12. Perusahaan hingga saat ini sudah berdiri selama 7 tahun dengan lebih dari 500 jumlah perusahaan dan departemen pemerintah yang dilayani dengan lebih dari 100 merek yang telah terafiliasi (Smartcomputerindo,2020). Panggilan sejati perusahaan adalah dedikasi untuk memberdayakan karyawan perusahaan untuk memastikan manfaat setiap klien. Inovasi adalah dorongan perusahaan, karena perusahaan tidak akan berhenti mendorong maju. Model bisnis perusahaan adalah tentang integrasi - teknologi, layanan, ide, dan keterampilan.

Saat ini perusahaan juga berperan dalam meningkatkan pertumbuhan ekonomi saat Pandemi Covid-19 yang melanda Indonesia dengan mendorong perekonomian dengan memajukan Usaha Mikro Kecil Menengah (UMKM) untuk naik kelas dan bisa terdigitalisasi dengan platform perusahaan melalui section Karya Noesantara pada *website*  perusahaan dimana section Karya Noesantara ini dikhususkan untuk menjual produk-produk UMKM Indonesia. Selain itu, Perusahaan juga berkomitmen untuk membantu memasarkan produk UMKM tidak hanya UMKM tetapi juga memasarkan produk perusahaan pada umumnya.

**B. Visi dan Misi Perusahaan** 

## **PT. Solusi Media Ravel Teknologi**

**Misi Perusahaan** 

Untuk menghadirkan produk dan layanan teknologi terbaik ke pasar dan kepada mitra luar biasa kami dengan menciptakan nilai dan membuat perbedaan.

### **Visi Perusahaan**

- *People* (Orang)

Menjadi tempat yang tepat untuk bekerja dimana orang terinspirasi untuk menjadi yang terbaik.

- *Teamwork* (kerja tim)

Keterlibatan pribadi dan kolaborasi dalam lingkungan tim dengan menetapkan tujuan bersama untuk mendukung tujuan bisnis, membuat komitmen individu untuk kesuksesan tim dan mengakui kesuksesan tim tersebut.

Planet (planet)

Jadilah warga negara yang bertanggung jawab yang membuat perbedaan dengan membantu membangun dan mendukung komunitas yang berkelanjutan.

Profit (keuntungan)

Memaksimalkan keuntungan jangka panjang bagi pemilik saham sambal tetap memperhatikan tanggung jawab kita secara keseluruhan.

- Doing what's right (melakukan apa yang benar) Bersikap jujur, etis, dan memiliki integritas pribadi dan profesional

# **C. Logo Perusahaan**

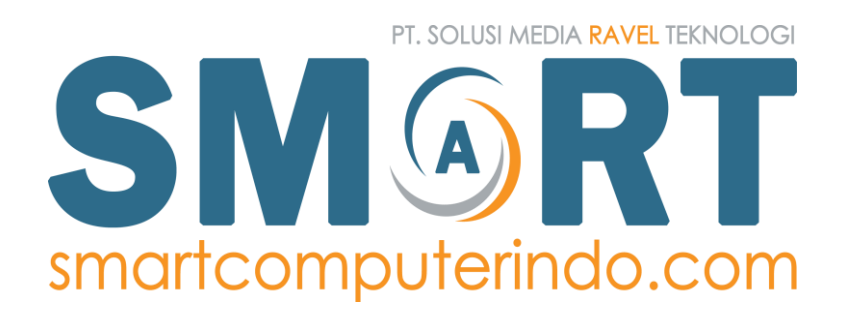

### **Gambar II.2 Logo Perusahaan PT. Solusi Media Ravel Teknologi**

**Makna Logo** Perusahaan PT. Solusi Media Ravel Teknologi (Smartcomputerindo) Kata SMART yang apabila diartikan dalam Bahasa Indonesia berarti "Pintar" pada SMARTCOMPUTERINDO berarti perusahaan menyediakan berbagai Komputer Pintar di Indonesia dengan memiliki simbol pada "A" yang berputar dengan makna pengembangan perusahaan yang berkelanjutan sedangkan untuk nama perusahaan PT. Solusi Media Ravel Teknologi, memiliki arti kata ravel yang bermakna jalan setapak yang menuju ke jalan yang besar sama seperti filosofi perusahaan dari kecil menjadi besar.

#### **D. Budaya Perusahaan**

Dalam budaya perusahaan tim perusahaan berkomitmen tinggi untuk memenuhi kebutuhan pengguna atau pelanggan dengan keahliannya. Perusahaan percaya bahwa SMART dapat memenuhi harapan pengguna dan mitra kerja perusahaan karena PT. Solusi Media Ravel Teknologi percaya bahwa kualitas Sumber Daya Manusia harus sejalan dengan kemajuan perusahaan. Perusahaan mengembangkan budaya Kaizen, tim perusahaan terus belajar dan berkembang untuk menyelesaikan pekerjaan dengan cepat, tepat dan efisien.

Menurut Imai (1998) budaya kaizen telah banyak memberikan kontribusi bagi keberhasilan perusahaan- perusahaan yang ada di Jepang. Jika budaya kaizen ini di implementasikan di perusahaan-perusahaan di Indonesia, maka akan memberikan pengaruh yang luar biasa bagi kemajuan perusahaan di Indonesia. Kaizen merupakan perbaikan berkesinambungan bersifat kecil dan bertahap, proses kaizen ini mampu membawa hasil yang memuaskan dalam jangka panjang (Imai,1998). Artian dari bersifat kecil dan bertahap adalah dengan biaya yang rendah dan jika dilakukan secara bertahap maka akan menuai hasil yang memuaskan. Budaya kaizen ini juga mengajarkan untuk disiplin kerja. Sesuatu pekerjaan jika dilakukan dengan disiplin maka

akan menghasilkan sesuatu secara teratur dan baik. Budaya Kaizen inilah yang dianut dan dipegang teguh oleh budaya organisasi pada perusahaan PT. Solusi Media Ravel Teknologi (Smartcomputerindo).

## **E. Struktur Organisasi Perusahaan**

Sebagai perusahaan IT terkini, SMART dijalankan oleh sumber daya manusia dengan visi dan profesialisme yang tinggi untuk menjawab tantangan di industri ini. Selain itu, PT. Solusi Media Ravel Teknologi (Smartcomputerindo) juga didukung oleh ERP (Enterprise Resource Planning) terintegrasi yang memberikan dukungan untuk kegiatan inti organisasi.

Menurut Robbins dan Coulter (2007), struktur organisasi adalah kerangka kerja formal organisasi yang dengan kerangka kerja itu tugas-tugas pekerjaan dibagi-bagi, dikelompokkan dan dikoordinasikan.

Menurut Stoner (1996), secara formal struktur organisasi dapat diklasifikasikan dalam tiga jenis, yaitu:

a. Struktur Organisasi Berdasarkan Fungsi

Struktur organisasi jenis ini menggabungkan semua orang yang terlibat dalam suatu kegiatan atau beberapa kegiatan terkait menjadi satu bagian.

b. Struktur Organisasi Berdasarkan Produk/Pasar

Struktur organisasi berdasarkan produk adalah struktur organisasi yang mengumpulkan dalam satu unit kerja semua yang terlibat dalam produksi dan pemasaran dari sebuah produk atau kelompok produk yang terkait dan berhubungan dengan tipe pelanggan tertentu.

c. Struktur Organisasi Matriks

Pada struktur organisasi matriks terdapat dua jenis struktur yang berjalan secara bersamaan.

Menurut Hasibuan (2010), berdasarkan hubungan yang ada pada organisasi terdapat lima jenis bentuk struktur organisasi, yaitu sebagai berikut:

a. Bentuk organisasi lini/garis/komando

Disebut sebagai organisasi lini/garis/komando apabila pucuk pimpinan dipandang sebagai sumber kekuasaan tunggal. Seluruh ketentuan, keputusan, dan kebijakan berada pada pucuk pimpinan.

b. Bentuk organisasi fungsional

Organisasi fungsional merupakan suatu bentuk departementasi. Setiap orang terlibat dalam sebuah kegiatan fungsional, seperti kegiatan pemasaran atau keuangan, yang dikelompokkan ke dalam satu unit.

c. Bentuk organisasi lini dan staf

Organisasi yang telah berkembang semakin luas, akan timbul berbagai kesulitan bagi seorang pimpinan dalam mengambil suatu keputusan (decision making), sehingga pimpinan tersebut merasa perlu untuk minta bantuan kepada orang lain yang dianggap mampu dan ahli.

d. Bentuk organisasi fungsi dan lini

Suatu bentuk organisasi dimana wewenang dari pimpinan tertinggi dilimpahkan kepada per-kepala unit (Kepala Bagian) untuk mengambil keputusan dalam bidang pekerjaan tertentu.

e. Bentuk organisasi lini, staf dan fungsi

Bentuk organisasi gabungan ini pada dasarnya merupakan bentuk dari kombinasi dari bentuk organisasi garis dan staf, garis dan fungsional, fungsional dan staf atau kombinasi dari ketiga bentuk organisasi tersebut.

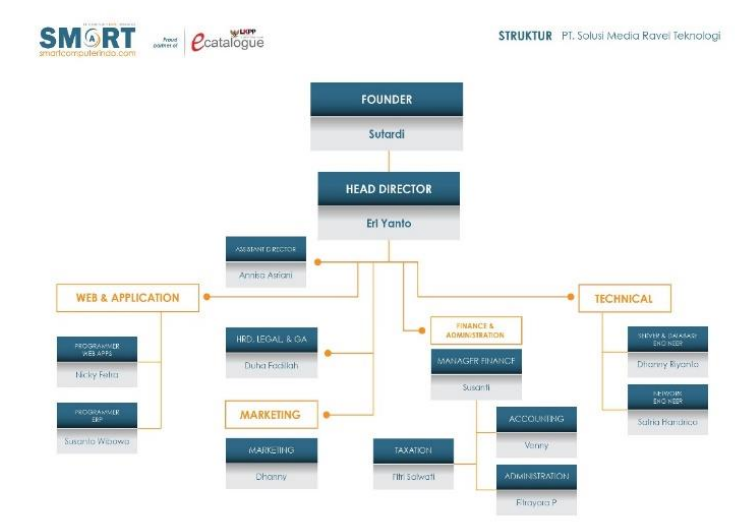

### **Struktur organisasi dari PT. Solusi Media Ravel Teknologi**

**Gambar II.3 Struktur Organisasi Perusahaan Sumber: Profil Perusahaan PT. Smartcomputerindo yang diolah oleh Praktikan** 

Sehingga berdasarkan struktur organisasi perusahaan adalah struktur organisasi berdasarkan fungsi menggabungkan semua orang yang terlibat dalam suatu kegiatan atau beberapa kegiatan terkait menjadi satu bagian. Dalam struktur perusahaan PT. Solusi Media Ravel Tekonologi (Smartcomputerindo) dibagi berdasarkan fungsi bila mempunyai bagianbagian *Department Web & Application*, *Department HRD, Legal,& GA*, *Department Marketing*, *Department Finance & Administration* (*Taxation, accounting dan administration*), *Department Technical* ada *Service & Database Engineer, Network Engine*r. Selain itu, bentuk organisasi berdasarkan hubungan bentuk organisasi berdasarkan komando, lini garis dimana keputusan ada pada pendiri perusahaan lalu langsung pada direktur utama perusahaan.

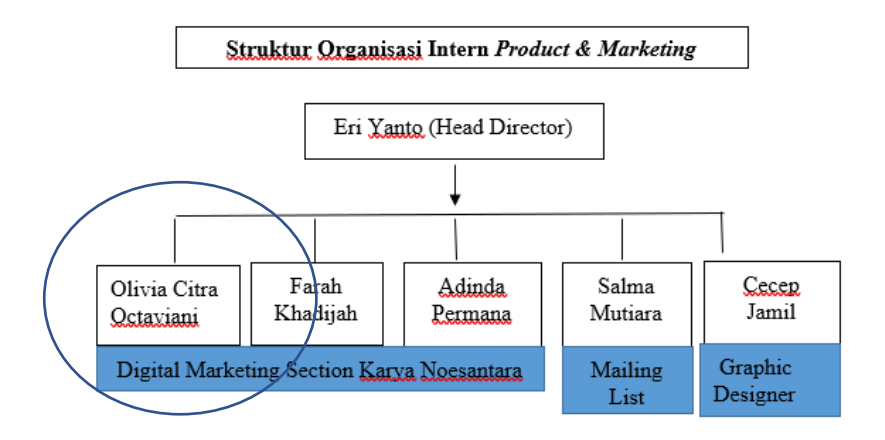

**Gambar II.4 Struktur Organisasi Intern** *Product& Marketing* **Smartcomputerindo Sumber: Data diolah Praktikan (2020)**

Pada struktur Organisasi Intern *Product & Marketing* dengan Bapak Eri Yanto selaku Kepala Direktur Smartcomputerindo secara langsung adalah pembimbing PKL Praktikan selama berlangsungnya program Praktik Kerja Lapangan dalam hal ini Praktikan ditempatkan pada bagian Digital Marketing Section Karya Noesantara bersama dengan dua rekan kerja yaitu Farah Khadijah dan Adinda Permana pada bagian ini dan terdapat rekan bagian Mailing list yaitu Salma Mutiara dan pada bagian Graphic Designer yaitu ada Cecep Jamil yang diberikan tugas membuat desain untuk keperluan tim Intern *Product & Marketing*.

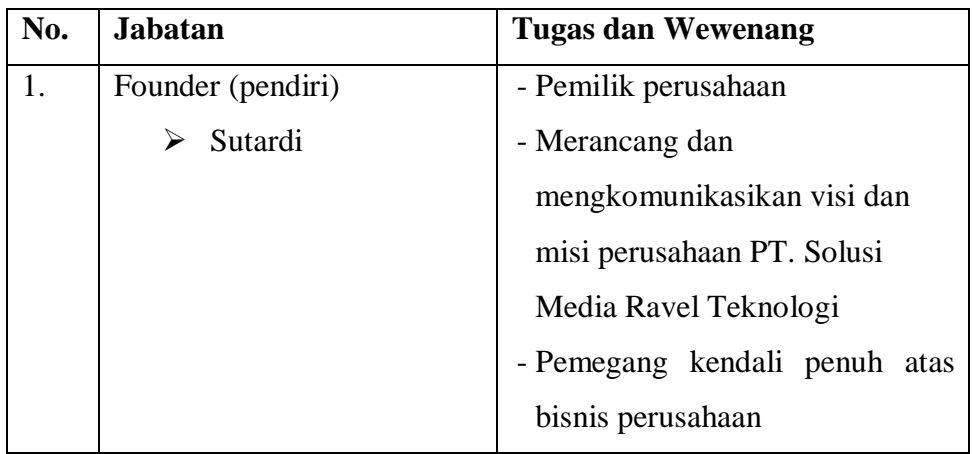

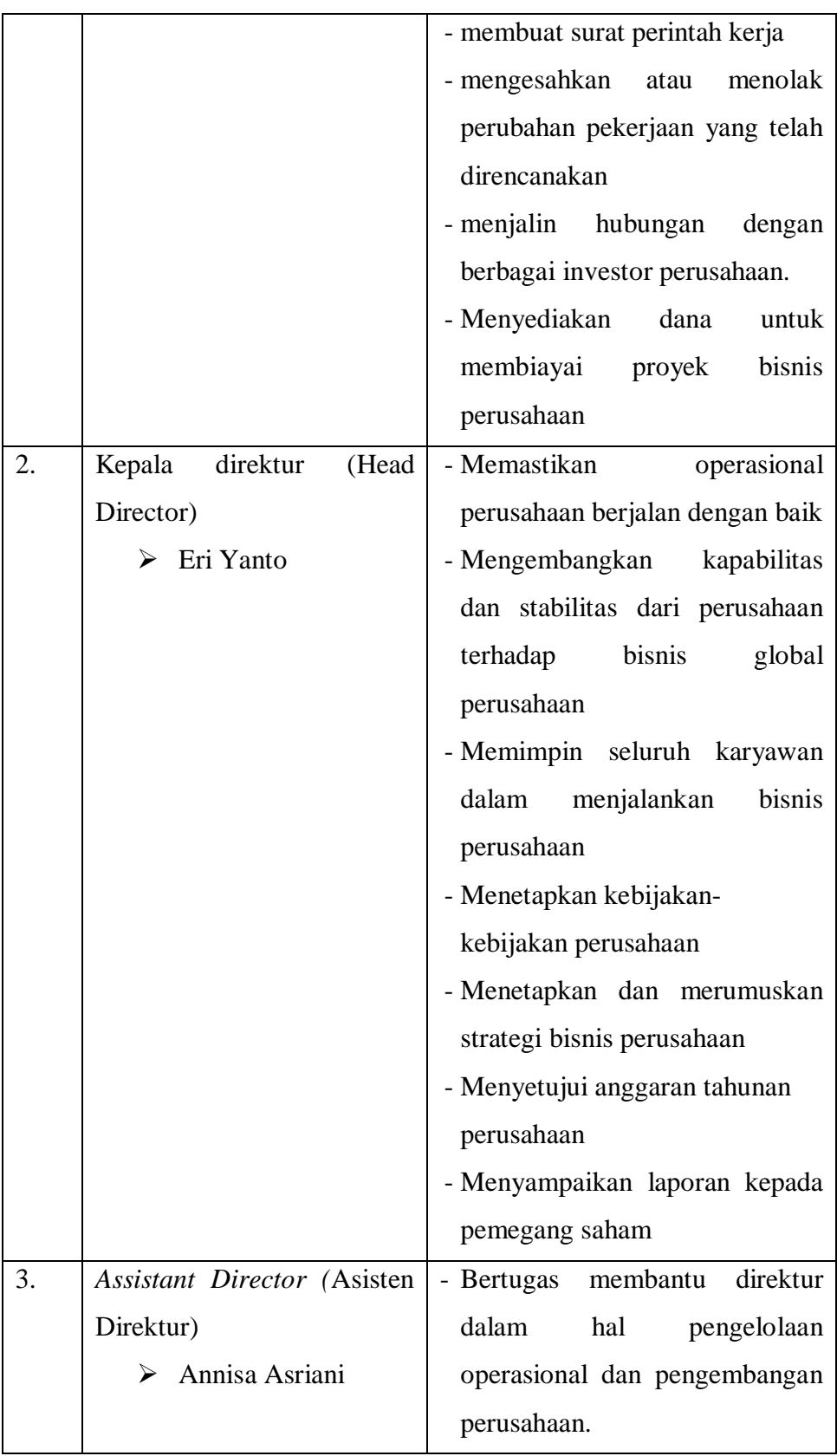
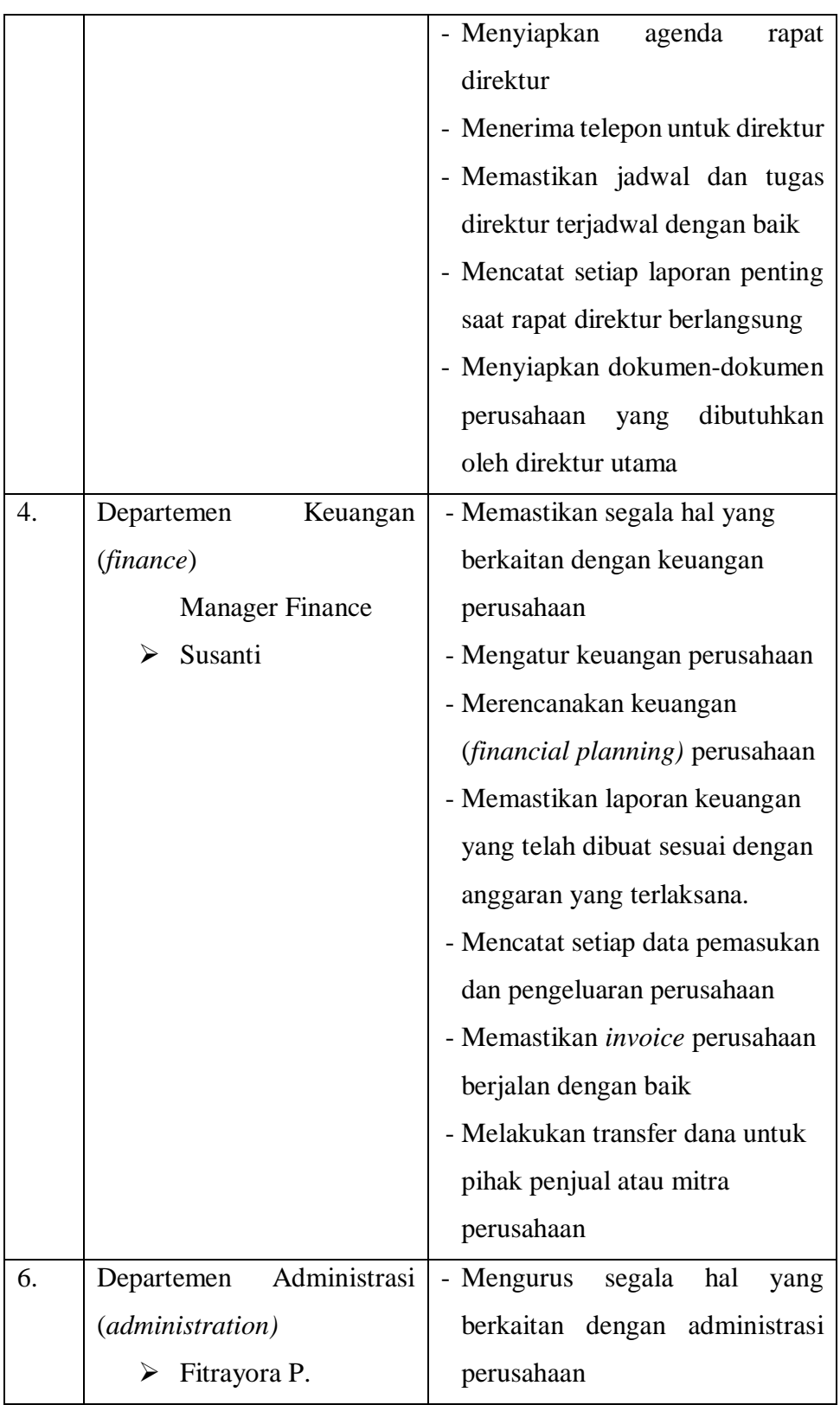

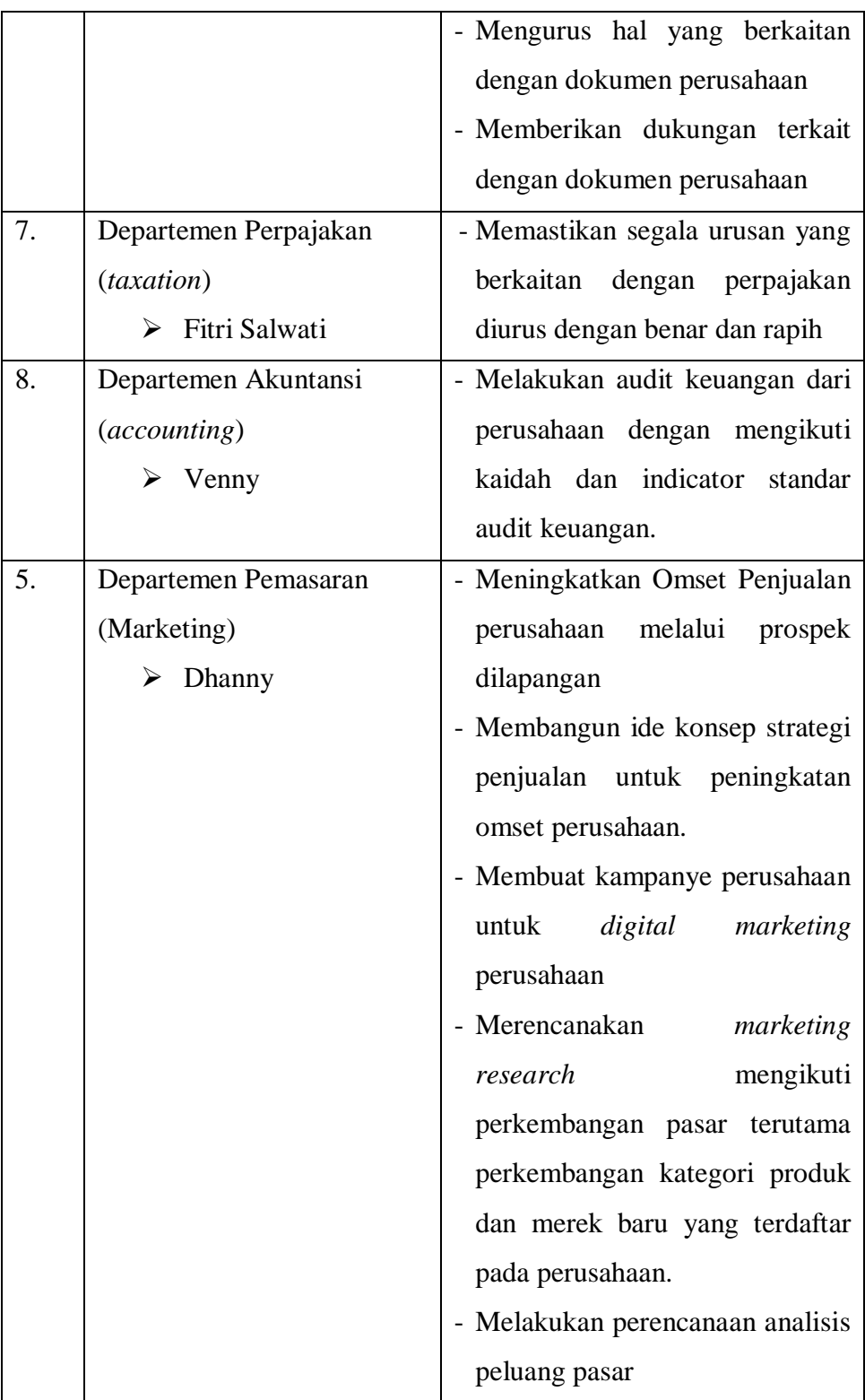

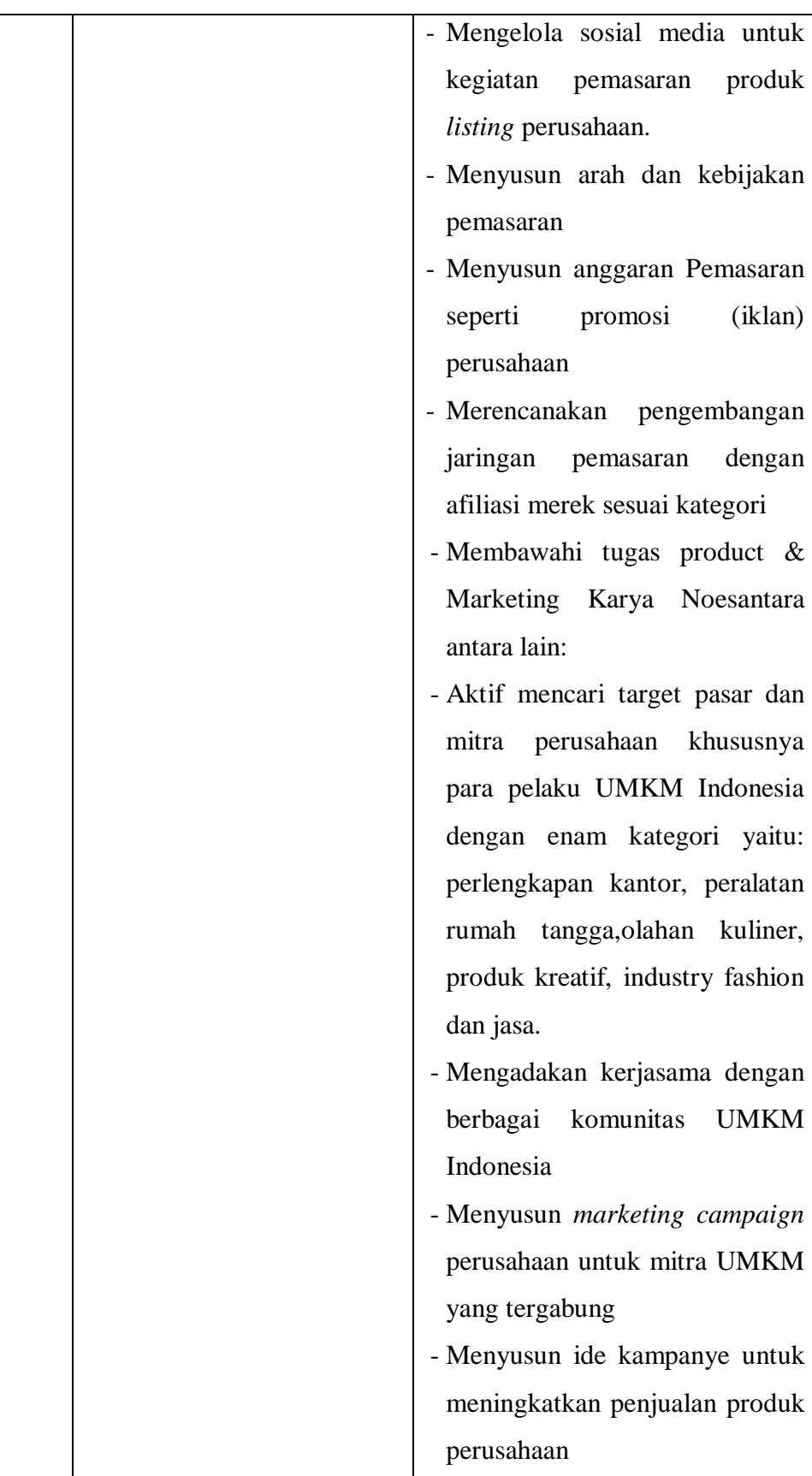

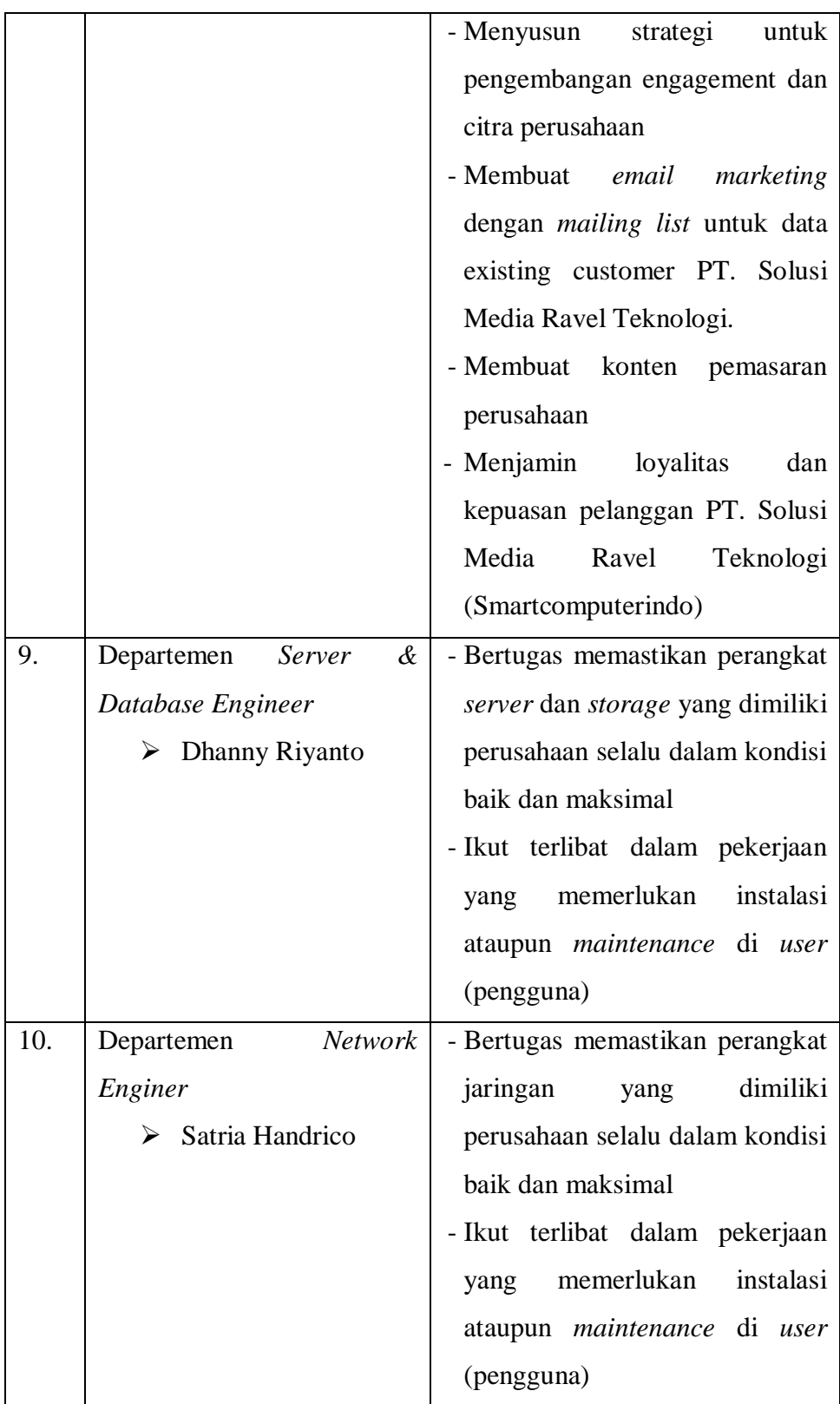

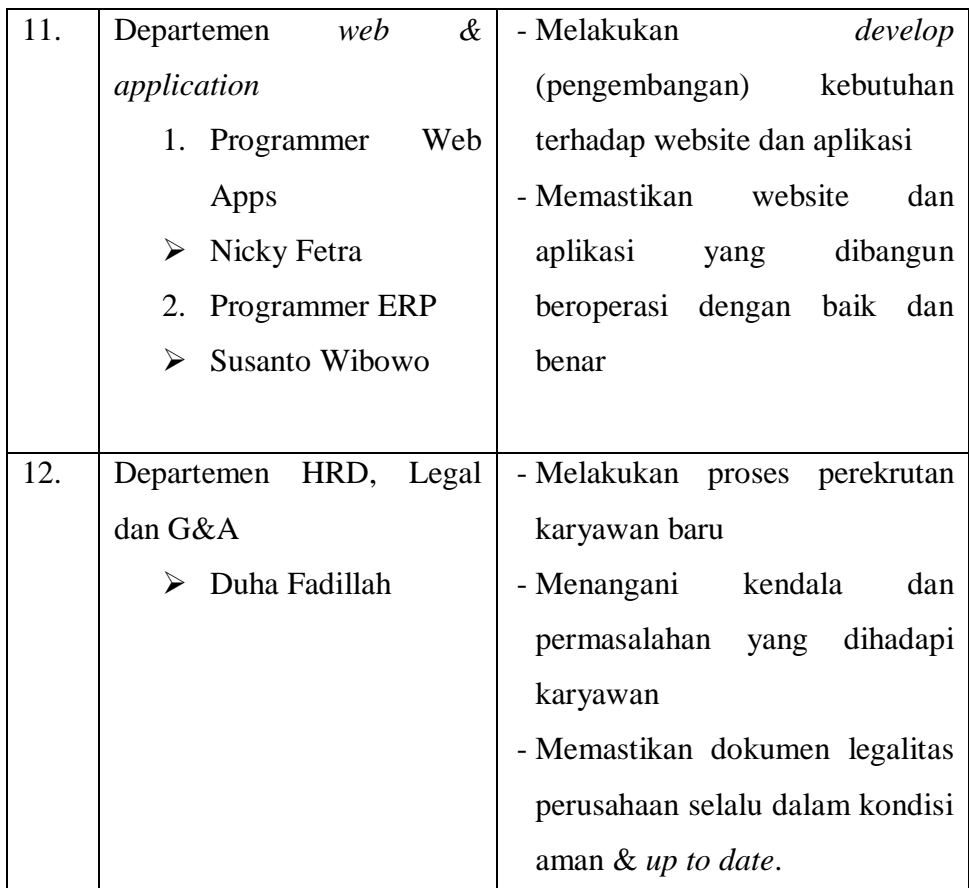

#### **Tabel II. 1**

**Deskripsi Tugas dan Wewenang dalam struktur Organisasi**

# **F. Pencapaian Perusahaan PT. Solusi Media Ravel Teknologi**

Pencapaian perusahaan PT. Solusi Media Ravel Teknologi (Smartcomputerindo) selama 7 tahun *Online Shop e-commerce* B2G Pemerintah dalam e-Katalog Lembaga Kebijakan Pengadaan Barang/Jasa Pemerintah (LKPP) sebagai salah satu penyedia onlineshop IT Infrastruktur.

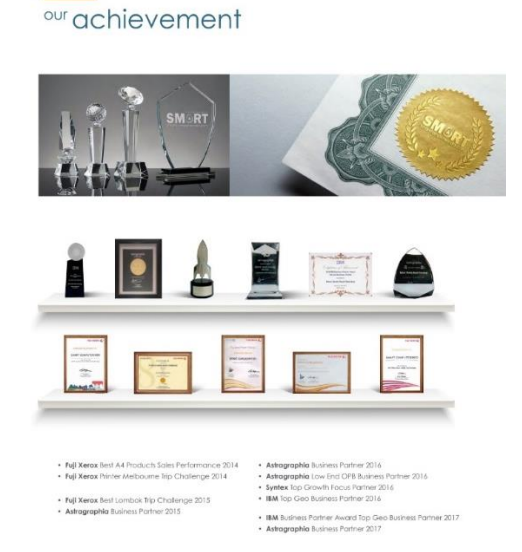

# **Gambar II.5 Pencapaian Perusahaan PT. Solusi Media Ravel Teknologi Sumber:** *Company Profile* **PT. Solusi Media Ravel Teknologi (Smartcomputerindo), 2010**

Adapun Pencapaian Perusahaan sebagai komitmennya dalam mencapai misinya yaitu untuk menghadirkan produk dan layanan teknologi terbaik ke pasar dan kepada mitra luar biasa kami dengan menciptakan nilai dan membuat perbedaan hal ini ditandai dengan pencapaiannya:

- **Fuji Xerox** *Best* A4 *Product Sales Performance* 2014
- **Fuji Xerox** *Printer Melbourne Trip Challenge* 2014
- **Fuji Xerox** *Best Lombok Trip Challenge* 2015
- **Astagraphia** *Business Partner* 2015
- **Astagraphia** *Business Partner* 2016
- **Astagraphia** *Low End OPB Business Partner* 2016
- **Syntex** *Top Growth Focus Partner* 2016
- **IBM** *Top Geo Business Partner* 2016
- **IBM** *Business Partner Award Top Geo Business Partner* 2017
- **Astragraphia** *Business Partner* 2017

# **G. Kegiatan Umum Harian PT. Solusi Media Ravel Teknologi (Smartcomputerindo)**

Kegiatan Umum Perusahaan PT. Solusi Media Ravel Teknologi atau Smartcomputerindo berdiri sejak tahun 2013 adalah sebagai *Online Shop E-Commerce* dengan model bisnis *Business to Government* (B2G) Partner e-katalog Lembaga Kebijakan Pengadaan Barang/Jasa Pemerintah (LKPP) sebagai salah satu penyedia onlineshop IT Infrastruktur atau Reseller dari *Business to Business* (B2B) berbagai merek IT yang kegiatan umum perusahaan melalui website resmi Smartcomputerindo yaitu <https://www.smartcomputerindo.com/> Produk-produk dari brand diatas adalah daftar merek barang berupa Komputer, Dekstop, Notebook, Printing, Scanner, Server dan Storage, Network & Security, Surveilance & Security system, aksesori gadget & Komputer, audio dan video, perangkat lunak dan, memori dll. yang ditampilkan pada website smartcomputerindo.com. Daftar brand (merek) Partner Smartcomputerindo yang menjadi mitra *online shop* Smartcomputerindo.

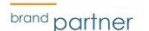

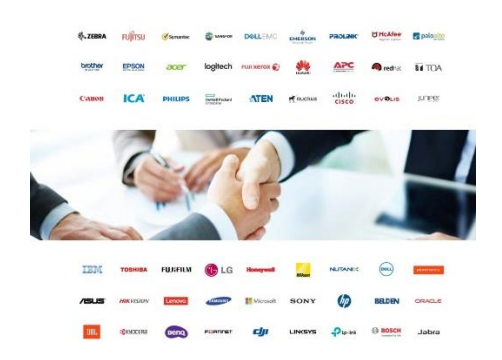

**Gambar II.6** *Brand Partner* **PT. Solusi Media Ravel Teknologi (Smartcomputerindo) Sumber: Company Profile Smartcomputerindo, 2020**

Perusahaan biasanya mengambil keuntungan dari margin harga yang diberikan oleh brand per e-katalog produk yang diberikan oleh perusahaan yang ingin produknya dijual pada website Smartcomputerindo.com.

PT. Solusi Media Ravel teknologi sebagai Partner Pemerintah dalam hal ini turut mendukung perekonomian saat pandemic covid-19 melanda Negara Indonesia melalui peningkatan sektor Usaha Mikro Kecil dan Menengah (UMKM) melalui Section Karya Noesantara dalam hal ini menjalankan model bisnis B2C (*Business to Consumer*) untuk produk UMKM. Pada kategori ini dikhususkan untuk menjual produk-produk UMKM dengan enam kategori yaitu: Perlengkapan Kantor, Peralatan Rumah Tangga, Produk Kreatif, Olahan Kuliner, Industri Fashion dan Jasa dimana perusahaan menawarkan tiga keuntungan utama jika *merchant*  UMKM mendaftar publikasi produk tanpa dikenakan biaya, kesempatan berjualan melalui marketplace, dan mendapatkan *support* & harga khusus kebutuhan IT UMKM. Hal ini dilakukan oleh perusahaan sebagai bentuk bagian kontribusi PT. Solusi Media Ravel Teknologi untuk mendorong gerakan UMKM naik kelas.

Berdasarkan konsentrasi Praktikan yaitu Pemasaran. Menurut Kotler dan Amstrong (2012) pemasaran adalah proses dimana perusahaan menciptakan nilai bagi pelanggan dan membangun hubungan yang kuat Praktikan melakukan analisis bauran pemasaran (*marketing mix*) Menurut Rambat Lupiyoadi (2013) mendefinisikan bauran pemasaran adalah "perangkat atau alat bagi pemasar yang terdiri atas berbagai unsur suatu program pemasaran yang perlu dipertimbangkan agar implementasi dan penentuan posisi yang diterapkan dapat berjalan sukses". Terdapat beberapa unsur-unsur dalam bauran pemasaran jasa, antara lain yang ada pada perusahaan Smartcomputerindo

#### **1. Produk (***Product***)**

Produk menurut Sitomorang (2011), produk adalah apapun yang dapat ditawarkan ke pasar untuk diperhatikan, diperoleh, digunakan atau dikonsumsi untuk dapat memenuhi keinginan ataupun kebutuhan.

Produk PT. Solusi Media Ravel Tekonologi adalah produk yang dimiliki oleh brand partner dari PT. Solusi Media Ravel Teknologi sebagai penyedia *Online Shop* E-Commerce atau *reseller* B2B dari Partner Merek yang memiliki produk-produk IT dan juga produk Usaha Mikro Kecil Menengah yang sudah menjadi mitra Smartcomputerindo melalui section Karya Noesantara dimana produk-produk akan dijual pada segmen pasar pemerintah, perusahaan, pembeli pada umumnya.

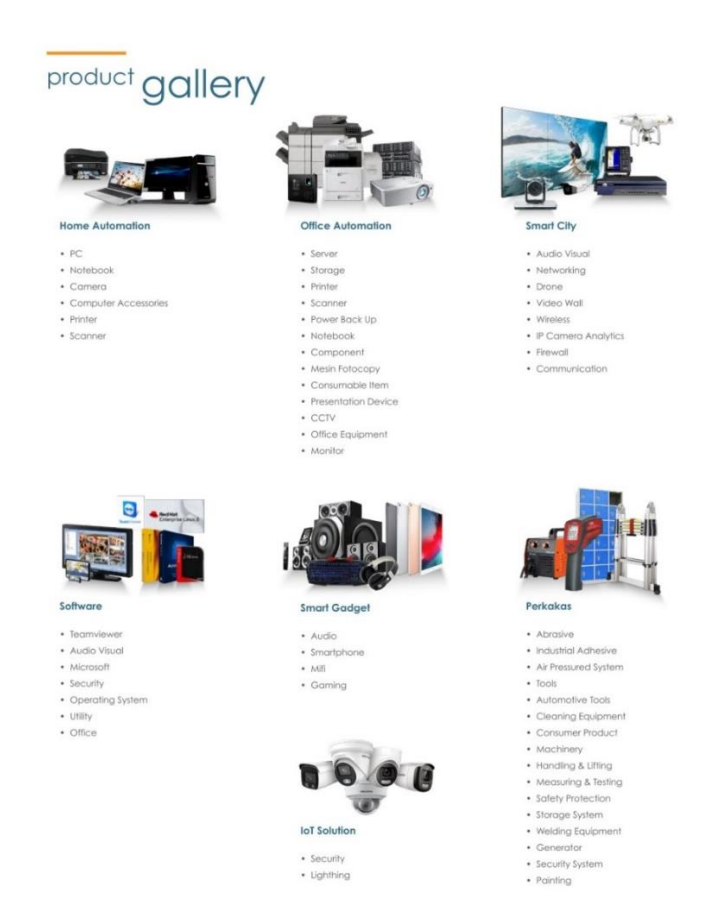

# **Gambar II.7 Produk IT yang dijual pada PT. Solusi Media Ravel Teknologi (Smartcomputerindo)**

Kategori produk yang dijual oleh PT. Solusi Media Ravel Teknologi (Smartcomputerindo) terdapat tujuh kategori produk IT yaitu ada

- 1. **Home automation** produk yang dijual: PC, Notebook, Kamera, Aksesori Komputer,Printer dan Scanner
- 2. **Office automation** produk yang dijual: Server, storage, printer, scanner, power back up, Notebook, Component, Mesin Fotocopy,

Consumable item, Presentation Device, CCTV, Office Equipment, monitor.

- 3. **Smart City** produk yang dijual audio visual, networking, drone, video wall, wireless, IP Camera Analytics, Firewall, Communication.
- 4. **Software** produk yang dijual yaitu teamviewer, audio visual, Microsoft, security, operating system, utility, office.
- 5. **Smart Gadget** produk yang dijual Audio, Smartphone, Mifi, Gaming
- 6. **IoT Solution** produk yang dijual yaitu Security dan Lighthing
- 7. **Perkakas** produk yang dijual *abrasive*, *industrial adhesive*, *air pressured system*, *automative tools*, *cleaning equipment*, *safety protection*, *storage system*, *Generator* dll.

Kategori Produk PT. Solusi Media Ravel Teknologi (Smartcomputerindo) selain produk IT yaitu Produk-Produk UMKM pada section Karya Noesantara dimana terdapat 6 kategori Produk yaitu;

- 1. Kategori Perlengkapan Kantor
- 2. Kategori Produk Kreatif
- 3. Kategori Olahan Kuliner
- 4. Kategori Peralatan Rumah Tangga
- 5. Kategori Industri Fashion
- 6. Kategori Jasa

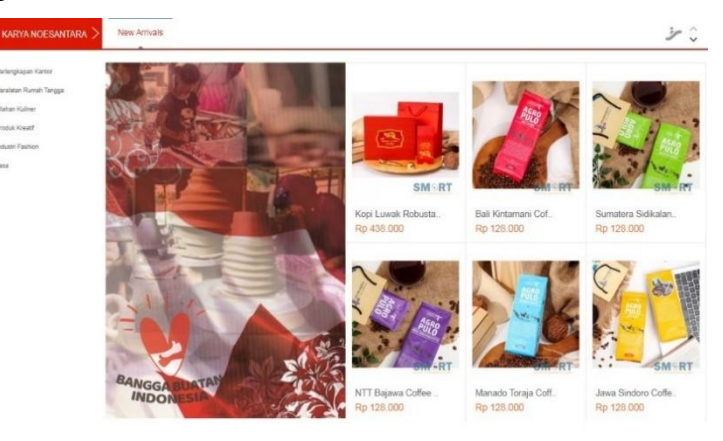

# **Gambar II.8 Produk-Produk Usaha Mikro Kecil dan Menengah pada section Karya Noesantara**

# **Sumber: [https://www.smartcomputerindo.com/karya\\_noesantara](https://www.smartcomputerindo.com/karya_noesantara)**

PT. Solusi Media Ravel Teknologi (Smartcomputerindo) yang masuk salah satu Section Produk Asli Indonesia sebagai hasil dari produkproduk yang berasal dari Indonesia asli dan sudah terkenal di Indonesia dan merupakan produk hasil karya anak bangsa. Pada section Produk Asli Indonesia ini terdiri dari tiga kategori yaitu dari Elektronik, Produk IT dan Perkakas.

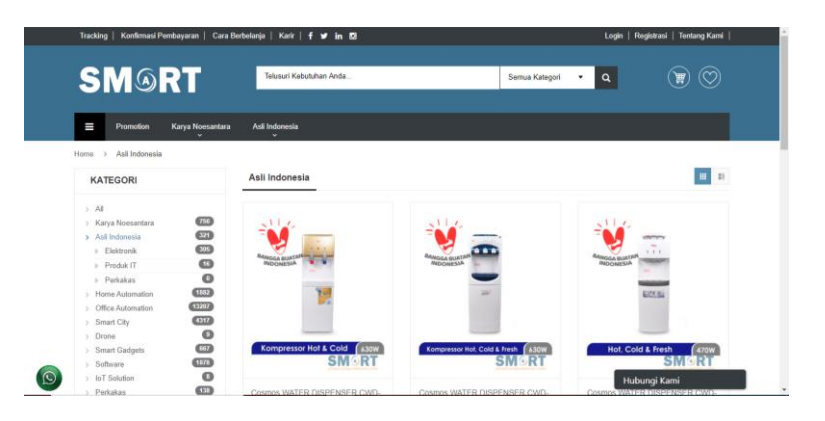

**Gambar 11.9 Produk-produk asli Indonesia**

**Sumber: [https://www.smartcomputerindo.com/asli\\_indonesia](https://www.smartcomputerindo.com/asli_indonesia)**

## **2. Harga (***Price)*

Smartcomputerindo menetapkan harga jual dengan menggunakan metode *fixed Price*. Penetapan harga tersebut digunakan secara umum oleh pelaku bisnis e-katalog, karena untuk mengefisienkan waktu sehingga tidak ada lagi proses tender ataupun tawar menawar yang memakan banyak waktu dan biaya. Hal ini menjadi tantangan bagi Smartcomputerindo karena konsumen memiliki peluang untuk membandingkan harga dengan kompetitor yang menjual produk sejenis Keuntungan/ profit yang diperoleh Smart Computerindo.

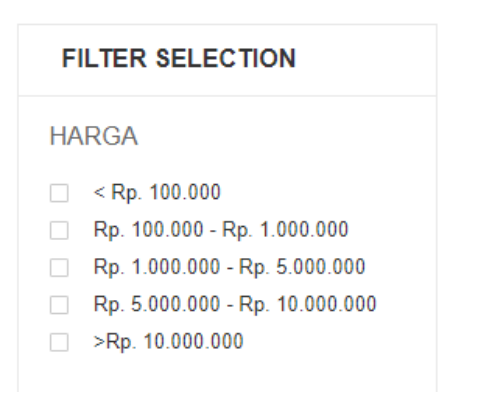

# **Gambar II.10 Fitur** *filter selection* **harga Sumber: Smartcomputerindo.com**

Pada *website*, Smartcomputerindo menambahkan fitur *filter selection*  harga agar memudahkan pengunjung memilih produk elektronik ataupun produk UMKM sesuai dengan budget yang dimiliki. Hargaharga yang tercantum pada *website* menggunakan metode penetapan harga *markup.* Menurut Djaslim Saladin (2006), Penetapan harga markup (*markup pricing*) menurut metode ini adalah berdasarkan biaya keseluruhan yang telah dikeluarkan dengan mark-up tertentu sebagai keuntungan. Mark up ini merupakan kelebihan harga jual diatas harga belinya. Dengan kata lain, itu adalah harga tambahan di atas total biaya barang atau jasa yang memberi penjual keuntungan. Dalam penentuan harga produk-produk tersebut berdasarkan untuk mendapat laba dengan tetap mempertimbangkan harga di pasaran. Selain itu, Smartcomputerindo dalam menentukan harga mempertimbangkan karakteristik *customer based* mereka, yaitu pemerintah yang tetap memperhatikan harga acuan eceran walaupun Smartcomputerindo memiliki label partner resmi LKPP. Tetapi khusus untuk section Karya Noesantara tidak ada biaya atau profit yang diterima oleh Smartcomputerindo atau *markup* harga, semua biaya dukungan dan promosi gratis dari perusahaan. Selanjutnya untuk kegiatan pembayaran dilakukan secara online melalui *payment gateway* di *website.* 

## **3. Tempat (***place* **)**

Menurut Kotler dan Armstrong (2012) bahwa *place* atau tempat adalah termasuk kegiatan perusahaan yang membuat produk tersedia untuk konsumen sasaran.

Kantor pusat atau *head office* PT. Solusi Media Ravel Teknologi (*Smartcomputerindo*) beralamat di Rukan CBD Blok E No. 5, Green Lake City, Jakarta Barat, Indonesia. Kantor pertama yang didirikan yaitu berada di Kota Pekanbaru, Riau. Untuk memperluas distribusi barang secara nasional PT. Solusi Media Ravel Teknologi membuka 6 cabang baru pada tahun 2019 dikota Jakarta, Medan, Batam, Tanjung Pinang, Jombang dan Jayapura dengan total kantor perusahaan saat ini berjumlah 9. Cabang perusahaan antara lain:

- 1. PT. Solusi Megah Ramah Teknologi berada di Rukan Mall Mangga dua No. 45 (*Jakarta*)
- 2. PT. Solusi Maju Revolusi Teknologi Ruko Grand Niaga Batam Centre (Batam)
- 3. Tanjung Pinang Office (Tanjung Pinang)
- 4. PT. Solusi Mapan Rama Teknologi di Citarum Bandung Wetan Kota Bandung (Bandung)
- 5. PT. Solusi Mantap Raja Teknologi di Jalan Majapahit No. 35/121 Lt. 2 Medan (Medan)
- 6. PT. Solusi Maju Radja Teknologi (Jombang Office) Jl. K.H Hasyim Asyari No. 23 Kaliwungu, Jombang- Jawa Timur
- 7. PT. Solusi Mahesa Reka Teknologi (*Bali office)* Jalan Tukad Barito Timur No. 9B, Denpasar, Bali.
- 8. PT. Solusi Media Rintis Teknologi (*Papua Office*) Ruko Jayapura Pasifik Permai Blok D12.

Semua kantor perusahaan ini hanya digunakan untuk kegiatan perkantoran saja dan *quality control* sedangkan untuk kegiatan penjualan dan pemasaran produk dilakukan secara *online*.

PT. Solusi Media Ravel Teknologi dalam melakukan pemasaran online menggunakan website dan media sosial (Instagram, Facebook, Twitter dan LinkedIn). Selain itu, perusahaan juga menggunakan media *instant messanger* seperti Whatsapp untuk tempat berinteraksi secara personal dengan pelanggan secara online. Media online yang digunakan sebagai strategi pemasaran (*place*) memiliki kelebihan yaitu dapat menjangkau pangsa pasar yang lebih luas tanpa dihalangi oleh wilayah geografis. Oleh karena itu, karena *website* perusahaan berskala nasional untuk menjangkau pendistribusian produk untuk pengiriman perusahaan bekerja sama dengan pihak ketiga seperti TIKI, JNE, dan POS Indonesia.

#### **4. Promosi (***promotion***)**

Promosi berarti aktivitas yang mengkomunikasikan keunggulan produk dan membujuk pelanggan sasaran untuk membelinya (Kotler & Armstrong,2012).

Sebagai salah satu *online shop* dalam IT dan Smart City *solution*  di Indonesia, PT. Solusi Media Ravel Teknologi atau Smartcomputerindo.com melakukan digital marketing sebagai bagian dari perencanaan pemasarannnya dalam mendapatkan pelanggan dan mempertahankan pelanggan secara *online* dan juga *offline* (*direct marketing*). Menurut Chaffey dan Ellis Chadwick (2012) pemasaran digital adalah mencakup mengelola berbagai bentuk kehadiran perusahaan secara *online* seperti *website* perusahaan, aplikasi *smartphone,* halaman perusahaan dia media sosial. terdapat enam *digital media channels* yang bisa digunakan untuk *digital marketing*  yaitu.

- *Search Engine Marketing* (SEM) adalah bentuk marketing yang menempatkan pesan dengan memanfaatkan *search engine* seperti google, yahoo, baidu dan search engine lainnya dengan tujuan membuat

website pengiklan masuk pada list teratas ketika ada konsumen yang mengetik *keywords* di search engine.

- *Online Public Relations* merupakan bentuk *public relations* yang bertugas memaksimalkan penyebutan perusahaan, merek, produk, atau website pada platform pihak ketiga seperti media sosial dan blog. Online PR diartikan sebagai pemasaran menggunakan influencer.
- *Online Partnership* yaitu membuat dan mengelola pengaturan jangka Panjang untuk mempromosikan layanan *online* perusahaan di *website*  pihak ketiga atau melalui komunikasi email. Hal ini bertujuan untuk mendapatkan konsumen dari pihak ketiga menjadi konsumen kita.
- *Opt-in mail marketing* Menggunakan email legal berbasis izin kepada pelanggan yang telah menyetujui untuk menerima email dari suatu perusahaan. Perusahaan mengirimkan email atas nama merek atau merek dapat ditampilkan dalam bulletin elektronik. Dalam email marketing dapat mendorong pembelian
- *Social media marketing* adalah pemasaran dari mulut ke mulut secara *online* atau menggunakan konten terkait merek yang menarik untuk dibagikan, diteruskan atau didiskusikan secara elektronik atau didiskusikan secara *offline* untuk membantu mencapai kesadaran.

*Digital marketing* yang dilakukan oleh Smartcomputerindo diimplementasikan menggunakan beberapa saluran media digital untuk mendatangkan trafik ke *website* Smartcomputerindo.com. saluransaluran media digital yang digunakan perusahaan yaitu sebagai berikut:

1. *Opt-in email marketing* 

*Email marketing* merupakan strategi yang dilakukan oleh Smartcomputerindo untuk mendatangkan trafik, memperkenalkan produk, mendapatkan engagement dan meningkatkan *brand awareness* dengan para pelanggan ataupun target audience yang potensial, memberikan informasi seputar promo dan voucher serta informasi event perusahaan yang berbeda secara berkala selain itu

email marketing ini juga digunakan untuk menginformasikan produk-produk UMKM yang ada pada section Karya Noesantara dengan tujuan untuk meningkatkan penjualan dan promosi dari produk-produk UMKM. Email marketing ini dilakukan secara terjadwal oleh Smartcomputerindo yaitu 3 kali seminggu pada hari Senin, Rabu dan Jumat. Hal ini tidak dilakukan setiap hari karena menghindari *spamming*.

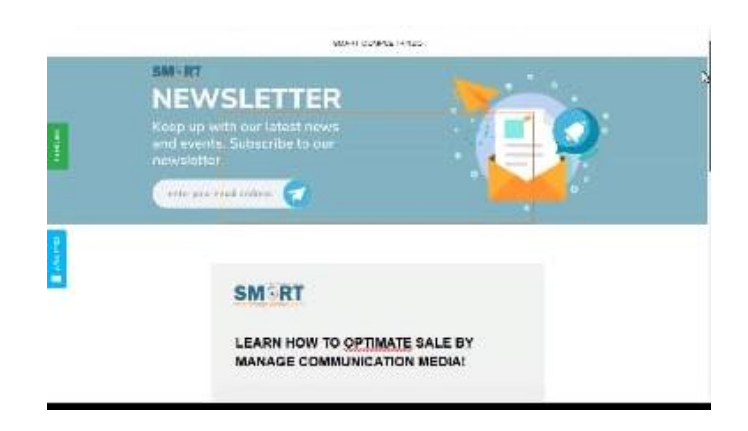

**Gambar II.11 Email Marketing Smartcomputerindo**

**Sumber: Newslatter Smartcomputerindo.com, 2020**

#### 2. *Social Media Marketing*

Smartcomputerindo memanfaatkan berbagai sosial media untuk menarik pengguna sosial media mengunjungi profil sosial media perusahaan dengan tujuan untuk mempengaruhi mereka melakukan pembelian selain itu penggunaan sosial media marketing saat ini digunakan juga oleh perusahaan untuk mempengaruhi mereka melakukan pembelian. Hal ini dilakukan dengan cara *soft selling* dan *Hard Selling*. *Soft Selling* dilakukan dengan memberikan informasi menarik seputar belanja *online,* dunia IT, tips merawat barang elektronik dan konten-konten lainnya yang berhubungan dengan teknologi selain itu untuk meningkatkan kesadaran dan pembelian dari produk UMKM dengan konten terkait dengan UMKM informasi seputar digitalisasi UMKM. Hard Selling yang

dilakukan dengan mem-*posting* informasi produk, harga produk, diskon pada produk tertentu, dan produk keluaran terbaru dan konten pasar sabang merauke setiap hari Rabu di sosial media Smartcomputerindo yang memberikan informasi seputar Produkproduk UMKM dan kampanye pemasaran mengenai section Karya Noesantara. Media sosial yang digunakan Smartcomputerindo adalah Instagram, Facebook, Twitter, dan LinkedIn.

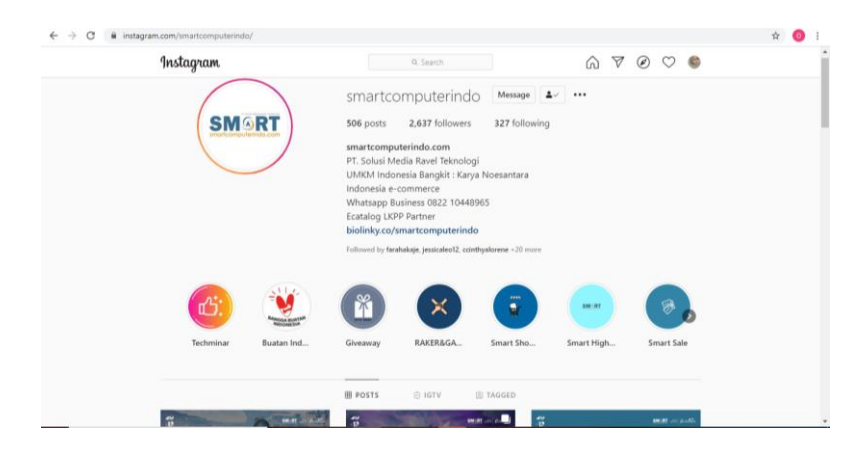

**Gambar II.12 Profil Instagram Smartcomputerindo** 

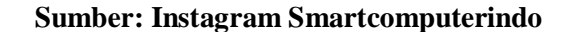

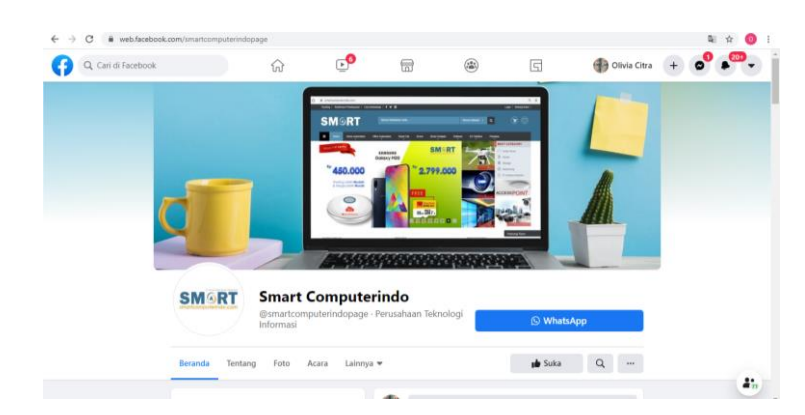

**Gambar II.13 Facebook Page Smart Computerindo Sumber: Facebook Smartcomputerindo**

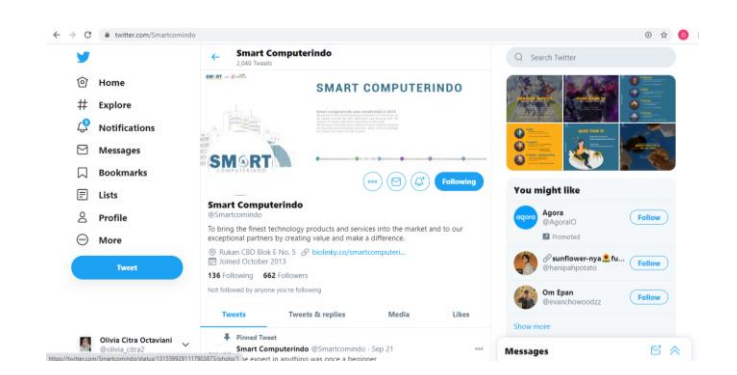

**Gambar 1I.14 Tampilan Twitter Page Smartcomputerindo**

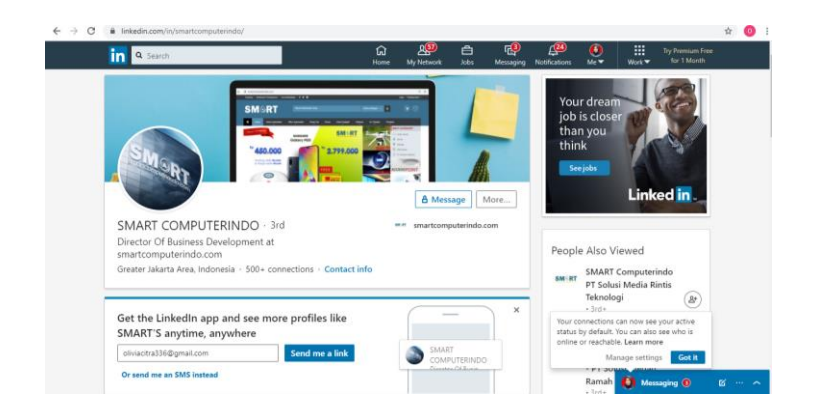

**Sumber: Twitter Smartcomputerindo** 

**Gambar II.15 Tampilan LinkedIn Page Smartcomputerindo**

#### **Sumber: LinkedIn Smartcomputerindo**

Salah satu konten *soft selling* dengan pemberian informasi mengenai Section Karya Noesantara Smartcomputerindo sebagai salah satu section yang sedang digencarkan perusahaan saat ini sebagai parner pemerintah untuk meningkatkan jumlah kategori produk UMKM pada Smartcomputerindo, tim sosial media perusahanan membuat konten seputar Usaha Mikro Kecil dan Menengah (UMKM) secara tidak langsung ingin menumbuhkan kesadaran dan informasi terkait section Karya Noesantara untuk membangun *trust* dari pelaku UMKM.

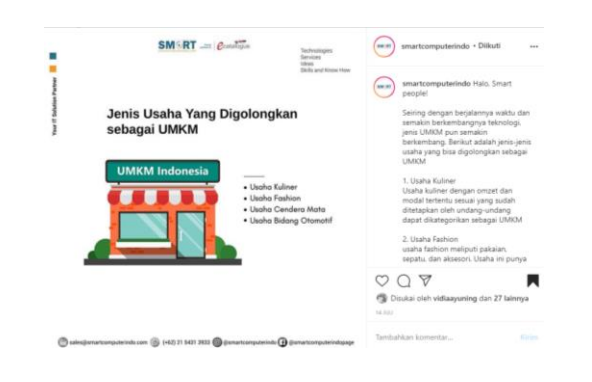

# **Gambar II.16 Konten Informasi seputar UMKM pada Instagram Smartcomputerindo (***soft selling***)**

## **Sumber: Instagram Smartcomputerindo**

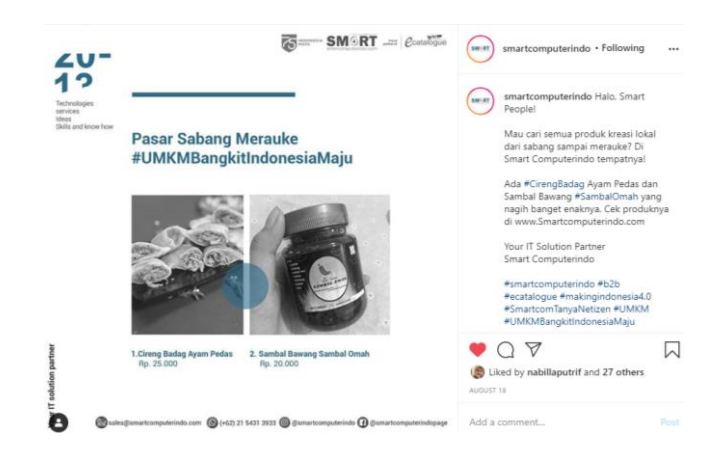

**Gambar II.17 Konten sosial media Instagram Pasar Sabang Merauke**

## *(Hard selling)*

#### **Sumber: Instagram Smartcomputerindo**

*Hard selling* berfungsi mendapatkan penjualan secara langsung yang dilakukan perusahaan. Dalam hal ini konten Pasar Sabang secara langsung menginformasikan produk dan cara pembelian di *website*  Smartcomputerindo.com.

Praktikan selama melangsungkan Praktik Kerja Lapangan menyimpulkan perusahaan sudah mengimplementasikan bauran pemasaran secara online melalui *digital marketing*. Hal tersebut dilakukan dengan cara:

a. *Selling* 

*Selling* yang dilakukan Smartcomputerindo adalah dengan *site merchandising,* yaitu memperdagangkan semua arena produk secara strategis di situs *website* Smartcomputerindo.com. hal ini dilakukan dengan menentukan dan mengelola urutan tampilan produk, fitur warna, kategorisasi produk. Selain itu smartcomputerindo juga melakukan *direct selling* berupa *one to one marketing* kepada para pelaku UMKM untuk dapat bergabung berjualan di *website* perusahaan.

b. *Sales Promotion* 

*Sales promotion* dilakukan Smartcomputerindo dengan mengadakan *giveaway,* twibbon contest dan mengadakan *games* berhadiahkan voucher diskon belanja di Smartcomputerindo.com dan juga informasi promo pada E-catalogue LKPP Pemerintah terkait dengan gratis ongkos kirim maupun promo mendapatkan produk IT tertentu.

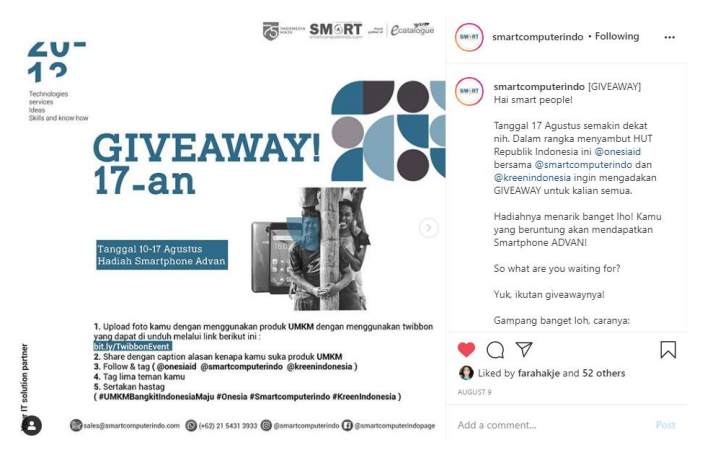

**Gambar II.18 Konten** *Giveaway* **Smartcomputerindo Sumber: Instagram Smartcomputerindo**

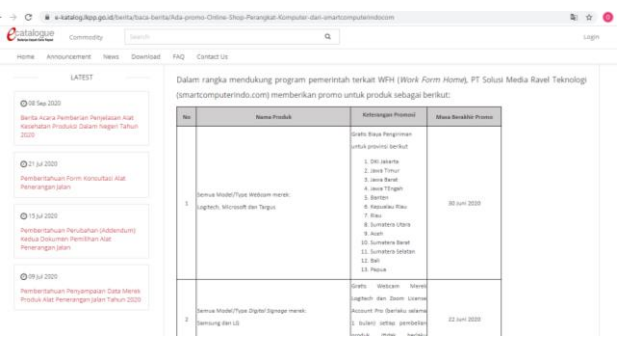

# **Gambar II.19 Promo Smartcomputerindo pada** *e-catalogue* **LKPP. Sumber: https://e-katalog.lkpp.go.id**

## *c. Direct email*

Direct email dilakukan oleh Smartcomputerindo dengan mengirimkan *e-newslatter* kepada pelanggan yang men-*subscribe e-newslatter* tersebut. *E-newslatter* ini berisi informasi mengenai promo, berita seputar dunia teknologi, digital dan terkait dengan Usaha Mikro Kecil Menengah.

d. Exhibitions

Salah satu strategi promosi yang sering digunakan oleh para pengusaha untuk mengenalkan produk mereka yaitu dengan mengikuti pameran. Pameran (*exhibition*) untuk memperkenalkan produk atau ajang meningkatkan penjualan dengan menjaring konsumen. Hal ini dilakukan oleh perusahaan Smartcomputerindo bersama dengan partner Kreen Indonesia sebagai sebagai perusahaan yang mengadakan *event online*, salah satunya webinar yang disebut Techminar Kreen .

*Exhibitions* yang dilakukan oleh Smartcomputerindo dengan partner Kreen Indonesia dengan tema webinar berkaitan dengan seputar teknologi, IT, UMKM, dan isu yang sedang *trend.* Pada akhir webinar, moderator akan mengadakan *doorprize* yang berhadiah voucher belanja di Smartcomputerindo.com dan juga informasi para pelaku UMKM untuk mendaftarkan diri pada *website* perusahaan. Hal ini bertujuan untuk mengajak para audiens webinar tersebut untuk berbelanja di Smartcomputerindo dan mendaftarkan produk katalognya pada website perusahaan.

## 5. People (Sumber Daya Manusia)

Sumber daya manusia merupakan aset utama dalam suatu perusahaan terlebih lagi bisnis membutuhkan sumber daya manusia yang memiliki kinerja tinggi dan memiliki keterampilan yang sesuai dengan yang dibutuhkan perusahaan. Biasanya partisipan yang terlibat

dalam perusahaan sebagai representasi bisnis dimata konsumen. Oleh karena itu, Smartcomputerindo selalu berkomitmen tinggi untuk memenuhi kebutuhan pengguna atau pelanggan dengan keahliannya. Perusahaan memiliki tenaga ahli dari berbagai disiplin ilmu untuk memaksimalkan kualitas yang diberikan karena kepercayaan perusahaan kualitas sumber daya manusia harus sejalan dengan perkembangan kemajuan perusahaan dengan budaya kaizen, tim Smartcomputerindo belajar untuk menyelesaikan pekerjaan dengan cepat, tepat dan efisien.

Smart didukung dengan ERP (*Enterprise Resource Planning*) sistem yang terintegrasi memberikan dukungan untuk kegiatan inti perusahaan. Dalam perusahan sendiri memiliki lima departemen/ divisi pemasaran, *web & application*, (*HRD, Legal & GA), Finance & Administration* dan *Technical.* Selain itu, perusahaan juga mengadakan program Intern Award dimana perusahaan merekrut karyawan untuk magang diperusahaan dengan tujuan untuk meningkatkan kualitas dari perusahaan dan mengadakan program *award intern* untuk meningkatkan motivasi dan penghargaan apresiasi atas kinerja karyawan selama magang diperusahaan.

Perusahaan menggunakan sistem OKR (*Objectives and Key Results*) yang menggambarkan tujuan tim dan perusahaan, sejauh mana tujuan telah tercapai. *Objectives* adalah tujuan yang ingin dicapai dan *key results* adalah ukuran yang digunakan untuk melihat sejauh mana usaha mewujudkan *objectives* tersebut.

6. Process (Proses)

Proses sebagai alur bagaimana perusahaan Smartcomputerindo dapat memberikan layanan produk perantara sebagai *online shop E-Commerce* Lembaga Kebijakan Pengadaan Barang/ Jasa Pemerintah (e-Catalogue).

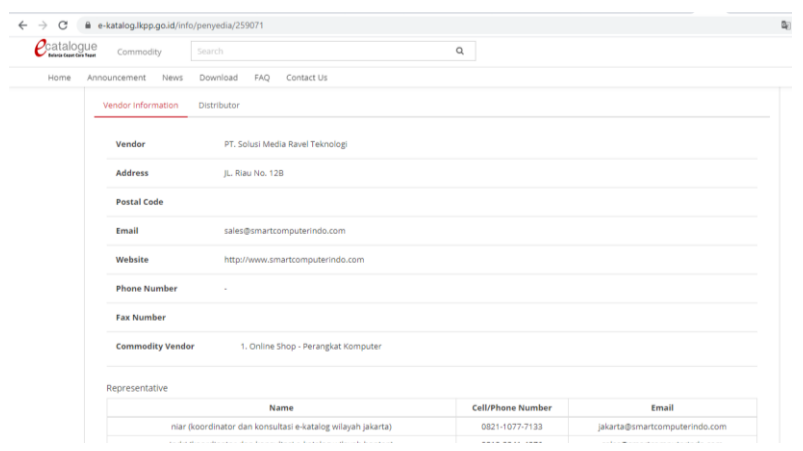

**Gambar II.20 Informasi Penyedia Smartcomputerindo pada** *E-Catalogue* **LKPP** 

# **Sumber: e-katalog.lkpp.go.id**

Alur Proses mengunggah katalog elektronik atau sistem informasi elektronik yang memuat daftar, jenis, spesifikasi teknis dan harga barang tertentu dari berbagai penyedia barang/ jasa pemerintah dalam hal ini Smartcomputerindo.

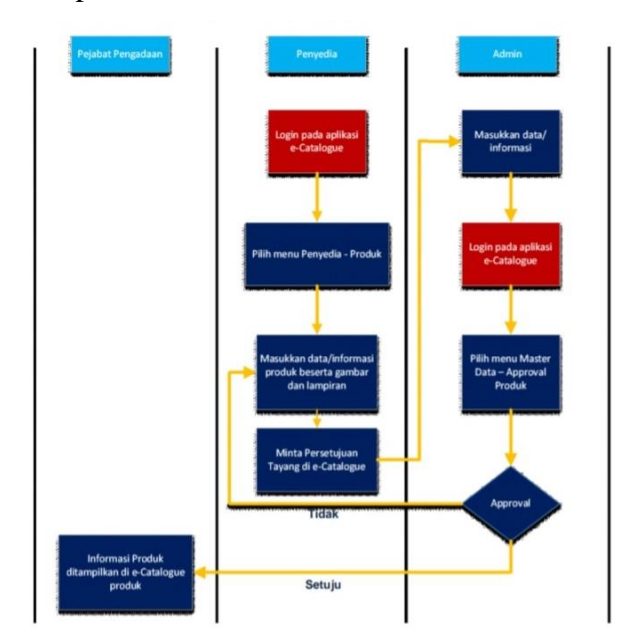

# **Gambar II. 21 Alur proses e-Catalogue Produk Barang/Jasa Pemerintah Sumber: e-katalog.lkpp.go.id**

Hal diatas adalah alur proses penyedia dimana PT. Solusi Media Ravel Teknologi (Smartcomputerindo) sebagai salah satu Partner ememasukkan e-katalog produk dari perusahaan sebagai penyedia pada umumnya pada e-katalog pemerintah dengan alur:

- 1. Login pada aplikasi
- 2. Pilih menu penyedia produk
- 3. Masukkan data/ informasi produk beserta gambar dan lampiran
- 4. Meminta persetujuan tayang di e-catalogue Jika sudah dikonfirmasi data disetujui (approval) e-katalog perusahaan akan ditampilkan pada e-Catalogue.

Proses Transaksi pada E-LKPP Pemerintah atau e-purchasing. E-Purchasing adalah tata cara pembelian Barang/Jasa melalui sistem katalog elektronik.

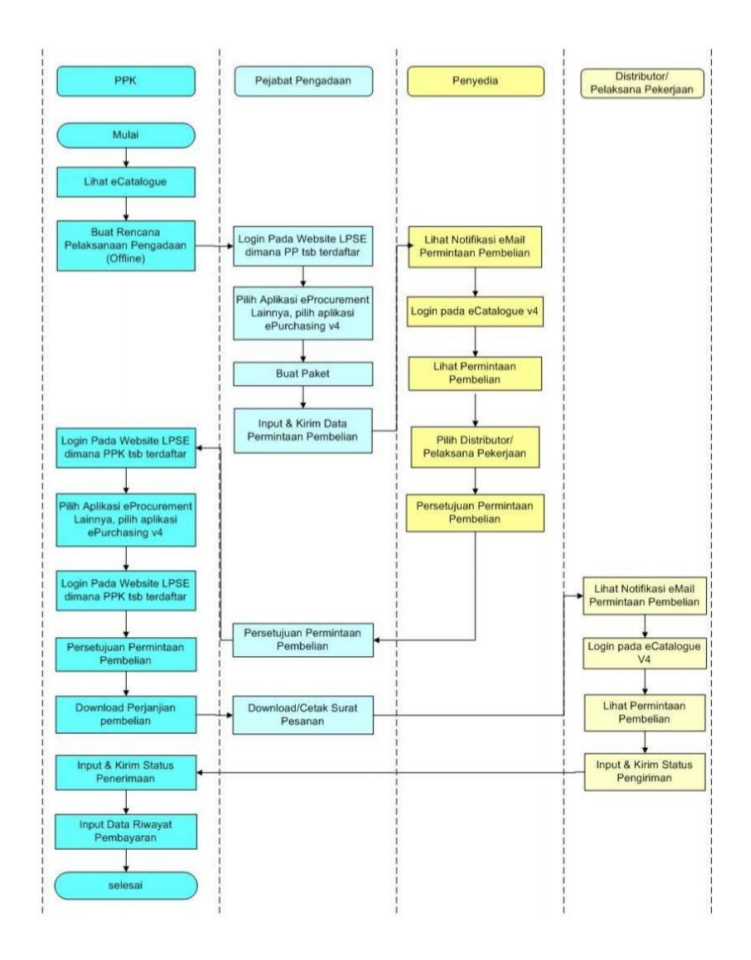

**Gambar II.22 Alur proses e-***purchasing* **pada LKPP**

**Sumber: e-katalog.lkpp.go.id**

Untuk Teknis Smartcomputerindo sebagai penyedia e-catalogue produk alur yang dilakukan perusahaan apabila ada proses pembelian Barang/Jasa

- 1. Mendapatkan email notifikasi permintaan pembelian
- 2. Login pada e-Catalogue
- 3. Lihat permintaan pembelian
- 4. Pilih distributor/ pelaksana pekerjaan
- 5. Persetujuan Permintaan Pembelian

Dalam hal ini semua peraturan mengenai syarat dan pembelian barang secara *online* Lembaga Kebijakan Pengadaan Barang/ Jasa Pemerintah diatur melalui keputusan Deputi Bidang Monitoring Evaluasi dan Pengembangan Sistem Informasi Nomor 7 tahun 2015 yang berisikan panduan bagi penyedia *online shop* dan Satuan Kerja Kementrian/Lembaga/Satuan Kerja Perangkat Daerah/ Institusi dalam melakukan transaksi *e-purchasing*.

# **Pemesanan Barang**

- a. Pemesanan dapat dilakukan oleh:
	- 1) PP (Pejabat Pengadaan) atau Pejabat yang ditetapkan oleh Pimpinan Instansi/Institusi
	- a. PP membuat paket pembelian barang melalui aplikasi *e-Purchasing* berdasarkan informasi spesifikasi teknis barang dan harga perkiraan sendiri yang diberikan oleh PPK dan data barang yang terdapat pada sistem katalog
	- b. PP mengirimkan permintaan pembelian Barang kepada penyedia barang yang terdaftar pada sistem katalog elektronik *e-purchasing*
	- c. Penyedia barang memberikan persetujuan atas permintaan pembelian barang melalui aplikasi *e-purchasing*
	- d. PP mengirimkan permintaan pembelian yang telah disetujui oleh penyedia barang kepada PPK (Pejabat Pembuat Komitmen) melalui aplikasi *e-purchasing*
- e. PPK memberikan persetujuan atas permintaan pembelian barang melalui aplikasi *e-purchasing*
- f. PP mengirimkan surat pesanan pembelian barang yang telah disetujui oleh PPK kepada penyedia barang pada sistem katalog elektronik melalui aplikasi *e-purchasing.*

## **Pembayaran**

- a. Proses pembayaran dilakukan setelah PPHP (Panitia/ Pejabat Penerima Hasil Pekerjaan) menerima barang dan barang telah sesuai dengan spesifikasi barang yang dipesan
- b. Setelah barang diterima PPHP dan Penyedia barang membuat dan menandatangani berita acara serah terima barang
- c. Penyedia barang menerbitkan kuitansi/ bukti pembayatan atas pembelian barang atas nama dan ditunjukkan kepada PPK untuk dilakukan pembayaran
- d. Pindai scan bukti pembayaran atas pembelian barang diunggah pada aplikasi *e-purchasing*
- e. Ketentuan pembayaran disesuaikan apakah bersumber dari APBN atau APBD.
- f. PPK membuat status penerimaan barang kepada penyedia barang melalui aplikasi *e-purchasing*
- g. PPK melakukan proses pembayaran atas pembelian barang selambat-lambatnya 15 hari kerja setelah PKP menilai bahwa dokumen pembayaran sah

Proses Jual beli dilakukan pada *website* Smartcomputerindo sebagai *online Shop* yang menjual barang secara eceran ke konsumen juga (B2C) untuk proses jual belinya adalah sebagai berikut:

# **Cara berbelanja pada** *website* **Smartcomputerindo.com**

## **Langkah berbelanja**

**1.** Registrasi

Temukan berbagai produk IT kebutuhan konsumen di smartcomputerindo.com yang menyediakan berbagai jenis dan brand produk IT Smart City dan IoT yang telah tersusun kedalam beberapa kategori. Silahkan bergabung dengan melakukan login atau registrasi akun di smartcomputerindo.com.

**2.** Telusuri Katalog

Telusuri katalog dan temukan produk teknologi dan gadget yang konsumen butuhkan. Berbagai produk teknologi dan gadget lengkap dengan brand - brand ternama telah di susun kedalam kategori untuk memudahkan memilih produk yang anda butuhkan. Untuk melakukan pencarian produk dengan keyword, konsumen dapat mengunakan form pencarian pada bagian atas halaman smartcomputerindo.com.

**3.** Tambahkan ke Chart

Pilih tombol tambahkan ke cart pada produk yang akan konsumen pesan untuk memulai pemesanan. Produk yang anda pilih akan masuk kedalam cart dan dapat dilihat pada halaman cart atau pada icon cart di kanan atas halaman smartcomputerindo.com. Klik *checkout* untuk melanjutkan ke proses checkout atau klik tombol lanjutkan belanja jika masih ada produk lain yang dibutuhkan.

**4.** Checkout

Jika konsumen selesai memilih produk, Arahkan kursor ke chart saya dan Klik checkout untuk melanjutkan proses *checkout* atau klik pesanan untuk melihat daftar pesanan. Pada proses *Checkout,* Pilih alamat yang akan anda gunakan untuk pengiriman produk pesanan. konsumen dapat menambahkan alamat baru dengan memilih tombol tambah alamat baru atau memilih alamat yang telah tersimpan pada buku alamat konsumen. Setelah memilih alamat pengiriman, pilih tombol metode pengiriman untuk memilih metode pengiriman yang konsumen ingin gunakan. Pilih tombol lanjutkan dan anda akan diarahkan ke tahap form pembayaran. konsumen dapat melihat ringkasan pesanan dan memilih metode pembayaran. Tombol buat pesanan akan muncul setelah konsumen memilih metode pembayaran. Pesanan akan perusahaan terima setelah konsumen memilih tombol buat pesanan.

## **5. Konfirmasi pembayaran dan pengiriman**

Perusahaan menyediakan berbagai metode pembayaran untuk memudahkan konsumen dalam berbelanja. Pesanan konsumen akan segera perusahaan kirim setelah Pembayaran telah konfirmasi Setelah produk dikirim, konsumen akan menerima email pengiriman yang disertakan nomor resi pengiriman.

Daftar pesanan dan histori pesanan anda dapat anda lihat pada halaman pesanan di menu profil. Konsumen juga dapat cek Status Pesanan anda pada halaman ini.

#### **Pembayaran**

Smartcomputerindo.com menyediakan berbagai metode pembayaran yang praktis dan mudah untuk memudahkan konsumen dalam melakukan transaksi yang aman. konsumen dapat melakukan pembayaran dengan metode bank transfer secara langsung ke rekening kami atau melakukan pembayaran yang mudah dengan kartu kredit, internet banking, dan pilihan pembayaran lainnya.

Anda dapat melakukan pembayaran dengan metode bank taransfer ke rekening kami:

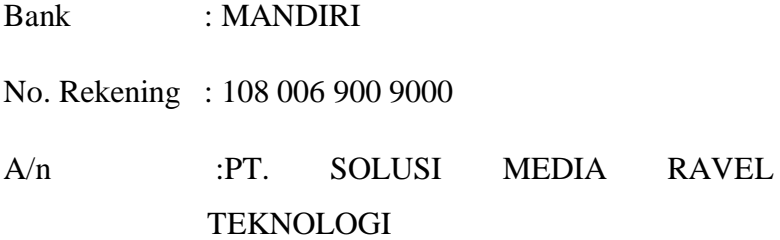

Setelah transfer sukses, segera lakukan konfirmasi pembayaran melalui menu langkah berikut:

1. Login Akun smartcomputerindo.com

- 2. Pilih menu pesanan dan klik tombol lihat orderan pada pesanan yang anda lakukan pembayaran (ditandai dengan status belum bayar)
- 3. Pilih tombol kofirmasi pembayaran
- 4. Isikan Nama Bank Pengirim, Nama Pemilik Rekening, dan No. Rekening Pengirim
- 5. Pilih Tombol Konfirmasi

Perusahaan akan segera melakukan pengecekan pembayaran konsumen dan mengirimkan invoice pembayaran ke email anda serta melanjutkan ke proses pengiriman barang.

#### **Pengiriman**

**Smartcomputerindo.com** melayani pengiriman ke seluruh Indonesia dengan pilihan metode pengiriman yang dapat dipilih. Konsumen dapat memilih berbagai metode pengiriman pada saat melakukan checkout. Kami telah menyediakan metode pengiriman melalui jasa kurir **JNE, TIKI, dan POS INDONESIA**.

#### **Pengembalian Produk**

**Smartcomputerindo.com** selalu mengutamakan kepuasan dan kenyamanan konsumen. Dari berbagai produk - produk teknologi dan Gadget yang kami jual tentunya tidak luput dari kemungkinan cacat produksi pabrik ataupun kemungkinan lainnya.

1. Masukkan kembali produk ke dalam packing (kardus).

2. Download formulir pengembalian produk pada item pesanan anda. Tempel formulir pengembalian pada packing yang telah dipersiapkan

3. Packing rapi dan siap untuk dikirim kembali

#### **Garansi**

Produk yang dijual di Smartcomputerindo.com bergaransi resmi.

Apabila terjadi kerusakan pada produk selama masa garansi, pembeli dapat mengirimkan kembali kepada kami untuk kami bantu pada proses perbaikan atau membawanya ke sevice center terdekat di kota anda.

Tata cara klaim garansi melalui smartcomputerindo.com

- 1. Pastikan produk dibeli dari smartcomputerindo.com
- 2. Pastikan kerusakan produk dapat di-klaim sesuai dengan kartu garansi yang tertera.
- 3. Pastikan Garansi Produk masih berlaku
- 4. Produk dapat dikirim melalui ekspedisi dengan mengirim email terlebih dahulu kepada kami online@smartcomputerindo.com dengan menyertakan permasalahan pada produk yang dikembalikan.
- 5. Packing kembali produk untuk pengiriman barang. Pastikan barang yang dikirim kembali dengan kondisi Packing yang baik dan rapi.
- 6. Pastikan untuk melampirkan Kartu Garansi, Invoice Pembelian serta keterangan kerusakan yang dialami .

## 7. Tampilan fisik (*Physical Evidence*)

Physical Evidence menurut Kotler (2011) adalah bukti yang dimiliki oleh penyedia jasa yang ditujukan kepada konsumen sebagai usulan nilai tambah konsumen. Sedangkan menurut pendapat ahli lain, Ratih Nurhayati (2005) mengemukakan bahwa bukti fisik (physical evidence) adalah sarana fisik yang merupakan suatu hal yang secara nyata turut mempengaruhi keputusan untuk membeli dan menggunakan barang maupun jasa.

Bangunan merupakan bagian dari bukti fisik karakteristik yang menjadi persyaratan yang bernilai tambah bagi konsumen dalam perusahaan jasa yang memiliki karakter. Bangunan harus dapat

menciptakan suasana yang dapat memberikan pengalaman bagi pengunjung.

PT. Solusi Media Ravel Teknologi memiliki kantor pusat yang terletak pada Rukan CBD Blok E No. 5 - Green Lake City - Jakarta Barat.

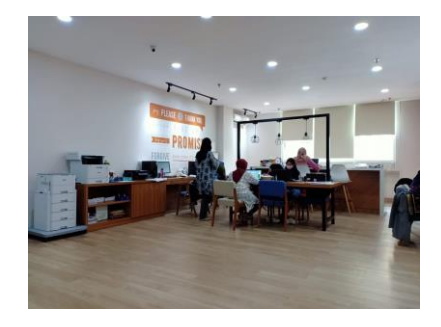

**Gambar II.23 Ruangan kerja bagian divisi marketing PT. Solusi Media Ravel Teknologi (Smartcomputerindo).**

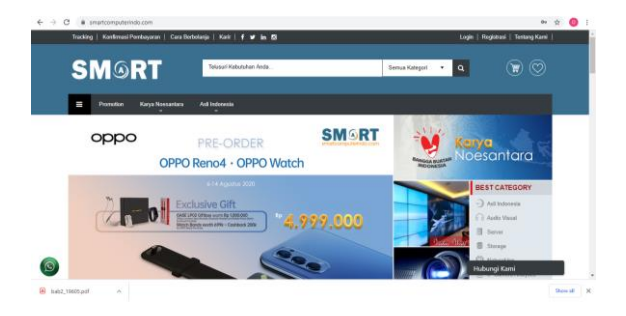

**Sumber: Foto Koleksi dokumentasi Praktikan**

**Gambar II.24 Website perusahaan** 

#### **Sumber: Website Smartcomputerindo**

Kemudian PT. Solusi Media Ravel Teknologi juga memiliki *website*  sendiri pada domain<https://www.smartcomputerindo.com/> pada *website*  sebagai bukti fisik pelayanan dari perusahaan, pada *website* terdapat beberapa informasi mengenai profil perusahaan, produk katalog, informasi cara pembelian, pengembalian produk, garansi produk dan kontak *customer service* yang bisa dihubungi.

# **BAB III PELAKSANAAN PRAKTIK KERJA LAPANGAN**

#### **A. Bidang Kerja**

Pada pelaksanaan Praktik Kerja Lapangan (PKL) di PT. Solusi Media Ravel Teknologi, praktikan ditempatkan pada bagian Departemen Marketing bagian divisi Product & Marketing Smartcomputerindo. *Job description* utama dari posisi Praktikan saat ini adalah pada produk dan pemasaran yaitu meningkatkan jumlah kategori *merchant* UMKM pada section Karya Noesantara di *website* perusahaan dengan kategori olahan kuliner, produk kreatif dan perlengkapan kantor dengan menawarkan Usaha Mikro Kecil dan Menengah untuk dapat bergabung sebagai *merchant acquisition* Smartcomputerindo, Praktikan membuat pesan promosi, desain *e-flyer*, desain *feed* Instagram, ide konten untuk memasarkan Section Karya Noesantara, selain itu membuat promosi dengan *campaign marketing* untuk para pelaku Usaha Mikro Kecil dan Menengah, menyelenggarakan kerjasama dengan mengadakan webinar atau workshop untuk UMKM, mengadakan *meeting online* dengan berbagai pihak untuk bekerjasama UMKM, Komunitas UMKM. Pada bagian Marketing Smartcomputerindo pada umumnya Praktikan bekerjasama dengan tim sosial media dan bagian email marketing perusahaan dimana praktikan menciptakan konten *marketing* promosi untuk produk-produk perusahaan, menciptakan ide *campaign* untuk perusahaan, mendesain konsep untuk email marketing perusahaan, menciptakan konten untuk *branding* perusahaan pada event 17 Agustus, dan Praktikan diamanahkan sebagai PIC dari divisi intern Product & Marketing yang bertanggungjawab dan mewakili divisi tersebut dalam proses Praktik Kerja Lapangan.

Pada hari pertama melakukan Praktik Kerja Lapangan (PKL) pada Hari Senin, tanggal 06 Juli 2020 Praktikan diberikan arahan mengenai *Job description* yang harus praktikan lakukan selama tiga bulan kedepan disertai dengan pengenalan perusahaan, pembimbing selama proses Praktik Kerja Lapangan serta *website* perusahaan smartcomputerindo.com, diajarkan cara untuk mendapatkan merchant UMKM.

Praktikan diberikan OKR (*Objective Key Results*) sebagai indikator untuk mengetahui tujuan dan sejauh mana usaha yang telah dilakukan untuk mencapai tujuan itu.

Adapun lingkup tugas yang diberikan kepada praktikan selama menjalani Praktik Kerja Lapangan (PKL) adalah:

> 1. Meningkatkan jumlah kategori *merchant* UMKM pada section Karya Noesantara dengan kategori Olahan Kuliner, Perlengkapan Kantor dan Produk kreatif dengan *hard selling*  maupun *soft selling* untuk melakukan *merchant acquisition*, Praktikan juga Membuat Pesan Promosi yang dikirimkan untuk menarik para pedagang UMKM untuk tertarik mendaftar pada *website* Smartcomputerindo sehingga mereka dapat berjualan secara *online* selama masa pandemi, Praktikan juga menyampaikan Ide Proposal dan *Agreement* berdasarkan pengalaman Praktikan selama menghubungi UMKM dimana membutuhkan Proposal dan juga surat kerjasama antara perusahaan dan pedagang UMKM, Praktikan juga membuat *Google Formulir* sebagai formulir pendaftaran UMKM untuk dapat mendaftarkan diri pada platfom Smartcomputerindo*,*selain itu Praktikan juga membuat sosial media Instagram sebagai sosial media yang digunakan untuk menghubungi UMKM, selain itu Praktikan juga membuat konsep desain e-flyer dan feed Instagram terkait dengan informasi UMKM untuk dapat memberikan informasi mengenai section Karya Noesantara serta membuat *google spreadsheet* sebagai laporan data Data UMKM yang telah dihubungi Praktikan selama pelaksanaan Praktik Kerja Lapangan.

Hal ini sesuai dengan gerakan #BanggaBuatanIndonesia yang bertujuan untuk masyarakat Indonesia mencintai dan menggunakan karya anak bangsa utamanya produk UMKM lokal.

- 2. Menghubungi perusahaan menggunakan Email Marketing hal ini dilakukan oleh Praktikan untuk meningkatkan jumlah kategori Alat Tulis Kantor pada section Karya Noesantara. Pada kategori Alat Tulis Kantor lebih didominasi dengan adanya perusahaan berbadan hukum dibandingkan dengan UMKM skala mikro dan kecil hal ini membutuhkan pendekatan yang berbeda yang harus dilakukan oleh Praktikan untuk meningkatkan jumlah kategori Alat Tulis Kantor sehingga untuk itu Praktikan yang sebelumnya menggunakan saluran media dengan sosial media Instagram ataupun *chat messenger* beralih memanfaatkan email marketing sebagai sarana untuk menghubungi perusahaan kategori Alat Tulis Kantor untuk dapat bekerjasama dengan Smartcomputerindo. Hal yang dilakukan praktikan yaitu mendata perusahaan dengan kategori alat tulis kantor dan mencari kontak email perusahaan, setelah itu Praktikan membuat konten email untuk kerjasama setelah mendapatkan persetujuan oleh pembimbing PKL, Praktikan mengirimkan pesan email tersebut ke alamat email yang telah praktikan buat sebelumnya dan menunggu balasan email untuk pengajakan kerjasama bersama dengan Smartcomputerindo.
- 3. Melakukan kerjasama dengan komunitas UMKM yang ada, praktikan diberikan tugas untuk mencari komunitas UMKM diberbagai sumber sosial media, *website* komunitas UMKM, maupun partisipan data UMKM yang berasal dari komunitas tertentu untuk dapat bekerja sama dengan Smartcomputerindo. Dalam hal ini Praktikan diberikan tugas untuk mencari data komunitas UMKM setelah itu menghubungi data dari komunitas

55

UMKM itu untuk dapat bekerjasama dengan Praktikan mendukung UMKM untuk dapat meningkatkan penjualan di era pandemi dalam hal ini Praktikan menawarkan bentuk kerjasama dengan komunitas UMKM bisa berbentuk Publikasi promosi eflyer, kerjasama penyelenggaraan webinar maupun bentuk sosialisasi langsung kepada anggota dari komunitas UMKM untuk dapat mendaftarkan diri pada *website* Smartcomputerindo.

- 4. Melakukan promosi untuk UMKM hal ini merupakan salah satu tugas Praktikan selama masa Praktik Kerja Lapangan untuk menciptakan konsep ide untuk melakukan promosi untuk UMKM. Hal yang dilakukan praktikan untuk mempromosikan UMKM dilakukan dengan empat tugas yaitu: (1) menciptakan *campaign marketing* untuk mempromosikan produk UMKM, meningkatkan *brand awareness* Smartcomputerindo dan sebagai bentuk testimoni dari para pedagang UMKM yang telah terdaftar di Smartcomputerindo, (2) Membuat konten Pasar Sabang Merauke yang merupakan salah satu konten *feed*  Instagram dimana dalam konten ini Praktikan membuat konsep desain dan mencari data UMKM untuk dapat dijadikan konten guna meningkatkan penjualan produk UMKM, (3) Praktikan membuat konsep ide untuk desain Instagram sebagai bentuk *softselling* pemberian Informasi terkait dengan UMKM untuk meningkatkan *brand awareness* terkait dengan section Karya Noesantara dengan pemberian informasi seputar UMKM seperti digitalisasi UMKM dan yang terakhir (4) membuat konten *email marketing* sebagai alat untuk promosi di era digital memperkenalkan produk UMKM kepada database *mailing list*  perusahaan Hal ini dilakukan praktikan dengan berkoordinasi dengan tim *mailing list* dan juga tim sosial media.
- 5. Praktikan diberikan tugas untuk menciptakan konten untuk *event*  17 Agustus 2020 sebagai acara perusahaan untuk memperingati

hari kemerdekaan Indonesia dengan menciptakan konten lomba giveaway berupa *twibbon competition* dimana partisipan lomba dapat mengunggah foto dan mengedit foto menggunakan twibbon dengan konsep lomba yang dibuat oleh praktikan selain itu Praktikan juga membuat konsep video tiktok untuk melakukan branding lomba melalui aplikasi video tiktok dimana praktikan diminta untuk membuat video tiktok berisi konten ketentuan lomba twibbon selain itu dalam hal ini juga praktikan berkoordinasi dengan pembimbing PKL dan berkoordinasi dengan seluruh tim karyawan yang juga melakukan Praktik Kerja Lapangan di perusahaan. Tugas kedua praktikan juga menyampaikan ide untuk penyampaian konsep fotografi dimana ide ini menjadi konsep untuk webinar workshop event perusahaan tanggal 17 Agustus 2020.

6. Menciptakan Konsep Ide Campaign 99 Sale. Praktikan diberikan tugas untuk meningkatkan penjualan produk yang telah ada di perusahaan oleh karena itu Praktikan menciptakan salah satu konten 99 sale ini sebagai bentuk stimulus untuk meningkatkan penjualan pada tanggal 9 bulan ke-9 yaitu September 2020n dengan bentuk promosi yang diberikan oleh Perusahaan. Praktikan menciptakan konsep untuk periode *sale* dengan angka yang ganjil atau *odd number* yang berakhiran dengan angka 9 untuk meningkatkan kesan yang dapat dijangkau oleh konsumen untuk memberi produk tersebut. Praktikan menciptakan konsep lalu berkoordinasi dengan Pembimbing PKL untuk pemberian data list produk yang akan diberikan stimulus diskon selama periode *smartsale* ini berlangsung setelah membuat konten desain setelah itu praktikan akan memberikan data tersebut kepada tim sosial media untuk diunggah pada sosial media perushaaan.
- 7. Praktikan diberikan tugas untuk meningkatkan penjualan produk Smartcomputerindo juga dalam hal ini praktikan membuat ide Smartquiz. Ide ini adalah berbentuk kuis yang dimana kuis ini akan ditayangkan dalam bentuk konten yang dibuat Praktikan dengan partisipan yang dapat mengikuti kuis ini pada sosial media perusahaan;. Konsep ini dibuat praktikan dengan berkoordinasi dengan pembimbing PKL setelah konsep disetujui praktikan lalu menyampaikan konsep tersebut untuk dibuatkan desain oleh tim sosial media lalu outputnya berupa hadiah yang diberikan kepada dua orang pemenang yang akan mendapatkan hadiah dari perusahaan berupa *voucher* belanja barang-barang yang ada di Smartcomputerindo.
- 8. Melakukan pelaporan *daily sprint meeting* setiap jam 17.00 dengan pembimbing PKL dalam hal ini Praktikan diberikan tugas untuk menyampaikan progress, kendala, maupun pertanyaan kepada pembimbing PKL selama setiap hari kerja dan Praktikan juga diberikan amanah untuk menjadi *Person in Charge* atau penanggungjawab divisi Intern Product & Marketing untuk menyampaikan progress dan kendala tim divisi Intern Product & Marketing selama seminggu sebagai laporan atau *weekly report* kepada *founder* perusahaan yaitu Bapak Sutardi setiap hari Sabtu pukul 10.00 WIB.

### **B. Pelaksanaan Kerja**

Praktik Kerja Lapangan (PKL) dilaksanakan dari tanggal 06 Juli 2020-30 September 2020. Dalam pelaksanaan Praktik Kerja Lapangan Praktikan dibimbing oleh Pak Eri Yanto selaku Direktur Smartcomputerindo pada bidang divisi *product* & *marketing* dan Sutardi selaku Founder PT. Solusi Media Ravel Teknologi (Smartcomputerindo), Praktikan bekerjasama secara tim dengan 4 orang lainnya yang merupakan karyawan magang juga yaitu Farah Ayu, Adinda Permana, Salma Mutiara dan Cecep Jamil. Pak Eri Yanto selaku pembimbing memberikan tugas, memberikan arahan bimbingan dan saran mengenai pekerjaan serta turut membantu mengawasi Praktikan dalam menyelesaikan tugas dengan baik dan benar.

Pada hari pertama praktikan diberikan arahan mengenai gambaran umum perusahaan, profil perusahaan, *objective key result,* pembimbing Praktikan, cabang perusahaan PT. Solusi Media Ravel Teknologi. Pada awal pelaksanaan Praktikan diberikan gambaran mengenai proses pekerjaan yang akan dijalankan pada bagian divisi *Product* & *Marketing.* Tujuan mempelajari hal ini adalah mengetahui secara umum pekerjaan yang akan dilakukan praktikan selama menjalani Praktik Kerja Lapangan dan diharapkan dengan adanya gambaran umum ini Praktikan dapat melaksanakan tugas secara optimal untuk membantu kegiatan operasional yang dilakukan pada perusahaan. Selain itu, Praktikan juga setiap harinya diwajibkan menyampaikan progres dan kendala selama Praktik Kerja Lapangan setiap hari kepada Pembimbing PKL.

Berikut merupakan tugas yang dilakukan selama praktikan melaksanakan Praktik Kerja Lapangan di PT. Solusi Media Ravel Teknologi:

**1. Meningkatkan jumlah kategori Usaha Mikro Kecil Menengah pada**  *website* **Smartcomputerindo**

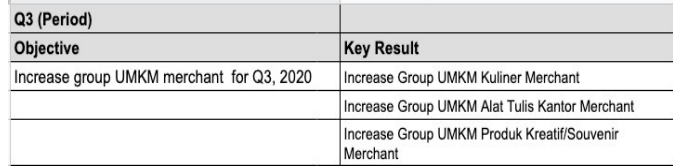

### **Gambar III.1 OKR Praktikan**

# **Sumber: Data Praktikan selama PKL pada PT. Solusi Media Ravel Teknologi**

Praktikan diberikan tugas dengan *objective* (tujuan) yaitu meningkatkan grup pedagang UMKM pada *website* perusahaan dengan tiga kategori yaitu Olahan Kuliner, Alat Tulis Kantor dan Produk Kreatif masing-masing sebanyak 100 UMKM dalam waktu tiga bulan. Perusahan saat ini sedang membuka section Karya Noesantara dimana pada section Karya Noesantara ini sebagai salah satu bentuk bagian dari gerakan pemerintah mendorong pelaku UMKM naik kelas dan memajukan produk Karya Anak Bangsa.

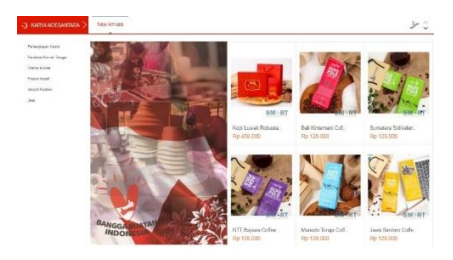

**Gambar III.2 Section Karya Noesantara pada** *website* **perusahaan**

#### **Sumber:** *Website* **Smartcomputerindo**

Adapun tugas yang dilakukan Praktikan sebagai Strategi untuk meningkatkan Kategori UMKM:

a. Membuat Pesan Promosi untuk menarik UMKM untuk mau mendaftarkan diri pada *website* perusahaan pada section Karya Noesantara

Salah satu tugas Praktikan adalah membuat pesan promosi untuk menarik para pedagang UMKM untuk dapat mendaftarkan diri pada *website* perusahaan. Hal ini juga sejalan dengan tugas Praktikan untuk meningkatkan kategori pedagang UMKM pada *website* perusahaan. Pesan promosi yang dibuat praktikan berisi terkait dengan informasi perusahaan secara umum, pemberian informasi mengenai tidak adanya biaya pendaftaran dan juga keuntungan yang akan diperoleh oleh pedagang UMKM apabila mereka tertarik untuk mendaftarkan diri pada *website*  perusahaan. Pesan promosi yang telah dibuat akan dikirimkan ke berbagai sosial media yang dimiliki oleh Praktikan.

Assalamua'laikum, Salam Sejahtera bagi kita semua, Shalom, Om Swastiastu, Namo Buddhaya, Salam Kebajikan.

**UMKM** se-Indonesia

"Bangkit Indonesia Maju Bersama UMKM"

Saat Ini Smartcomputerindo mendukung UMKM untuk Go Digital

Smartcomputerindo sendiri adalah sebuah platform ecommerce hisa dicek https://www.smartcomputerindo.com/ saat ini kami sedang membuka section Karya Noesantara dimana membuka peluang untuk para pengusaha UMKM dengan kategori:

1. Kuliner

2. Alat Tulis Kantor

3. Produk Kreatif/Souvernir

Para pengusaha bisa mendaftarkan dirinya di platform kami tanpa dipungut biaya.

 $\Box$ Apa saja keuntungan jika produk UMKM kamu ada di website platform marketplace ini:

1. Sarana promosi gratis pada website skala nasional

2. Kesempatan berjualan terhadap market yang ada di smartcomputerindo

3. Mendapatkan support & harga khusus terkait kebutuhan IT yang menunjang UMKM (Optional)

 $\rightarrow$  Proposal yang dapat ditinjau:

https://drive.google.com/drive/folders/1lIXqRyIdQknPZJQ8s vGdZAn0O6jYXXsL?usp=sharing

 $\rightarrow$ Jika Ibu/Bapak tertarik untuk memasarkan usaha Bapak/Ibu disebuah marketplace bisa mengisi link berikut:

\*https://bit.ly/KaryaNoesantara\*

**Contact Person:** 

089601999502 Olivia

## **Gambar III.3 Pesan Promosi yang dibuat Praktikan Sumber: Data diolah Praktikan (2020)**

Pesan promosi ini dibuat Praktikan untuk menarik minat para pelaku UMKM dengan pesan promosi yang dibuat dilakukan kustomisasi sesuai dengan informasi yang diperoleh Praktikan.

Pesan promosi ini Praktikan kirimkan melalui berbagai sosial media pada fitur pesan, *direct message* atau *chat messenger.* Pesan diatas dibuat praktikan untuk memberikan informasi tawaran secara formal kepada target UMKM, sedangkan pesan promosi yang dibuat dan dikirimkan praktikan untuk non formal pada *direct message* sosial media Instagram dengan tujuan untuk memberikan informasi kepada para pedagang UMKM terkait dengan section Karya Noesantara.

Assalamua'laikum Wr. Wb., permisi (nama merek UMKM).

Saya Olivia dari Smartcomputerindo kami adalah platform ecommerce yang saat ini membuka kategori KARYA NOESANTARA dimana semua produk UMKM bisa didaftarkan di website resmi kami

Apakah ada biaya? Tidak ada pungutan Biaya sama sekali.

Apa saja keuntungan jika produk UMKM kamu ada di website platform marketplace ini:

1. Sarana promosi gratis pada website skala nasional

2. Kesempatan berjualan terhadap market yang ada di smartcomputerindo

3. Mendapatkan support & harga khusus terkait kebutuhan IT yang menunjang UMKM (Opsional)

Tunggu apalagi?

Kamu mau usaha kamu dengan target pasar yang cukup luas? Jangkauan yang luas skala nasional? Melakukan promosi dengan biaya pemasaran yang sedikit?

Yuk, daftarkan diri pada platform ini!

Website resmi kami: https://www.smartcomputerindo.com/

Testimoni

https://drive.google.com/file/d/1N9ZOEMtGFASIhUW0wvk2 k0zSw8t5N7lt/view?usp=sharing

https://drive.google.com/file/d/1MPGDApe-Fdkq4VAL0c96V4pveZ11nyR8/view?usp=sharing

#### **Gambar III.4 Pesan Promosi Non Formal dibuat Praktikan**

**Sumber: Data diolah Praktikan (2020)**

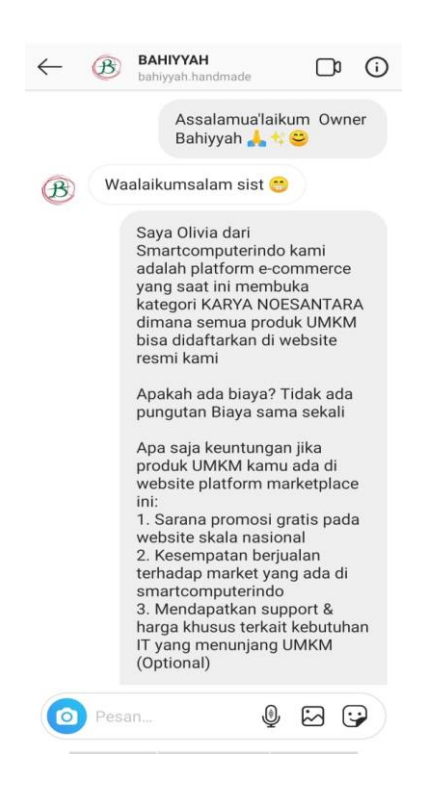

**Gambar III.5 Pesan Promosi yang dikirimkan Praktikan** 

#### **Sumber: Instagram Praktikan (2020)**

Praktikan membuat pesan promosi sendiri tidak ada ketentuan yang diberikan oleh perusahaan hanya saja harus memberikan pesan promosi dengan kalimat yang persuasi mengajak UMKM tertarik untuk mendaftar dengan menjelaskan perusahaan secara umum, dan menjelaskan biaya pendaftaran yang gratis selain itu juga menyampaikan keuntungan yang akan diperoleh oleh *merchant*  UMKM yang mendaftar pada *website* terdapat tiga poin utama yaitu yang pertama sarana promosi gratis pada website skala nasional dimana dalam hal ini *Smartcomputerindo* memberikan fasilitas untuk mempromosikan UMKM yang telah tergabung seperti melalui kampanye pemasaran, *email marketing* perusahaan dan sosial media perusahaan dimana skala *website* perusahaan mencakup nasional, poin kedua yaitu kesempatan berjualan pada *website* Smartcomputerindo pada kategori Karya Noesantara. Ketiga, mendapatkan *support* & harga khusus terkait kebutuhan IT

yang menunjang UMKM (Opsional) hal ini jika UMKM ingin membeli produk IT pada Smartcomputerindo akan diberikan harga khusus *bestprice* dari perusahaan untuk menambah kepercayaan UMKM maka ditambahkan informasi seperti proposal dan testimoni untuk pendaftaran UMKM menggunakan link *google form* yang dibuat.

b. Menyampaikan Ide untuk proposal dan *Agreement* untuk UMKM

Praktikan dalam hal ini memberikan saran sesuai dengan keadaan dilapangan untuk membuat proposal dan surat perjanjian mengenai kerjasama dengan UMKM terkait dengan section Karya Noesantara kepada Pak Eri selaku pembimbing PKL.

Proposal dokumen yang dibuat berbentuk *powerpoint* yang dibentuk dalam format PDF dalam proposal section karya noesantara ini menjelaskan secara umum gambaran perusahaan, section karya noesantara, kategori UMKM yang tersedia, cara mendaftar dalam hal ini Praktikan membantu menganalisis hal-hal apa saja yang dibutuhkan dalam pembuatan dokumen ini.

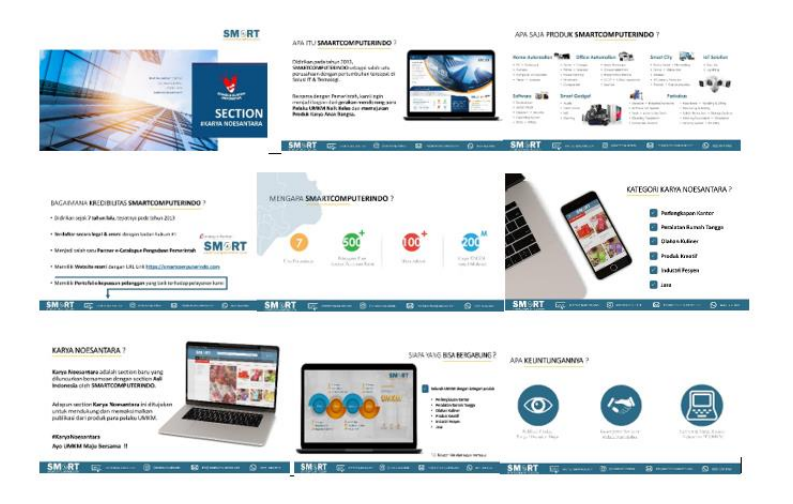

**Gambar III.6 Gambar Proposal Section Karya Noesantara Sumber: Section Karya Noesantara Smartcomputerindo**

Pada proposal section Karya Noesantara ini Praktikan membantu memberikan saran kepada pembina poin-poin apa saja yang perlu ditambahkan. Dalam Proposal ini memberikan informasi mengenai Gambaran Umum Perusahaan, Produk perusahaan, kredibilitas perusahaan, target perusahaan, penjelasan mengenai section Karya Noesantara, siapa yang bisa bergabung, keuntungan yang diperoleh dan hal yang perlu dipersiapkan oleh merchant yaitu form registrasi, Kartu Tanda Penduduk, Surat Kerjasama dan Rekening Bank selain cara bergabung dengan berbagai metode melalui *merchant acquisition,* sosial media, whatsapp, email perusahaan.

Selain itu dokumen selanjutnya terkait dengan surat kerjasama yang Praktikan buat berdasarkan bimbingan dari Pak eri sebagai surat perjanjian kerjasama hal ini dibuat sebagai surat yang mengikat antara *merchant* UMKM dan perusahaan dalam hal ini Smartcomputerindo menyediakan jasa publikasi produk-produk UMKM.

Dalam surat perjanjian kerjasama promosi produk dimana Smartcomputerindo pada pasal 1 berkenaan dengan ruang lingkup Smartcomputerindo untuk menyediakan jasa publikasi produk UMKM dari para Mitra UMKM, pada pasal 2 berkenaan dengan biaya jasa tersebut bebas biaya setiap perubahan informasi akan disampaikan tujuh hari sebelumnya, pasal 3 berkenaan dengan jangka waktu perjanjian yang dilakukan adalah selama 1 bulan dan surat akan diperpanjang otomatis, jika *merchant* UMKM tidak berniat untuk memperpanjang maka dalam waktu 7 hari kalender sebelum tanggal berakhirnya surat perjanjian pihak tersebut akan melakukan pemberitahuan kepada pihak lainnya secara formal.

Pasal 4 berkenaan dengan syarat dan ketentuan perjanjian terdiri dari 3 ayat berkenaan dengan menandatangi perjanjian Mitra

UMKM menyatakan kesediaan agar produk UMKM dapat dipublikasikan melalui *website* yang ditunjuk Smartcomputerindo sebagai media promosi untuk mendorong perkembangan UMKM, segala hal yang belum diatur dapat diatur sesuai dengan syarat dan ketentuan penggunaan website yang dapat diakses pada *website* dan poin terakhir penandatanganan surat menandakan kedua belah pihak tunduk dengan ketentuan yang tercantum dalam surat perjanjian dan terakhir tanda tangan dari kedua pihak yaitu PT. Solusi Media Ravel Teknologi (Smartcomputerindo) dan Mitra UMKM.

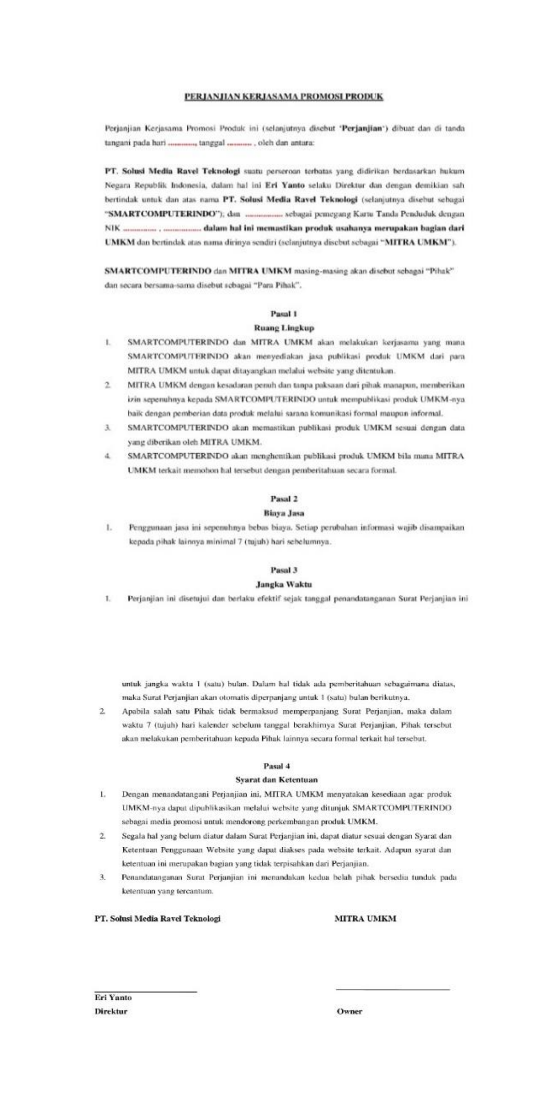

**Gambar III.7 Surat Kerjasama (A***greement)* **Smartcomputerindo dengan UMKM**

#### **Sumber: Data Smartcomputerindo (2020)**

Adapun Link Proposal dan Agreement yang dibuat untuk UMKM: [https://drive.google.com/drive/folders/1lIXqRyIdQknPZJQ8svGdZ](https://drive.google.com/drive/folders/1lIXqRyIdQknPZJQ8svGdZAn0O6jYXXsL?usp=sharing) [An0O6jYXXsL?usp=sharing](https://drive.google.com/drive/folders/1lIXqRyIdQknPZJQ8svGdZAn0O6jYXXsL?usp=sharing)

c. Membuat *Google Form* untuk Formulir Pendaftaran UMKM

Praktikan diberikan tugas untuk membuat sebuah Google Form sebagai Form untuk Registrasi pendaftaran UMKM. Sebelum itu Praktikan diberikan data oleh pembimbing PKL terkait poin apa saja yang akan dimasukkan ke dalam Google Formulir tersebut, Adapun data isi dari Google Formulir sebagai Form Registrasi Program "Bergerak bersama UMKM" terdiri dari:

- 1. Nama Pendaftar
- 2. No. KTP Pendaftar
- 3. Nomor Kontak
- 4. Email Kontak
- 5. Lokasi Bisnis
- 6. Pilihan ganda sebagai Perorangan/Pribadi
- 7. Nama Merek
- 8. Pilihan Ganda Kategori produk
- 9. Pilihan Ganda Selaku Pemilik/ Pemegang Merek/Distributor
- 10. Daftar Harga Produk
- 11. Pilihan ganda Jenis Produk (Produk Khusus Penjualan Lokal/Produk Nasional)
- 12. Pilihan Ganda Informasi terkait dengan Registrasi (Sosial media/Website/Online Marketplace/ Google/ Chat Messenger/Event/ Forum UMKM)

Data- data diatas adalah data yang akan diolah oleh perusahaan untuk melakukan publikasi produk dan promosi untuk Mitra UMKM yang telah mengis Praktikan membuat *google form* sebagai form registrasi untuk pendataan Usaha Mikro Kecil Menengah (UMKM). Alasan mengapa dipilihnya *Google Form* sebagai UMKM. Langkah untuk membuat Google Form Praktikan.

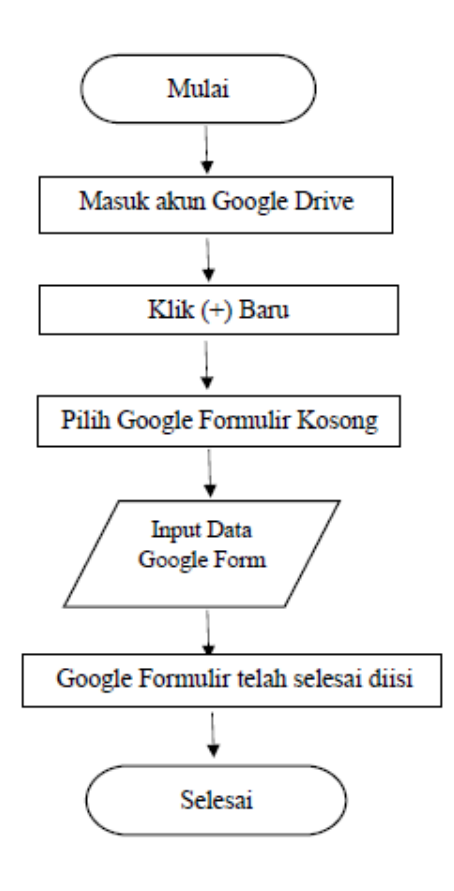

**Gambar III.8** *Flow Chart* **Proses Pembuatan Google Form untuk formulir pendaftaran Karya Noesantara**

**Sumber: Data Diolah Praktikan (2020)**

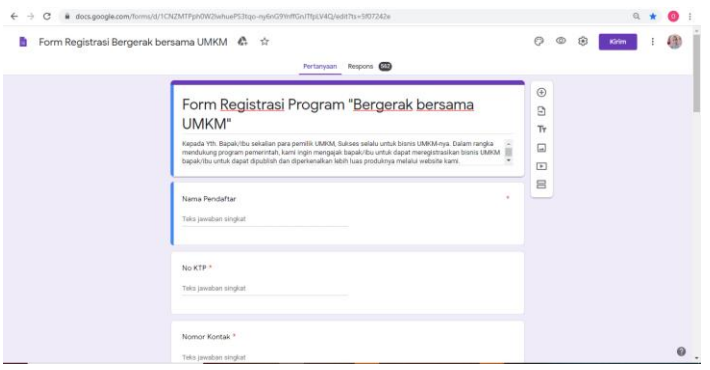

# **Gambar III.9** *Google Form* **sebagai Formulir pendaftaran UMKM section Karya Noesantara**

## **Sumber: Data Diolah Praktikan (2020)**

Link google form tersebut dapat diakses pada link:

[https://docs.google.com/forms/d/1CNZMTPph0W2lwhuePS3tqo](https://docs.google.com/forms/d/1CNZMTPph0W2lwhuePS3tqo-ny6nG9YnffGnJTfpLV4Q/edit?ts=5f07242e)[ny6nG9YnffGnJTfpLV4Q/edit?ts=5f07242e](https://docs.google.com/forms/d/1CNZMTPph0W2lwhuePS3tqo-ny6nG9YnffGnJTfpLV4Q/edit?ts=5f07242e)

link tersebut Praktikan ubah menjadi bentuk yang lebih sederhana menggunakan bitly dengan langkah:

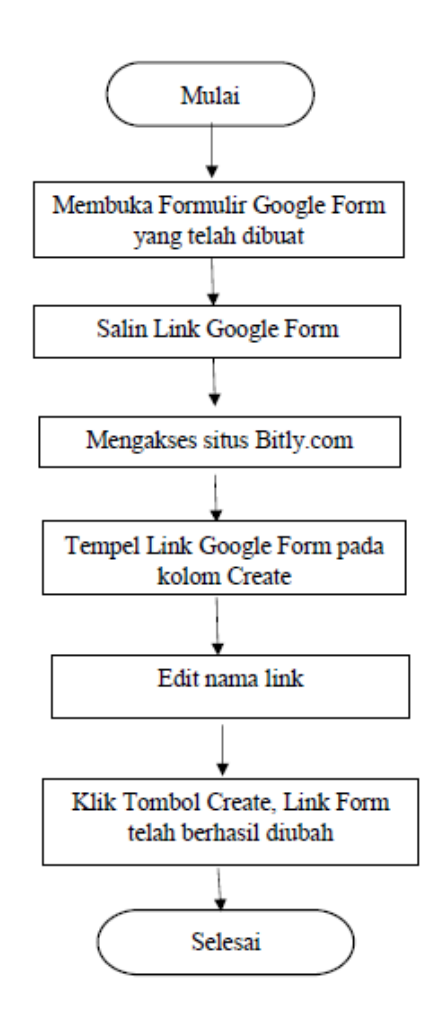

**Gambar III.10 Langkah Proses mengubah Link Gform menjadi Bitly** 

**Sumber: Data diolah oleh Praktikan (2020)**

Sehingga link *google form* dapat diakses menjadi <https://bit.ly/KaryaNoesantara> link inilah yang disebarluaskan untuk informasi langkah pendaftaran *merchant* UMKM.

d. Membuat Sosial Media untuk section Karya Noesantara

Pada awal Praktik Kerja Lapangan Praktikan membuat akun email dan Sosial Media Instagram untuk Section Karya Noesantara.

Langkah pertama yang dilakukan praktikan yaitu membuat akun *gmail* untuk section Karya Noesantara:

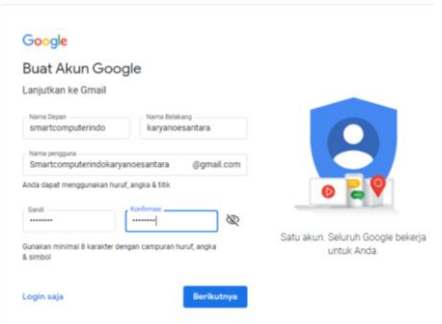

**Gambar III.11 Proses Pembuatan Akun Gmail Section Karya Noesantara** 

**Sumber: [smartcomputerindoumkm@gmail.com](mailto:smartcomputerindoumkm@gmail.com) email diolah Praktikan (2020)**

Setelah proses pembuatan akun gmail Praktikan membuat akun pada sosial media Instagram

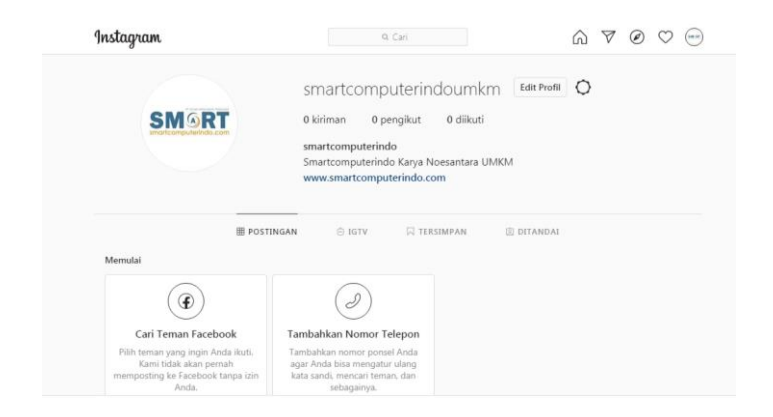

#### **Gambar III.12 Instagram Smartcomputerindoumkm**

#### **Sumber: Instagram Smartcomputerindo UMKM (2020)**

Sosial media yang dibuat Praktikan untuk menghubungi UMKM tetapi penggunaan sosial media Instagram yang dibuat oleh Praktikan ini tidak berjalan sebagaimana mestinya karena ada kendala dalam proses pengembangan sosial media yaitu jumlah pengikut yang baru sedikit dan konten feed yang belum ada akan menimbulkan ketidakpercayaan UMKM untuk mendaftar perusahaan. Sedangkan pada akun sosial media perusahaan sudah ada tim sosial media yang mengembangkan akun Instagram official account berdasarkan arahan pembimbing, Praktikan tidak dapat menggunakan akun Instagram sosial media karena akun tersebut hanya diberikan oleh tim sosial media untuk mengatur kegiatan umum perusahaan sehingga Praktikan menghubungi UMKM menggunakan akun sosial media pribadi Praktikan.

Adapun Tugas yang pertama Praktikan pertama lakukan membuat akun sosial media Instagram untuk menghubungi UMKM adalah membuat akun Gmail khusus untuk karya noesantara pada gmail Account dengan mengakses alamat email www.gmail.com setelah itu klik pilihan create account dan mengisi data (Nama depan, Nama Belakang, Nama Pengguna, dan Sandi) setelah mengisi semua kolom data dengan benar dan mengklik pilihan langkah selanjutnya dan menyetujui persyaratan setelah itu akun gmail berhasil dibuat, setelah akun gmail berhasil dibuat praktikan membuat akun Instagram dengan membuka aplikasi Instagram setelah itu memilih untuk membuat akun dengan mendaftar dengan email setelah itu mengisi data yang dibutuhkan (mengisi alamat email, nama lengkap, nama pengguna, dan kata sandi) setelah itu klik daftar dan memasukkan kode konfirmasi yang dikirimkan ke email pada akun

Instagram setelah itu akun Instagram Section Karya Noesantara berhasil dibuat.

Adapun langkah yang Praktikan lakukan dalam proses pembuatan akun Instagram section Karya Noesantara:

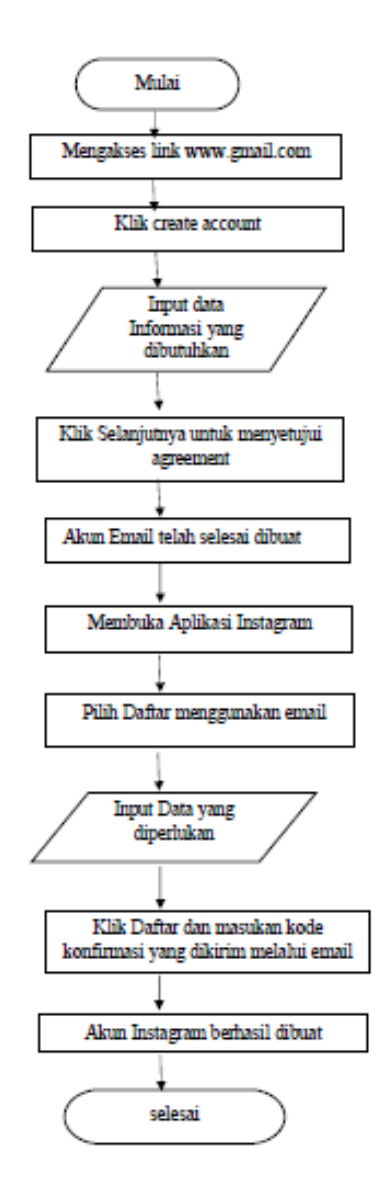

**Gambar III.13 Proses Pembuatan Akun Email dan Instagram Smartcomputerindo UMKM**

**Sumber: data diolah praktikan (2020)**

e. Membuat konsep desain e-flyer dan *Feed Instagram* yang berkaitan dengan UMKM

Praktikan membuat konsep desain untuk publikasi internal maupun eksternal perusahaan. Internal perusahaan dimaksudkan publikasi yang dilakukan pada akun resmi sosial media perusahaan sedangkan Publikasi Eksternal publikasi yang dilakukan bukan pada akun resmi perusahaan melainkan bentuk kerjasama yang dilakukan perusahaan kepada pihak lain dalam konteks UMKM yaitu Komunitas yang memiliki akun sosial media dan juga publikasi yang dilakukan Praktikan sendiri pada akun sosial media Praktikan.

**Desain E-Flyer** 

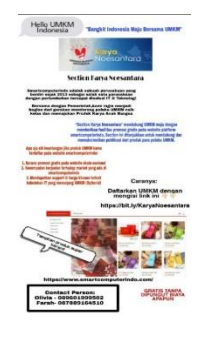

**Gambar III.14 Desain E- Flyer 1 Section Karya Noesantara Sumber: Gambar dibuat oleh Praktikan dengan menggunakan aplikasi Picsart** 

Desain ini dibuat oleh Praktikan untuk melakukan publikasi terkait dengan section Karya Noesantara dimana Praktikan menyebarkan E-Flyer ini pada berbagai sosial media Pribadi Praktikan untuk memberikan Informasi terkait dengan Section Karya Noesantara dan perusahaan secara umum dan bagaimana cara mendaftarkan diri pada *website*. Langkah pertama yang dilakukan Praktikan yaitu berkoordinasi dengan Pembimbing PKL untuk menyampaikan desain konsep setelah konsep desain UMKM disetujui praktikan membuat desain sendiri untuk publikasi pada sosial media pribadi Praktikan.

Pada Desain diatas konsep desain dibuat oleh Praktikan dengan tujuan sebagai bahan publikasi dan kerjasama dengan berbagai Komunitas UMKM salah satunya yaitu UMKM Purwakarta @umkm\_pwk Section UMKM Karya Noesantara. Pembuatan desain ini dilakukan bertujuan meningkatkan kesadaran akan keberadaan section UMKM Karya Noesantara sehingga meningkatkan kemungkinan UMKM yang mengikuti Instagram UMKM Purwakarta untuk melihat dan mendaftarkan diri pada *website* Smartcomputerindo.

### **Konsep Desain**

"Bangkit Indonesia Maju Bersama UMKM"

#AyoUMKMMajuBersama

Smartcomputerindo adalah sebuah perusahaan yang berdiri sejak 2013 sebagai salah satu perusahaan dengan pertumbuhan tercepat disolusi IT & Teknologi

Bersama dengan Pemerintah,kami ingin menjadi bagian dari gerakan mendorong pelaku UMKM naik kelas dan memajukan Produk Karya Anak Bangsa

Section Karya Noesantara mendukung UMKM maju dengan memberikan fasilitas promosi gratis pada website platform smartcomputerindo, Section ini ditunjukkan untuk mendukung dan memaksimalkan publikasi dari produk para pelaku UMKM.

Apa saja keuntungan jika produk UMKM kamu terdaftar pada website smartcomputerindo:

1. Sarana promosi gratis pada website skala nasional

2.Kesempatan berjualan terhadap market yang ada di smartcomputerindo

3. Mendapatkan support & harga khusus terkait kebutuhan IT yang menunjang UMKM (Optional)

Tunggu apalagi?

Kamu mau usaha kamu dengan target pasar yang cukup luas? Jangkauan yang banyak? Cost marketing yang sedikit?

Yuk, daftarkan diri pada platform ini ☺️

Caranya:

Daftarkan UMKM dengan mengisi link ini

<https://bit.ly/KaryaNoesantara>

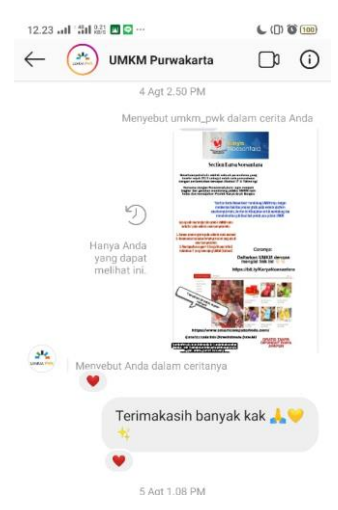

**Gambar III.15 UMKM Purwakarta yang melakukan re-***post* **Instastory Instagram Praktikan Sumber: Instagram Praktikan (2020)**

**Konsep Desain** *Feed Instagram* **1** 

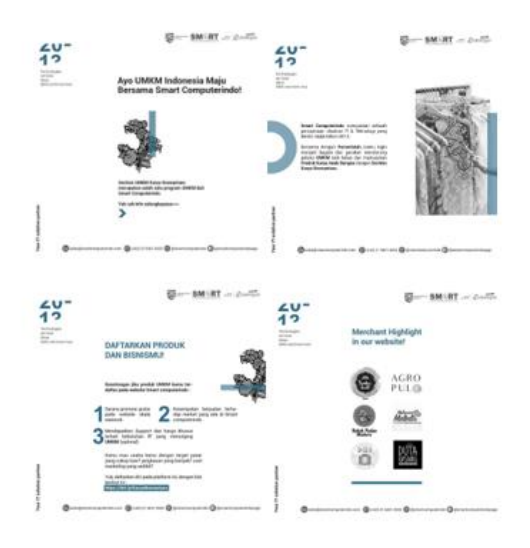

## **Gambar III.16 Desain** *Feed* **Instagram Smartcomputerindo section Karya Noesantara**

**Sumber: Instagram Smartcomputerindo (2020)**

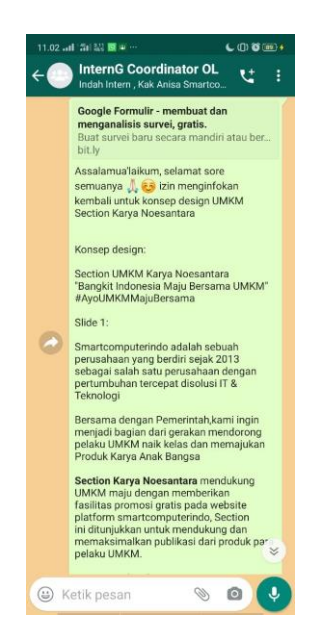

## **Gambar III.17 Koordinasi pembuatan Desain dengan Tim Sosial Media Smartcomputerindo**

#### **Sumber: Data Praktikan (2020)**

Praktikan bekerja sama dengan tim sosial media untuk mengunggah konten dengan konsep desain untuk publikasi pada akun resmi sosial media Instagram Perusahaan. Hal yang dilakukan oleh praktikan yaitu membuat konsep desain yang hampir sama dengan konsep yang praktikan buat sebelumnya mengajak UMKM untuk dapat mendaftarkan diri pada website Smartcomputerindo konten ini diunggah pada tanggal 06 Agustus 2020. *Feed Instagram* pada tampilan ini memiliki 4 *slide* konsep yaitu tampilan pertama berisikan judul dan tema desain yaitu Ayo UMKM Maju Bersama Smartcomputerindo, tampilan kedua berisi perkenalan gambaran umum perusahaan, tampilan ketiga menggambarkan keuntungan untuk mendaftar pada *website,* tampilan keempat adalah *Merchant Highlight* dimana menampilkan logo merek UMKM yang sudah

terdaftar pada *website*. Setelah proses pembuatan konsep desain dibuat dan Praktikan telah mendapatkan izin untuk melakukan koordinasi dengan Tim Sosial Media perusahaan lalu Praktikan menyampaikan konsep desain pada Grup *Whatsapp* Koordinasi untuk menyampaikan konsep desain setelah itu tim sosial media akan mengunggah desain yang telah mereka pada sosial media perusahaan.

# **Praktikan Membuat konsep desain** *feed* **Instagram UMKM Kategori ATK**

Praktikan pada saat menghubungi UMKM Alat Tulis Kantor mengalami kendala dimana jumlah UMKM yang memberikan respon sangat sedikit, minimnya jumlah data UMKM kategori ATK pada berbagai sumber membuat Praktikan berinisiatif untuk membuat desain *feed* Instagram pada akun Pribadi Praktikan dan hal ini disetujui oleh Pembimbing PKL menjadi salah satu bentuk desain promosi untuk mencari UMKM Kategori ATK pada Instagram. Pertama Praktikan menentukan kosep desain lalu membuka aplikasi *canva* setelah itu Praktikan membuat desain lalu membuat *caption*  setelah itu memberikan kepada Pembimbing PKL dan disetujui lalu Praktikan mengunggah pada Instagram Praktikan.

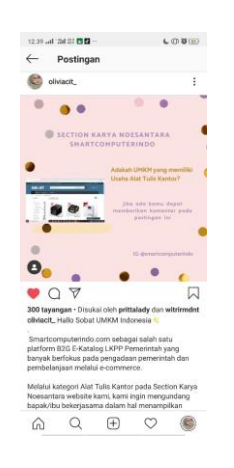

**Gambar III. 18 Desain Praktikan untuk UMKM Kategori ATK**

### **Sumber: Data diolah Praktikan (2020)**

Adapun Alur untuk membuat desain terkait dengan UMKM sebagai berikut:

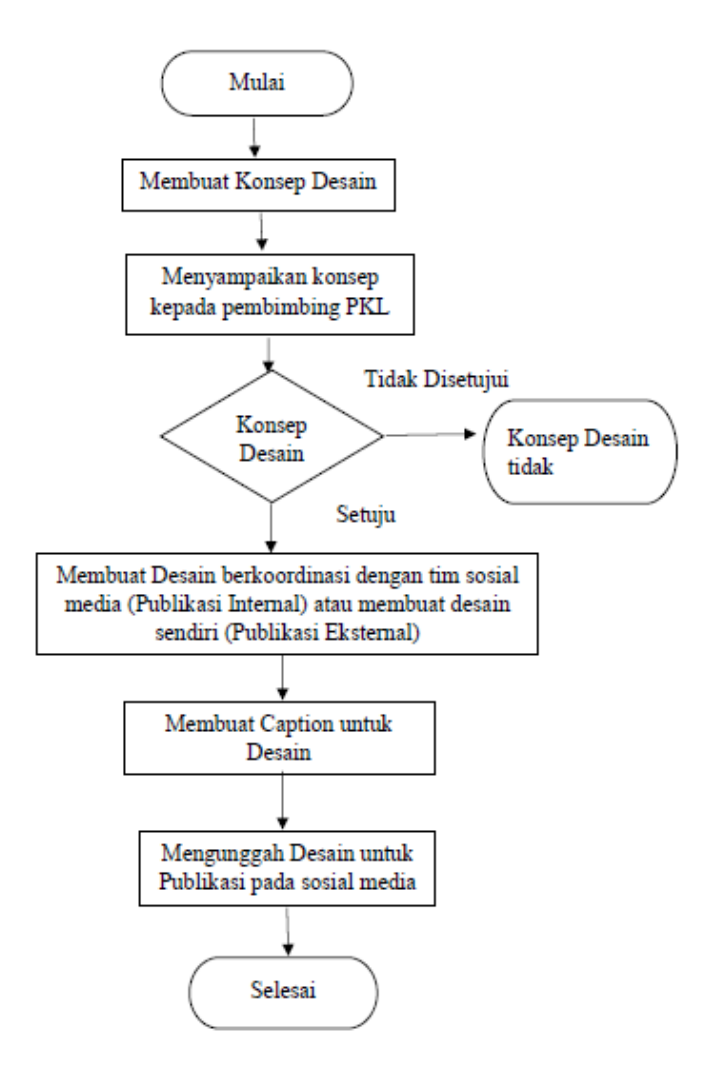

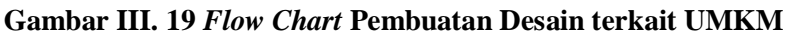

#### **Sumber: Data Diolah Praktikan (2020)**

f. Mencari dan Menghubungi para Pedagang UMKM (*One to one marketing* )

Praktikan diberikan tugas untuk meningkatkan jumlah Kategori UMKM dengan tiga kategori utama yaitu Olahan Kuliner, Perlengkapan Kantor dan Produk Kreatif. Pada hari pertama

Praktikan diberikan arahan Gambaran Pedoman untuk mencari dan menghubungi UMKM dan mengajak UMKM untuk mendaftarkan diri pada *google form* yang telah dibuat oleh Praktikan dengan dibekali *Frequently Asked Questions* (FAQ) terkait pertanyaan yang sering ditanyakan oleh *merchant* UMKM dan Prosedur. Praktikan mencari UMKM melalui berbagai sumber seperti Facebook, Instagram, E-Commerce Official Store, *website terkait* dengan UMKM, Komunitas UMKM baik yang ada pada facebook ataupun Instagram dan menghadiri webinar yang memiliki topik terkait dengan UMKM dalam hal ini Praktikan melakukan *hard selling*  untuk menawarkan para pedagang UMKM untuk mendaftar pada Smartcomputerindo.

| 08.05 Jul 1:51 1:82 回 --     | (门窗图2                                               |      |
|------------------------------|-----------------------------------------------------|------|
| oliviacit_ v<br>$\leftarrow$ | 10                                                  |      |
| Q Cari                       |                                                     |      |
| Pesan                        | 2 Permintaan                                        |      |
|                              | astridfebrinarizal<br>Anda membagikan ta 6 menit    | o)   |
|                              | bighot.hottang<br>Anda membagikan ta 6 menit        | ര    |
|                              | mistermielidi<br>Anda membagikan ta 6 menit         | o    |
|                              | artaria dewianti<br>Anda membagikan ta 9 menit      | ര    |
|                              | avamkremesn.titin<br>Aku share nanti profil 9 menit | l. Q |
|                              | laurasblackpepper<br>Anda membagikan t., 15 menit   | o    |
|                              | linsshop_leather<br>Anda membagikan t., 15 menit    | б    |
|                              | haenanimantann                                      |      |
|                              | <b>Kamera</b>                                       |      |

**Gambar III.20 UMKM yang dihubungi Praktikan melalui** *direct message* **Instagram Sumber: Instagram Praktikan (2020)**

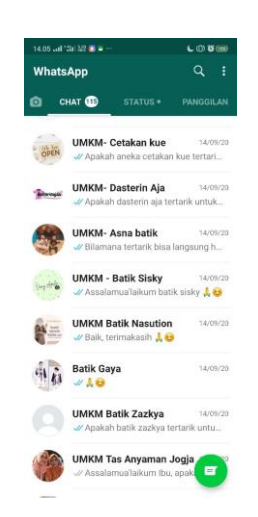

## **Gambar III.21 UMKM yang dihubungi Praktikan melalui Whatsapp Sumber: Data Praktikan (2020)**

Praktikan memperoleh data UMKM melalui pencarian berdasarkan kategori olahan kuliner yang praktikan cari dan juga daftar UMKM yang dipublikasikan oleh komunitas UMKM setelah itu Praktikan menghubungi UMKM melalui akun sosial media Praktikan atau Whatsapp Pribadi Praktikan dengan memberikan pesan promosi yang sebelumnya telah dibuat oleh praktikan dengan kalimat persuasi dan ajakan lalu apabila *merchant* tertarik Praktikan menyampaikan langkah pendaftaran yaitu:

- 1. Melakukan pengisian Google Formulir pada link: <https://bit.ly/KaryaNoesantara>
- 2. Jika sudah mendaftar selanjutnya akan ada konfirmasi telepon dari Admin Smartcomputerindo pada *office hour* 08.00-17.00 mengenai *Agreement* dan memastikan katalog produk dan daftar harga yang akan ditampilkan pada *website*.
- 3. Jika Proses Pendataan telah selesai selanjutnya Smartcomputerindo akan menampilkan produk katalog dari *Merchant* pada *website* Smartcomputerindo dan Link *website*  akan dibagikan kepada mitra UMKM.

Praktikan juga memberikan informasi kembali mengenai tidak ada biaya apapun yang dipungut dari perusahaan dan perusahaan

Smartcomputerindo terdaftar sebagai *onlineshop* penyedia LKPP Pemerintah. Hal ini dilakukan oleh Praktikan untuk meningkatkan kepercayaan dari *merchant* UMKM bahwa Smartcomputerindo terlah memiliki kredibilitas legalitas hukum dan sebagai *Onlineshop*  E-Commerce terpercaya.

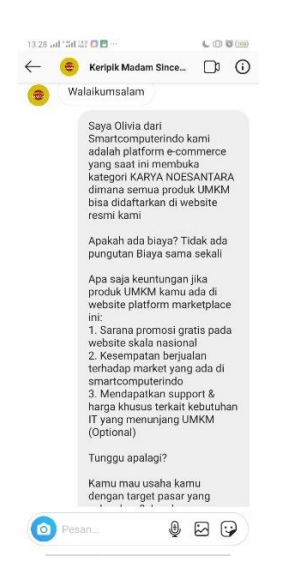

**Gambar III.22 Pesan Promosi yang dikirimkan Oleh Praktikan saat menghubungi UMKM** 

**Sumber: Instagram Praktikan (2020)**

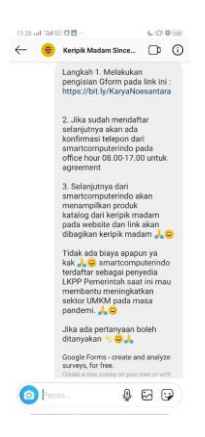

## **Gambar III.23 Penjelasan kepada pedagang UMKM mengenai langkah pendaftaran**

**Sumber: Instagram Praktikan (2020)**

Praktikan juga mencari dan menghubungi UMKM melalui Sosial Media Facebook melalui berbagai komunitas hal ini dilakukan sebagai *hard selling* untuk memudahkan UMKM untuk beralih menggunakan media pemasaran digital untuk memasarkan produknya melalui publikasi *website* perusahaan.

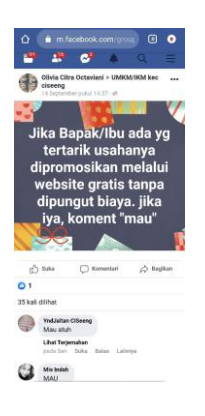

## **Gambar III.24 Pesan Promosi pada Facebook yang dikirimkan Praktikan**

### **Sumber: Data Praktikan (2020)**

Praktikan juga membuat promosi pada akun Facebook Praktikan untuk menarik UMKM untuk mempromosikan Produknya melalui *website* perusahaan. Selain menghubungi UMKM melalui sosial media, Praktikan juga mencari sumber data UMKM pada website yang memiliki keterkaitan dengan UMKM seperti Jakpreneur dan Festival Kreatif Seni Jakarta dengan mencari data kontak UMKM yang terdapat pada *website*.

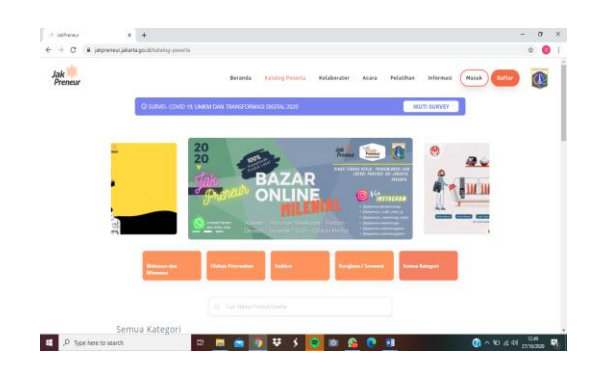

**Gambar III. 25 Tampilan Website Jakpreneur** 

#### **Sumber:** *website* **jakpreneur.jakarta.go.id**

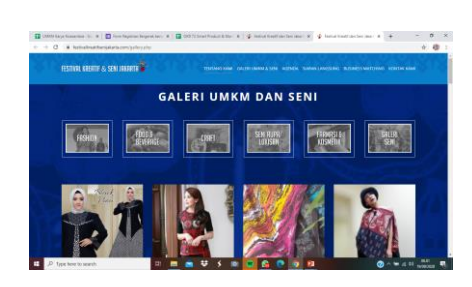

## **Gambar III. 26 Tampilan** *website* **Festival Kreatif Seni Jakarta Bank Indonesia**

## **Sumber:** *website* **Festival Kreatif Seni Jakarta**

-Menghubungi Data Partisipan UMKM pada Event Perusahaan

Praktikan selain Mencari dan menghubungi UMKM melalui media sosial juga diberikan oleh Perusahaan data partisipan UMKM yang menghadiri acara webinar perusahaan untuk dihubungi oleh Praktikan. Perusahaan biasanya bekerjasama dengan Kreen Indonesia perusahaan yang mengadakan *Event Online* dimana Kreen Indonesia dan Smartcomputerindo bekerjasama untuk mengadakan *workshop* atau webinar untuk pengembangan UMKM. Salah satu webinar Smartcomputerindo yang bekerjasama dengan Kreen Indonesia bertema "UMKM Indonesia Bangkit Karya Noesantara"

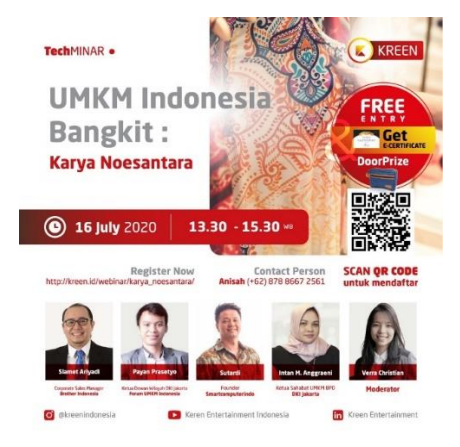

**Gambar III.27 Techminar UMKM Indonesia Bangkit Karya Noesantara** 

## **Sumber: Instagram Smartcomputerindo**

Pada Techminar ini bertemakan tentang UMKM Indonesia Bangkit Karya Noesantara yang diselenggarakan oleh Kreen Indonesia bekerjasama dengan Smartcomputerindo dimana Founder perusahaan yaitu Bapak Sutardi hadir menjadi pembicara pada acara tersebut.

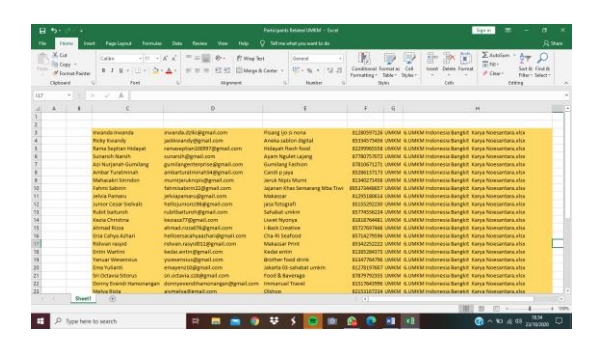

**Gambar III.28 Data UMKM Partisipan Event Smartcomputerindo Sumber: Data Smartcomputerindo (2020)**

Pertama hal yang dilakukan Praktikan menghubungi data partisipan UMKM berdasarkan nomor telepon yang tertera pada data sebelum itu P memastikan apakah data kontak yang dihubungi sesuai jika sudah mendapatkan jawaban sesuai langkah selanjutnya Praktikan mengirimkan pesan promosi formal sesuai dengan webinar yang dihadiri oleh partisipan UMKM. Praktikan menjelaskan bahwa praktikan berasal dari Smartcomputerindo dan memperkenalkan diri setelah itu menyampaikan maksud dan tujuan pesan yang ingin disampaikan untuk menawarkan Partisipan untuk mau melakukan publikasi produk pada *website* perusahaan. Partisipan yang tertarik untuk mendaftar maka Praktikan akan mengirimkan langkah pendaftaran serta menjelaskan bagaimana proses alur pendaftaran dan setelah pengisian *google formulir* telah terkonfirmasi.

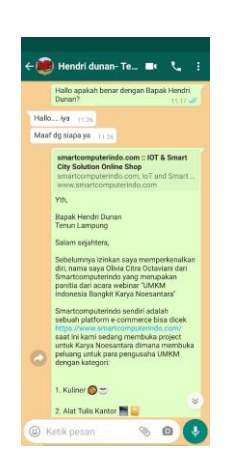

## **Gambar III.29 Pesan Whatsapp Praktikan kepada Partisipan UMKM**

#### **Sumber: Data Praktikan (2020)**

Tugas Praktikan dalam mencari dan menghubungi sampai pada pedagang UMKM mengisi *Google Form* yang telah diberikan langkah selanjutnya proses *Agreement* dilakukan oleh Admin UMKM Smartcomputerindo dan Publikasi produk pada *website*  dilakukan oleh *web developer* perusahaan.

g. Membuat Google Spreadsheet untuk mendata UMKM yang sudah berhasil dihubungi

Praktikan diminta untuk membuat *Google Spreadsheet*  sebagai laporan Data UMKM yang telah dihubungi oleh Praktikan selama Praktik Kerja Lapangan. Data UMKM yang telah Praktikan hubungi akan dilaporan pada *Google Spreadsheet.* Data ini akan diperbarui setiap hari dan akan disampaikan kepada Pembimbing PKL selama proses *Daily Meeting* dan menjadi tolak ukur penilaian kinerja dari Praktikan. Pada *Google Spread* ini terdapat keterangan Hari disebelah kiri Data, Daftar UMKM, Sumber, Hasil, Upload. Pada bagian Daftar berisikan Nama Merek atau UMKM yang dihubungi, pada sumber merupakan keterangan darimana data UMKM didapatkan, pada bagian hasil adalah validasi data dari pilihan *contacted no respond* , *Good Respond* , *Registered*, *Bad/ No* 

*Respond.* Pada bagian *Upload* adalah keterangan yang akan diceklis oleh Admin UMKM sebagai keterangan data UMKM sudah diunggah pada *website* perusahaan.

Pada *Google Spreadsheet* terdiri dari lima *sheet* dimana pada *sheet* pertama merupakan data UMKM yang dihubungi oleh Praktikan kategori Kuliner, Pada Sheet kedua terdiri dari data UMKM Kategori Alat Tulis Kantor, Sheet ketiga data UMKM kategori produk kreatif, Sheet keempat Data Komunitas UMKM yang dihubungi oleh Praktikan dan Sheet keenam berisi Database Webinar UMKM partisipan yang dihubungi oleh Praktikan.

| E                              |                 |              | UMKM Karya Noesantara * (0) @<br>File Edit Tampilan Sisipkan Format Data Alat Add-on Bantuan Terakhir.diedit.beberapa.debk.latu |                               |              |               |                                                        |               |  |        |  |  |  |                    |  |
|--------------------------------|-----------------|--------------|----------------------------------------------------------------------------------------------------|-------------------------------|--------------|---------------|--------------------------------------------------------|---------------|--|--------|--|--|--|--------------------|--|
|                                | $m \approx 8.7$ |              | 100% - 和 % Q 23 133+ Default/ML -   10 -   B <i>I</i> + A   4   田     -         + +     + +   00   田         +     -            |                               |              |               |                                                        |               |  |        |  |  |  |                    |  |
| ъ                              | Instagram       |              |                                                                                                    |                               |              |               |                                                        |               |  |        |  |  |  |                    |  |
|                                | ×               | $\mathbf{r}$ | $\sim$                                                                                                    |                               | $\mathbb{R}$ |               |                                                        | E. Contractor |  | ×.     |  |  |  |                    |  |
| $\rightarrow$                  |                 |              |                                                                                                    |                               |              |               |                                                        |               |  |        |  |  |  | <b>SMARTOOMPUT</b> |  |
| 7<br>$\sim$                    |                 |              |                                                                                                    |                               |              |               |                                                        |               |  |        |  |  |  |                    |  |
| $\overline{\phantom{a}}$<br>-- |                 |              | Nama: Olivia                                                                                                    |                               |              |               |                                                        |               |  |        |  |  |  |                    |  |
| $\overline{a}$                 |                 |              | <b>Kalegiei 1</b>                                                                                                    | Kulmer                        |              |               |                                                        |               |  |        |  |  |  |                    |  |
| $\boldsymbol{\pi}$             |                 |              |                                                                                                    |                               |              |               |                                                        |               |  |        |  |  |  |                    |  |
| Ŵ                              |                 |              | <b>Defter UMKM</b>                                                                                                    | Sumber                        |              | <b>W Hask</b> |                                                        |               |  | Upload |  |  |  |                    |  |
| Ï                              | 7 July 2020     |              | 1 mider mielich                                                                                                    | Instagram                     |              |               | 1 Contacted, No Respond -                              |               |  |        |  |  |  |                    |  |
| $\epsilon$                     |                 |              | 2 Urban Coffe Express                                                                                                    | <b>Instearers</b>             |              |               | 1 Contacted, No Respond -                              |               |  |        |  |  |  |                    |  |
| ×                              |                 |              | 3 Bighot Hellang                                                                                                    | kistagram                     |              |               | 1. Contacted, No Respond                               |               |  |        |  |  |  |                    |  |
| ä                              |                 |              | 4 Base Ac Gartene                                                                                                    | Instagram                     |              |               | 1 Contacted, No Respond                                |               |  |        |  |  |  |                    |  |
| 11                             |                 |              | 5 Ayam Panggang Cincang Allet                                                                                                   | Instagram                     |              |               | 1. Contacted, No Respond                               |               |  |        |  |  |  |                    |  |
| $\mathbf{u}$                   |                 |              | <b>6 Geprek Brewok</b>                                                                                                    | Instagram                     |              |               | 1. Contacted, No Respond                               |               |  |        |  |  |  |                    |  |
| $\mathbf{u}$                   |                 |              | 7 Automotivenbisk                                                                                                    | <b>Insteadarty</b>            |              |               | 1. Contacted: No Respond -                             |               |  |        |  |  |  |                    |  |
| $\mathbf{u}$<br>$\mathbb{R}$   |                 |              | 9 notitudar doi                                                                                                    | <b>Instagram</b>              |              |               | 1. Contacted, No Respond -<br>1. Contacted, No Respond |               |  |        |  |  |  |                    |  |
| $\alpha$                       |                 |              | 10 guidelingtouid<br>11 Aucoumpedons                                                                                            | <b>Instagram</b><br>instagram |              |               | 1 Contacted, No Respond                                |               |  |        |  |  |  |                    |  |
| $\rightarrow$                  |                 |              | 12 ortahomek                                                                                                    | <b>Instagram</b>              |              |               | 1 Contacted: No Respond                                |               |  |        |  |  |  |                    |  |
| $\overline{1}$                 |                 |              | <b>Century of the State ST</b>                                                                                                  | <b>Instegram</b>              |              |               | 1 Contacted: No Respond -                              |               |  |        |  |  |  |                    |  |
| 16                             |                 |              | 14 Kartanglerennia                                                                                                    | <b>Instagram</b>              |              |               | 1 Contacted, No Respond                                |               |  |        |  |  |  |                    |  |
| $\rightarrow$                  |                 |              | 15 deTasuki kd                                                                                                    | Instagram                     |              |               | 1. Contacted: No Respond                               |               |  |        |  |  |  |                    |  |
| 22                             |                 |              | 16. Corrilan kelimian Jambi                                                                                                    | <b>Instagram</b>              |              |               | 1. Contacted No Respond                                |               |  |        |  |  |  |                    |  |
| 11                             |                 |              | 17 Line Certifiers                                                                                                    | Instagram                     |              |               | 1. Contacted: No Respond -                             |               |  |        |  |  |  |                    |  |
| 12                             |                 |              | 10 Falmstaroni, Put                                                                                                    | <b>Instagram</b>              |              |               | 1 Contacted: No Respond -                              |               |  |        |  |  |  |                    |  |
| $\overline{11}$                |                 |              | 19: Martin Rice Pureakarta                                                                                                    | Instagram                     |              |               | 1 Contacted, No Respond -                              |               |  |        |  |  |  |                    |  |
| $\mathfrak{m}$                 |                 |              | 20 Perrosk Massyu                                                                                                    | Instagram                     |              |               | 1. Contacted: No Respond .                             |               |  |        |  |  |  |                    |  |

**Gambar III.30 Data UMKM Karya Noesantara Sumber: Data diolah Praktikan (2020)**

Selama Praktik Kerja Lapangan selama 59 hari Praktikan mencari dan menghubungi UMKM baik melalui sosial media, data *website*  UMKM, data partisipan UMKM dan kerjasama dengan komunitas UMKM. Praktikan Sudah menghubungi total UMKM kuliner sebanyak 1.253 UMKM, Alat Tulis Kantor sebanyak 418 UMKM dan souvernir sebanyak 970 UMKM dengan hasil total UMKM yang mendaftar sebanyak 564 UMKM dimana kuliner dengan total sebanyak 421 UMKM, Produk Kreatif sebanyak 131 UMKM dan Produk Alat Tulis Kantor sebanyak 12 UMKM. Berdasarkan jumlah dari UMKM yang mendaftar terlihat bahwa kategori UMKM kuliner lebih banyak dan UMKM dengan kategori Alat Tulis Kantor masih cukup sedikit hanya mencapai 12 UMKM skala Menengah hal ini

dikarenakan pendekatan UMKM pada kategori Alat Tulis Kantor berbeda dengan kategori kuliner dan produk kreatif yang banyak dijumpai pada sosial media dan data partisipan yang ada.

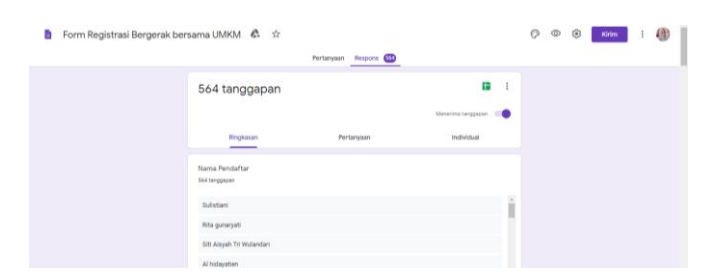

**Gambar III. 31 Data Partisipan** *Google Formulir*  **Sumber: Data** *Google Formulir* **Section Karya Noesantara**

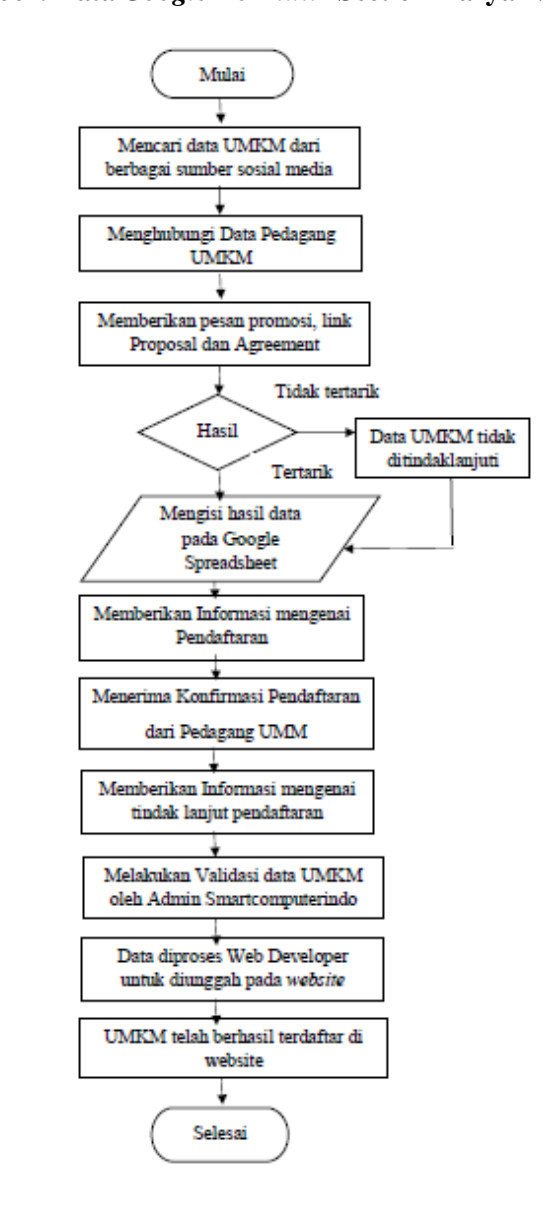

# **Gambar III.32** *flow chart* **alur kerja yang dilakukan praktikan untuk meningkatkan jumlah kategori UMKM pada** *website* **Sumber: Data diolah Praktikan (2020)**

Alur kerja diatas adalah alur dimana dari mulai Praktikan mencari data UMKM lalu menghubungi data tersebut untuk menawarkan mengajak kerjasama dimana Smartcomputerindo akan memberikan fasilitas publikasi untuk produk-produk UMKM pada *website*  Smartcomputerindo, setelah menghubungi data UMKM, Praktikan memberikan pesan promosi dan juga link testimoni maupun proposal dan *agreement letter* kepada UMKM setelah itu Praktikan akan mendapatkan respon apakah UMKM tertarik atau tidak tertarik untuk mendaftar setelah itu praktikan akan mencatat pada laporan hasil data pada *google spreadsheet* dan setelah data telah selesai Praktikan akan menyampaikan informasi langkah pendaftaran kepada UMKM untuk dapat mendaftar di *website*:

Langkah pendaftaran yaitu Melakukan pengisian Google Formulir pada link:<https://bit.ly/KaryaNoesantara>

Setelah itu Praktikan akan mendapatkan konfirmasi pendaftaran dari UMKM setelah itu Praktikan akan memberikan informasi mengenai tindak lanjut pendaftaran yaitu Jika sudah mendaftar selanjutnya akan ada konfirmasi telepon dari Admin Smartcomputerindo pada *office hour* 08.00-17.00 mengenai *Agreement* dan memastikan katalog produk dan daftar harga yang akan ditampilkan pada *website* setelah data sudah terkonfirmasi, selanjutnya Smartcomputerindo melalui bagian web developer akan menampilkan produk katalog dari Merchant pada website Smartcomputerindo dan UMKM sudah berhasil terdaftar sebagai mitra Smartcomputerindo.

2. Menghubungi Perusahaan menggunakan *email* (*Email Marketing* )

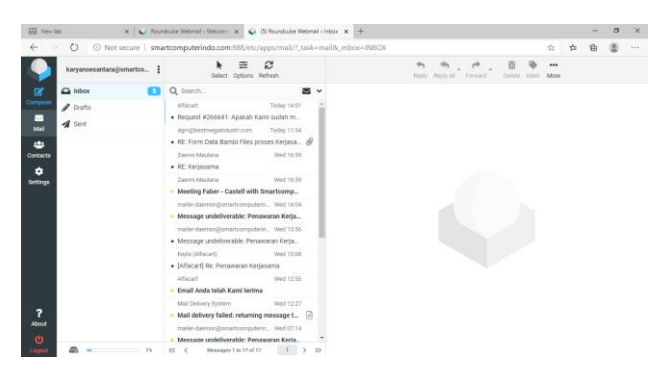

**Gambar III.33 Email Marketing Section Karya Noesantara Sumber: Email Karya Noesantara Smartcomputerindo (2020)**

Pertama langkah yang dilakukan Praktikan adalah melakukan pencarian informasi data *brand* Alat Tulis Kantor yang ada di Indonesia. Setelah itu, Praktikan membuat daftar perusahaan yang akan dihubungi dan membuat email perusahaan dengan melakukan konsultasi dengan pembimbing PKL mengenai isi email untuk menawarkan kerjasama dengan perusahaan setelah itu Praktikan akan mendapatkan email balasan berupa kontak yang dapat dihubungi untuk kerjasama lebih lanjut setelah itu Praktikan menyampaikan hasil kerjasama kepada pembimbing PKL Pak Eri setelah disetujui Praktikan menghubungi PIC Perusahaan dan mengadakan rapat *online* bersama untuk pembahasan kerjasama dengan perusahaan. Hal ini merupakan pendekatan yang berbeda jika dibandingkan dengan cara menghubungi UMKM kategori mikro dan data yang tersedia juga cukup banyak sedangkan pada kategori UMKM menengah memiliki pendekatan yang berbeda bahkan tidak jarang mereka sudah memiliki sistem distribusi dan sudah memiliki *website* sendiri dan kebanyakan mereka tidak meyukai penyebutan UMKM pada kategori perusahaan mereka yang sudah berbadan hukum. Total perusahaan kategori ATK yang telah

bekerjasama sebanyak 3 perusahaan ternama yaitu Bambi Files, Faber Castell, dan Bantex.

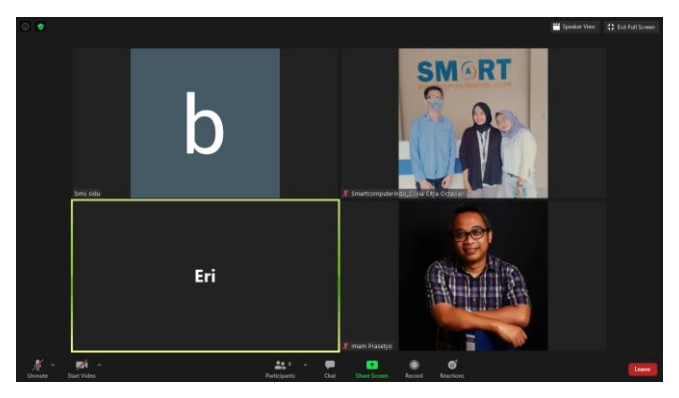

**Gambar III.34 Rapat** *online* **dengan Perusahaan PT. Bino Mitra Sejati (Bantex) Sumber: Data Praktikan (2020)**

Pada rapat pembahasan yang terlaksana pada cara pendekatan dengan perusahaan memiliki dua konsep yang ditawarkan dari perusahaan Smartcomputerindo, konsep pertama dimana perusahaan sebagai *reseller* perusahaan, dimana Smartcomputerindo yang menawarkan produk pada *website,* apabila ada pemesanan barang dibeli oleh perusahaan Smartcomputerindo dan juga yang akan mengirimkan langsung kepada pelangggan. Konsep kedua, perusahaan mitra dibuatkan *account official* jadi perusahaan yang menjalankan sendiri transaksi jual beli ditangani oleh tim perusahaan mitra. Jika perusahaan tertarik, Smartcomputerindo meminta perusahaan mengirimkan data seperti daftar harga, brosur, Nomor Pokok Wajib Pajak Perusahaan, PIC Perusahaan, Tanda Daftar Perusahaan, Surat Izin Usaha Perdagangan/Nomor Induk Berusaha dan *Company profile.* Pendekatan perusahaan dengan perusahaan Alat Tulis Kantor memiliki perbedaan karena pada kerjasama ini perusahaan menerima keuntungan margin dari selisih antara harga perusahaan dan harga yang ditawarkan kepada konsumen pada *website* perusahaan.

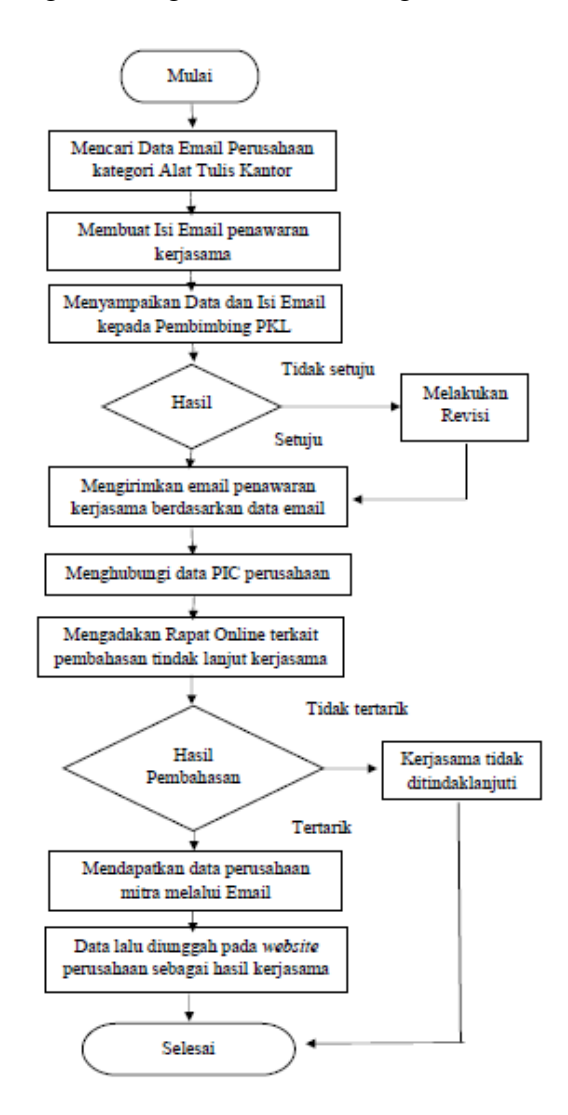

Gambaran Langkah-Langkah untuk meningkatkan Ketegori ATK

**Gambar III. 35** *flow Chart email marketing* **perusahaan Sumber: Data diolah Praktikan (2020)**

## 3. Mengadakan Kerjasama dengan Komunitas/Forum UMKM

Mengadakan kerjasama dengan komunitas/ forum UMKM merupakan salah satu pendekatan yang Praktikan lakukan untuk menambah informasi data UMKM yang terdapat pada komunitas dan tertarik untuk bekerjasama dalam rangka mengembangkan produk UMKM sebagai langkah yang dilakukan sesuai dengan kebijakan Presiden Joko Widodo untuk mengembangkan produk lokal dengan gerakan #BanggaBuatanIndonesia untuk itu hal yang pertama kali Praktikan lakukan sesuai dengan arahan pembimbing PKL mencari data komunitas UMKM dari berbagai sumber seperti Instagram, Facebook, *website*, Data Partisipan. Setelah praktikan mendapatkan data komunitas UMKM dan menghubungi kontak yang tertera pada informasi kontak setelah itu Praktikan menawarkan kerjasama yang mana mengajak komunitas untuk bersinergi mengembangkan UMKM melalui platform *website*  sebagai upaya digitalisasi saat era pandemi Covid-19 saat ini guna meningkatkan penjualan dari Produk UMKM. Selama Praktik Kerja Lapangan Praktikan telah menghubungi Komunitas UMKM sebanyak 37 Komunitas UMKM dan Praktikan menawarkan untuk menjalin kerjasama terdapat 4 Komunitas yang tertarik bekerja sama dengan Smartcomputerindo. Bentuk kerjasama dari Komunitas UMKM sangat beragam berikut hasil kerjasama dengan komunitas UMKM:

#### **a. Forum UMKM Kota Bogor**

Praktikan pertama menghubungi Bapak Sony berdasarkan data partisipan webinar UMKM yang berasal dari Forum UMKM Kota Bogor dimana Bapak Sony telah berpartisipasi mengikuti webinar yang diselenggarakan oleh Smartcomputerindo, Praktikan menjelaskan jika Praktikan ingin mengajak kerjasama Forum UMKM Kota Bogor untuk anggotanya dapat mendaftarkan diri pada *website* Smartcomputerindo pada section karya noesantara. Praktikan mendapat respon positif dimana Bapak Sony tertarik untuk bekerja sama dengan Smartcomputerindo.

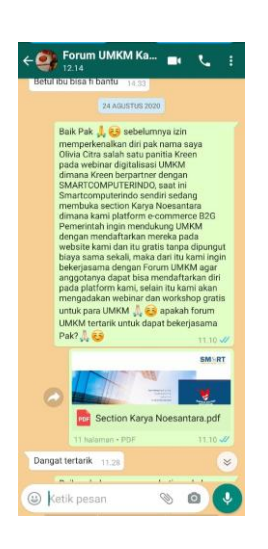

# **Gambar III.36 Praktikan menghubungi Forum UMKM Kota Bogor**

### **Sumber: Data Praktikan (2020)**

Praktikan ditawarkan oleh Bapak Sony untuk Smartcomputerindo menghadiri acara dan memberikan penyuluhan mengenai Smartcomputerindo kepada anggota Forum UMKM Kota Bogor acara tersebut berlangsung pada tanggal 29 Agustus bertempat di Kecamatan Parung yang mana kegiatan acara tersebut merupakan acara rutin bulanan rapat Forum UMKM Kota Bogor untuk membahas kegiatan tersebut Praktikan menyampaikan kepada pembimbing PKL dan memutuskan akan mengadakan rapat online pembahasan mengenai kerjasama pada tanggal 25 Agustus 2020 melalui *zoom cloud meeting* terkait dengan acara dan susunan acara untuk tanggal 29 Agustus 2020.
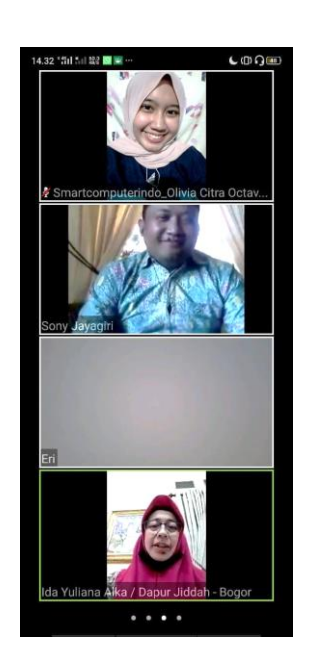

**Gambar III. 37 Rapat** *online* **sinergitas Smartcomputerindo dan Forum UMKM Kota Bogor** 

#### **Sumber: Data Praktikan (2020)**

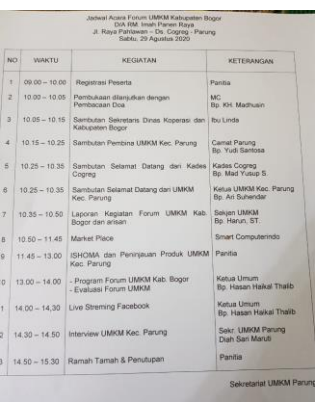

### **Gambar III. 38 Susunan Acara Forum UMKM Kota Bogor yang akan dihadiri oleh Smartcomputerindo**

Pada susunan acara tersebut Smartcomputerindo akan hadir memberikan penyuluhan pada pukul 10.50-11.45 WIB. Smartcomputerindo memberikan penyuluhan yang diwakili oleh Pak Eri Yanto selaku Direktur Smartcomputerindo sekaligus pembimbing PKL Praktikan memberikan pengenalan terkait dengan gambaran umum perusahaan, gambaran terkait dengan section Karya Noesantara, cara pendaftaran pada *website,*  keuntungan jika UMKM mendaftar pada *website* perusahaan.

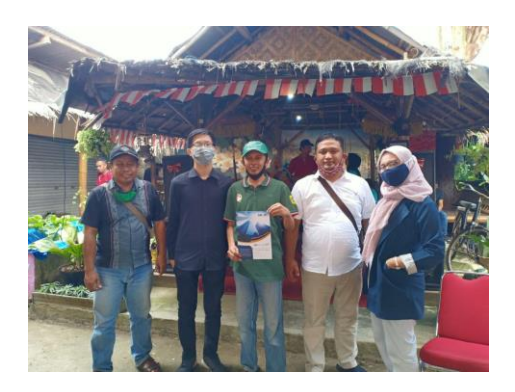

**Gambar III.39 Dokumentasi Kegiatan Acara Smartcomputerindo dan Section Karya Noesantara**

#### **Sumber: Data Praktikan (2020)**

Pada acara tersebut Praktikan hadir dan diberikan tugas untuk mencatat UMKM yang ingin mendaftar pada acara tersebut, memberikan brosur terkait dengan perusahaan dan melakukan dokumentasi foto acara.

### **b. Komunitas Sahabat UMKM**

Praktikan mendapatkan kontak komunitas sahabat UMKM pada sosial media instagram dan menghubungi kontak Ibu Anggi selaku pengurus komunitas Sahabat UMKM. Praktikan menawarkan kerjasama dengan Komunitas Sahabat UMKM dan mendapatkan respon yang positif untuk menjalin kerjasama selanjutnya Praktikan menyampaikan hal tersebut kepada pembimbing PKL setelah itu Ibu Anggi menyampaikan jika akan mengadakan webinar kerjasama dengan Smartcomputerindo untuk dapat menghadiri acara webinar dan memberikan diskusi mengenai Section Karya Noesantara pada rangkaian acara kerjasama Indosat dengan Komunitas Sahabat UMKM yang merupakan rangkaian Festival acara webinar dimana Smartcomputerindo diberikan kesempatan untuk bisa menyampaikan diskusi selama webinar

berlangsung selama 15 menit. Pada acara ini perwakilan dari Smartcomputerindo yaitu dari pembimbing PKL Praktikan Bapak Eri Yanto yang akan memberikan materi mengenai pentingnya *digital marketing* diseling dengan informasi mengenai Section Karya Noesantara pada webinar tersebut. Smartcomputerindo diberikan jadwal pada tanggal 24 September dengan tema webinar "Pelajari Trend Marketing di Pasar Global" dan pada tanggal 28 September 2020 dengan tema webinar "Belajar Bikin Content Menarik & Aktivasi Ads". Praktikan diberikan tugas untuk mengatur jadwal acara Smartcomputerindo, kebutuhan teknis acara dari Smartcomputerindo, penghubung informasi antara Komunitas Sahabat UMKM dan Smartcomputerindo, Praktikan juga menggantikan jadwal Bapak Eri Yanto selaku pembicara Smartcomputerindo untuk melakukan Gladi Resik acara dan mencatat teknis acara selama gladi dan menyampaikan hasil gladi resik kepada pembimbing PKL selaku Pembicara, Praktikan juga berkoordinasi dengan tim sosial media untuk mengunggah e-poster webinar pada akun sosial media perusahaan dan praktikan juga menyiapkan *caption* untuk memasang acara tersebut pada Instagram Smartcomputerindo, Praktikan juga mengirimkan pesan promosi pada kolom *zoom group chat* pada webinar tersebut.

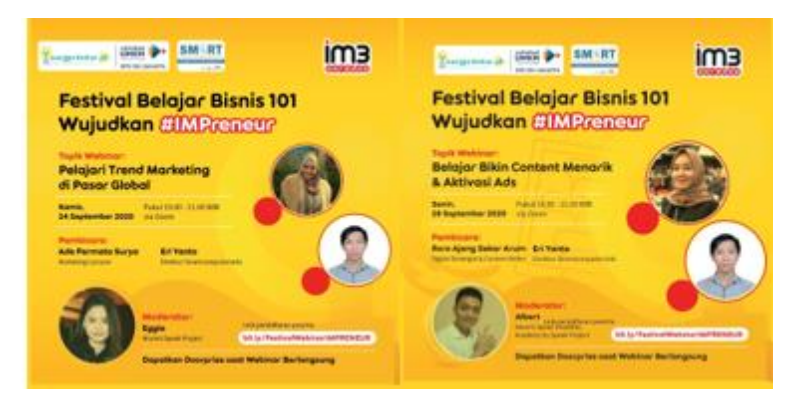

**Gambar III.40 E-Poster Acara Festival kerjasama Komunitas Sahabat UMKM, Indosat, dan Smartcomputerindo Sumber: Komunitas Sahabat UMKM**

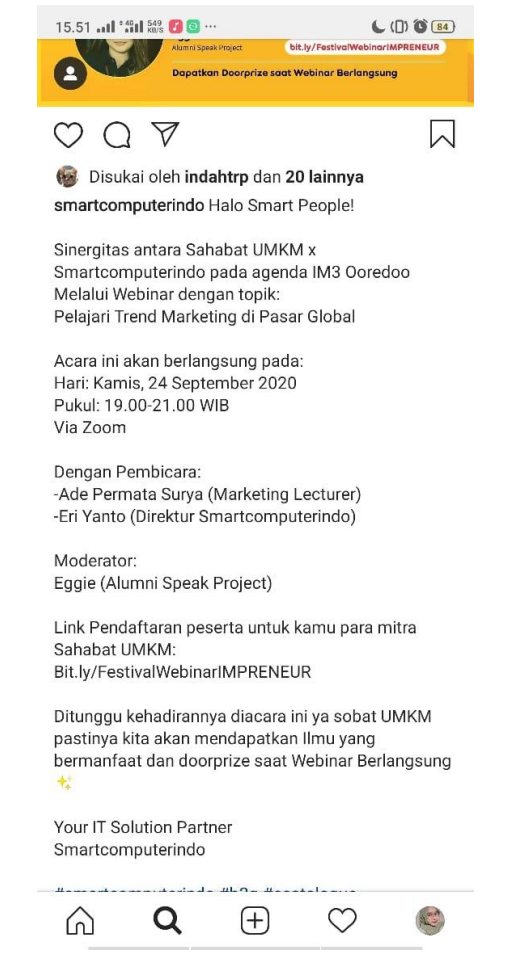

**Gambar III.41** *Caption* **Acara Webinar Smartcomputerindo x** 

#### **Sahabat UMKM**

#### **Sumber: Instagram Smarcomputerindo**

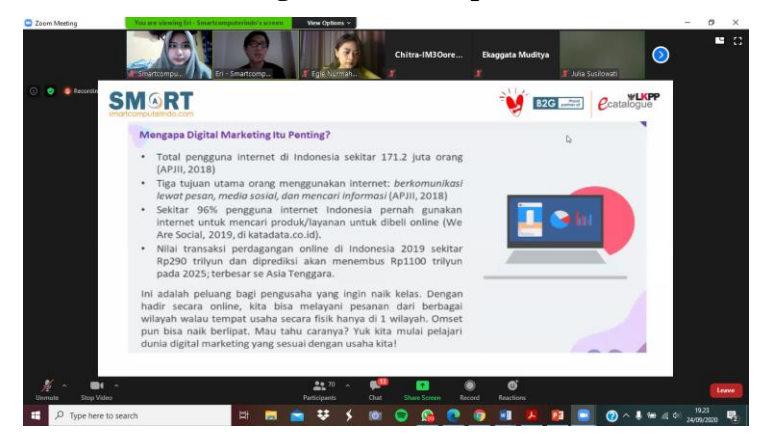

**Gambar III.42 Penyampaian Materi dari Pak Eri Yanto selaku Direktur Smartcomputerindo pada acara webinar Sumber: Data Praktikan (2020)**

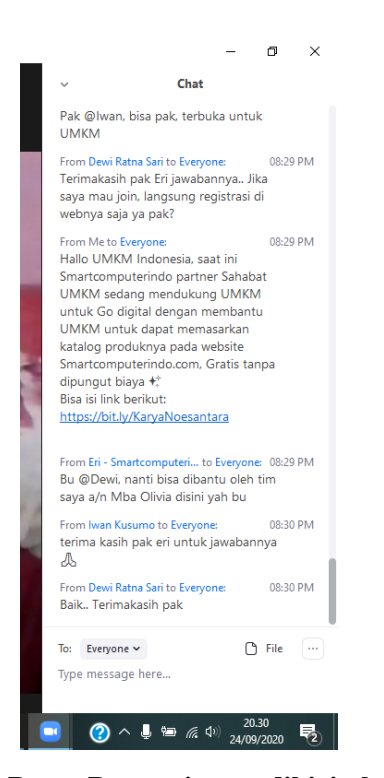

**Gambar III.43 Pesan Promosi yang dikirimkan praktikan pada** *zoom group chat*  **Sumber; Data Praktikan (2020)**

#### **c. Forum UMKM Kota Tanggerang**

Pada kerjasama dengan Forum UMKM Kota Tanggerang Praktikan mendapatkan informasi kontak Ketua dari Forum UMKM 13 Kecamatan Kota Tanggerang dari pedagang UMKM yang merupakan salah satu anggota pengurus UMKM Kota Tanggerang bernama Ibu Ana. Langkah selanjutnya Praktikan menghubungi Ibu Dewi untuk mengadakan kerjasama dan Ibu Dewi tertarik untuk mengadakan kerjasama dan mau membagikan pesan promosi yang telah dibuat Praktikan kepada anggota UMKM Forum UMKM Kota Tanggerang untuk mendaftarkan diri pada *website*  Smartcomputerindo.com dengan langkah yang sama yaitu mengisi *google formulir* yang telah dibuat oleh Praktikan sebelumnya. Respon dari Ibu Dewi yang baik dan tertarik untuk mengembangkan UMKM bersama dengan Smartcomputerindo lalu beliau

menyampaikan pesan promosi tersebut kepada anggota komunitas Forum UMKM Kota Tanggerang.

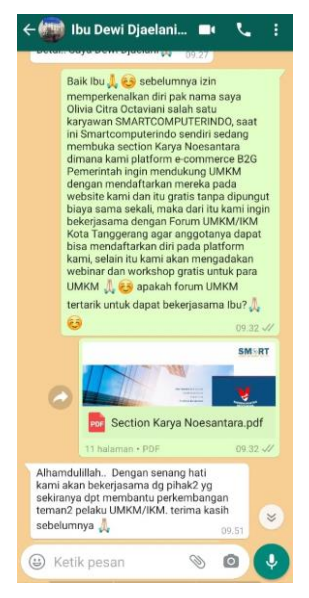

## **Gambar III.44 Komunikasi via** *Whatsapp* **Praktikan dengan Ketua Forum UMKM Kota Tanggerang Sumber: Data Praktikan (2020)**

Kerjasama yang dilakukan oleh Praktikan kepada komunitas sebagai salah satu bentuk cara pendekatan untuk meningkatkan jumlah kategori UMKM pada *website* Smartcomputerindo sebagai bentuk gerakan dari #BanggaBuatanIndonesia.

Adapun bentuk kerjasama yang terjalin melalui proses yang dilalui oleh praktikan selama melaksanakan tugas untuk melakukan kerjasama dengan UMKM yaitu pertama Praktikan mencari data UMKM dari berbagai sumber seperti sosial media Instagram, facebook, website yang terkait dengan data komunitas selain itu juga mencari melalui kontak partisipan data webinar jika sudah mendapatkan kontak lalu praktikan menghubungi data tersebut untuk menawarkan kerjasama jika perwakilan dari komunitas UMKM itu tertarik Praktikan akan menyampaikan kepada Pembimbing PKL dan akan mendapatkan arahan untuk mengadakan

rapat secara *online* untuk membahas bentuk kerjasama yang akan terjalin.

Adapun langkah yang dilakukan Praktikan untuk dapat menjalin kerjasama dengan komunitas UMKM yaitu:

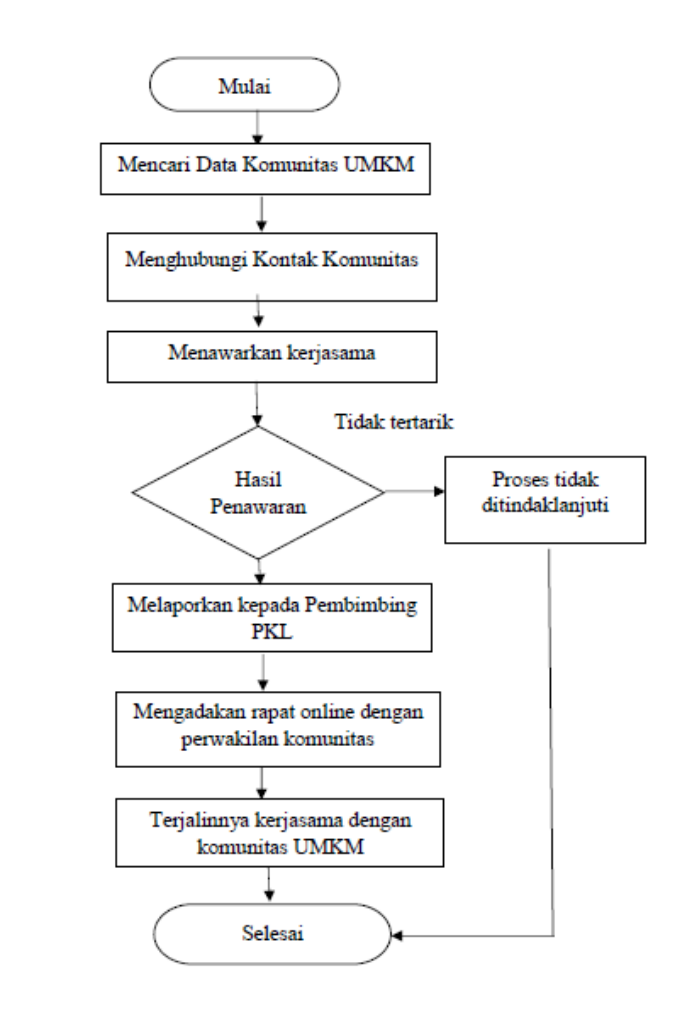

**Gambar III.45** *Flow Chart* **Kerjasama dengan Komunitas UMKM**

**Sumber: Data diolah Praktikan (2020)**

#### **4. Melakukan Promosi untuk Mitra UMKM**

Promosi dan Publikasi dari Produk mitra UMKM Smartcomputerindo merupakan salah satu keuntungan yang dimiliki oleh UMKM untuk dapat bertransformasi digital pada era pandemi saat ini untuk meningkatkan penjualan meskipun dengan keterbatasan penjualan secara langsung tetapi PT. Solusi Media

Ravel Teknologi atau Smartcomputerindo memberikan solusi dan peluang untuk para pelaku UMKM dapat tetap eksis memperluas pangsa pasarnya.

Promosi yang dilakukan perusahaan dengan mengadakan *campaign marketing,* Promosi pada konten *feed* Instagram, Promosi yang dilakukan pada *email marketing* perusahaan. Praktikan bertugas untuk mencari UMKM yang berminat untuk dibuatkan *campaign marketing* berbentuk video, membuat konsep desain konten promosi UMKM, membuat konsep *email marketing* untuk menawarkan produk-produk UMKM.

a. Membuat konsep *Campaign marketing* 

*Campaign Marketing* untuk UMKM yang telah terdaftar pada *website* Smartcomputerindo. Praktikan menyusun konsep ide *Campaign Marketing.* Pertama praktikan membuat konsep *campaign marketing* yang nantinya akan berbentuk video pemasaran dimana *merchant* UMKM secara gambaran besar akan melakukan narasi dengan bentuk video perkenalan produk UMKM. Narasi yang dibuat oleh Praktikan terdiri dari 4 video dimana:

- 1. Narasi video pertama terkait dengan perkenalan pemilik UMKM dan perkenalan produk UMKM
- 2. Narasi video kedua terkait dengan cerita bagaimana awal mula dari UMKM dan motivasi pemilik UMKM untuk memutuskan menjadi *Entrepreneur*
- 3. Narasi video ketiga berisi pertanyaan terkait tantangan apa saja yang dialami pemilik selama menjalankan usaha dan bagaimana cara pemilik UMKM mengatasinya
- 4. Narasi video keempat berisi pertanyaan terkait pentingnya berjualan *online* di marketplace dan pemilik UMKM memberikan testimoni mengenai manfaat menjual produk pada *website* Smartcomputerindo.

*Closing Statement* : Saya [nama], ingin mengajak para pelaku UMKM untuk Go Digital dan jangan lupa berbelanja di *Official Store* [Nama Merek] di SMARTCOMPUTERINDO.COM

Konsep *Campaign Marketing* untuk pembuatan video pemasaran UMKM dibuat oleh praktikan setelah melaporkannya kepada pembimbing PKL untuk saran dan revisi konsep kampanye setelah itu Praktikan mencari UMKM yang bersedia untuk membuat *campaign marketing* dan jika pemilik UMKM tertarik maka akan diagendakan untuk mengadakan rapat *online* untuk membahas terkait dengan teknis pembuatan video setelah itu pemilik UMKM akan diberi waktu maksimal 7 hari setelah rapat telah dilakukan untuk memberikan video kepada praktikan melalui link google drive yang telah praktikan buat setelah itu 4 video yang dibuat oleh pemilik UMKM akan digabungkan menjadi satu video oleh video editor perusahaan setelah itu pembimbing PKL akan memberikan hasil video editing tersebut kepada Praktikan untuk bisa dibagikan kepada pemilik UMKM dan dikoordinasikan kepada tim sosial media untuk diunggah menjadi konten *Advertising* pada Instagram Smartcomputerindo selain itu Praktikan juga membuat *caption*  terkait ide tersebut.

Praktikan selama Praktik Kerja Lapangan sudah mendapatkan lima UMKM yang berhasil untuk diajak kerjasama yaitu Bahiyyah, Badazo, Duta Pisang, Qiensa Snack dan DJ Collection.

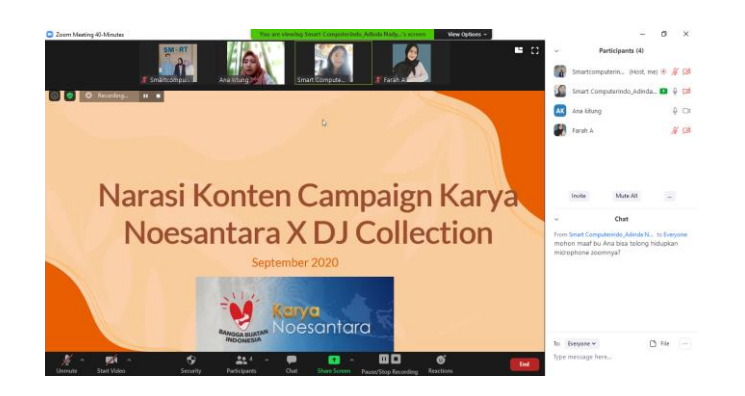

**Gambar III.46 Rapat** *online* **via** *zoom cloud meeting* **untuk pembuatan** *campaign marketing* 

**Sumber: Data Praktikan (2020)**

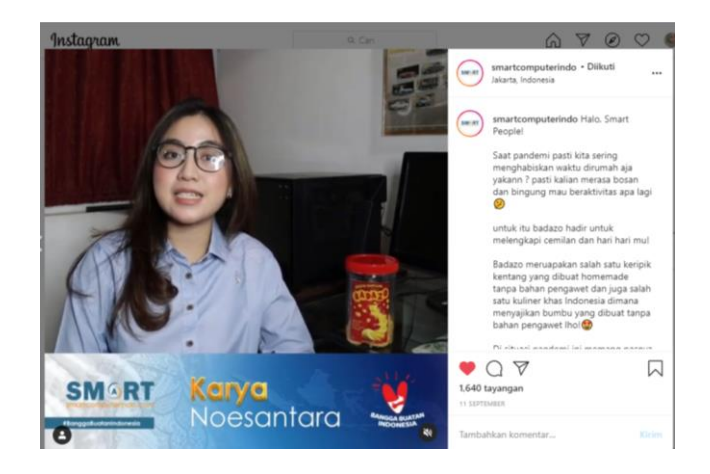

**Gambar III.47** *Campaign marketing* **UMKM Badazo**

#### **Sumber: Instagram Smartcomputerindo (2020)**

Adapun link video *campaign* kelima UMKM dapat diakses pada Instagram Smartcomputerindo hasil video campaign dapat dijadikan sebagai bentuk testimonial untuk meningkatkan kepercayaan UMKM kepada perusahaan bahwa apa yang ditawarkan perusahaan sebagai keuntungan dari mendaftarkan UMKM pada *website* perusahaan adalah benar adanya hal ini dapat meningkatkan *brand awareness* dan juga *Brand trust* yang dimiliki oleh Smartcomputerindo.

Praktikan telah membuat alur proses dari pembuatan *campaign* sebagai berikut:

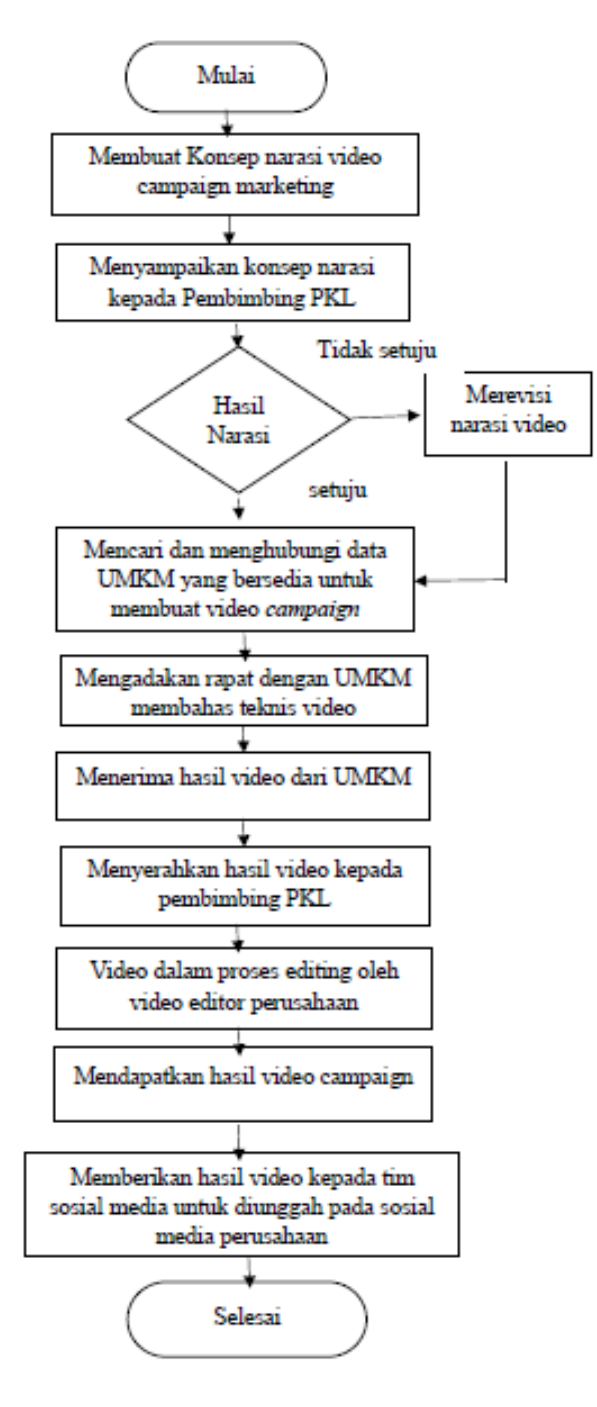

**Gambar III.48** *flow chat* **proses pembuatan video** 

*campaign marketing*

**Sumber: Data Praktikan (2020)**

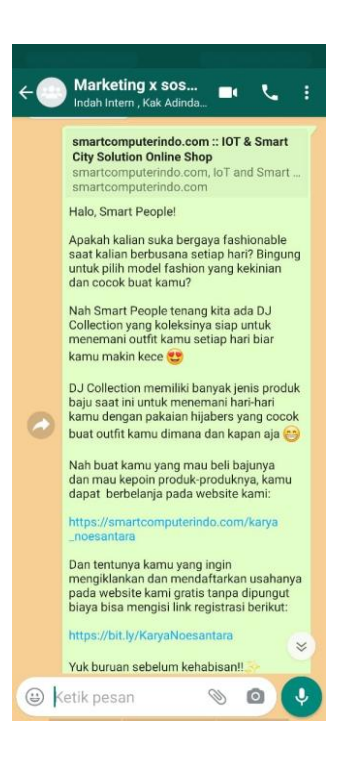

# **Gambar III.49 Praktikan membuat Caption untuk konten**  *campaign marketing*

#### **Sumber: Data Praktikan (2020)**

b. Membuat konsep Konten Pemasaran "Pasar Sabang Merauke" pada *feed Instagram* Smartcomputerindo

Konten Pasar Sabang Merauke adalah konten yang bertujuan untuk memasarkan produk UMKM yang ada pada *website*  Smartcomputerindo. Praktikan berkoordinasi dengan Tim sosial media perusahaan untuk membuat desain pasar sabang sedangkan Praktikan yang membuat konsep konten pasar sabang dan *caption* untuk *feed* Instagram. Langkah pertama yang dilakukan oleh Praktikan yaitu mencari informasi Produk UMKM dan membuat *caption* Instagram lalu memberikan kepada tim sosial media setelah itu tim sosial media akan membuat desain dan mengunggah konten Pasar Sabang Merauke setiap Hari Rabu pada Instagram Smartcomputerindo.

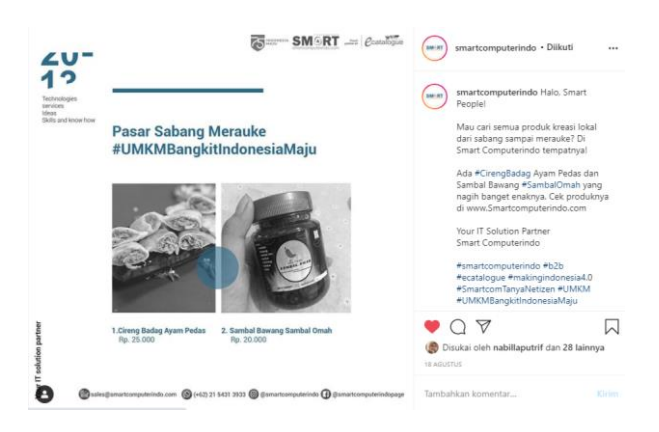

# **Gambar III.50 Konten Instagram Pasar Sabang Merauke Sumber: Instagram Smartcomputerindo**

Adapun langkah untuk membuat desain konten Pasar Sabang Merauke adalah sebagai berikut:

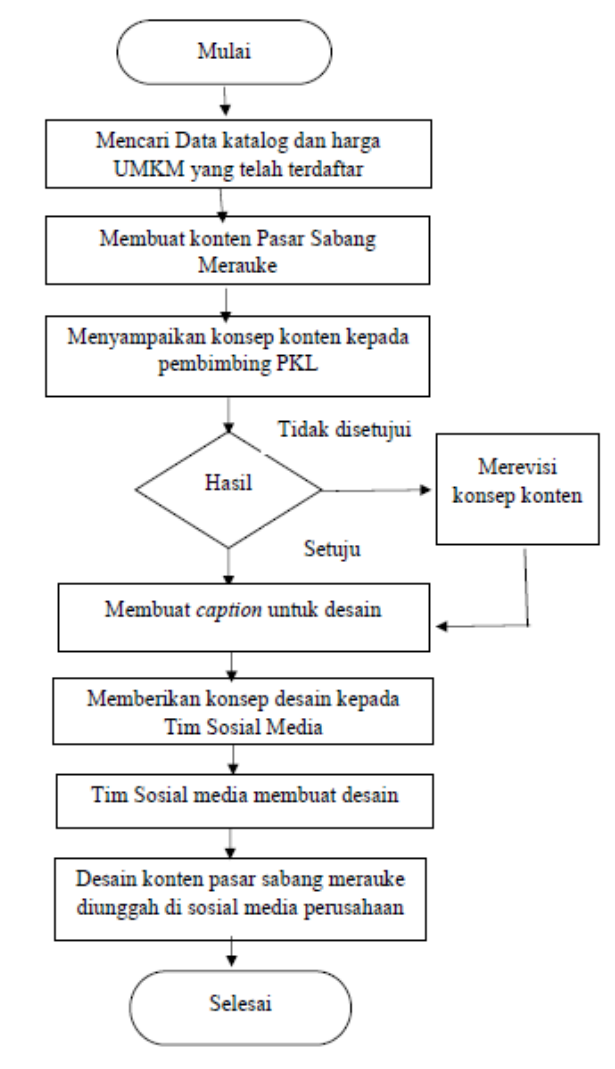

**Gambar III.51 Flow Chart Pembuatan Konten Pasar Sabang** 

#### **Sumber: Data diolah Praktikan (2020)**

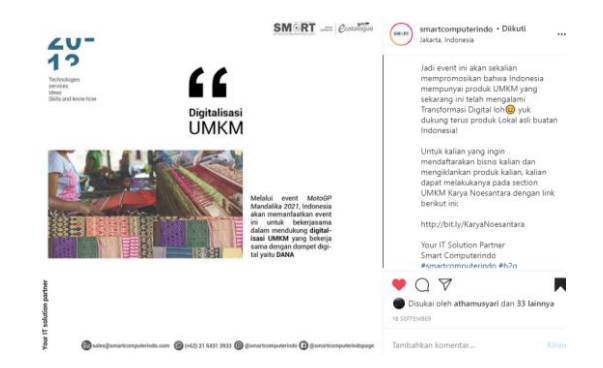

#### **c. Membuat Konsep ide desain Instagram sebagai bentuk** *softselling*

**Gambar III. 52 Desain Feed Instagram Digitalisasi UMKM (***softselling***)**

#### **Sumber: Instagram Smartcomputerindo (2020)**

Salah satu tugas Praktikan yaitu membuat konsep ide konten untuk memasarkan produk-produk UMKM baik secara *hard selling* maupun *soft selling* dengan hal ini Praktikan salah satunya membuat konten Informasi mengenai Digitalisasi UMKM sebagai bentuk *soft selling* dengan memberikan Informasi mengenai suatu informasi dan menyelipkan pesan promosi secara tidak langsung untuk membeli produk pada Smartcomputerindo. Untuk itu langkah pertama Praktikan mencari informasi mengenai berita seputar UMKM yang Praktikan dapatkan melalui sumber berita goodnewsfromindonesia.id didalam berita tersebut menyajikan informasi mengenai Digitalisasi UMKM yang dilakukan melalui event MotoGP Mandalika 2021 setelah itu Praktikan membuat konsep desain dan *caption Instagram* dan melaporkan kepada pembimbing PKL hasil konsep dan setelah disetujui, Praktikan berkoordinasi dengan Tim Sosial media untuk membuat desain dan mengunggah pada Instagram Perusahaan.

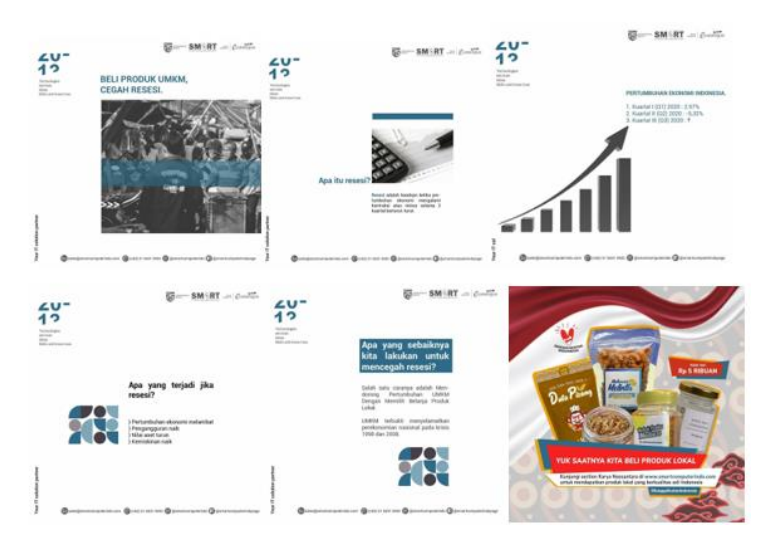

**Gambar III 53 Desain Feed Beli Produk UMKM, Cegah Resesi Gambar: Instagram Smartcomputerindo (2020)**

Selanjutnya tidak hanya desain mengenai Digitalisasi, Praktikan juga membuat desain konsep untuk meningkatkan penjualan produk UMKM dengan memberikan informasi seputar mengapa harus membeli produk UMKM terkait dengan resesi sama halnya dengan Digitalisasi UMKM langkah pertama yang dilakukan dengan mencari data mengenai resesi karena data pada berbagai sumber seperti data pada telisik.id tentang Indonesia diambang resesi pengamat ekonomi penda harus beli produk UMKM, Berita pada cnbcindonesia tentang pengumuman RI terkait Resesi dan data BPS setelah itu Praktikan menambahkan informasi mengenai produk-produk UMKM yang ada pada *website* Smartcomputerindo selain itu konsep desain dibuat oleh tim sosial media dengan informasi desain konsep yang diberikan pada grup *whatsapp* koordinasi.

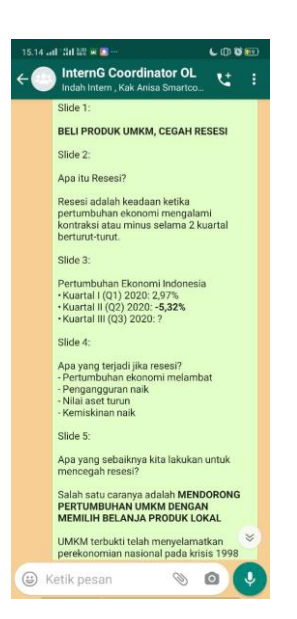

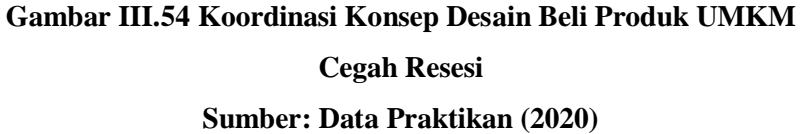

Langkah yang praktikan lakukan sama dengan langkah membuat informasi mengenai digitalisasi UMKM. Adapun langkah yang dilakukan:

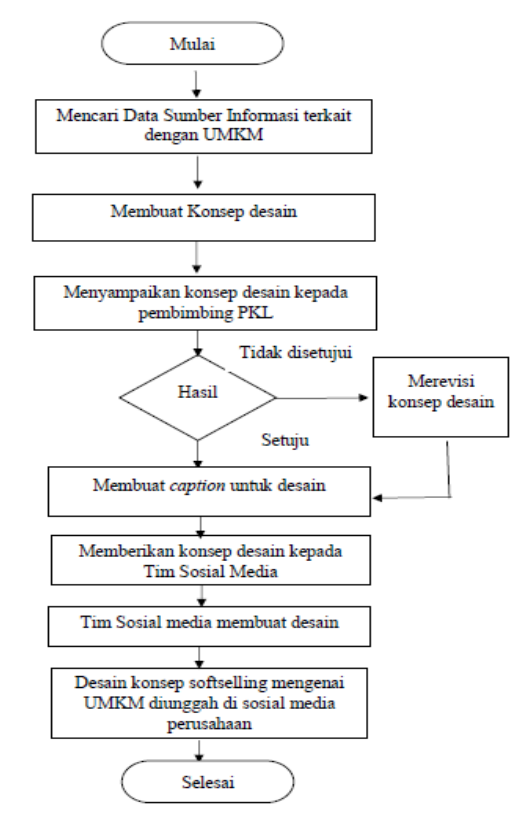

## **Gambar III.55** *Flow Chat* **Proses Pembuatan Konsep Desain**  *Feed* **Instagram untuk** *softselling*  **Sumber: Data diolah Praktikan (2020)**

d. Membuat konsep *email marketing* Smartcomputerindo terkait dengan produk- produk UMKM

*Email Marketing* merupakan suatu alat promosi pada era digital saat ini untuk itu Praktikan diberikan tugas untuk membuat konsep *email marketing* untuk mempromosikan pada database *mailing list* perusahaan terkait dengan produk-produk UMKM yang ada pada *website* Smartcomputerindo. Praktikan melakukan koordinasi dengan tim *mailing list* untuk membuat email marketing ini.

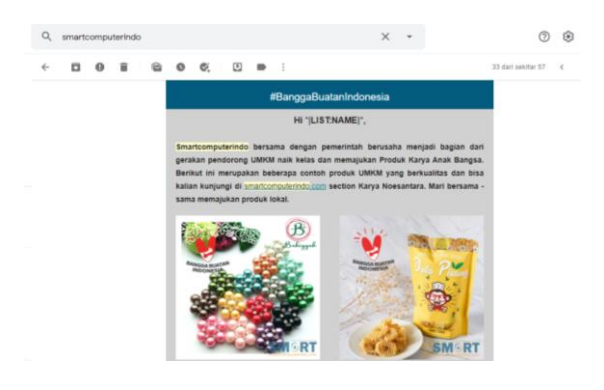

**Gambar III.56** *Email Marketing* **terkait dengan Produk UMKM** 

#### **Sumber:** *Email Marketing* **Smartcomputerindo**

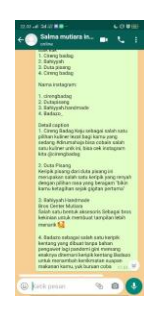

#### **Gambar III.57 Koordinasi Tim Mailing List Smartcomputerindo**

#### **Gambar: Data Praktikan (2020)**

Langkah pembuatan *email marketing*

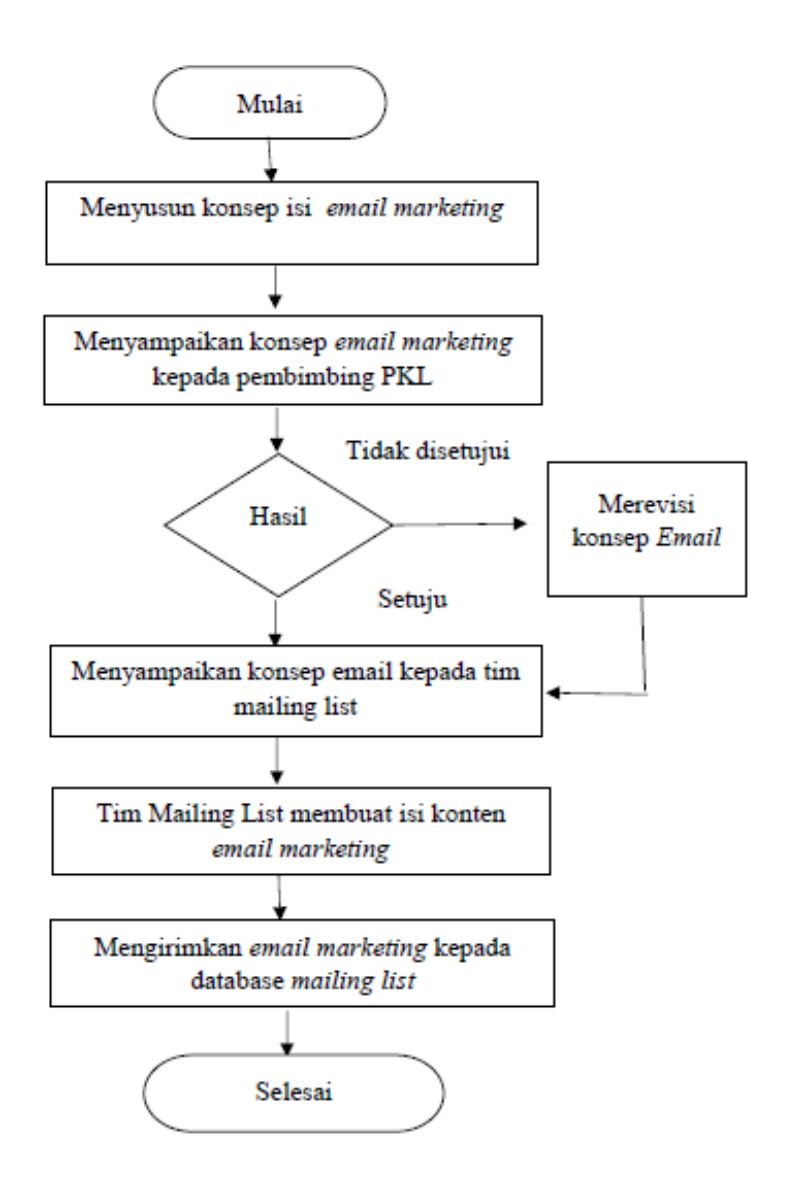

**Gambar III.58** *Flow Chart* **Pembuatan** *email marketing* 

#### **Sumber: Data diolah Praktikan (2020)**

#### 5. Membuat Konsep Event 17 Agustus 2020

Praktikan diberikan tugas untuk membuat konsep untuk acara pada tanggal 17 Agustus 2020 yaitu pada perayaaan hari ulang tahun kemerdekaan Negara Indonesia untuk memeriahkan perayaan tersebut Praktikan diamanahkan sebagai PIC dari Tim Product & Marketing untuk membuat konsep kegiatan perlombaan. Langkah pertama yang dilakukan Praktikan adalah membuat Konsep untuk perlombaan foto UMKM dengan lomba *twibbon* yang dibuat pada

Instagram Smartcomputerindo hal ini dilakukan dengan tujuan meningkatkan jumlah pengikut Smartcomputerindo, meningkatkan *Brand Awareness* dari Smartcomputerindo, meningkatkan pembelian produk UMKM dengan konsep perlombaan yaitu *Giveaway*. Praktikan dalam melakukan *branding* acara perlombaan tersebut diminta untuk membuat konten tiktok dimana dalam konten tersebut Praktikan memberikan informasi mengenai langkahlangkah mengikuti perlombaan. Adapun Konsep Perlombaan Foto Giveaway dengan *twibbon* menyertai Produk UMKM dengan konsep yang dibuat Praktikan:

Ketentuan teknis perlombaan foto yang dibuat oleh Praktikan sebagai berikut:

- 1. Peserta melakukan *upload* foto sedang menggunakan produk UMKM dan diedit menggunakan *twibbon* yang dapat di *download* pada link bio perusahaan.
- 2. Peserta membagikan *caption* alasan peserta menyukai produk UMKM
- 3. Peserta wajib mengikuti dan tag akun Perusahaan
- 4. Peserta melakukan tag pada 5 akun Instagram teman peserta
- 5. Peserta menyertakan *hastag* #UMKMBangkitIndonesiaMaju #Smartcomputerindo

Ketentuan *Giveaway* berlangsung dari tanggal 10-17 Agustus 2020 dan pemenang akan diumumkan pada tanggal 17 Agustus

Setelah membuat konsep *Giveaway* perlombaan foto selanjutnya Praktikan memberikan konsep tersebut untuk ditinjau kepada Pembimbing PKL Praktikan Pak Eri Yanto untuk melihat konsep yang dibuat Praktikan setelah pembimbing PKL menyetujui lalu Praktikan menyampaikan konsep acara tersebut pada rapat koordinasi tim sosial media untuk membuat desain dan mengunggah konsep perlombaan tersebut pada Instagram perusahaan.

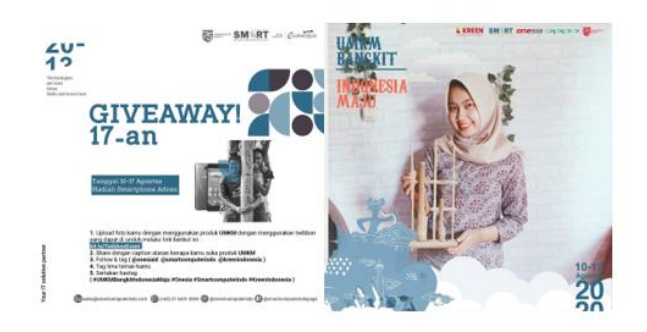

**Gambar III.59** *Giveaway* **Perlombaan Foto** *Twibbon* **UMKM**

#### **Sumber: Instagram Smartcomputerindo**

Untuk melakukan *Branding* dan menyebarkan informasi perlombaan perusahaan meminta seluruh karyawan untuk berpartisipasi untuk meningkatkan partisipasi perlombaan selain itu Praktikan diminta untuk membuat video melalui aplikasi Tiktok karena aplikasi dari video Tiktok saat ini sedang Trend pada masyarakat Indonesia sehingga diharapkan video Tiktok yang dibuat dapat meningkatkan jumlah partisipasi kegiatan perlombaan *Giveaway* Smartcomputerindo. Praktikan pertama menyusun konsep dan teknis isi konten video tiktok setelah itu praktikan mulai membuat video setelah membuat video lalu Praktikan mengedit video tersebut dan jika sudah Praktikan akan memberikan kepada pembimbing PKL dan jika tidak ada revisi Praktikan menyerahkan kepada tim sosial media untuk mengunggah pada akun Tiktok dan Instagram perusahaan.

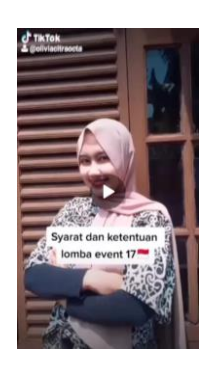

#### **Gambar III.60 Video Tiktok Konten syarat ketentuan** *Giveaway*

#### **Sumber: Data Praktikan (2020)**

Praktikan juga diminta untuk membuat konsep tiktok untuk branding perusahaan Smartcomputerindo mengenai gerakan UMKM Bangkit Indonesia Maju dengan melibatkan founder Smartcomputerindo yaitu Bapak Sutardi untuk terlibat dalam pembuatan video ini. Adapun konsep video Tiktok yang dibuat Praktikan yaitu dengan melibatkan seluruh karyawan magang untuk dapat melakukan konsep video dengan secara urutan menggunakan produk-produk UMKM dengan kategori barang atau kuliner asal Indonesia.

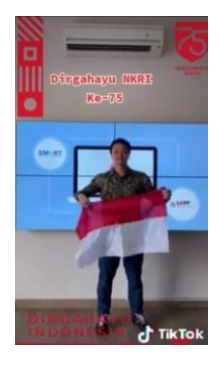

**Gambar III. 61 Video Tiktok Branding Smartcomputerindo**

**Sumber: Tiktok Smartcomputerindo**

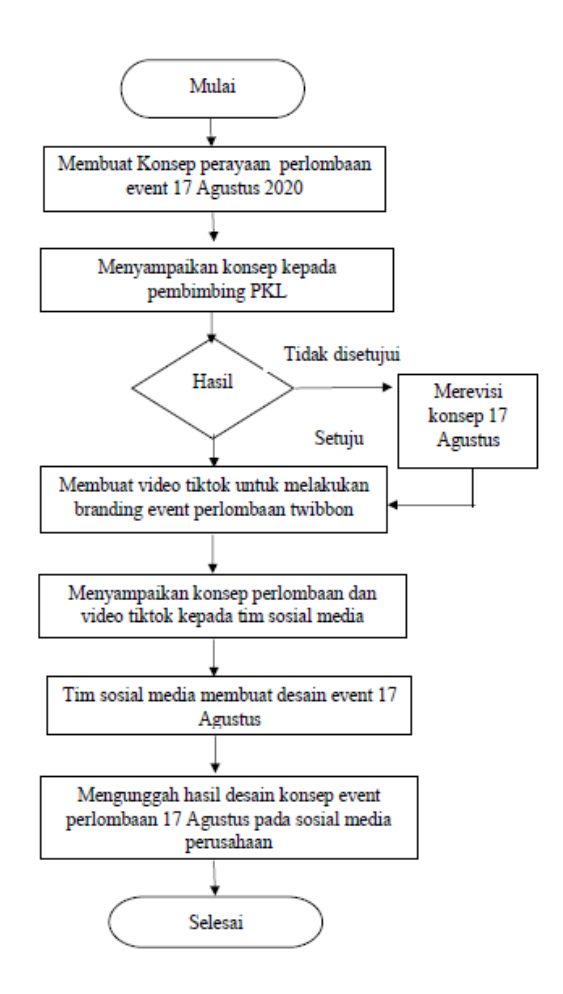

**Gambar III.62** *Flowchart* **Pembuatan Event 17 Agustus** 

#### **Sumber: Data diolah Praktikan**

Praktikan juga memberikan saran untuk tema workshop yang akan diadakan oleh perusahaan yaitu dengan *workshop* Teknik Fotografi hal ini dikarenakan kondisi di lapangan banyak UMKM yang mengalami kendala untuk melakukan foto dengan baik untuk katalog produk mereka. Setelah memberikan saran lalu pembimbing PKL Praktikan menyetujui ide tersebut dan memberikan perintah kepada tim *event marketing* untuk mengadakan workshop tema tersebut yang menjadi rangkaian puncak dari acara 17 Agustus perusahaan.

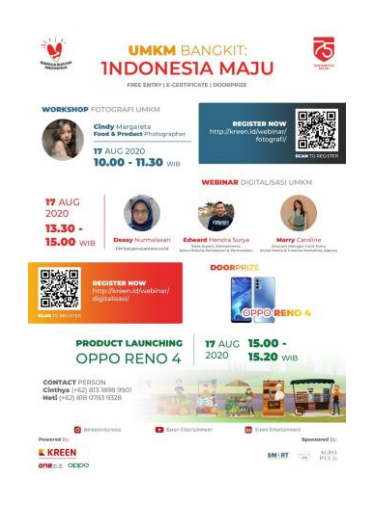

#### **Gambar III.63 Workshop UMKM Bangkit Indonesia Maju**

#### **Sumber: Instagram Smartcomputerindo (2020)**

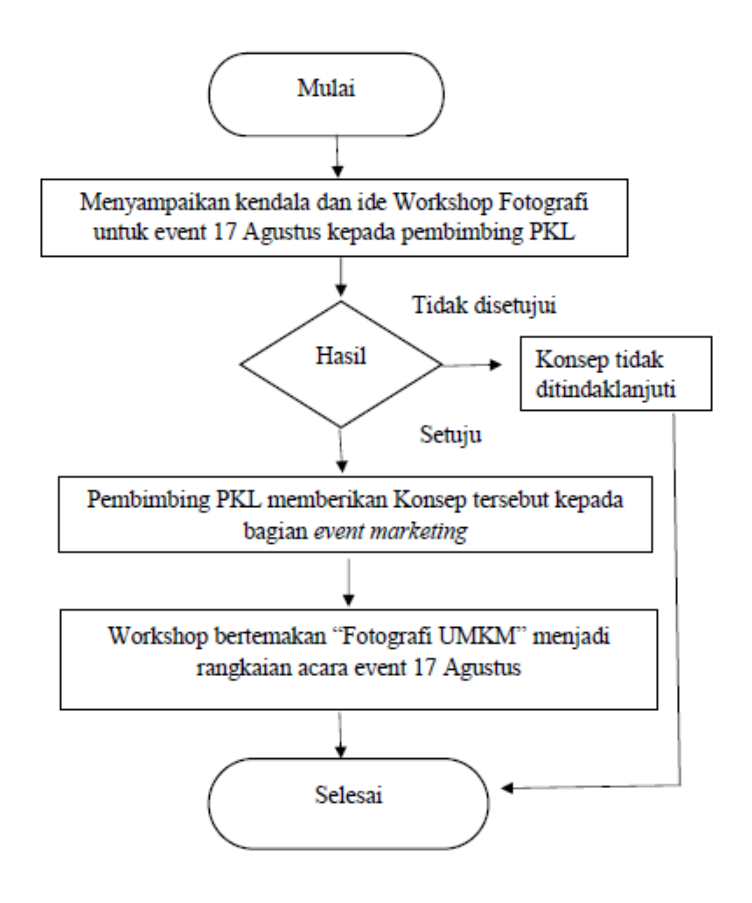

#### **Gambar III.64** *flow chart* **Workshop Fotografi UMKM**

#### **Sumber; Data diolah Praktikan (2020)**

6. Membuat Ide Campaign 99 Sale

Praktikan membuat *campaign* 99 *Sale* yaitu *campaign* yang diselenggarakan untuk memperingati tanggal 09 pada bulan September (09) untuk meningkatkan penjualan produk-produk yang ada pada Smartcomputerindo. Pertama Praktikan membuat konsep ide *flash sale* dengan periode 07 September-09 September dimana perusahaan menyediakan promo diskon untuk produk yang dijual perusahaan dengan berkoordinasi dengan pembimbing PKL untuk membuat konsep ide *campaign* perusahaan dan saran mengenai produk-produk apa saja yang ingin diberikan diskon oleh perusahaan setelah itu Praktikan mendapatkan data produk-produk IT yang akan didiskon oleh perusahaan dengan diskon yang ingin diberikan perusahaan dan produk-produk UMKM perusahaan yang akan diberikan stimulus dengan gratis ongkir pada pembelian produk-produk UMKM.

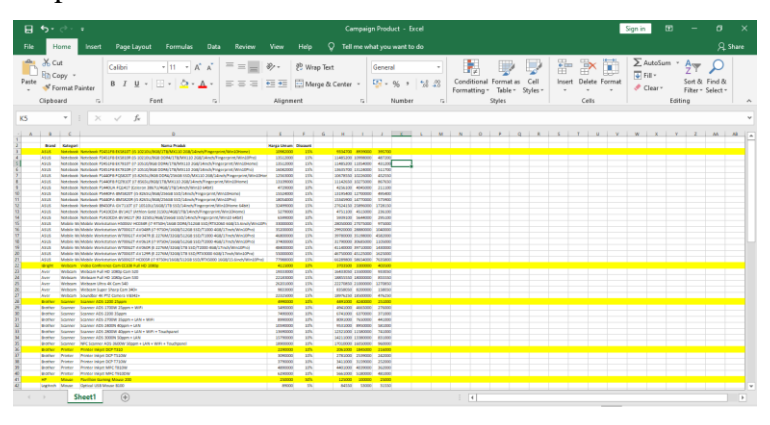

**Gambar III.65 List Produk 9.9 Sale Sumber: Data Smartcomputerindo (2020)**

Praktikan berkoordinasi dengan Tim Graphic Designer untuk membuat desain *campaign* lalu berkoordinasi dengan tim sosial media untuk mengunggah *campaign* tersebut pada sosial media perusahaan sebelum itu praktikan juga menyiapkan *caption* untuk *Campaign* 99 Sale. Konten ini diunggah pada tanggal 07 September 2020.

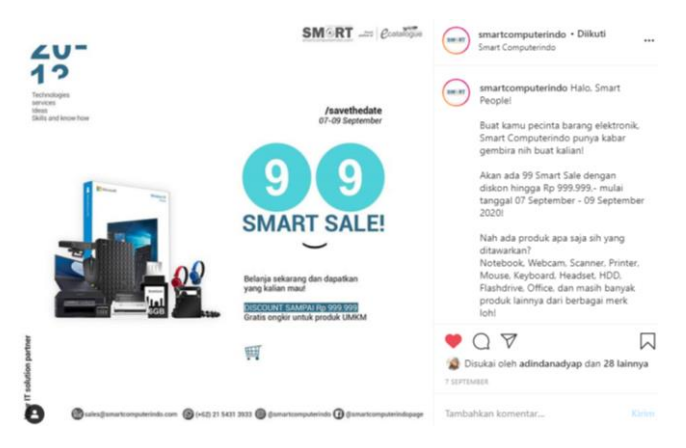

**Gambar III.66 Post Instagram Campaign 9.9 Sale Sumber: Instagram Smartcomputerindo**

Pada *Campaign* 99 Sale Praktikan menekankan kata "Belanja Sekarang dan dapatkan apa yang kalian mau!" dengan diskon harga mencapai Rp 999.999 dengan produk-produk yang diberikan *highlight* kuning pada data excel yang diberikan perusahaan sebagai produk yang diberikan penekanan penjualan pada *campaign* ini.

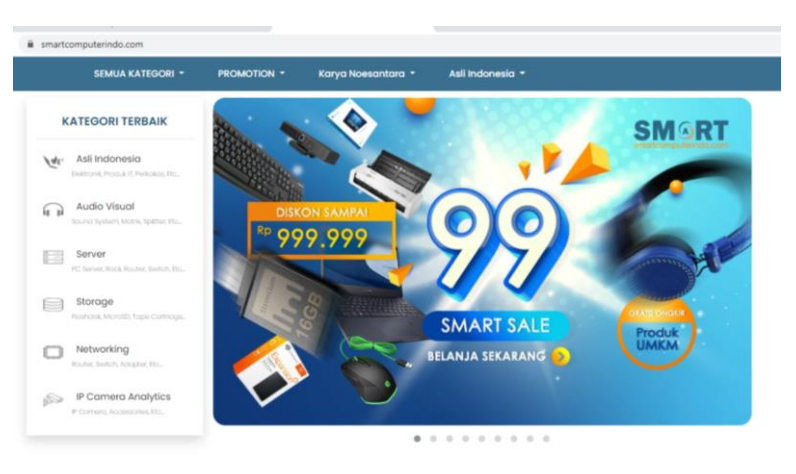

**Gambar III. 67 Tampilan Desain** *Campaign* **99 Smartsale Sumber:** *website* **Smartcomputerindo**

Pada konten 99 *sale campaign* bertujuan sebagai stimulus untuk merangsang daya beli konsumen dengan menggunakan strategi odd pricing atau harga yang berakhir dengan angka ganjil terdengar murah dibenak konsumen hal inilah yang mendorong dibuatnya konten 99 sale ini guna meningkatkan penjualan produk perusahaan.

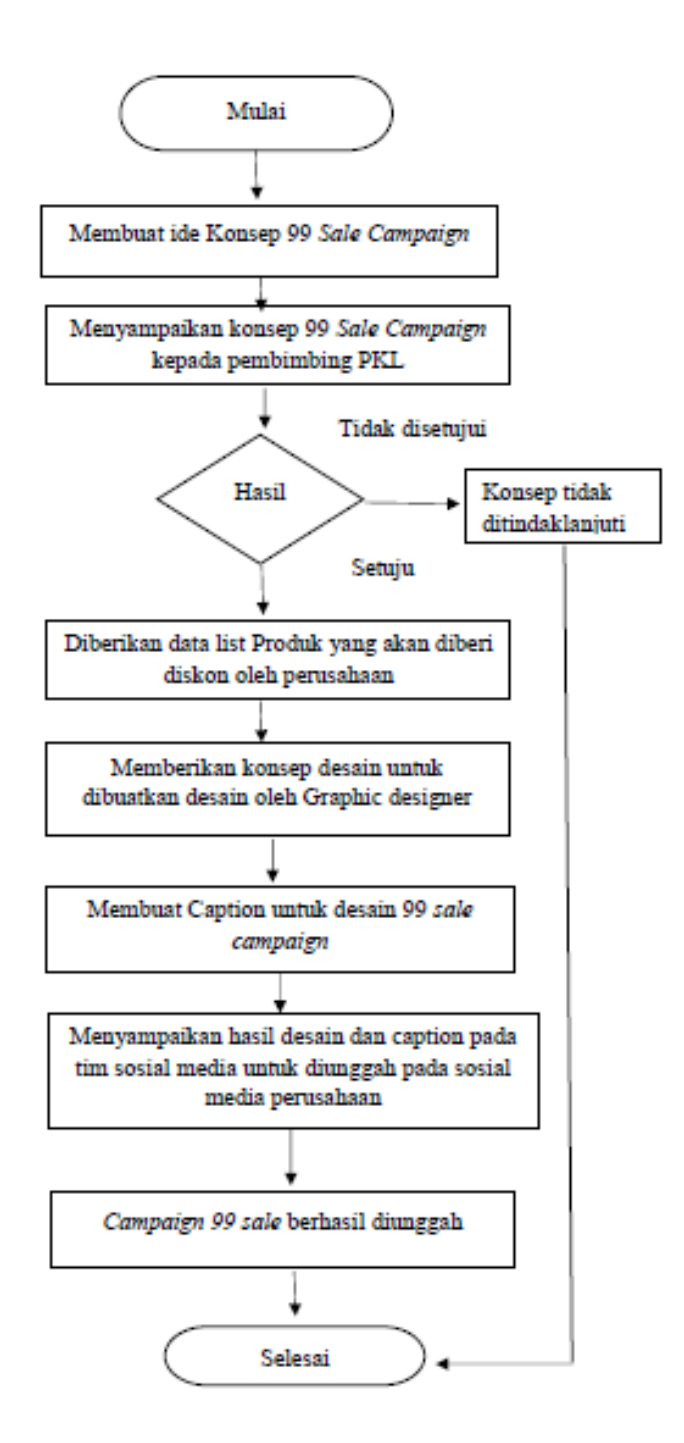

**Gambar III.68** *flow Chart* **pembuatan** *Campaign* **99 Sale Sumber: Data diolah Praktikan (2020)**

7. Membuat Ide Smartquiz

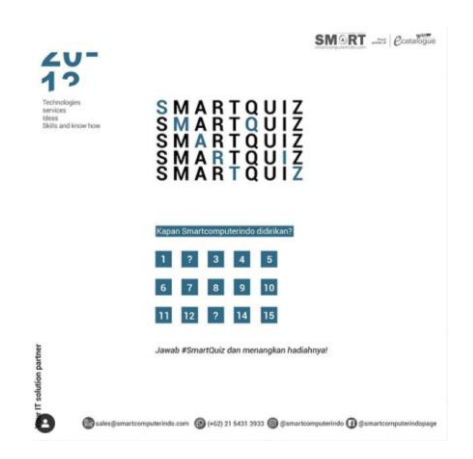

## **Gambar III.69 Smartquiz Smartcomputerindo Sumber: Instagram Smartcomputerindo**

Praktikan ditugaskan untuk meningkatkan penjualan produk Smartcomputerindo untuk itu Praktikan salah satunya membuat Smartquiz dimana pada Smartquiz ini merupakan salah satu ide konten berbentuk kuis yang mana kuis ini berhadiah voucher belanja produk Smartcomputerindo sebesar 100.000 untuk dua orang pemenang. Pertama langkah yang dilakukan praktikan yaitu membuat konsep ide Smartquiz dengan kuis berupa pertanyaan kapan Smartcomputerindo didirikan dengan informasi yang bisa didapatkan pada *website* Smartcomputerindo setelah praktikan menyusun ide konsep Smartquiz dengan ketentuan Smartquiz:

- 1. Peserta *Follow* Instagram @smartcomputerindo
- 2. Tulis jawabanmu di kolom komentar dengan hashtag #SmartQuiz dan mention 1 orang teman kamu
- 3. Peserta melakukan *Like* pada postingan

Periode #SmartQuiz hingga 18 September 2020 dan Pengumuman #SmartQuiz akan dilakukan pada 20 September 2020

Praktikan menyampaikan ide tersebut kepada pembimbing PKL untuk ditinjau setelah ditinjau Praktikan menyerahkan ide Smartquiz dan *caption* untuk konten tersebut di Instagram kepada tim sosial media selanjutnya tim sosial media akan membuat desain dan mengunggah desain tersebut pada sosial media perusahaan. Setelah itu Praktikan membuat list daftar peserta sebanyak 64 peserta dengan penilaian yaitu dengan melihat exposure akun. Potensi akun tersebut dapat *reshare* konten, Umur dan jumlah *followers*. 2 pemenang yaitu akun atas nama @cindysirait dan @sepnandodwi96 setelah itu Praktikan membuat *caption* dan meminta tim sosial media untuk mengunggah pada *feed* Instagram perusahaan. Konten ini diunggah pada 16 September 2020 dan diumumkan pada tanggal 20 September 2020.

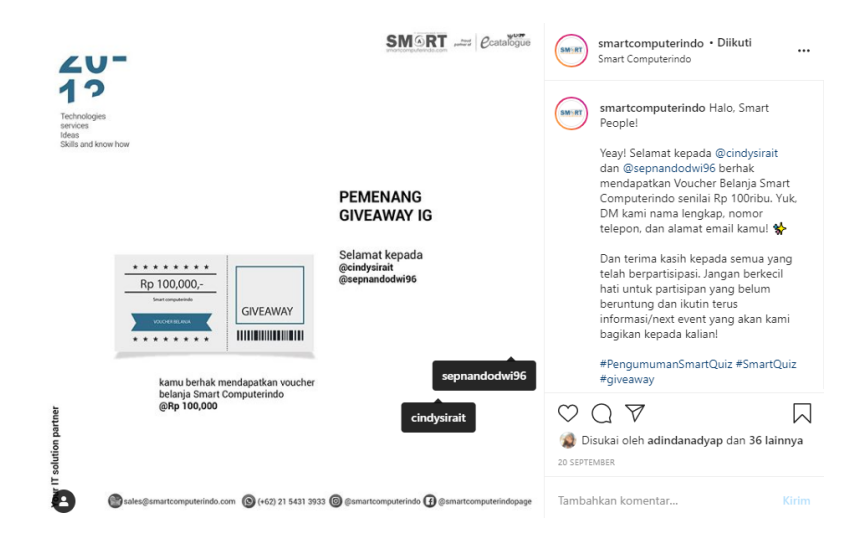

### **Gambar III.70 pengumuman Pemenang Smartquiz Smartcomputerindo**

#### **Sumber: Instagram Smartcomputerindo**

Adapun tujuan dibuatnya Smartquiz tidak hanya meningkatkan *Brand awareness* tetapi juga meningkatkan *engagement* dan menjadikan Smartcomputerindo sebagai salah satu merek yang menjadi Top List dalam pencarian di sosial media maupun sumber internet dengan adanya kuis ini bisa meningkatkan keterlibatan setiap pengikut sosial media perusahaan untuk dapat selalu *update*  dengan berita terbaru maupun info terbaru dari Smartcomputerindo sebagai salah satu perusahaan *e-commerce* di Indonesia.

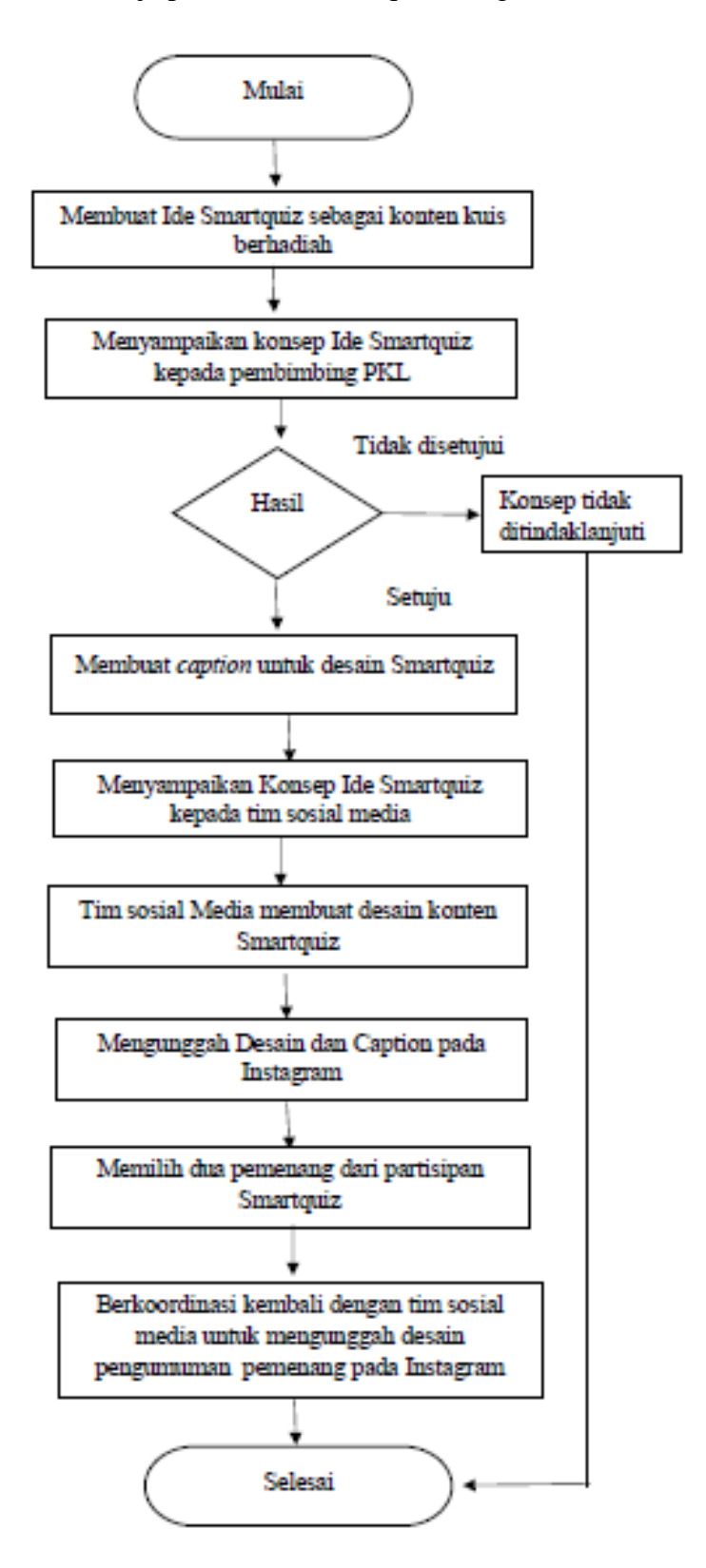

Adapun alur kerja pembuatan Smartquiz sebagai berikut:

### **Gambar III. 71** *Flow chart* **Smartquiz Smartcomputerindo Sumber: Data diolah Praktikan (2020)**

#### **8. Menghadiri** *Daily Sprint Meeting* **dan** *Weekly Report*

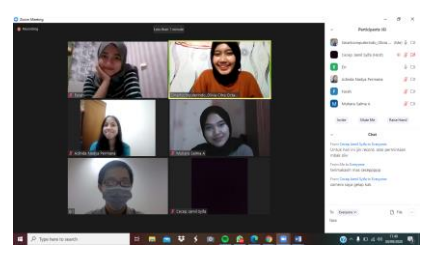

**Gambar III. 72 Foto Dokumentasi** *daily sprint* **Praktikan Sumber: Data Praktikan (2020)**

Pada setiap hari Praktikan wajib menghadiri *daily sprint meeting*  dimana pada kesempatan ini Praktikan melakukan *meeting online*  melalui platform *zoom cloud mee ting* untuk menyampaikan kendala dan progres terkait dengan perkembangan harian Praktikan selama seharian bekerja atau terdapat pertanyaan yang ingin disampaikan dengan Pembimbing PKL Praktikan sekaligus Direktur Smartcomputerindo Eri Yanto. *Daily Sprint Meeting* biasanya diadakan setiap pukul 17.00 sampai waktu yang tidak dibatasi. Dalam divisi Intern Product & Marketing Praktikan bersama dengan 4 orang tim yaitu Farah Khadijah, Adinda Nadya,Salma Mutiara dan Cecep Jamil dengan Praktikan ditunjuk sebagai PIC atau *Person In Charge* yang diberikan amanah oleh Founder Smartcomputerindo untuk melakukan *Weekly Report* membahas terkait dengan laporan progres mingguan bersama dengan Founder Smartcomputerindo yaitu Bapak Sutardi, B.Bus & B.Com (Hons) setiap hari Sabtu pukul 10.00 WIB untuk menyampaikan progres dan kendala tim selama seminggu. Meskipun Praktikan menjalankan pekerjaan dirumah (*Work From Home)* praktikan tetap harus melakukan tanggung jawab pekerjaan dan rapat setiap hari maupun mingguan hal ini

menumbuhkan rasa tanggung jawab dan etos kerja Praktikan selama bekerja di PT. Solusi Media Ravel Teknologi.

### **C. Kendala yang dihadapi**

Selama melaksanakan Praktik Kerja Lapangan di PT. Solusi Media Ravel Teknologi pada departemen Produk dan pemasaran Smartcomputerindo terdapat beberapa kendala yang praktikan alami pada saat melaksanakan tugas pekerjaan untuk mencapai Objective Key Results yang diberikan oleh perusahaan. Adapun kendala-kendala yang dihadapi antara lain:

- 1. *Brand Awareness* yang dimiliki perusahaan Smartcomputerindo yang rendah pada bidang *Online Shop* sehingga banyak pembeli pada umumnya belum mengetahui merek Smartcomputerindo dan juga banyaknya pelaku UMKM yang belum tertarik untuk mendaftarkan diri karena brand Smartcomputerindo masih cukup asing bagi para pelaku UMKM dan kebanyakan para pelaku UMKM sudah mendaftarkan diri pada platform *marketplace* lain yang sudah popular di Indonesia.
- 2. Proses pencarian UMKM dilakukan secara *online*. Pada saat pandemi covid-19 yang melanda Praktikan mengalami kendala dimana Praktikan harus mencari UMKM secara online tetapi perusahaan tidak memberikan sumber informasi serta metode pendekatan yang lengkap untuk mencari para pelaku UMKM.
- 3. Praktikan memiliki kendala selama proses Praktik Kerja Lapangan dimana Praktikan tidak diberikan identitas perusahaan untuk membangun kepercayaan atau *brand trust* saat menghubungi para pelaku UMKM terutama pada penggunaan media sosial untuk menghubungi UMKM. Kendala yang terjadi dimana untuk menghubungi UMKM pada awalnya menggunakan sosial media khusus Section UMKM Karya Noesantara yang baru dibuat yang hanya memiliki jumlah pengikut yang sedikit sehingga mengurangi kepercayaan UMKM pada akun tersebut sedangkan praktikan tidak bisa

menggunakan akun *official* perusahaan untuk menghubungi UMKM karena akses tersebut hanya diberikan pada tim sosial media perusahaan.

4. Kendala yang dihadapi Praktikan untuk meningkatkan jumlah kategori UMKM Alat Tulis Kantor karena minimnya UMKM Kategori Alat Tulis Kantor. Dalam kategori Alat Tulis Kantor didominasi oleh perusahaan dibandingkan dengan UMKM sehingga Praktikan mengalami kendala untuk menghubungi perusahaan dan membutuhkan teknik pendekatan yang berbeda dengan pendekatan yang dilakukan dengan UMKM.

#### **D. Cara Mengatasi Kendala**

1. Untuk mengatasi kendala yang dialami Praktikan dalam meningkatkan *Brand Awareness* dari perusahaan yang masih rendah. Berdasarkan Durianto (2004) bahwa kesadaran menggambarkan keberadaan merek di dalam pikiran konsumen dapat menjadi penentu dalam beberapa kategori dan biasanya memiliki peranan kunci dari brand equity. Praktikan meningkatkan kesadaran merek Smartcomputerindo sehingga calon mitra UMKM dapat mengenali dan mengingat kembali *brand*  Smartcomputerindo dalam kategori "Section Karya Noesantara" sebagai bagian dari kategori *website* perusahaan. Langkah yang dilakukan Praktikan untuk meningkatkan *brand awareness* dari tingkatan tidak menyadari merek yang Praktikan lakukan dengan memberikan informasi melalui *social media marketing* dengan pesan promosi yang dikirimkan kepada para pelaku UMKM dengan mendeskripsikan perusahaan Smartcomputerindo adalah platform *ecommerce* dengan melampirkan *website* perusahaan pada pesan promosi lalu mendeskripsikan Smartcomputerindo membuka section Karya Noesantara dimana para pelaku UMKM dapat memiliki peluang untuk berjualan pada *website* perusahaan hal ini dilakukan agar mitra UMKM menyadari akan keberadaan Section Karya Noesantara, selain pesan promosi Praktikan juga membuat konsep ide *feed* Instagram terkait

dengan Smartcomputerindo perusahaan mengenai konsep Ayo UMKM maju bersama Smartcomputerindo, Digitalisasi UMKM, dan Informasi seputar UMKM pada media sosial Smartcomputerindo sebagai upaya pada tingkat pengenalan merek (*brand recognition*) bahwa Smartcomputerindo sedang mendukung UMKM dengan para pelaku UMKM yang dapat mendaftarkan diri pada *website* perusahaan selain itu juga mengadakan *event* webinar tentang Smartcomputerindo terkait section Karya Noesantara bekerjasama dengan berbagai komunitas UMKM dalam bentuk sosialisasi atau webinar ini perusahaan memberikan informasi keberadaan Section Karya Noesantara pada Smartcomputerindo. Kotler dan Keller (2009) kemampuan konsumen untuk mengidentifikasi merek dalam berbagai kondisi seperti yang dicerminkan oleh pengenalan merek atau ingatan atas kinerja merek sehingga kesadaran merek akan Smartcomputerindo bisa meningkat dari upaya pemberian informasi konsumen dalam hal ini mitra UMKM dapat mengidentifikasi merek perusahaan sebagai merek yang sedang mendukung UMKM dengan pengalaman merek dengan mendengar (informasi pada webinar/sosialisasi Smartcomputerindo), melihat (pesan promosi, media sosial perusahaan) atau sehingga target pasar dapat memikirkan merek Smartcomputerindo sehingga dapat meningkatkan kesadaran merek perusahaan.

2. Untuk mengatasi kendala yang dialami Praktikan dalam proses pencarian mitra UMKM secara *online* mendorong Praktikan untuk berpikir kreatif dan inovatif untuk menciptakan strategi pemasaran yang baik dengan menggunakan metode pemasaran digital (*digital marketing).* Menurut Chaffey dan Ellis Chadwick (2012) pemasaran digital adalah mencakup mengelola berbagai bentuk kehadiran perusahaan secara *online* seperti *website* perusahaan, aplikasi *smartphone,* halaman perusahaan dia media sosial. terdapat enam *digital media channels* yang bisa digunakan untuk *digital marketing*  yaitu *Search Engine Marketing* (SEM) *Online Public Relations,Online* 

*Partnership, Opt-in mail marketing, Social media marketing* dalam hal ini Praktikan menyusun strategi menggunakan *social media marketing* untuk menciptakan *interactive advertising* dengan membuat pesan promosi dan desain e-flyer setelah itu Praktikan mencari UMKM melalui berbagai platform media sosial seperti Instagram dengan cara praktikan mencari sumber informasi penjual UMKM melalui pengikut Instagram komunitas UMKM lalu menghubungi via *direct message* untuk mengirimkan pesan promosi tersebut, pada Facebook Praktikan mencari Informasi melalui grup forum UMKM untuk mengirimkan pesan promosi, Praktikan juga mencari sumber *website* yang menyediakan data para pelaku UMKM untuk dihubungi Praktikan selain itu Praktikan juga menggunakan strategi *Online Partnership*  dengan bekerjasama dengan pihak ketiga yaitu komunitas UMKM dengan kerjasama dengan komunitas UMKM untuk dapat mendaftarkan anggota UMKM yang dimiliki pada komunitas UMKM tertarik untuk mendaftarkan diri pada *website* perusahaan dengan bentuk kerjasama melalui webinar, sosialisasi langsung atau kerjasama publikasi e-flyer terkait section karya noesantara, Teknik kegita yang digunakan Praktikan juga melalui *email marketing* dimana Praktikan membuat konsep *email marketing* untuk mempromosikan poduk-produk UMKM. Berdasarkan strategi tersebut Praktikan dapat mengatasi kendala untuk menghubungi UMKM meskipun secara *online* dengan strategi pemasaran digital.

3. Untuk mengatasi kendala Praktikan akhirnya menggunakan akun Pribadi sosial media Praktikan untuk menghubungi UMKM dengan jumlah pengikut yang banyak serta akun pribadi untuk meningkatkan *brand trust* Praktikan juga mengganti Bio Instagram Praktikan dengan #Smartcomputerindo dan mem-*posting* Informasi yang berkaitan dengan Section Karya Noesantara hal ini dilakukan untuk menambah kepercayaan UMKM kepada Praktikan bahwa Praktikan berasal dari Smartcomputerindo serta Pada pesan promosi yang dibuat praktikan

mencantumkan *website* perusahaan sehingga para pelaku UMKM percaya kepada praktikan hal ini berdasarkan Tjahyadi (2006) kepercayaan terhadap merek adalah kemauan konsumen mempercayai merek dengan segala resikonya karena adanya harapan yang dijanjikan oleh merek dalam memberikan hasil yang positif bagi konsumen. Dalam hal ini Praktikan mencoba untuk menampilkan simbol Smartcomputerindo sebagai identitas Praktikan pada bio Instagram Praktikan dan mem-*posting* konten UMKM yang telah diunggah pada akun *official* perusahaan juga pada akun pribadi praktikan sedangkan untuk meningkatkan kepercayaan para pelaku UMKM Praktikan menyampaikan pesan promosi disertai dengan website perusahaan, proposal dan link *agreement* hal ini dilakukan agar target dapat percaya pada merek berdasarkan dimensi kepercayaan merek menurut Nuruni dan Kustini (2011) adalah kebenaran (*validity)* yaitu persepsi merek mampu memenuhi kebutuhan konsumen. dalam hal ini Praktikan memberikan informasi mengenai keuntungan serta link testimoni dari hasil video *campaign marketing* yang telah dibuat kepada pelaku UMKM sebagai bukti bahwa benar yang ditawarkan praktikan sesuai dengan praktik pada perusahaan. Dimensi kedua yaitu perbedaan (*Disparity)* rasa percaya bahwa konsumen aman menggunakan produk dalam hal memberikan keamanan praktikan memberikan jaminan apabila ada masalah pelaku UMKM dapat menghubungi praktikan secara pribadi ke nomor praktikan selain itu praktikan juga memaparkan bahwa Smartcomputerindo adalah partner e-catalogue LKPP Pemerintah sehingga dalam hal ini legalitas Smartcomputerindo sudah terrjamin. Itulah berbagai upaya yang dilakukan Praktikan dalam menghubungi para pelaku UMKM untuk meningkatkan *brand trust*.

4. Untuk mengatasi kendala yang dialami oleh Praktikan, pembimbing PKL memberikan saran untuk menggunakan konsep yang berbeda jika sebelumnya menggunakan *social media marketing* sekarang menggunakan *email marketing*. Berdasarkan teori yang dijelaskan sebelumnya menurut Menurut Chaffey dan Ellis Chadwick (2012) terdapat enam *digital media channels* yang bisa digunakan untuk *digital marketing* salah satunya *email marketing.* Metode yang dilakukan Praktikan untuk menghubungi perusahaan ATK menggunakan *email marketing* hal ini dilakukan agar mendapat respon yang baik dan untuk mempermudah komunikasi dengan perusahaan untuk mencari kontak PIC marketing dari perusahaan tersebut. Mengapa email marketing yang dipilih sebagai saluran penawaran perusahaan karena email marketing menurut Ryan (2009) menjadi alat pemasaran digital yang penting untuk kegiatan pemasaran digital. Dalam hal ini yaitu penawaran kerjasama yang dibuat oleh Praktikan untuk mendapatkan kontak informasi kerjasama agar perusahaan tertarik untuk mendaftarkan diri sebagai mitra Smartcomputerindo dengan email marketing [karyanoesantara@smartcomputerindo.com.](mailto:karyanoesantara@smartcomputerindo.com) Selain itu dengan menggunakan email marketing hubungan yang dijalin interaksi antar perusahaan dapat dilakukan secara efisien dan terarah Setelah Praktikan mendapatkan balasan email selanjutnya Praktikan biasanya mendapatkan kontak PIC Perusahaan untuk menawarkan kerjasama dan mengadakan pembahasan lebih lanjut sehingga kendala untuk menghubungi perusahaan membutuhkan teknik pendekatan yang berbeda dapat diatasi oleh Praktikan.
#### **BAB IV**

### **PENUTUP**

#### **A. Kesimpulan**

 Selama melaksanakan Praktik Kerja Lapangan pada PT. Solusi Media Ravel Teknologi mendapat banyak sekali pengetahuan dan wawasan berbagai hal baru selama Praktikan menjalankan tugas yang dapat praktikan rasakan manfaatnya dan tentunya Praktikan mendapatkan wawasan dan pengalaman mengenai dunia kerja yang sesungguhnya, Praktikan dapat mengambil kesimpulan sebagai berikut:

- 1. Praktikan melaksanakan Praktik Kerja Lapangan pada PT. Solusi Media Ravel Teknologi pada divisi Produk dan pemasaran. Divisi ini sangat sesuai dengan konsentrasi Praktikan yang sedang praktikan jalani yaitu konsentrasi pemasaran pada jurusan Manajemen Fakultas Ekonomi, Universitas Negeri Jakarta sehingga Praktikan memperoleh pengetahuan dan pengalaman kerja secara nyata mengenai implementasi pemasaran pada perusahaan pada produk berupa meningkatkan jumlah kategori *merchant* UMKM pada *website* dengan cara *hard selling* dan *soft selling*, merekap data UMKM yang telah dihubungi, membuat promosi untuk UMKM dan bagaimana Praktikan mengetahui strategi pemasaran perusahaan baik untuk UMKM maupun untuk perusahaan pada umumnya,
- 2. Praktikan meningkatkan keterampilan *hardskill* dan *softskill* yang praktikan dapatkan dari berbagai kegiatan yang praktikan jalani di perusahaan PT. Solusi Media Ravel Teknologi selama menjalani masa PKL adapun keterampilan *hardskill* yang meningkat pada diri Praktikan antara lain:
	- a. Keterampilan membuat pesan promosi

Keterampilan ini meningkat ketika Praktikan diminta untuk membuat pesan promosi yang persuasif untuk mengajak UMKM untuk mendaftarkan diri pada *website* perusahaan.

b. Keterampilan membuat *campaign marketing* 

Hardskill Praktikan meningkat ketika Praktikan diminta untuk membuat kampanye perusahaan untuk perusahaan maupun untuk UMKM.

c. Keterampilan menjalin kerjasama dengan pihak eksternal perusahaan

Hardskill Praktikan meningkat ketika perusahaan mengetahui cara dalam melakukan kerjasama dengan pihak eksternal perusahaan seperti UMKM, Komunitas UMKM, Perusahaan besar.

d. Keterampilan menciptakan konten

Kemampuan Praktikan meningkat ketika diberikan penugasan berupa membuat ide konten untuk meningkatkan penjualan produk perusahaan.

e. Keterampilan membuat *email marketing* 

Kemampuan Praktikan meningkat ketika perusahaan diberikan kesempatan untuk membuat *email marketing* untuk menjalin kerjasama dengan perusahaan maupun untuk promosi produk UMKM.

Selain itu, Praktikan juga meningkatkan keterampilan *softskill*  seperti kemampuan beradaptasi pada saat awal memulai bekerja dan kemampuan bekerjasama dengan tim yang meningkat selain itu bagaimana praktikan membuat konsep ide terkait pemasaran praktikan belajar kreatif dan inovatif pada pada saat merencanakan program pemasaran.

3. Dalam melaksanakan PKL Praktikan dapat membandingkan teori yang telah praktikan dapatkan di perkuliahan dan telah diimplementasikan di dunia kerja seperti Ilmu manajemen Pemasaran seperti Ilmu tentang bagaimana menciptakan loyalitas jangka Panjang, bagaimana menciptakan *brand awareness* melalui program *campaign marketing,*  konten Instagram, bagaimana menciptakan desain dan mengelola layanan bagaimana mengelola komunikasi digital melalui *online,* sosial media dan upaya Word Of Mouth dengan testimoni, bagaimana Praktikan mengelola komunikasi personal dan membangun *direct marketing* dan *customer* database pada pembuatan email marketing untuk program pemasaran.

- 4. Praktikan dalam melaksanakan tugas yang berkaitan dengan UMKM dalam hal ini praktikan ikut mengetahui pentingnya UMKM sebagai pendorong perekonomian Indonesia ditengah pandemi *covid-19* yang melanda Indonesia, untuk itu Praktikan dapat mengimplementasikan pentingnya penerapan Ekonomi sesuai dengan tujuan Praktik Kerja Lapangan Fakultas Ekonomi Universitas Negeri Jakarta untuk menjadi Sarjana Ekonomi yang dapat bermanfaat untuk membangun Ekonomi Indonesia lebih baik.
- 5. Praktikan mendapatkan Penghargaan sebagai *Personal Achiever of The Month* pada Internship Award Bulan Juli yang diselenggarakan perushaan dan mendapatkan penghargaan *Best Intern Of The Month* pada Bulan Agustus dari Perusahaan. Praktikan sangat bersyukur karena bisa memberikan kontribusi untuk perusahaan dan bisa mengimplementasikan materi perkuliahan yang telah Praktikan terima dari Ilmu yang telah dosen Fakultas Ekonomi berikan kepada Praktikan berharap Praktik Kerja Lapangan ini menjadi pengalaman yang sangat bermanfaat untuk Praktikan, perusahaaan PT. Solusi Media Ravel Teknologi dan Universitas Negeri Jakarta.

### **B. Saran**

Setelah menjalani Praktik Kerja Lapangan pada PT. Solusi Media Ravel Tekonologi, pada kesempatan ini Praktikan ingin memberikan saran dan masukan kepada pihak yang terkait yang diharapkan dapat bermanfaat untuk kedepannya. Adapun saran-saran yang dapat Praktikan berikan adalah:

1. Saran untuk Mahasiswa

- a. Mahasiswa harus bisa beradaptasi dengan lingkungan kerja perusahaan sehingga hal ini dapat memudahkan mahasiswa untuk dapat bekerja dalam perusahaan.
- b. Mahasiswa harus secara aktif bertanya dan mencari Informasi Perusahaan yang menerima program Praktik Kerja Lapangan sehingga Mahasiswa bisa melaksanakan Program PKL tepat pada waktunya.
- c. Pada saat Pandemi Mahasiswa diharapkan untuk tetap aktif melakukan setiap pekerjaan dan tugas dengan memanfaatkan Teknologi yang ada selain itu mencari perusahaan yang memiliki kebijakan untuk *Work From Home* sehingga dapat menjaga kesehatan pada situasi pandemi saat ini.
- d. Mahasiswa diharapkan menyiapkan berkas yang dibutuhkan untuk Praktik Kerja Lapangan dan pahami bagaimana prosedur pelaksanaan dan pembuatan laporan Praktik Kerja Lapangan itu sendiri.
- 2. Saran untuk PT. Solusi Media Ravel Teknologi
	- a. Perusahaan diharapkan meningkatkan Iklan dan Promosi pada media selain sosial media hal ini dikarenakan untuk meningkatkan kesadaran merek dari Smartcomputerindo itu sendiri.
	- b. Diharapkan Perusahaan memberikan pelatihan yang lebih banyak sebelum meminta mahasiswa untuk mengerjakan tugas yang menjadi tugas mahasiswa.
	- c. Diharapkan perusahaan memberikan akses akun resmi sosial media perusahaan untuk menghubungi target konsumen kedepannya untuk meningkatkan kepercayaan konsumen dalam hal ini UMKM.
	- d. Diharapkan Perusahaan memberikan Informasi yang lengkap mengenai Gambaran umum perusahaan, Standar Operasional Prosedur (SOP) yang jelas dan terperinci dan bagaimana strategi untuk melaksanakan *Objective and Key Results* (OKR) perusahaan pada awal pelaksaaan Praktik Kerja Lapangan.
- 3. Saran untuk Universitas Negeri Jakarta
	- a. Pihak Universitas Negeri Jakarta dapat bekerjasama dengan perusahaan-perusahaan terkait untuk bisa melaksanakan Program Praktik Kerja Lapangan sehingga Mahasiswa tidak kesulitan mencari perusahaan.
	- b. Pihak Universitas Negeri Jakarta dapat memberikan kebijakan yang jelas mengenai proses Praktik Kerja Lapangan saat pandemi covid-19 dan bagaimana penyesuaian yang akan dilakukan mahasiswa sebagai pedoman Praktik Kerja Lapangan.
	- c. Diharapkan Pihak Universitas dapat memberikan mata kuliah yang berkaitan dengan *Digital Marketing* dan memberikan materi pengajaran penggunaan aplikasi atau *tools* seperi Adobe Ps sehingga dapat meningkatkan keterampilan Mahasiswa.

### **DAFTAR PUSTAKA**

- Arlan, T. R. (2006). "Brand Trust Dalam Konteks Karakteristik Merek, Karakteristik Perusahaan dan Pelanggan Merek". *Jurnal Manajemen*, 1.
- Chaffey, & Chadwick, E. (2006). *Internet Marketing Strategy, Implementation and Practice (3rd ed.).* UK: Prentice Hall.
- Durianto. (2004). *Strategi Menaklukan Pasar melalui Riset Ekuitas dan Perilaku Merek.* Jakarta: PT. Gramedia Pustaka Utama.
- Hasibuan, M. (2010). *Manajemen Sumber Daya Manusia .* Jakarta: PT. Bumi Aksara.
- Ika, N., & Kustini. (2011). Experiental Marketing, Emotional Branding and Brand Trust and Their Effect on Loyalty on Honda Motorcycle Product . *Journal of Economics, Business, and Accountancy Ventura*, 19-28.
- Imai, M. (1998). *Pendekatan Akal Sehat, Berbiaya Rendah pada Manajemen .* Jakarta: Pustaka Binaman Presindo.
- Kosam, F. (2020, Agustus 31). *https://telisik.id*. Retrieved from Telisik.id: https://telisik.id/news/indonesia-diambang-resesi-pengamat-ekonomipemda-harus-beli-produk-umkm
- Kotler, & Keller. (2009). *Manajemen Pemasaran Jilid 1 Edisi 13.* Jakarta: Erlangga.
- Kotler, P. (2011). *Manajemen Pemasaran di Indonesia: Analisis, Perencanaan, implementasi dan Pengendalian.* Jakarta: Salemba Empat.
- Kotler, P., & Amstrong, G. (2012). *Prinsip-Prinsip Pemasaran Edisi 13 Jilid 1 .* Jakarta: Erlangga.
- Lupiyoadi, R. (2013). *Manajemen Pemasaran Jasa Berbasis Kompetensi (Edisi 3).* Jakarta: Salemba Empat.
- Nurhayati. (2005). *Bauran Pemasaran dan Loyalitas Konsumen.*
- Pernita Hestin Untari. (2020, Oktober 15). *https://techno.okezone.com/*. Retrieved from techno.okezone.com: https://techno.okezone.com/read/2020/03/29/207/2190585/whatsapp-jadiaplikasi-paling-banyak-digunakan-saat-pandemi-covid-19
- Priharto, S. (2020, Oktober 12). *https://accurate.id*. Retrieved from accurate.id: https://accurate.id/marketing-manajemen/pengertian-mark-up-dan-markdown/
- Pusparisa, Y. (2020, Oktober 2). *https://databoks.katadata.co.id/*. Retrieved from Databoks.Katadata.co.id: https://databoks.katadata.co.id/datapublish/2020/05/05/pertumbuhanekonomi-kuartal-i-2020-hanya-naik-297#
- Pusparisa, Y. (2020, Oktober 2). *Katadata*. Retrieved from Databoks.katadata.co.id: https://databoks.katadata.co.id/datapublish/2020/05/05/pertumbuhanekonomi-kuartal-i-2020-hanya-naik-297#
- Robbins, S., & Coulter. (2007). *Manajemen Edisi Kedelapan.* Jakarta: PT Indeks.
- Ryan, D., & Jones, C. (2009). *Understanding Digital Marketing: Marketing Strategies for Engaging The Digital Generation.* United States: Kogan Page Limited.
- Saladin, D. (2006). *Manajemen Pemasaran.* Bandung: Linda Karya.
- Sembiring, L. J. (2020, Oktober 20). *https://www.cnbcindonesia.com/*. Retrieved from cnbcindonesia: https://www.cnbcindonesia.com/news/20201020113705-4- 195631/pengumuman-ri-resesi-akan-disampaikan-bps-kapan
- Setiawan, A. (2020, September 26). *e-katalog.lkpp.go.id*. Retrieved from https://ekatalog.lkpp.go.id/berita/baca-berita/Ada-promo-Online-Shop-Perangkat-Komputer-dari-smartcomputerindocom
- Sitomorang, J. R. (2011). Metrik Pemasaran Sebagai Alat untuk Mengukur Kinerja Pemasaran Perusahaan . *Jurnal Administrasi Bisnis*.
- Smartcomputerindo. (2020, July 30). *Company Profile.* Retrieved from Smartcomputerindo.com: https://www.smartcomputerindo.com/
- Smartcomputerindo. (2020, September 23). *www.smartcomputerindo.com*. Retrieved from Smartcomputerindo: https://www.smartcomputerindo.com/
- Stoner, J. (1996). *Manajemen.* Jakarta: PT. Prenhallindo.

# **LAMPIRAN-LAMPIRAN**

### **Surat Lamaran Praktik Kerja Lapangan**

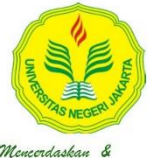

### KEMENTERIAN PENDIDIKAN DAN KEBUDAYAAN UNIVERSITAS NEGERI JAKARTA

UIT THIS THIS IN THIS ISLAMAL SURVEY IN A THIS CONSUMPTED TO A THIS ISLAMAL SURVEY THAN THE READ THANG THE READ THANG THE READ THANG THE PRODUCE AND THANG THE THANG THANG THANG THE THANG THANG THANG THANG THANG THANG THANG

Memartabatkan Banasa

: 4549/UN39.12/KM/2020 Nomor : 1 lembar Lamp. : Permohonan Izin Praktek Kerja Lapangan  $Hal$ 

16 Juli 2020

Yth. PT Solusi Media Ravel Teknologi (Smartcomputerindo)

Kami mohon kesediaan Saudara untuk dapat menerima Mahasiswa Universitas Negeri Jakarta :

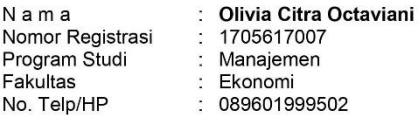

Untuk dapat mengadakan Praktek Kerja Lapangan pada tanggal 6 Juli s.d. 30 September 2020 guna mendapatkan data yang diperlukan dalam rangka memenuhi tugas mata kuliah.

Atas perhatian dan kerjasama Saudara, kami sampaikan terima kasih.

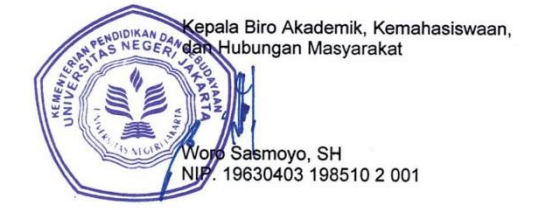

Tembusan:

137

1. Dekan Fakultas Ekonomi 2. Koordinator Prodi Manajemen

### **Surat Keterangan Praktik Kerja Lapangan**

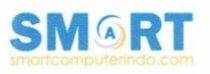

No Lampiran Hal

: 008/KET/B/INT/SCI/X/2020

: Surat Keterangan Magang

#### **Surat Keterangan Magang**

Yang bertanda tangan di bawah ini:

Nama : Sutardi

Jabatan : Intern Program Division

: Green Lake City Rukan CBD Blok E No, RT.001/RW.001, 5, Gondrong, Alamat Cipondoh, Tangerang City, Banten 15147

Dengan ini menerangkan bahwa:

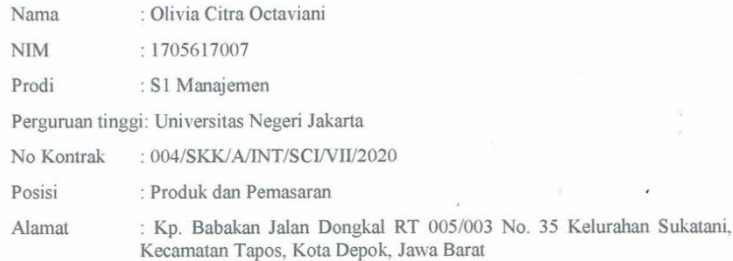

Adalah benar merupakan karyawan magang yang bekerja di perusahaan Smart Computerindo (PT Solusi Media Ravel Teknologi). Karyawan telah bekerja aktif sebagai Produk dan Pemasaran Intern mulai pada tanggal 1 Juli 2020 dan ak program magang dan berkontribusi bagi perusahaan dengan sangat baik.

 $\label{lem:main}$ Demikian surat keterangan ini dibuat agar dapat dipergunakan sebagaimana mestinya, atas perhatiannya saya ucapkan terima kasih.

Jormat Kami, Sutardi B.Bus & B.Com (Hons) Intern Program Division

 $\overline{a}$ 

PT. SOLUSI MEDIA RAVEL TEKNOLOGI

Jakarta, 7 Oktober 2020

 $\bigcirc$  (+62)21 5431 3933<br>
Sides@smartcomputerindo.com

# **Sertifikat Keterangan Praktik Kerja Lapangan Praktikan pada PT. Solusi Media Ravel Teknologi (Smartcomputerindo)**

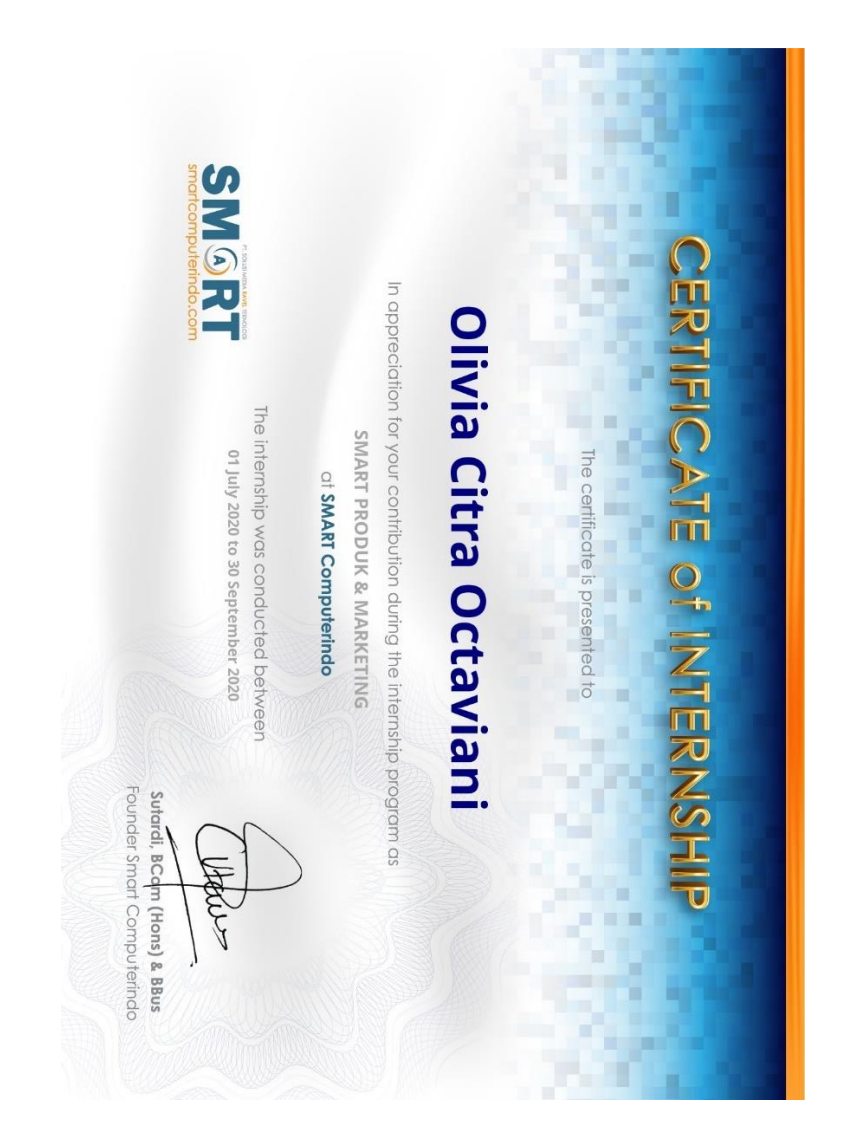

## **Sertifikat Penghargaan yang diraih oleh Praktikan selama Praktik Kerja Lapangan**

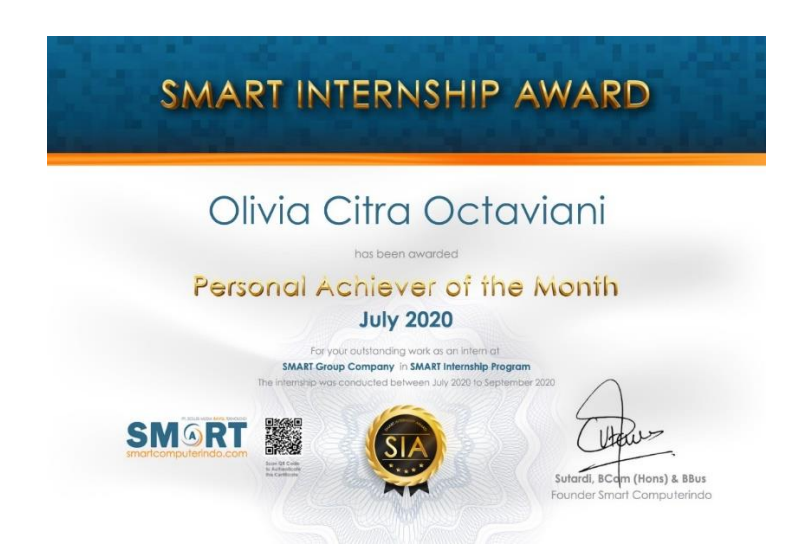

Praktikan mendapatkan penghargaan sebagai *personal achiever*  dalam Departemen Event & Marketing sebagai penilaian kinerja terbaik program award intern pada perusahaan di Bulan Juli 2020.

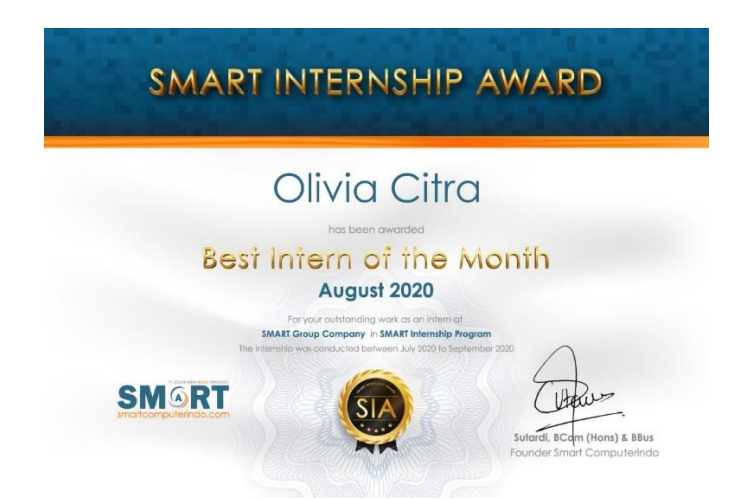

Praktikan medapatkan penghargaan sebagai *Best Intern of The Month* dimana Praktikan menjadi karyawan magang terbaik di perusahaan atas kinerja Praktikan selama Bulan Agustus 2020 hal ini karena Praktikan telah memberikan kontribusi dan relasi perusahaan PT. Solusi Media Ravel Teknologi terhadap Komunitas Usaha Kecil Menengah.

## **Penilaian Praktik Kerja Lapangan**

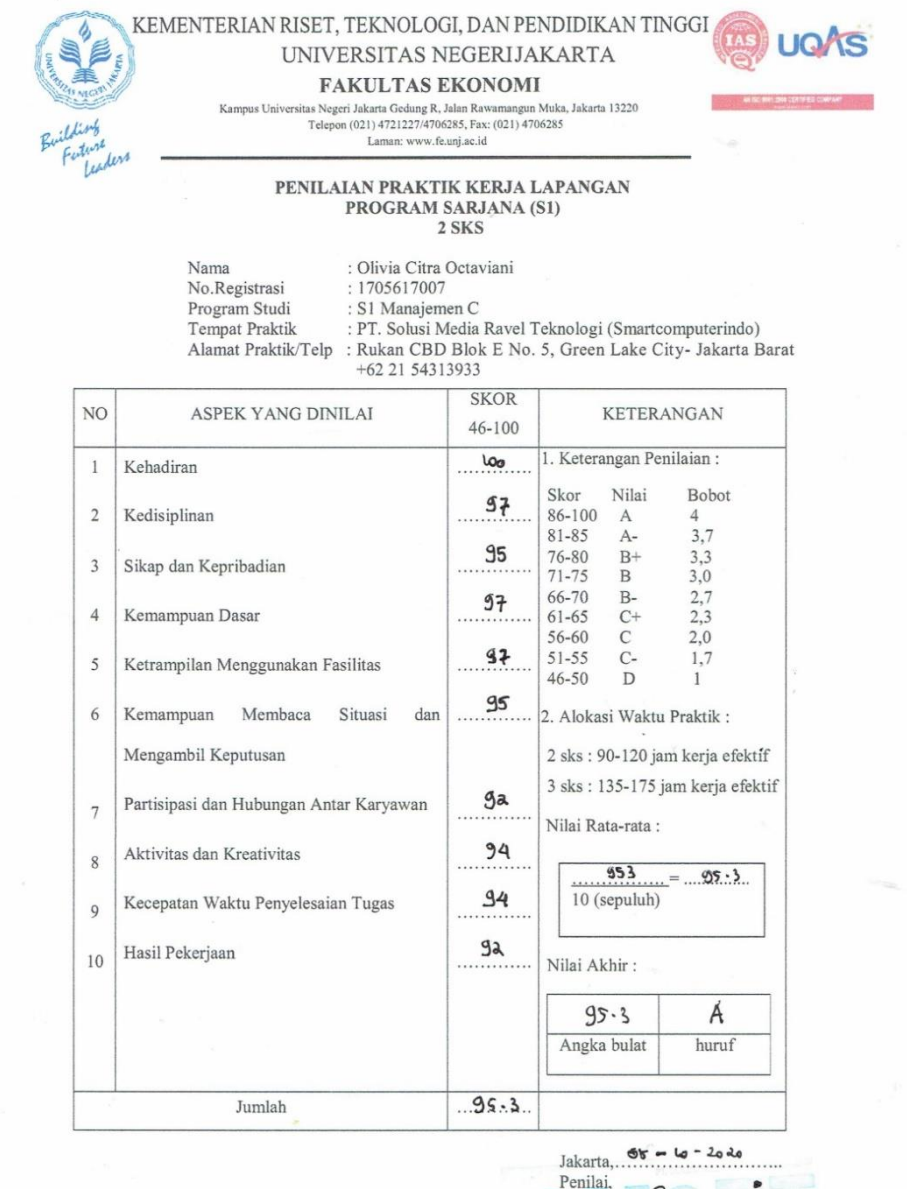

Catatan :<br>Mohon legalitas dengan membubuhi cap Instansi/Perusahaan

**BA** 

 $\ldots$ 

 $enz$  this

### **Daftar Hadir Praktik Kerja Lapangan**

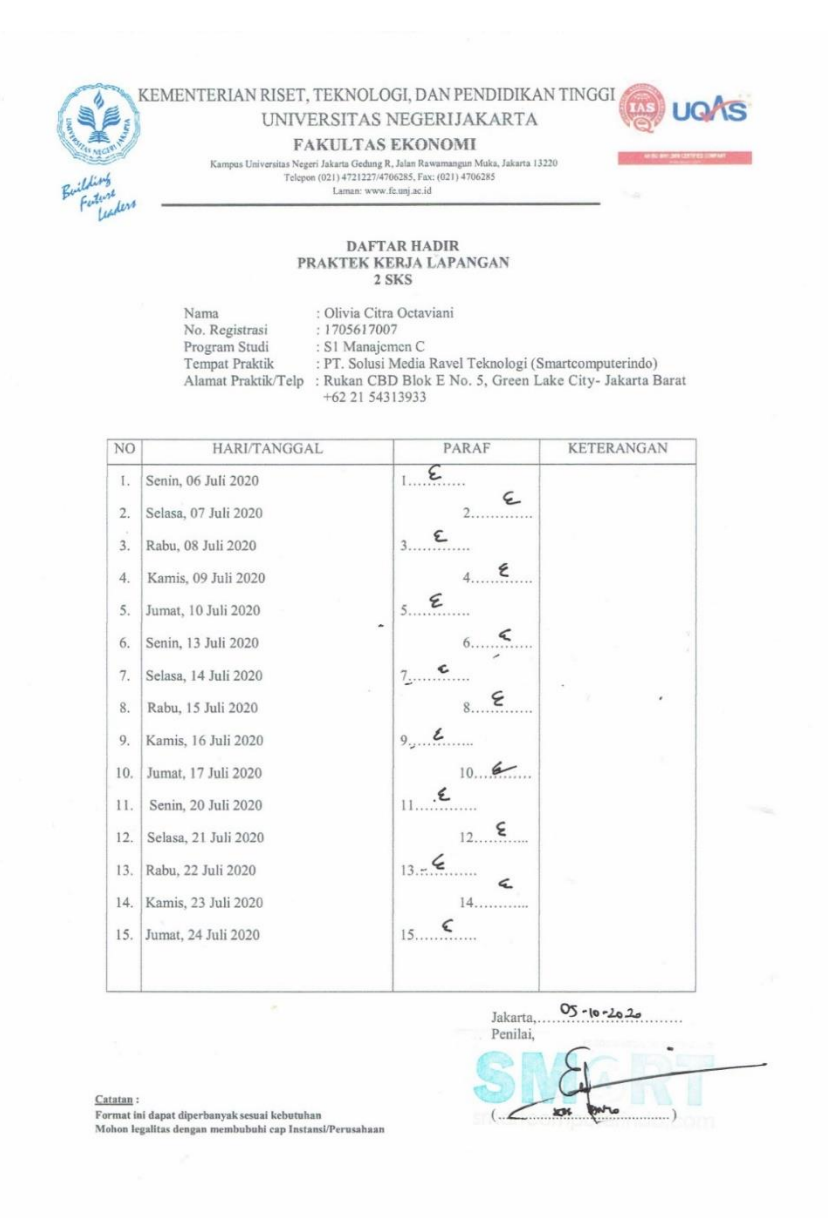

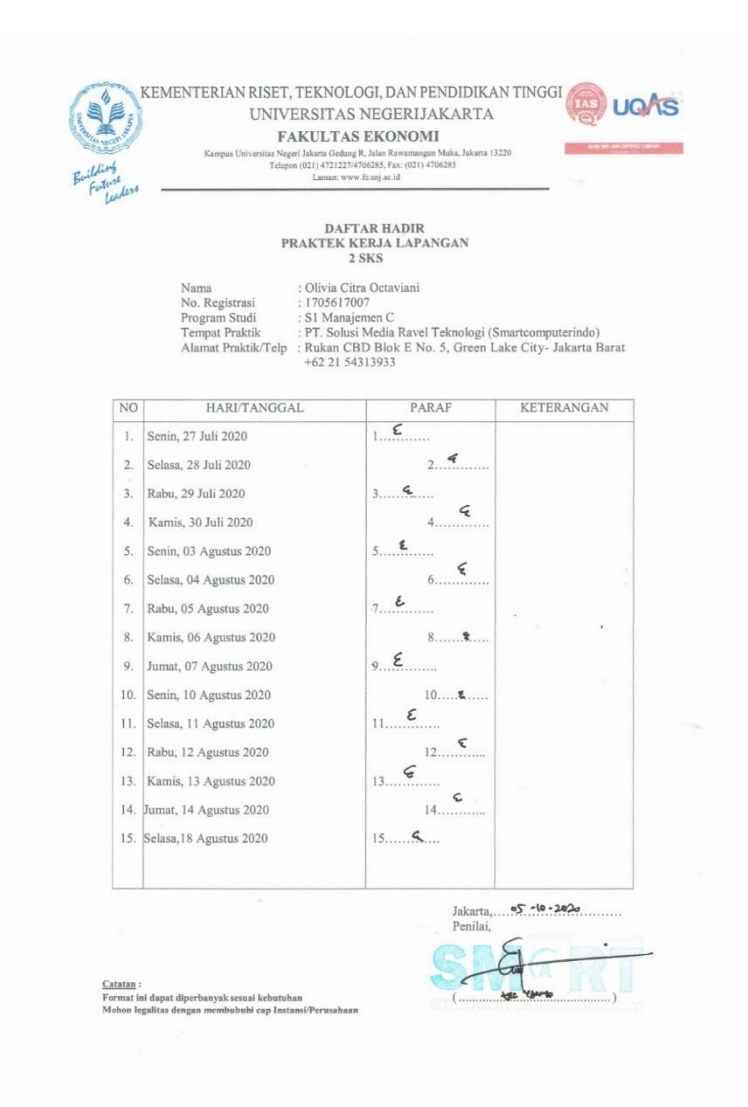

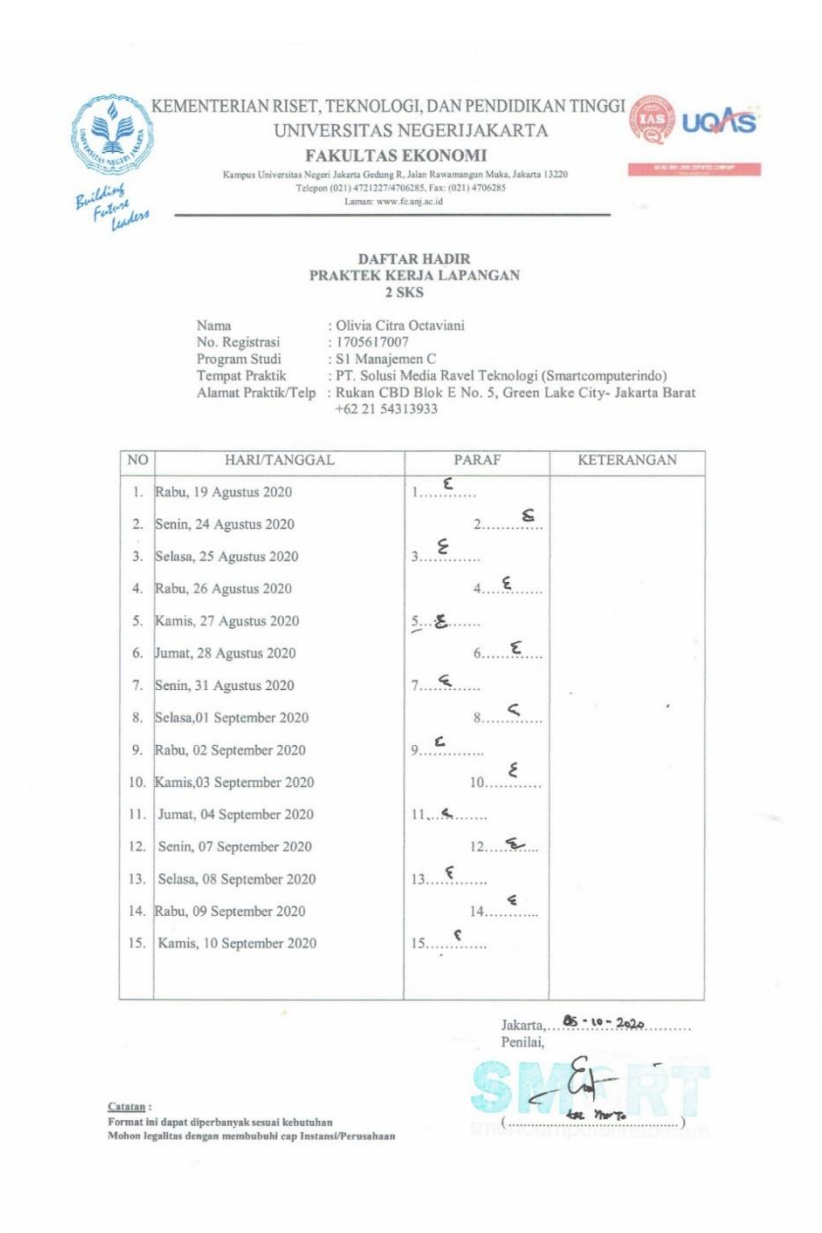

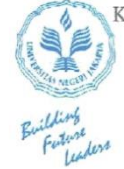

 $\overline{M}$ 

#### KEMENTERIAN RISET, TEKNOLOGI, DAN PENDIDIKAN TINGGI UNIVERSITAS NEGERIJAKARTA FAKULTAS EKONOMI

2<br>188 Negeri Jakarta Gedung R, Jalan Rawamangun Muka, Jakarta 13220<br>1990 Telepon (021) 4721227/4706285, Fax: (021) 4706285<br>Laman: www.fe.unj.ac.id

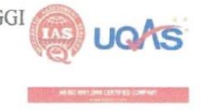

# $\begin{array}{c} \text{DAFTAR HADIR} \\ \text{PRAKTEK KERJA LAPANGAN} \\ 2 \text{ SKS} \end{array}$

Nama : Olivia Citra Octaviani<br>
No. Registrasi : 1705617007<br>
Program Studi : S1 Manajemen C<br>
Tempat Praktik : PT. Solusi Media Ravel Teknologi (Smartcomputerindo)<br>
Alamat Praktik/Telp : Rukan CBD Blok E No. 5, Green Lake Ci

Kampus

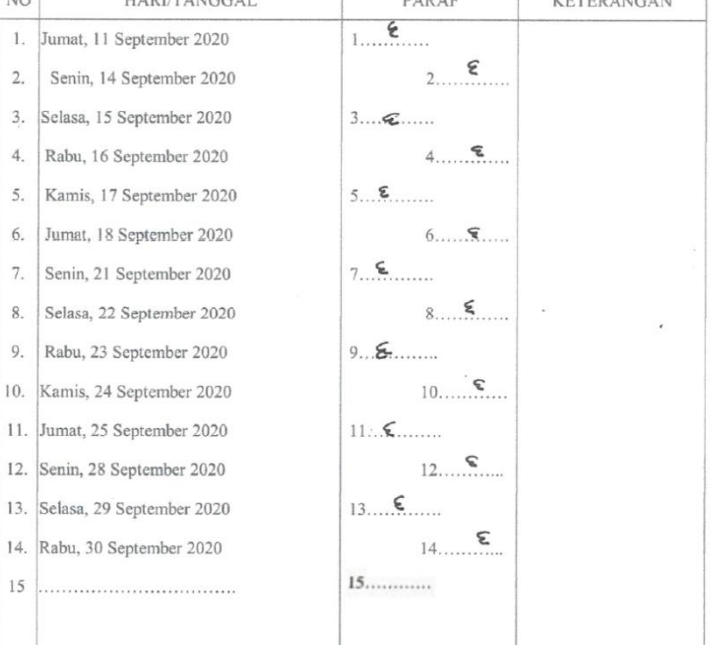

 $Jakarta, \qquad \nabla 5 - 10 - 20.20$ 

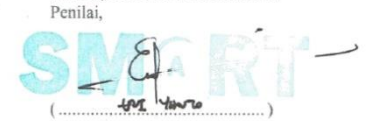

Catatan:

Format ini dapat diperbanyak sesuai kebutuhan<br>Mohon legalitas dengan membubuhi cap Instansi/Perusahaan

### **Daftar Kegiatan Selama Praktik Kerja Lapangan**

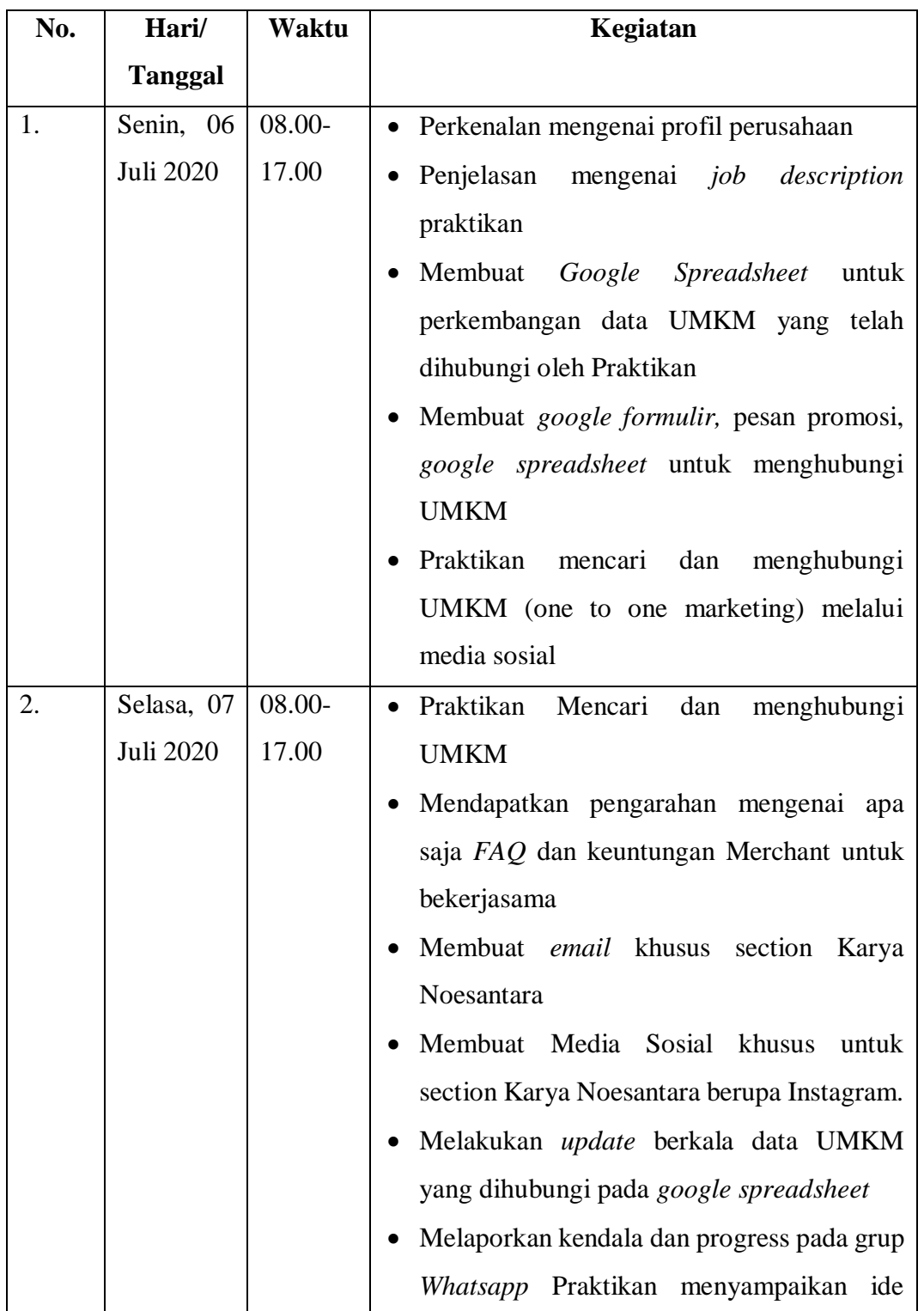

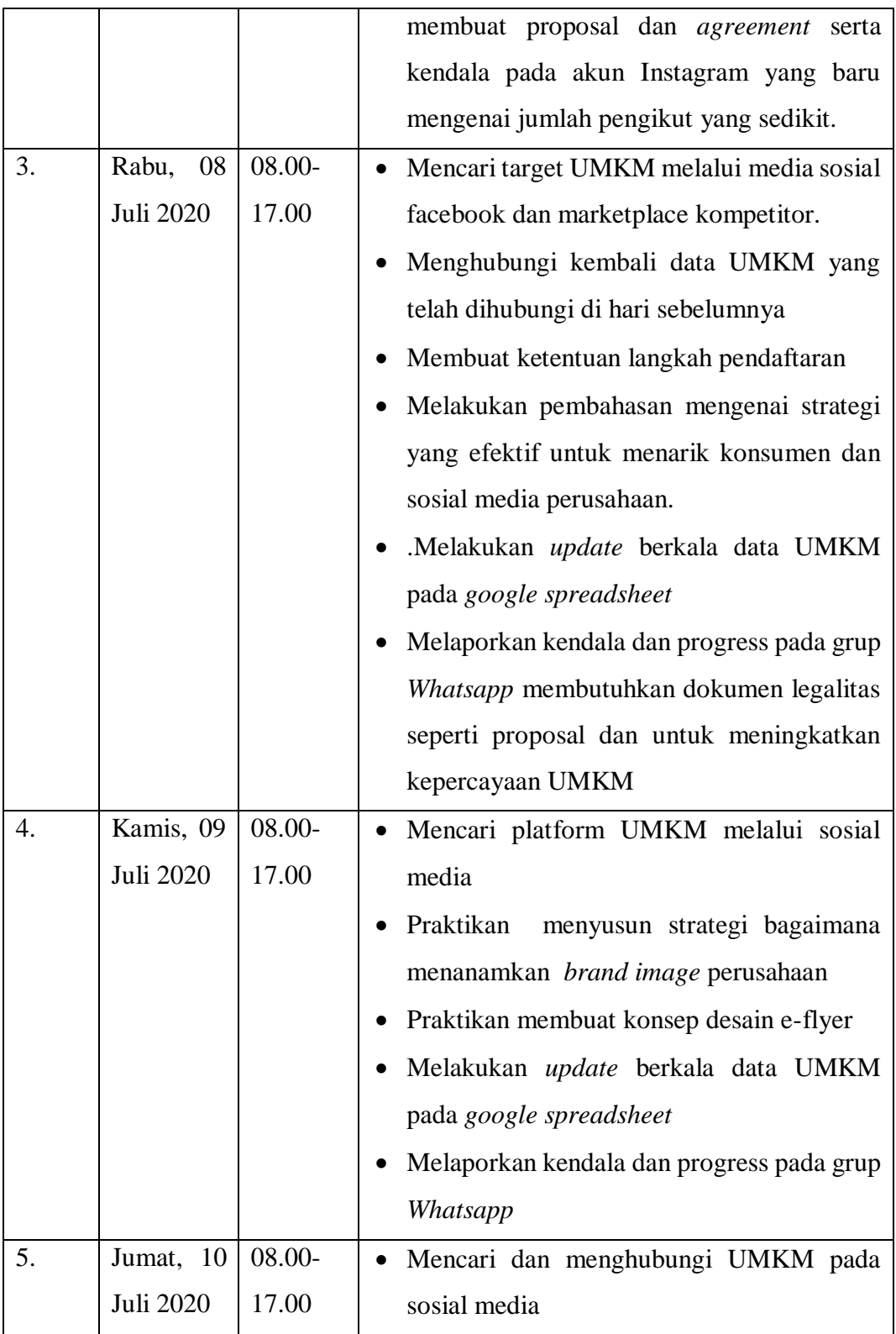

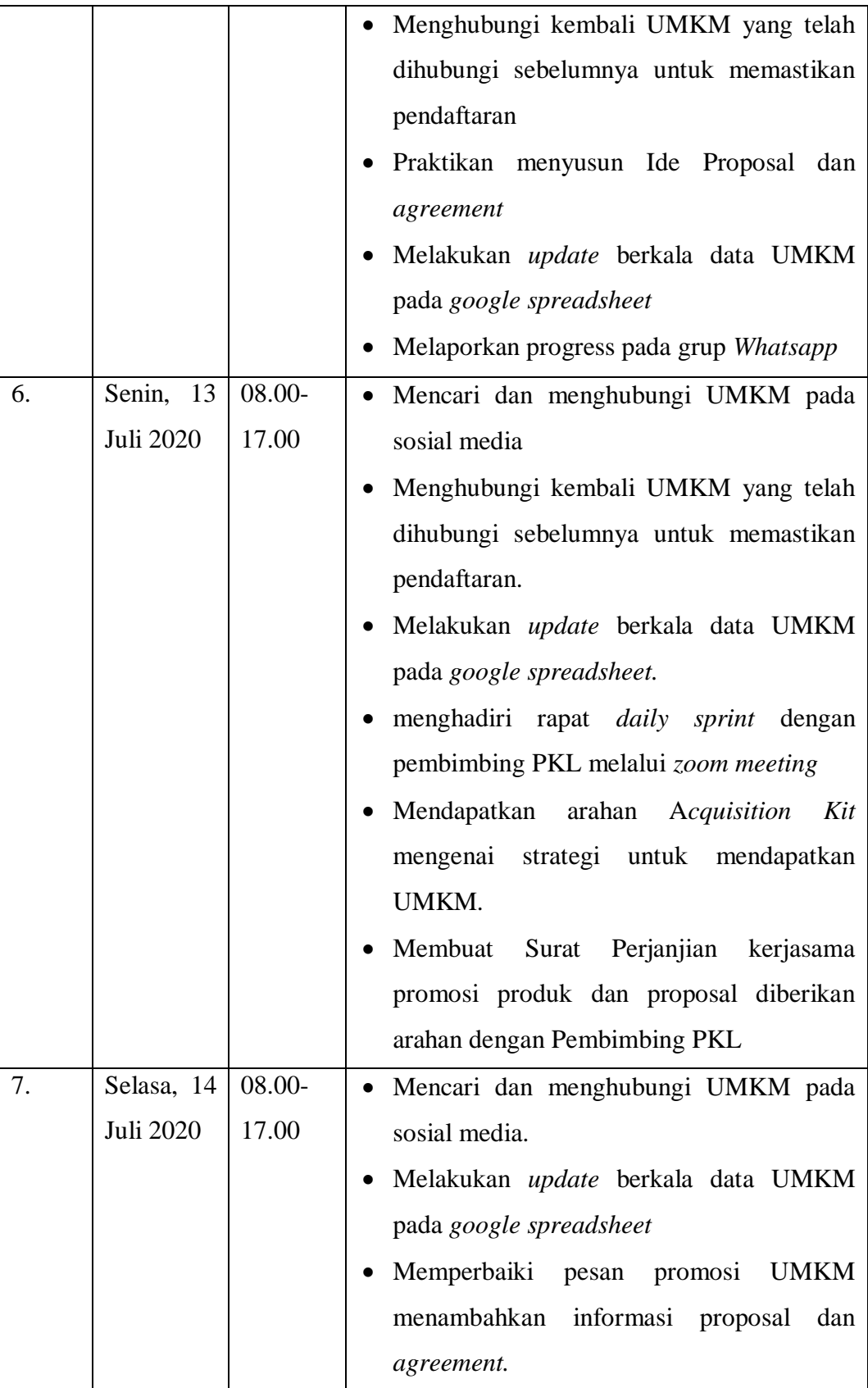

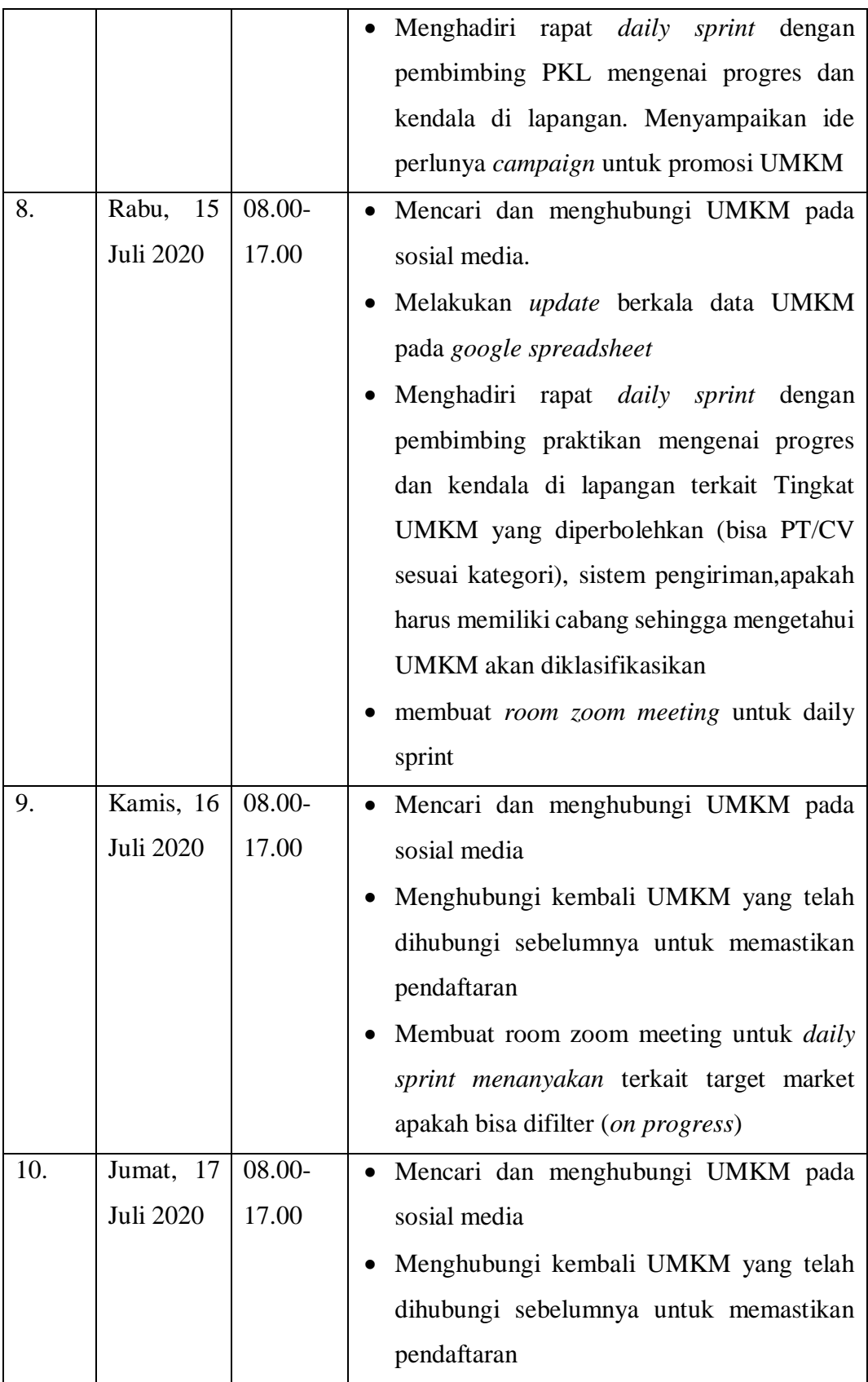

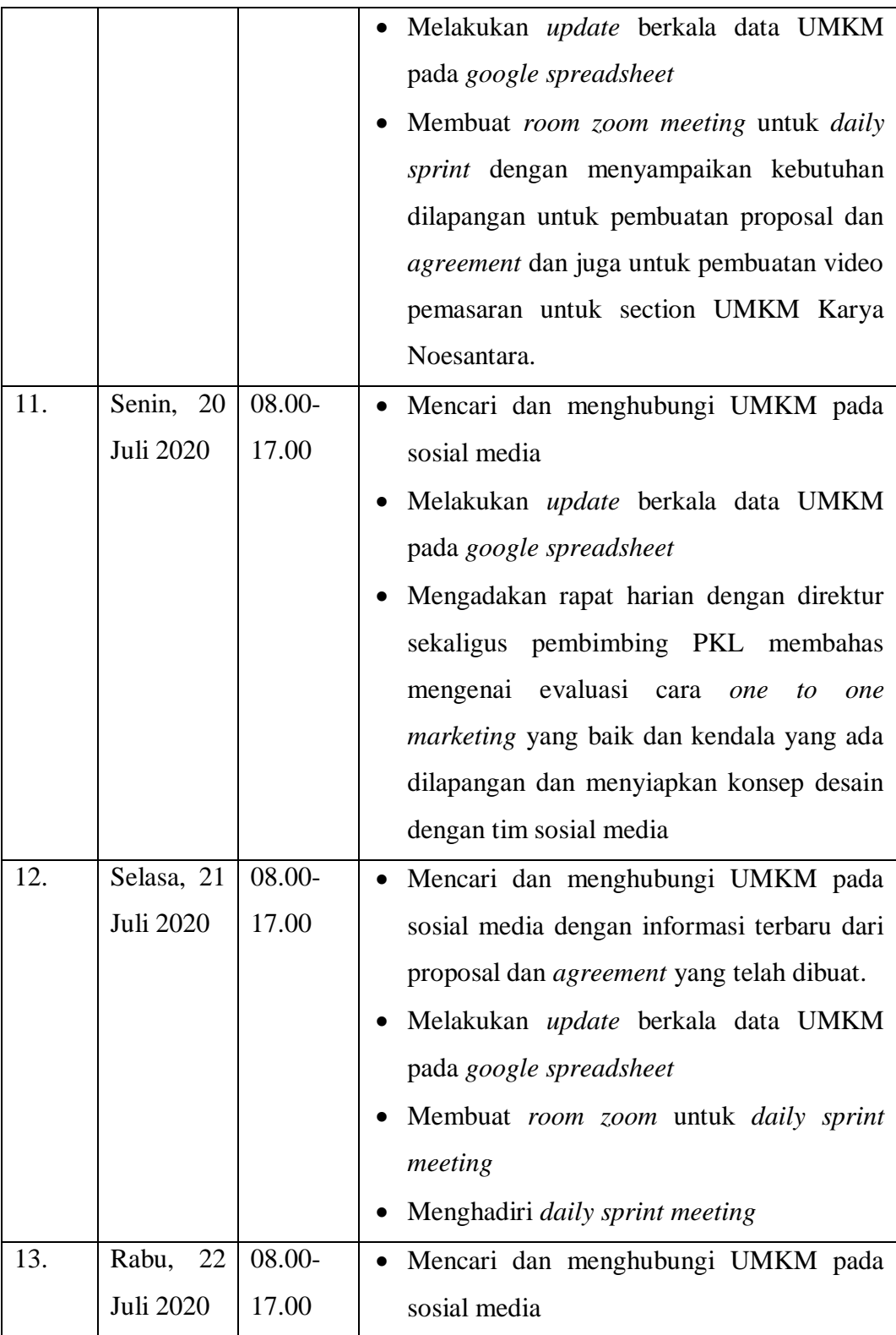

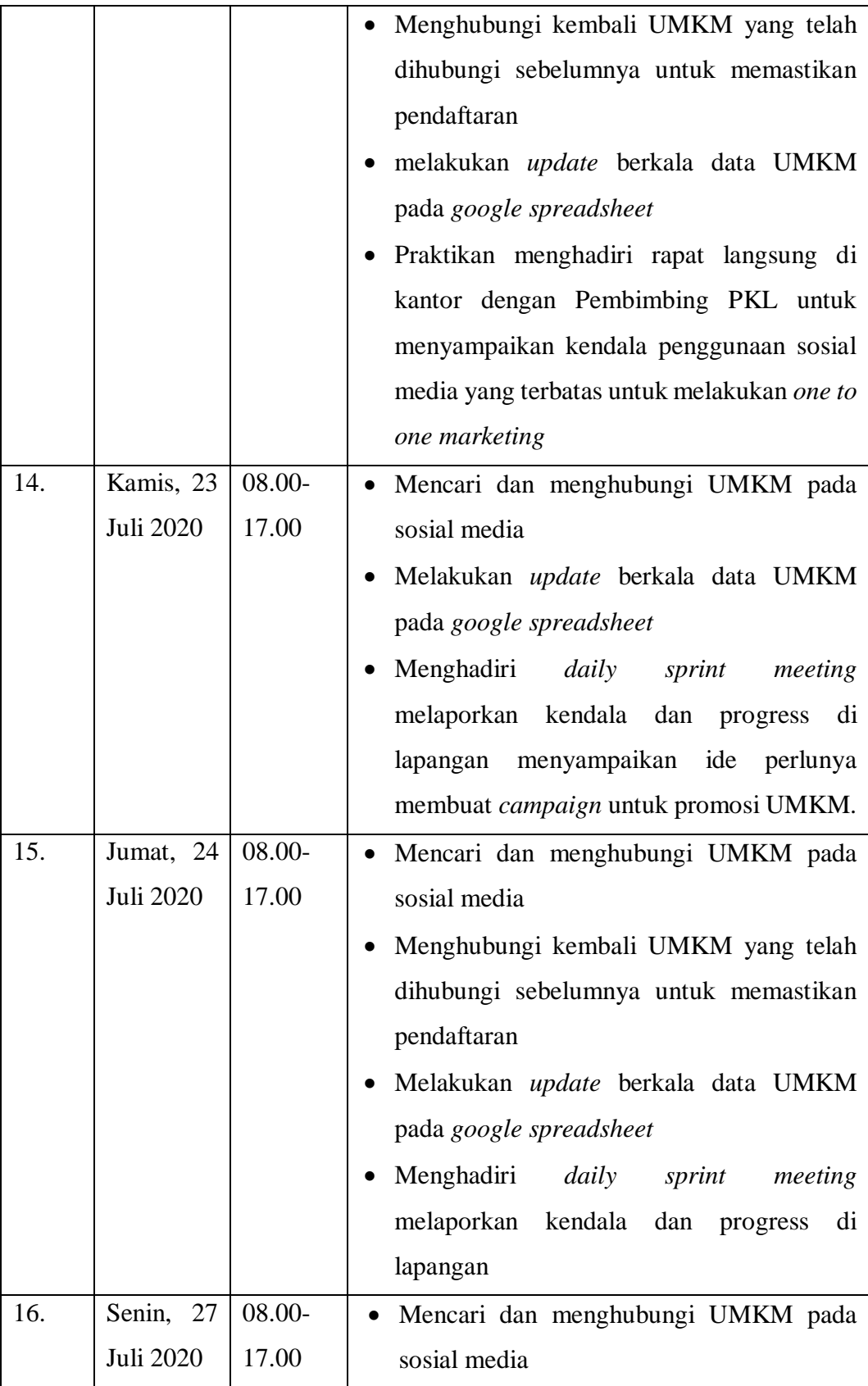

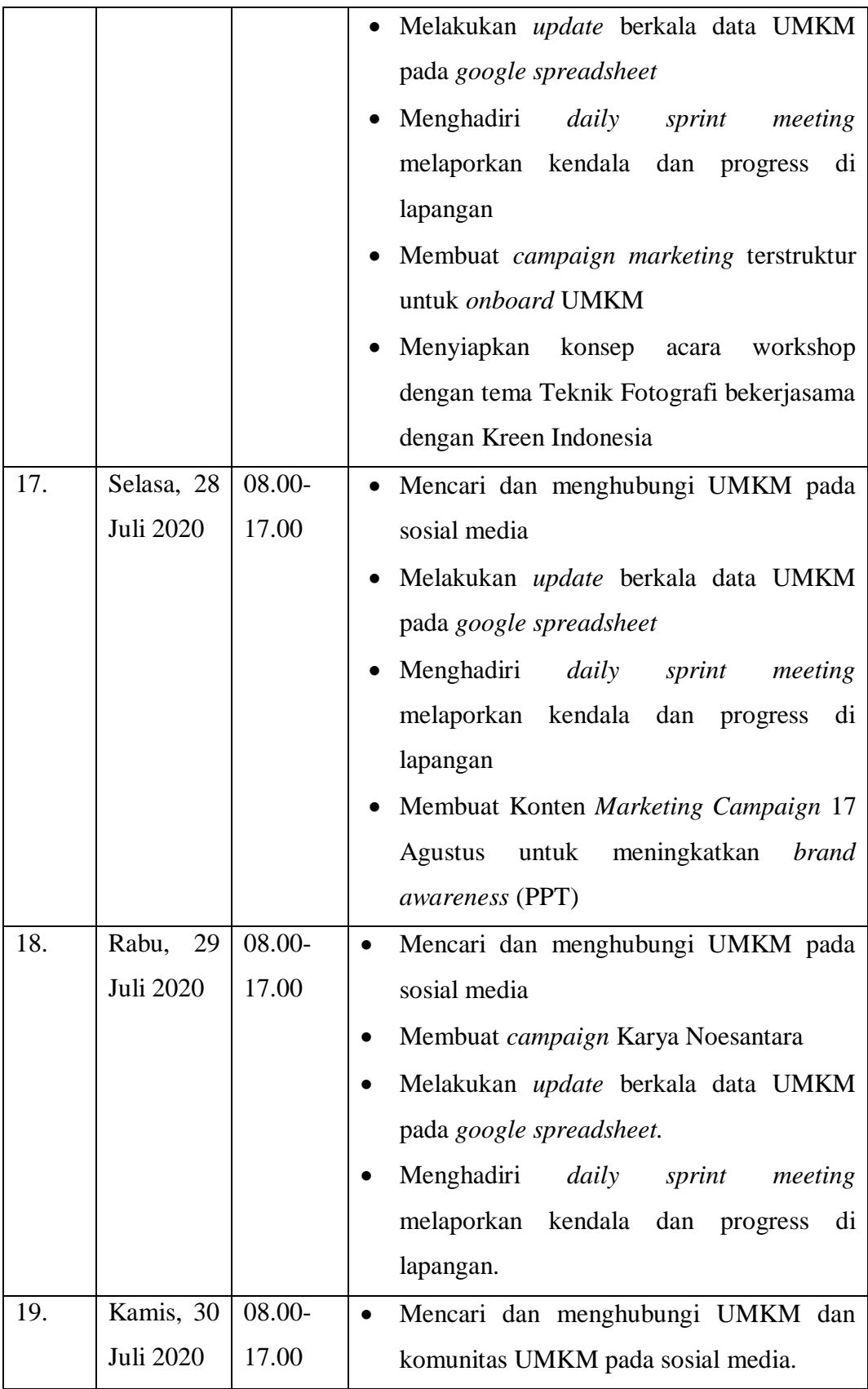

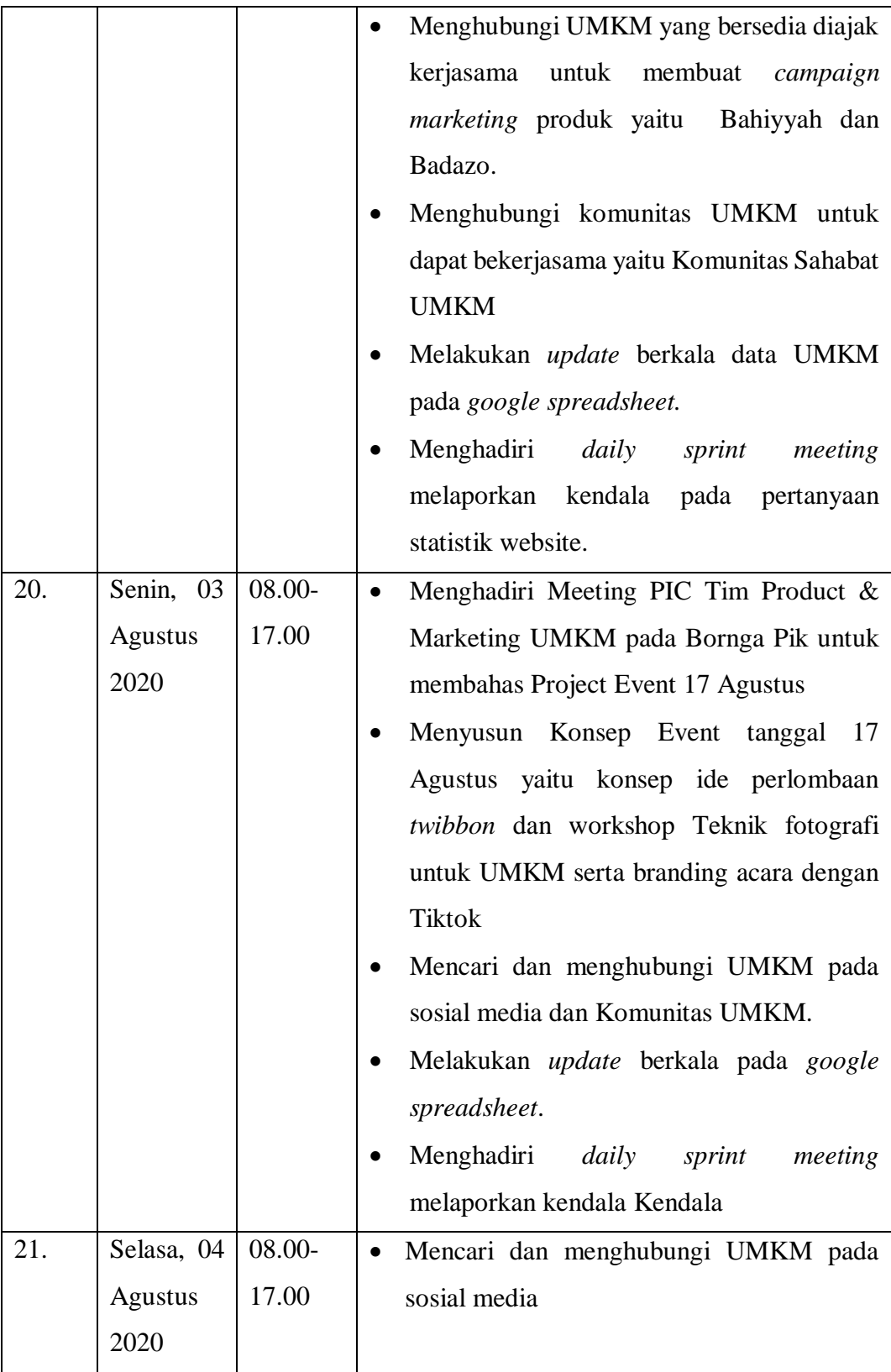

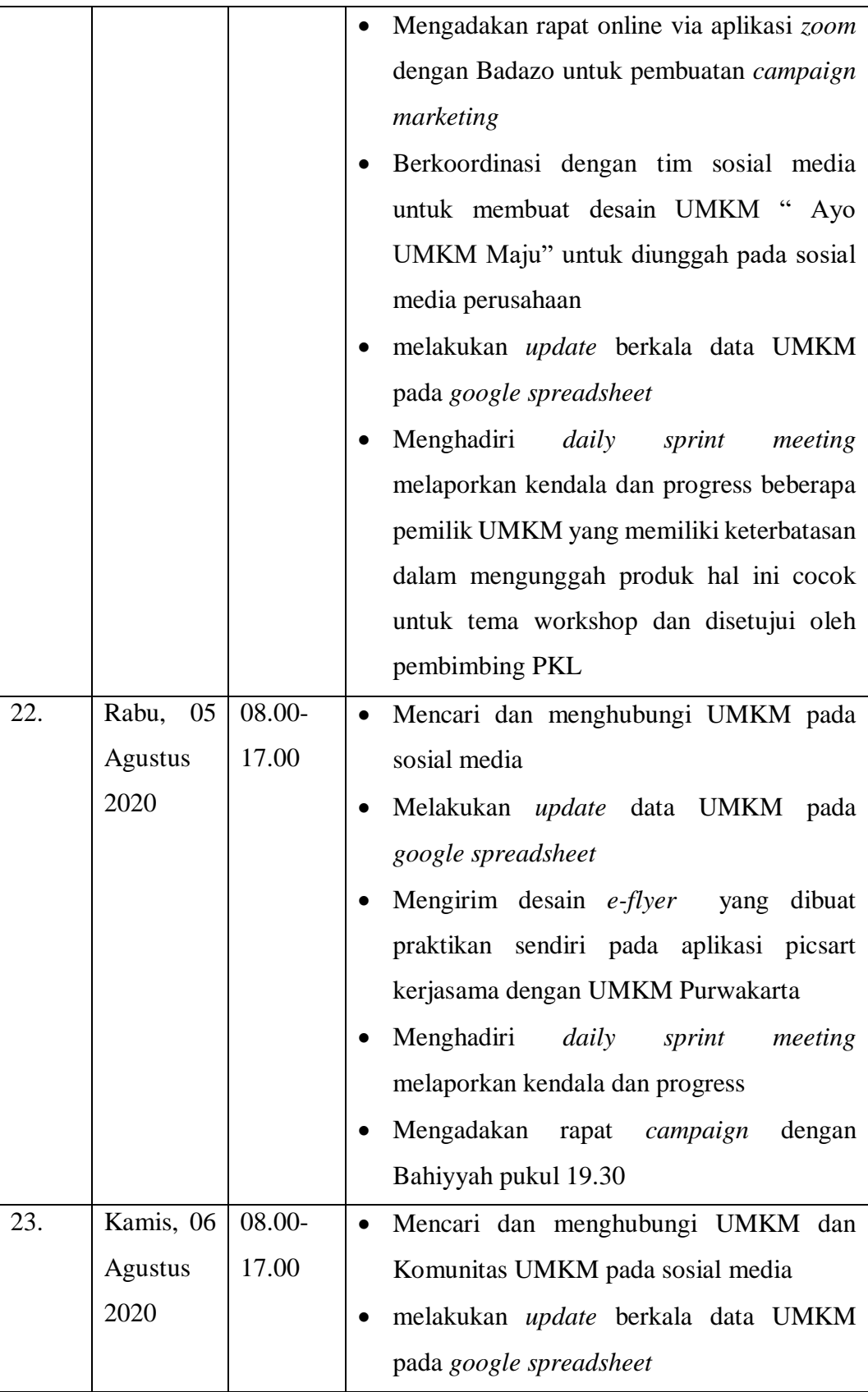

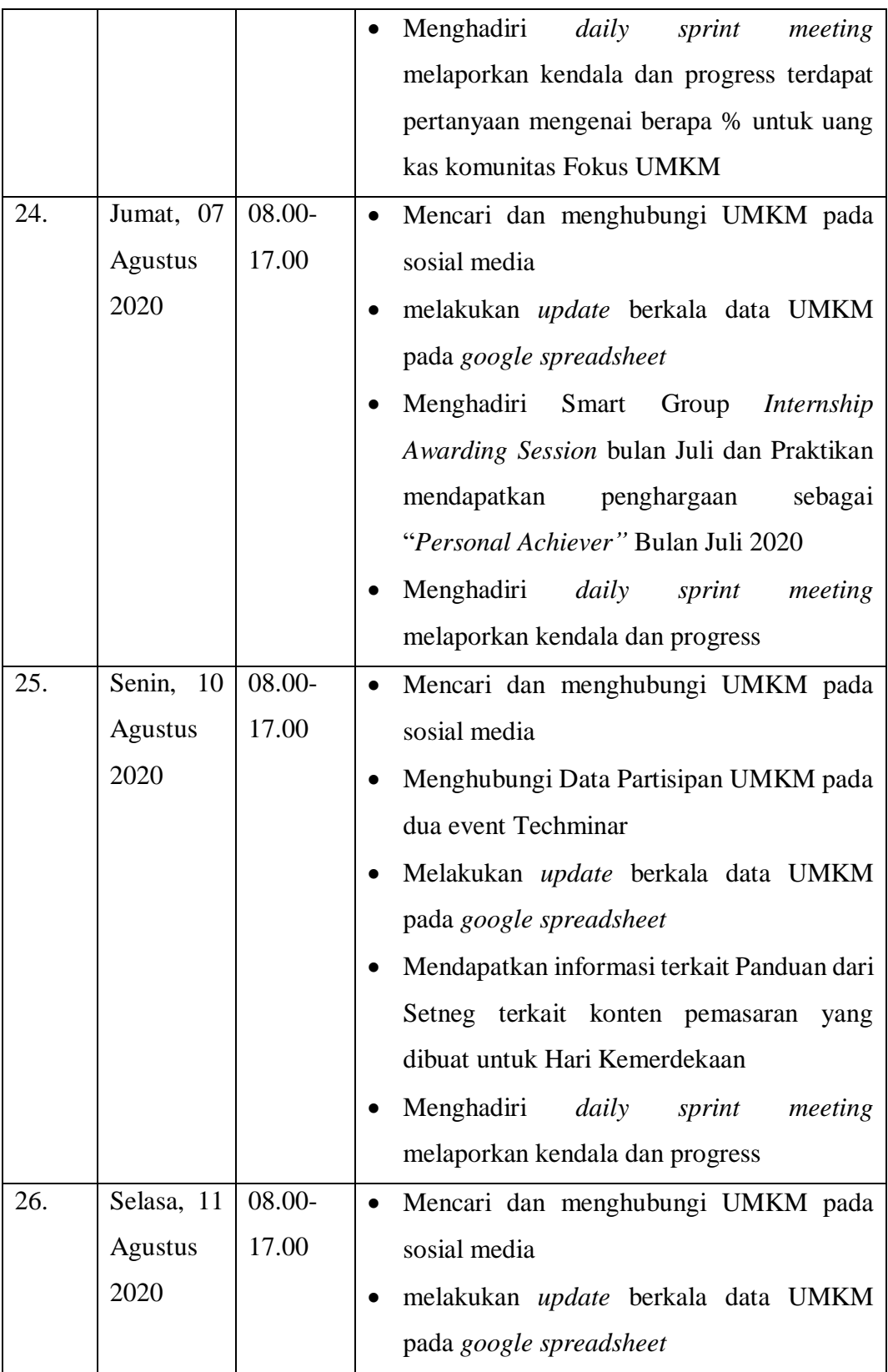

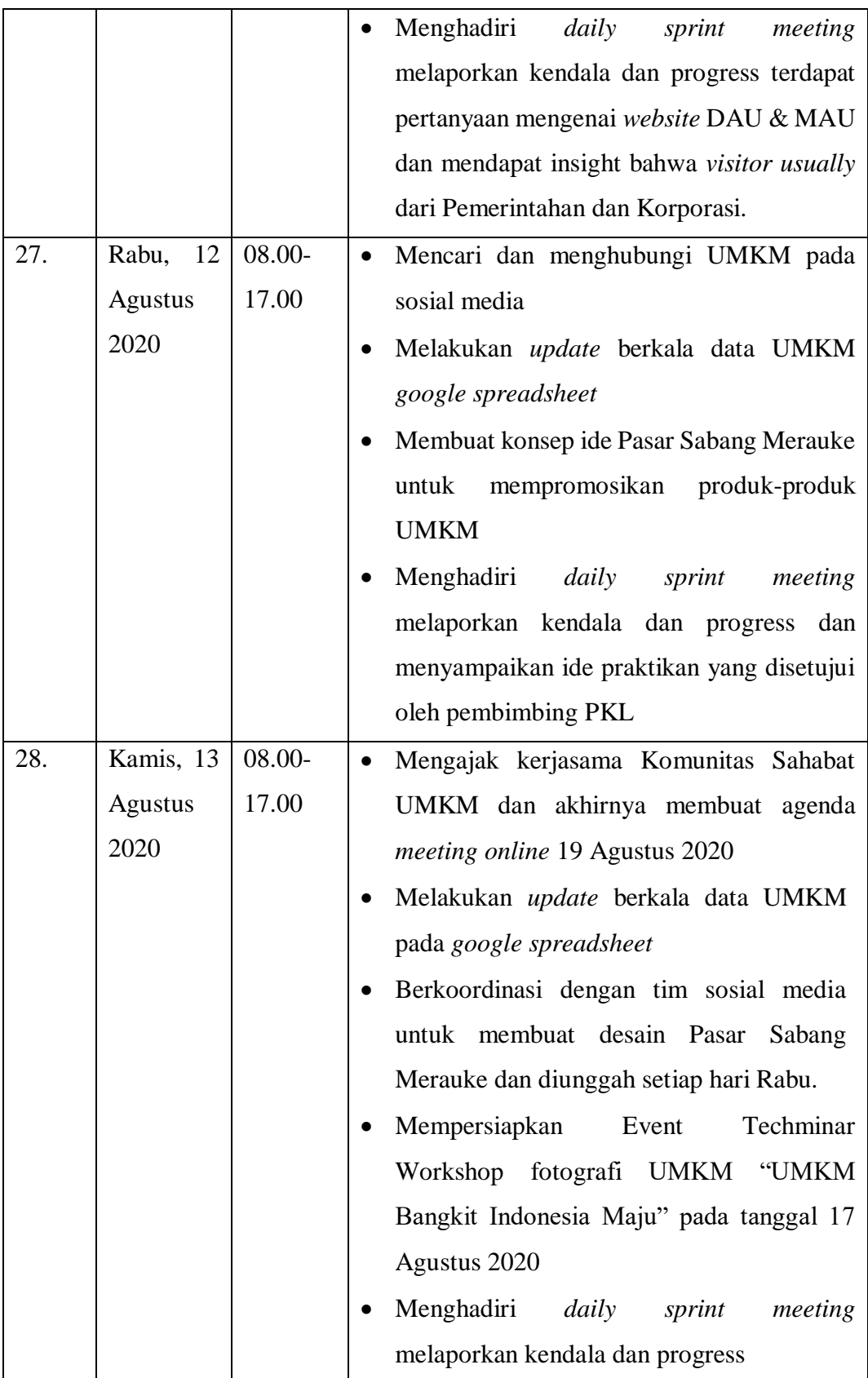

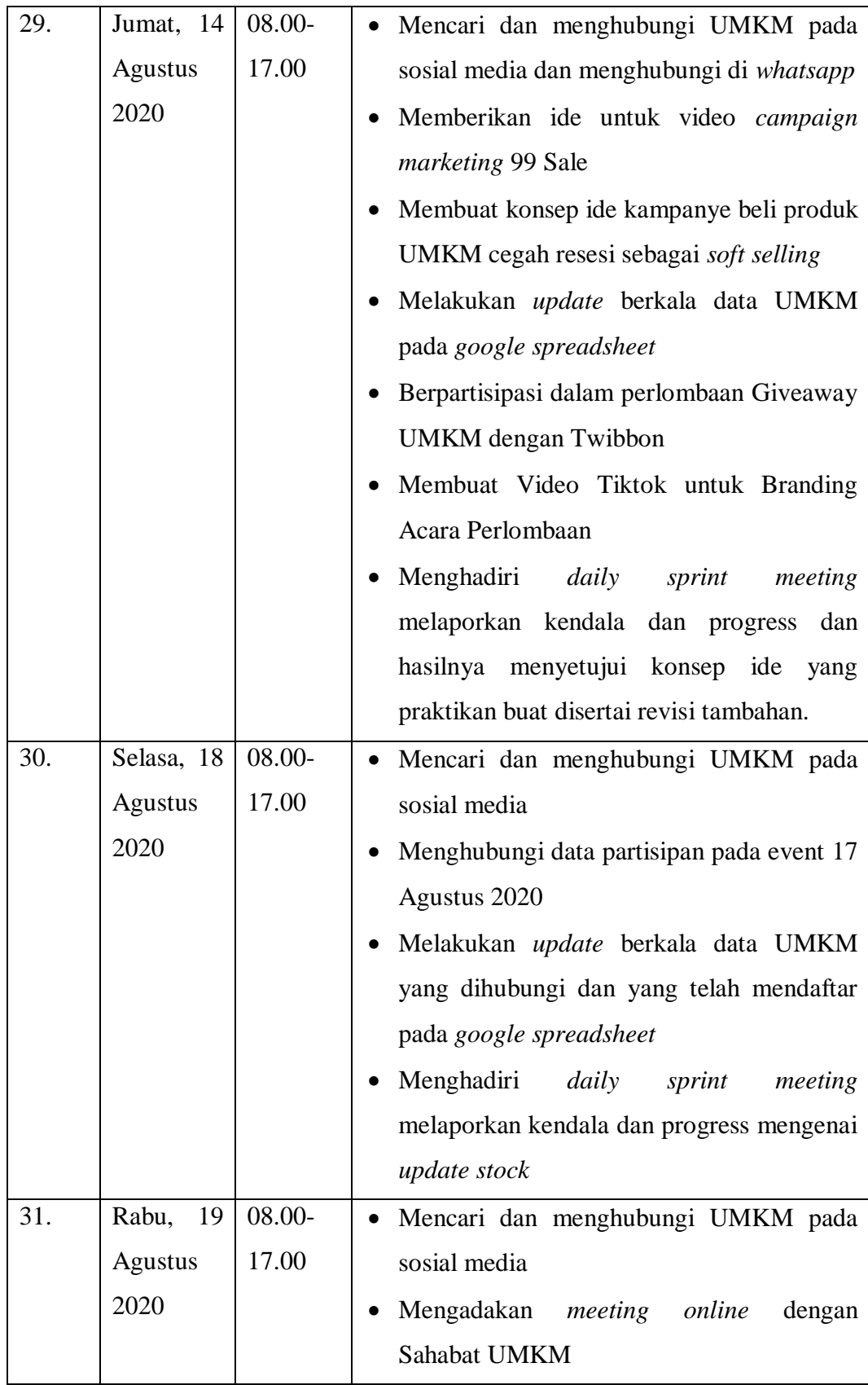

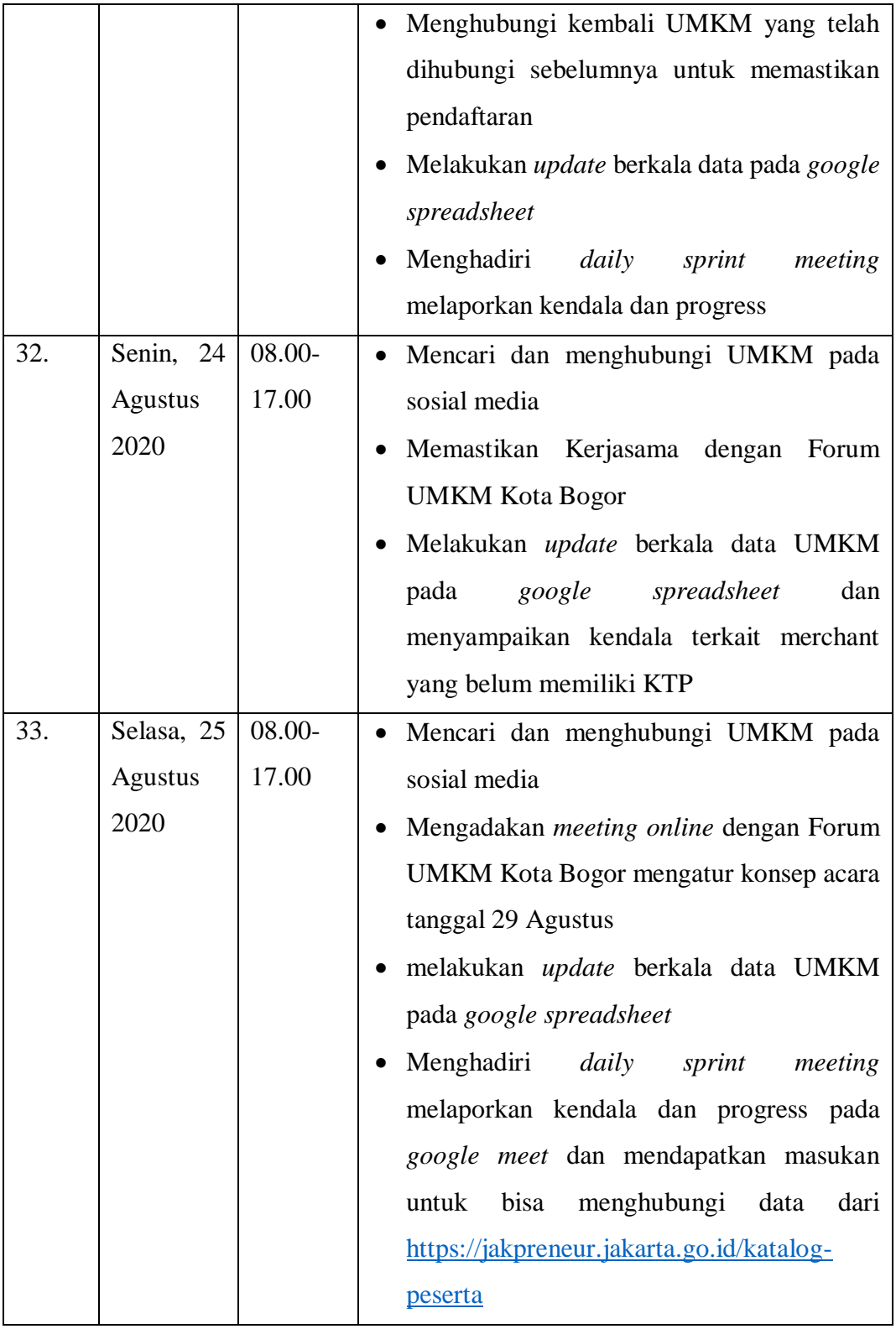

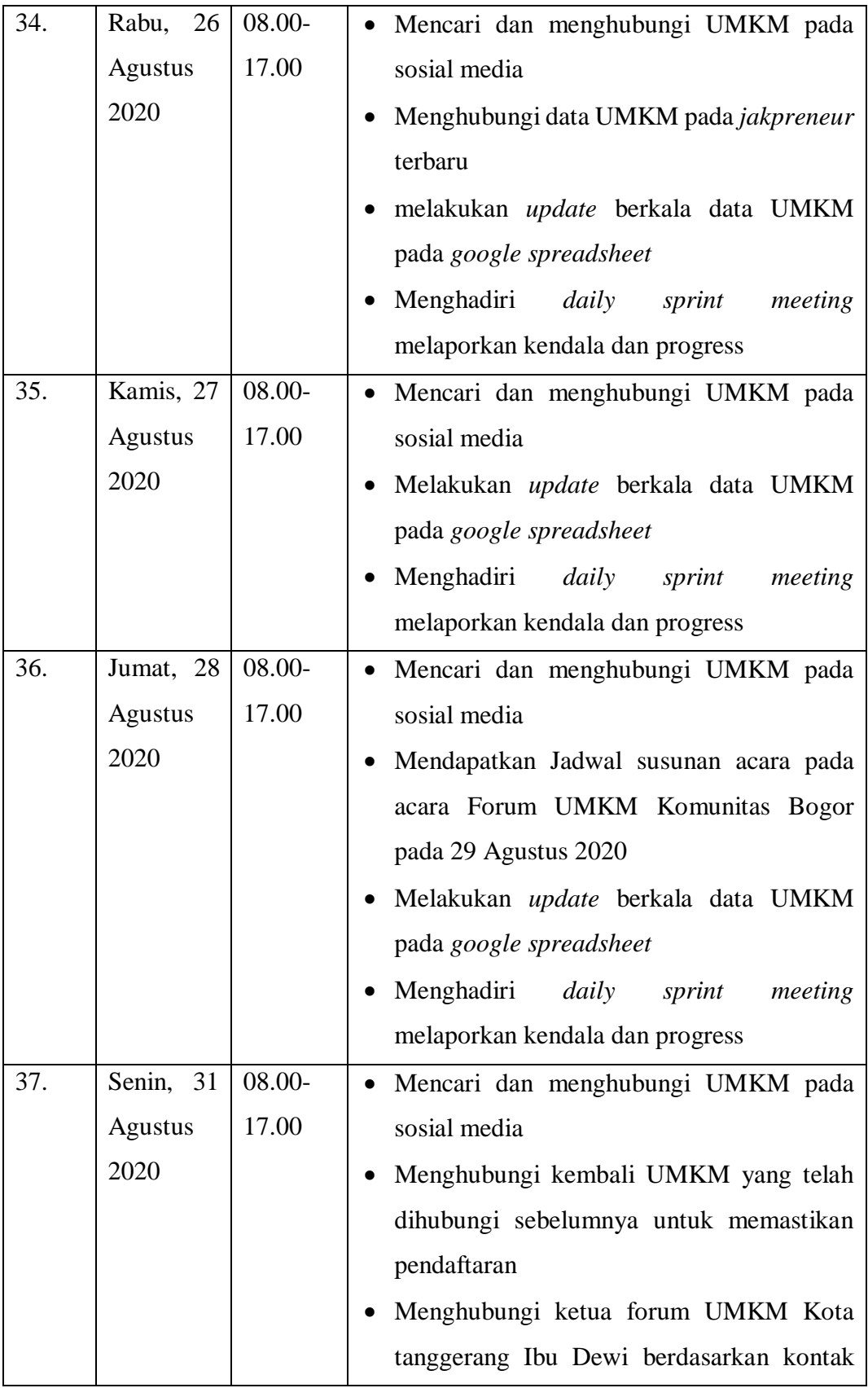

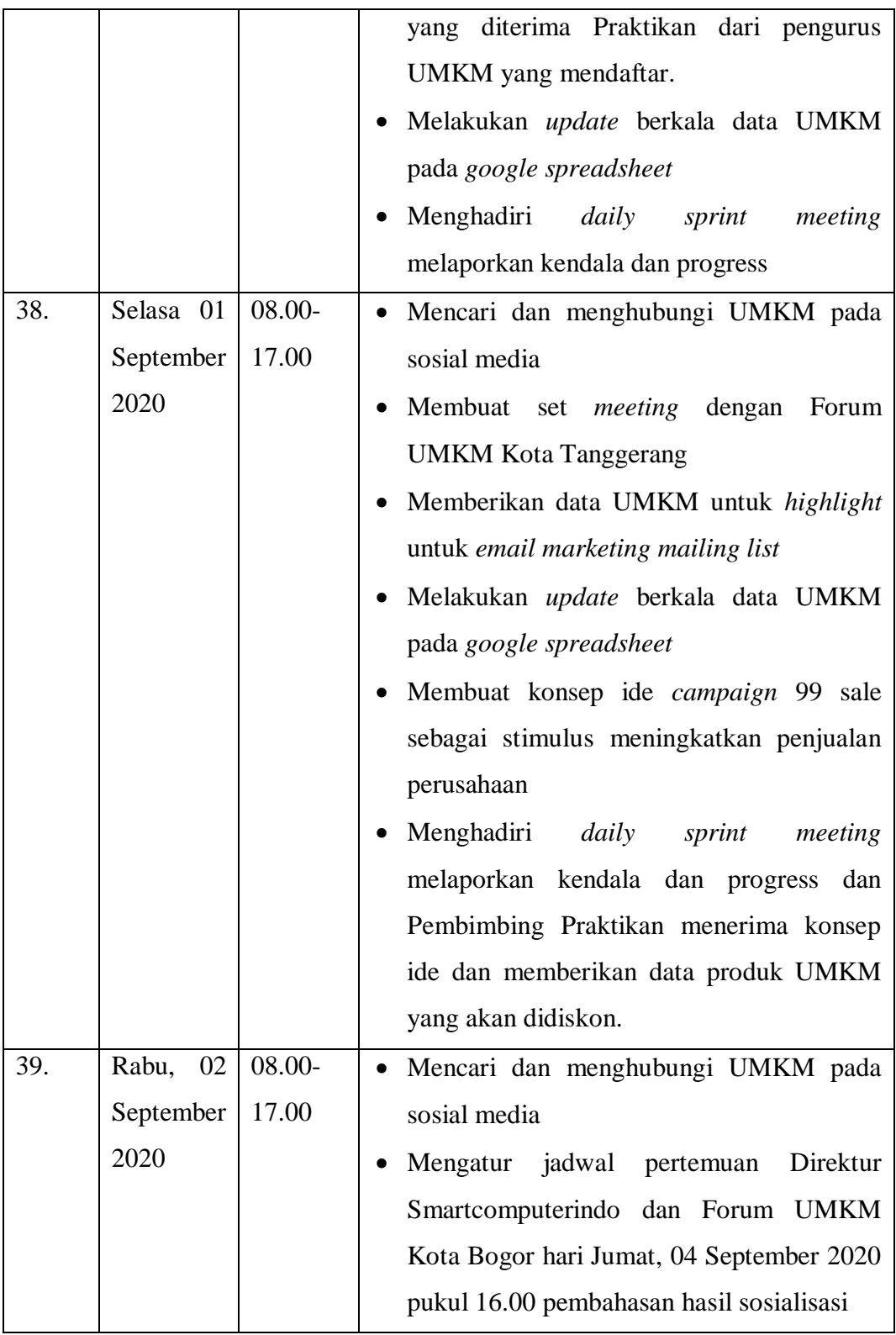

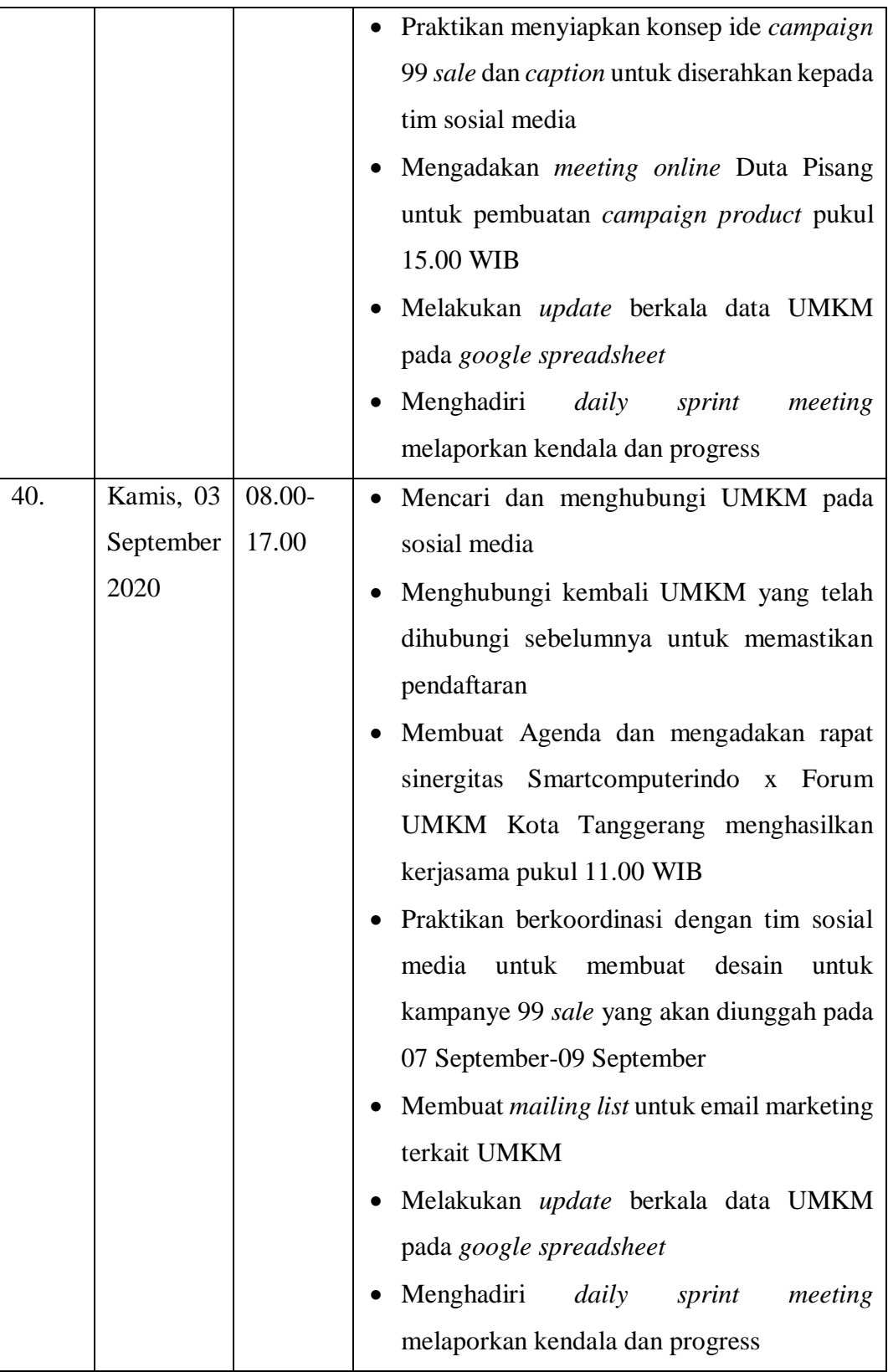

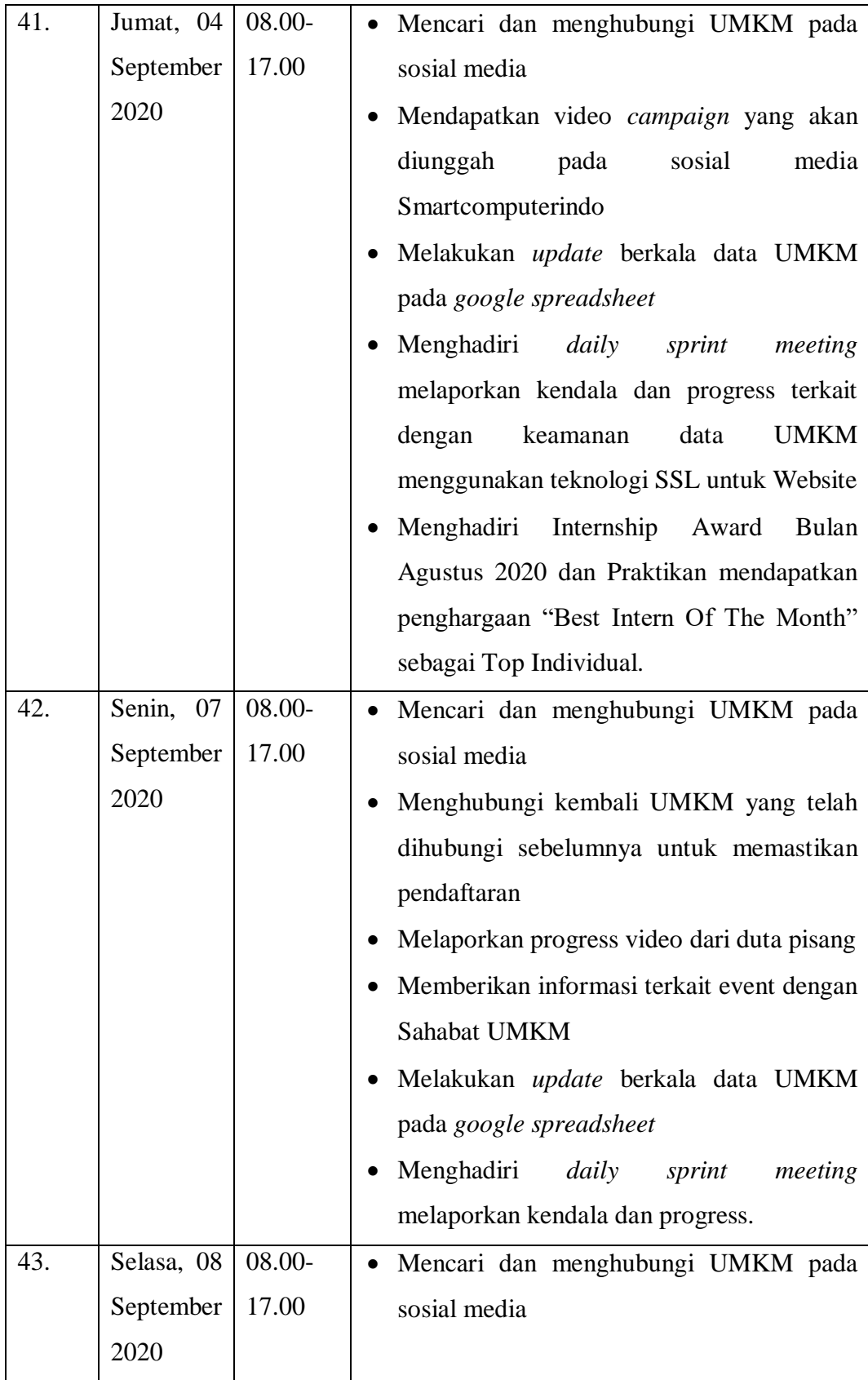

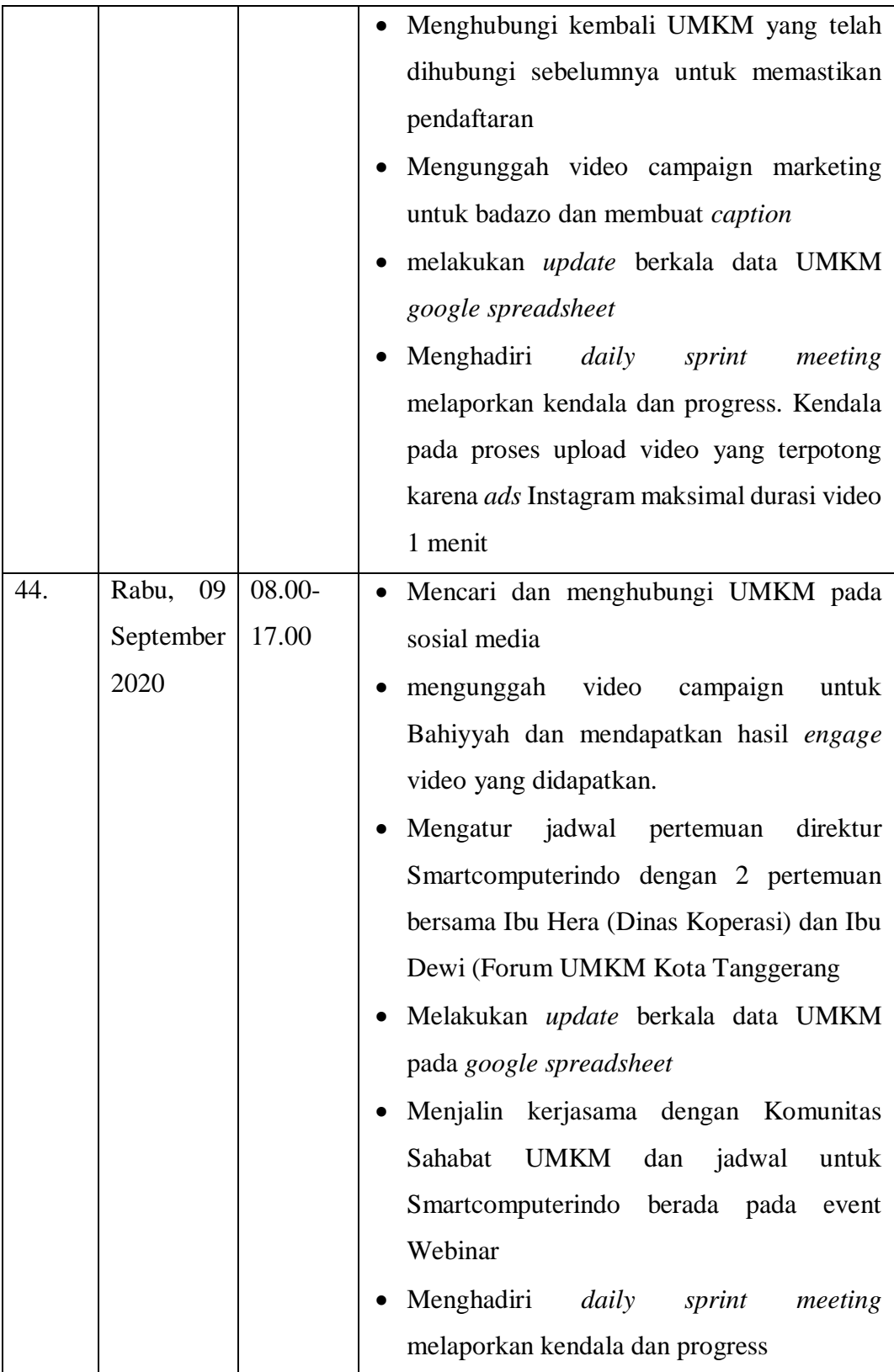

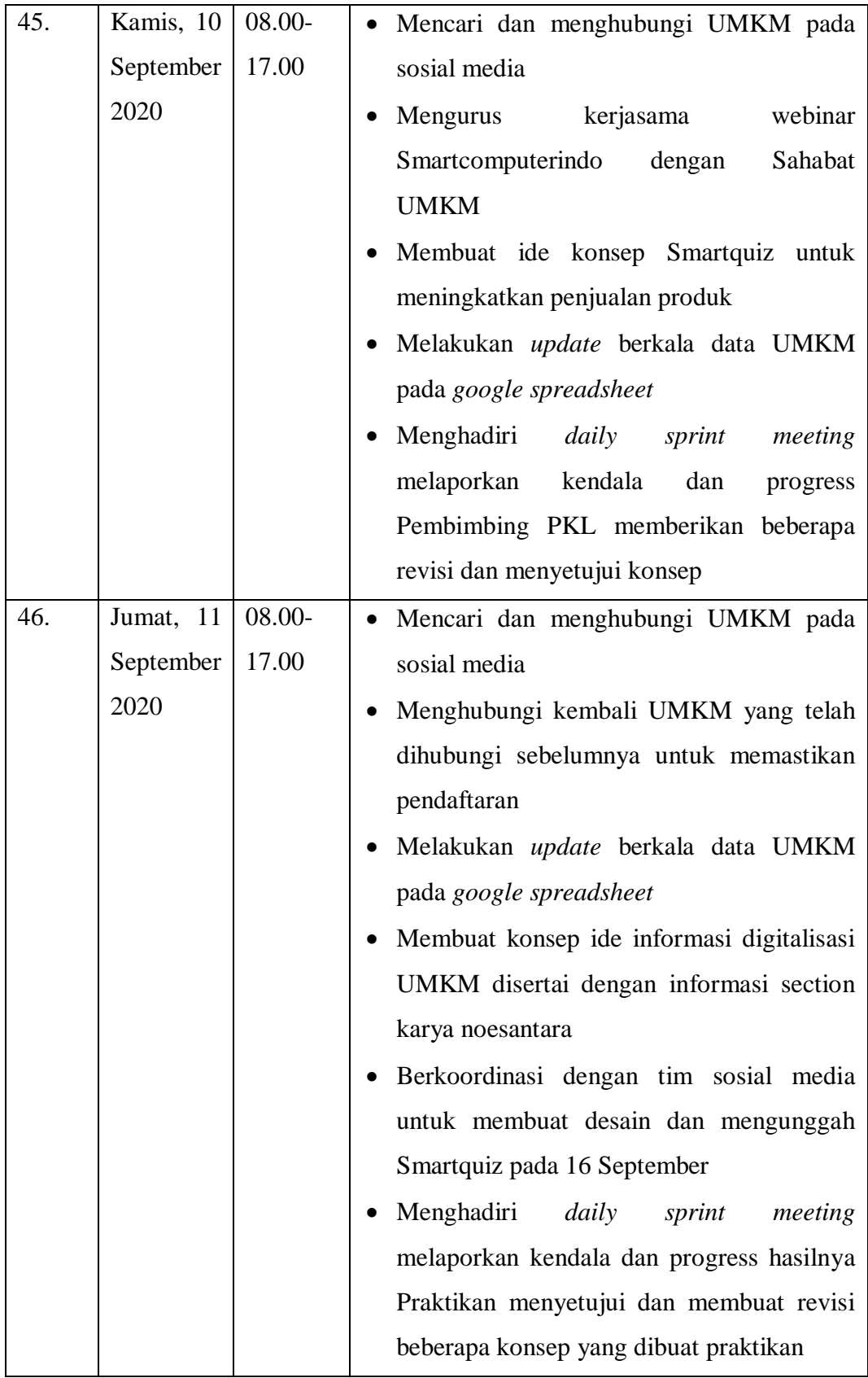
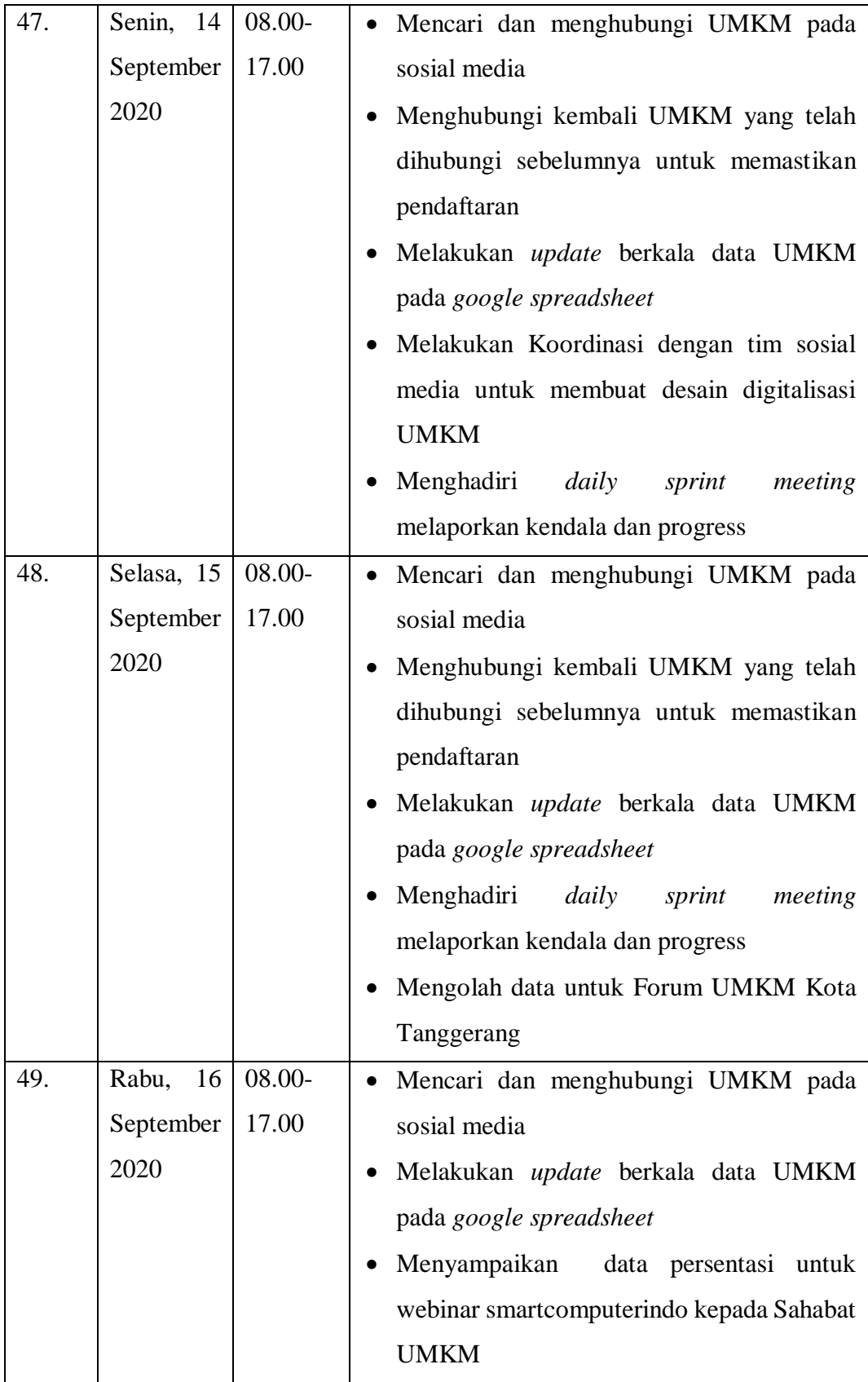

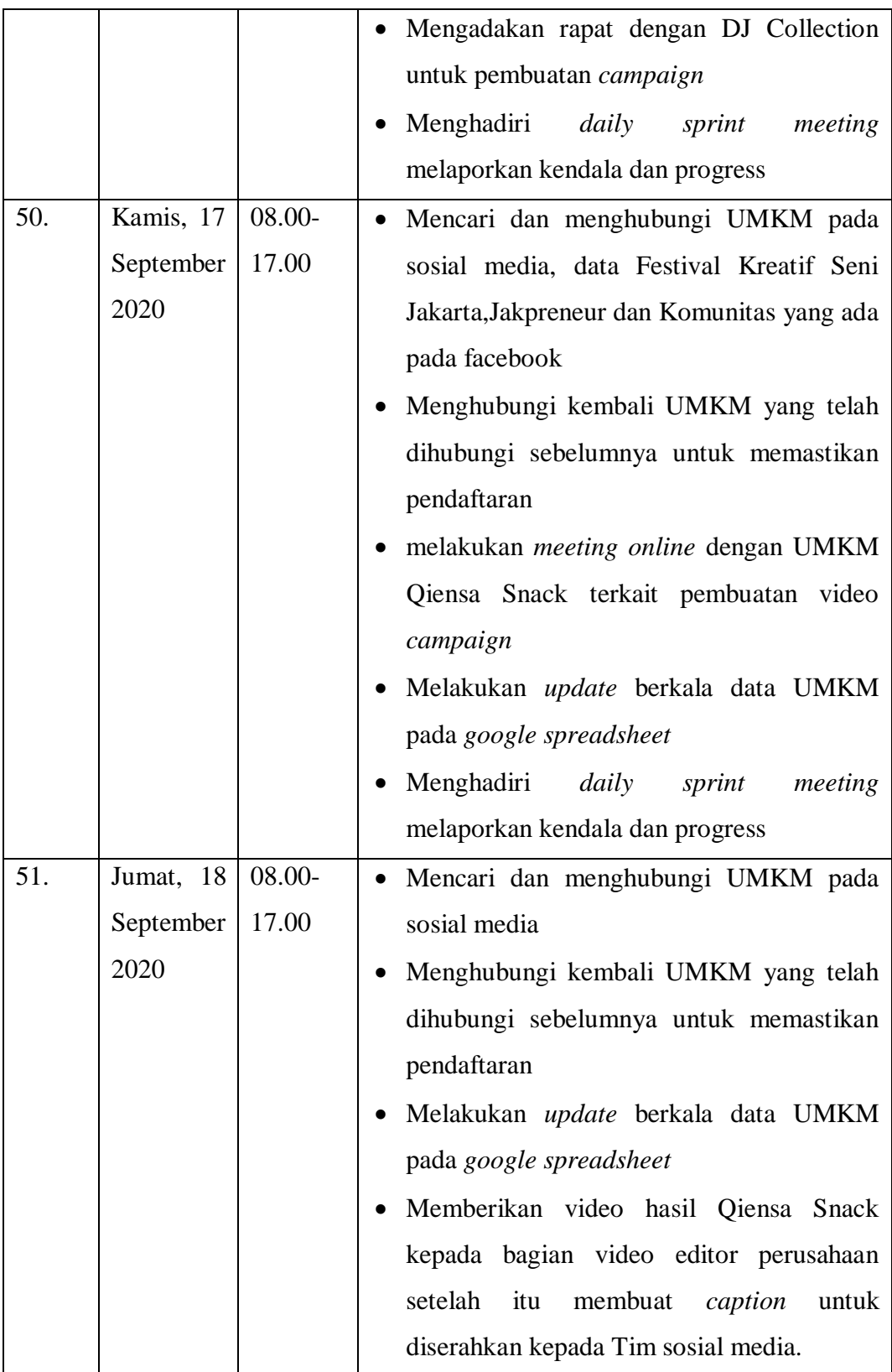

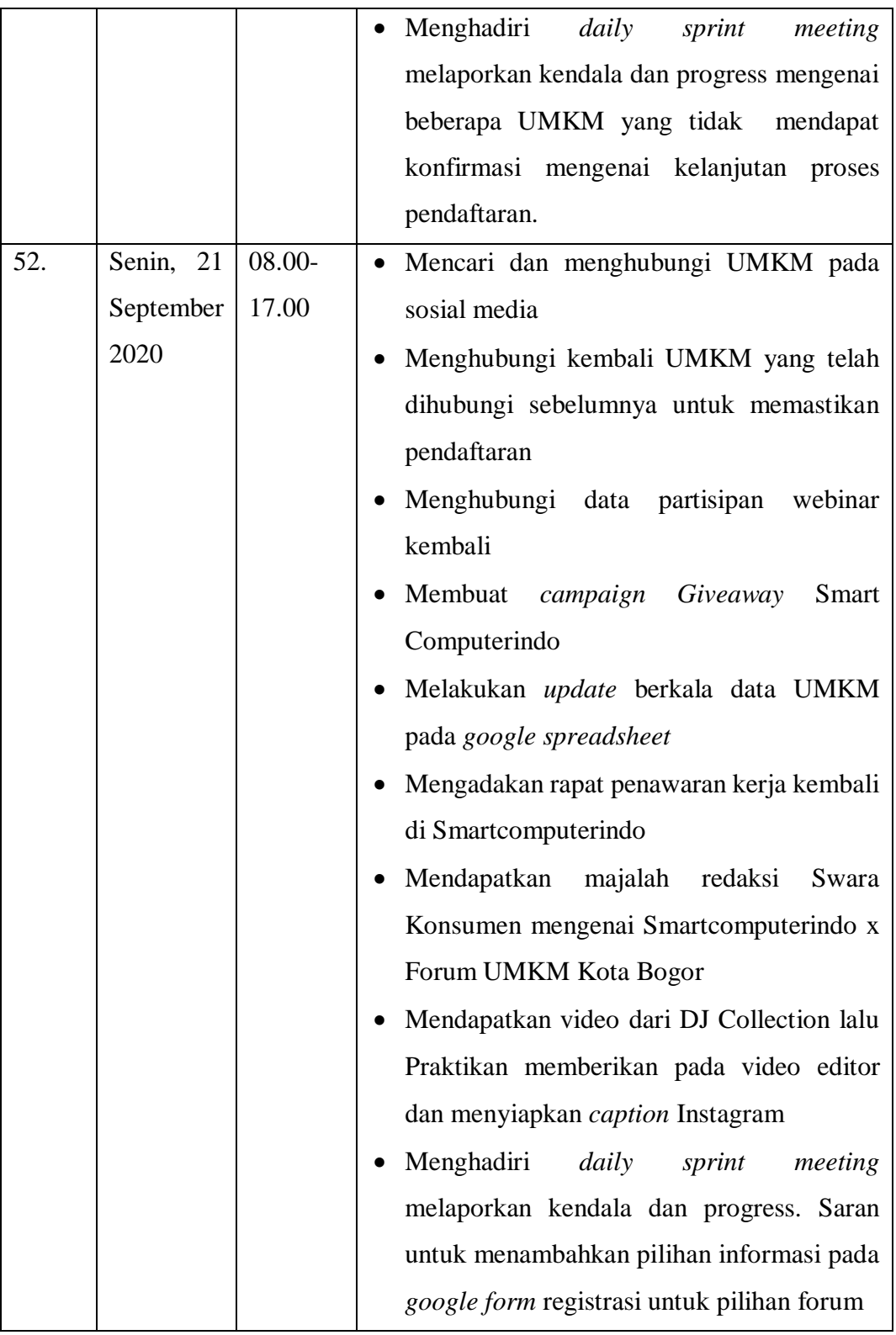

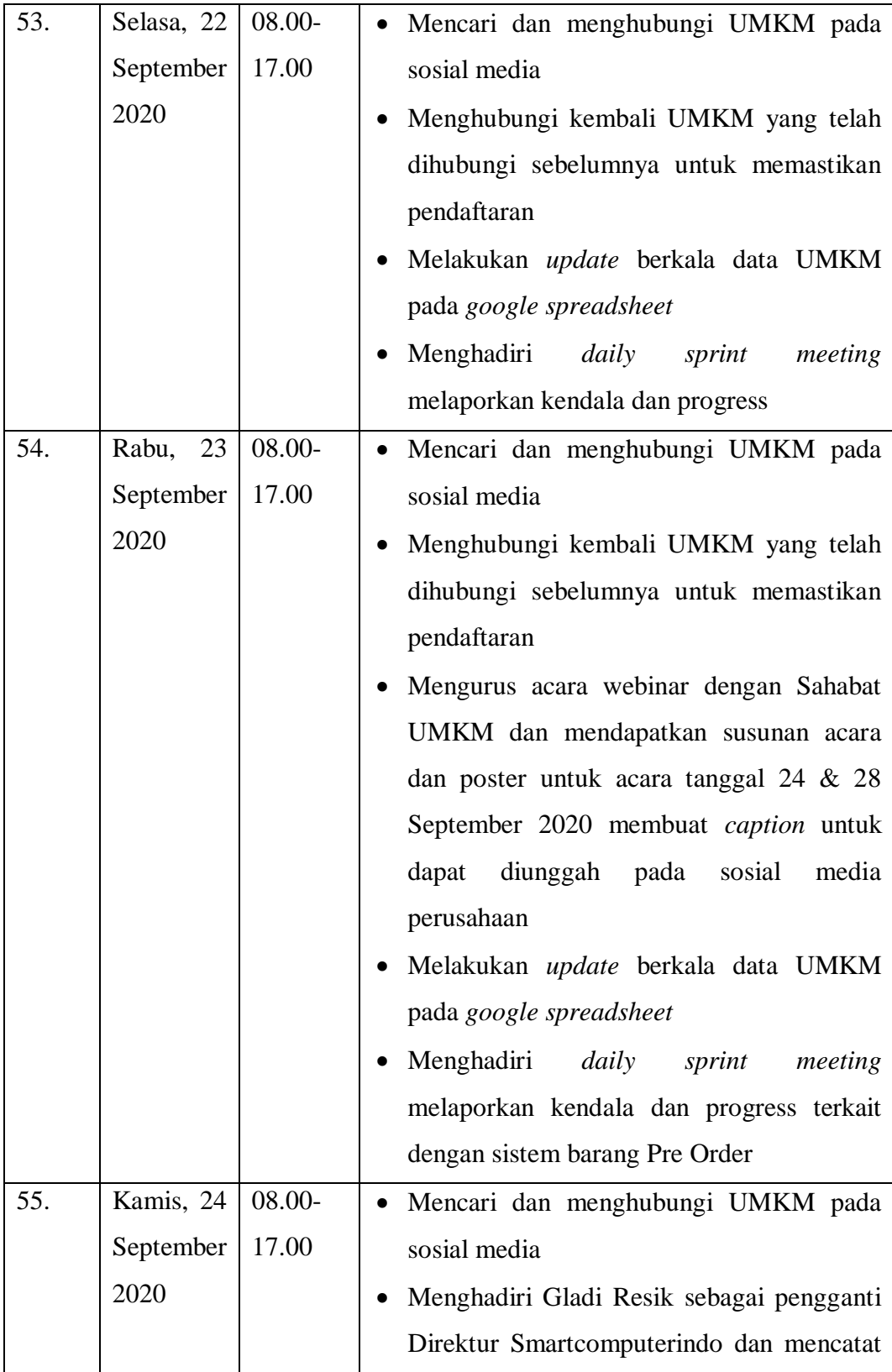

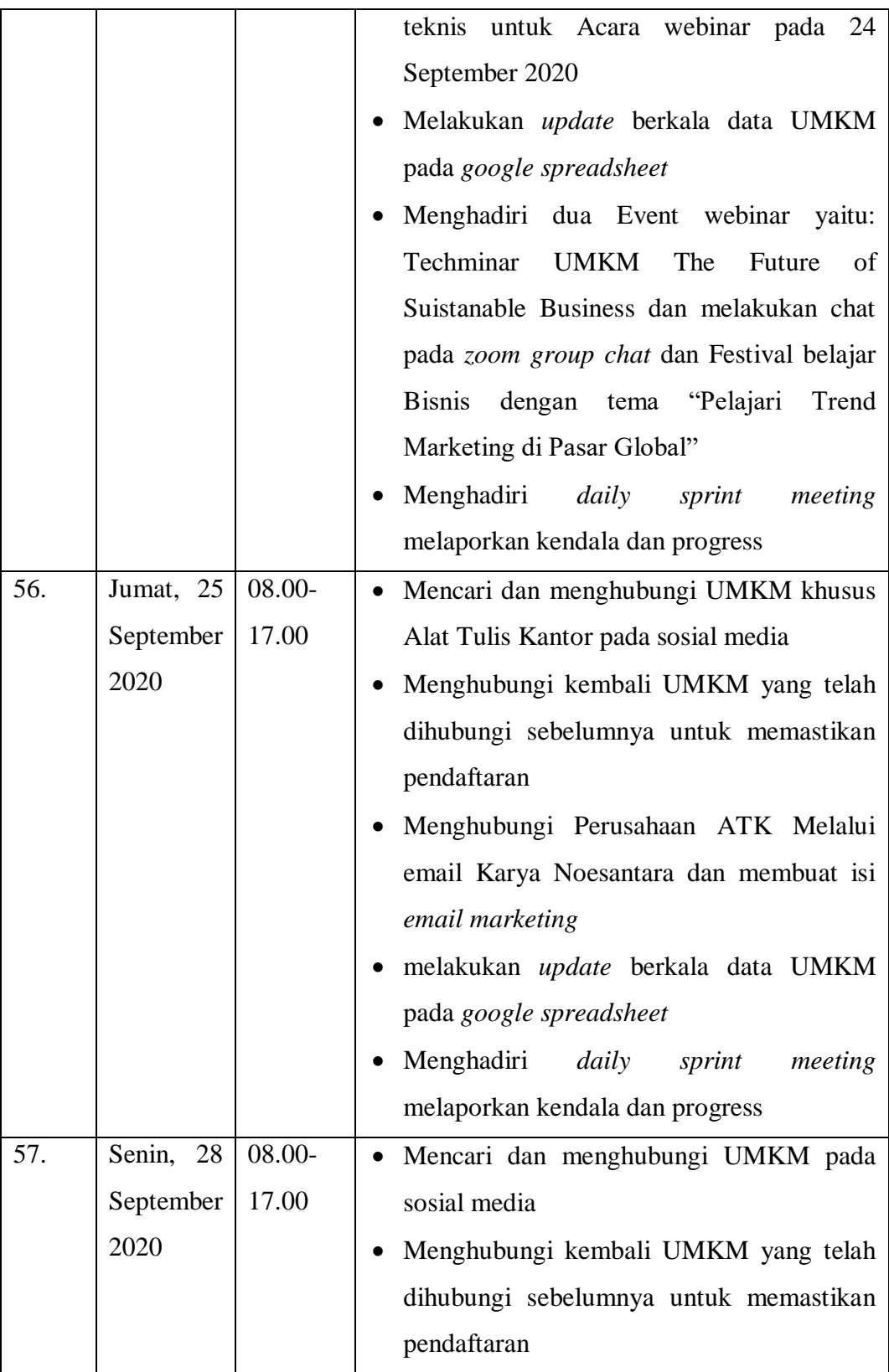

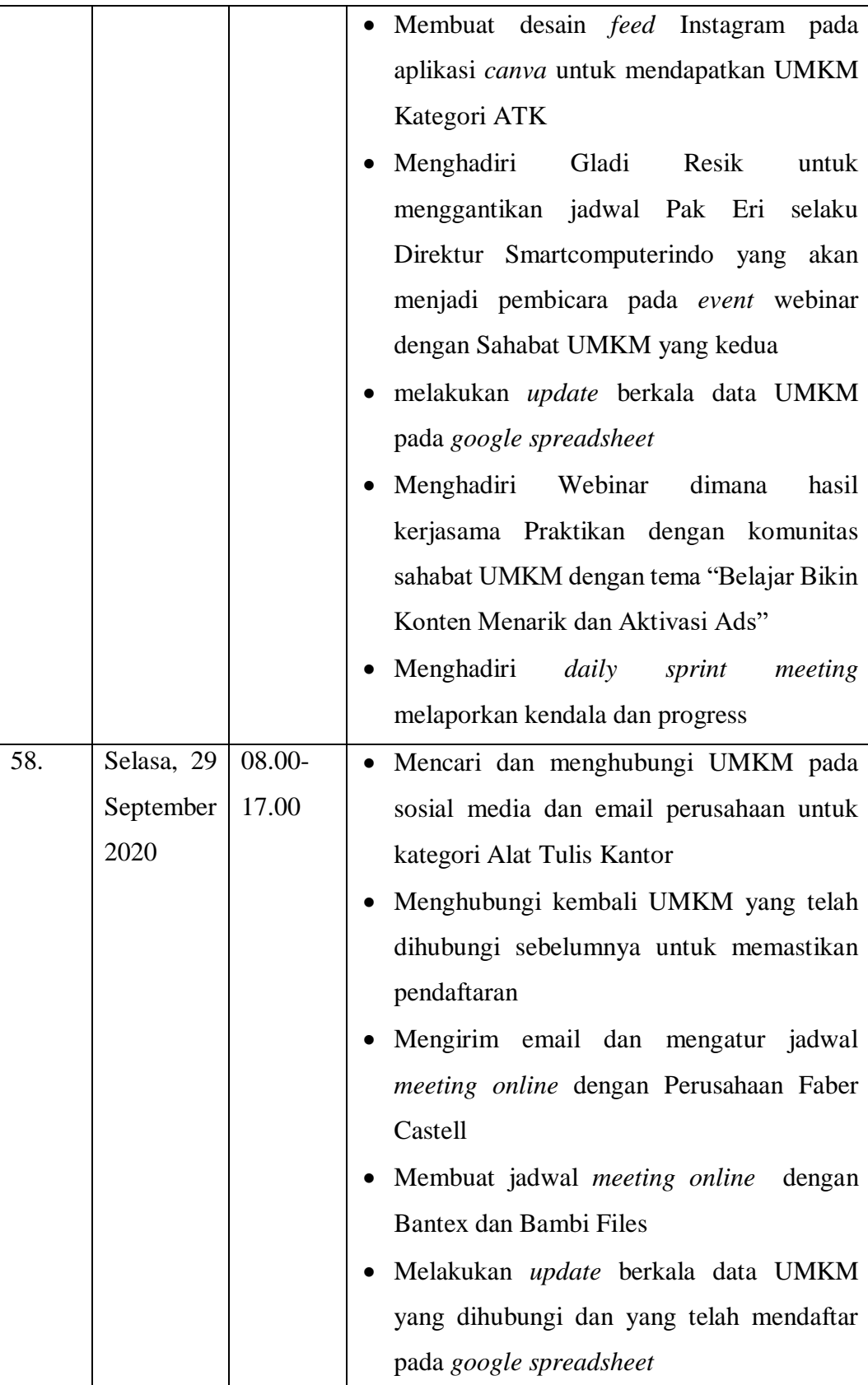

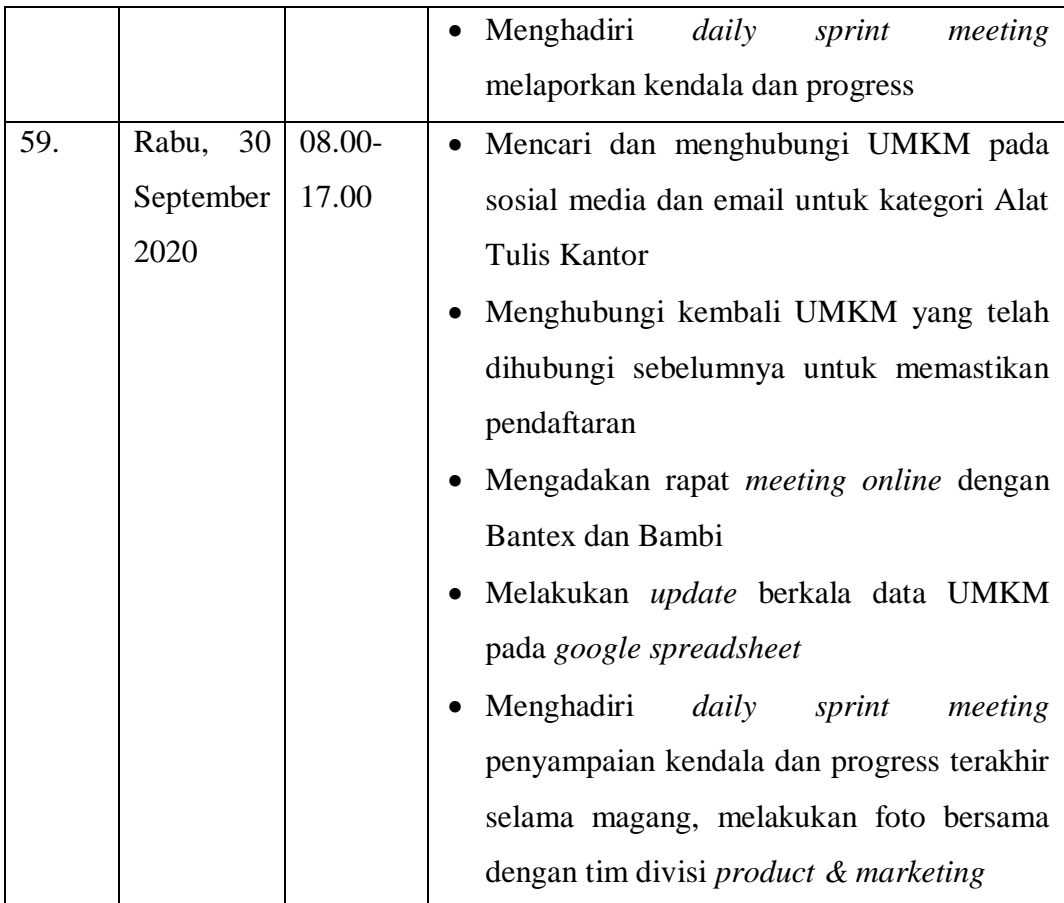

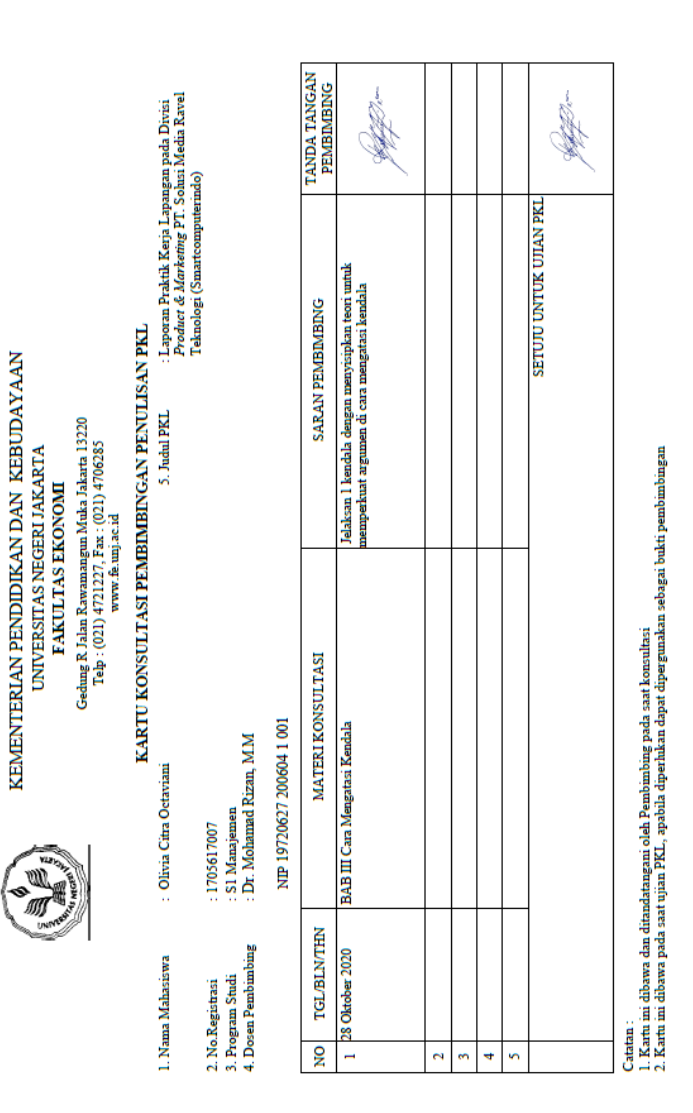

# **Lampiran 8 Kartu Konsultasi Bimbingan PKL**

### **Lampiran 9**

### **Surat Persetujuan Sidang PKL**

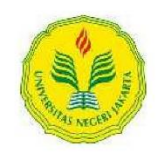

#### KEMENTERIAN PENDIDIKAN DAN KEBUDAYAAN UNIVERSITAS NEGERI JAKARTA **FAKULTAS EKONOMI** Kampus Universitas Negeri Jakarta, Gedung R, Jalan Rawamangun Muka, Jakarta 13220<br>Telepon (021) 4721227, Surat Elektronik fe@unj.ac.id Laman www.fe.unj.ac.id

#### **SURAT PERSETUJUAN SIDANG PKL**

Yang bertanda tangan di bawah ini:

- 1. Nama : Dr. Mohamad Rizan, M.M
- 2.  $NIP$ : 19720627 200604 1 001

3. Tanda Tangan

Memberikan Persetujuan Kepada Mahasiswa dibawah ini:<br>1. Nama : Olivia Citra Octaviani

- 1. Nama 1705617007
- $\overline{2}$ . No. Registrasi
- $\overline{3}$ . Program Studi : S1 Manajemen 4. Judul PKL
	- Laporan Praktik Kerja Lapangan pada Divisi Product & Marketing PT. Solusi Media Ravel Teknologi (Smartcomputerindo)

Menyetujui Koordinator Prodi S1 Manajemen

Jakarta, 16 November 2020 Mahasiswa Ybs,

Honor

Olivia Citra Octaviani<br>No.Reg.1705617007

Dr. Suherman, S.E., M.Si. NIP: 19731116 200604 1 001

Catatan:

· Diketik rangkap dua (Program Studi, dan Ybs)

# **Lampiran 10 Dokumentasi**

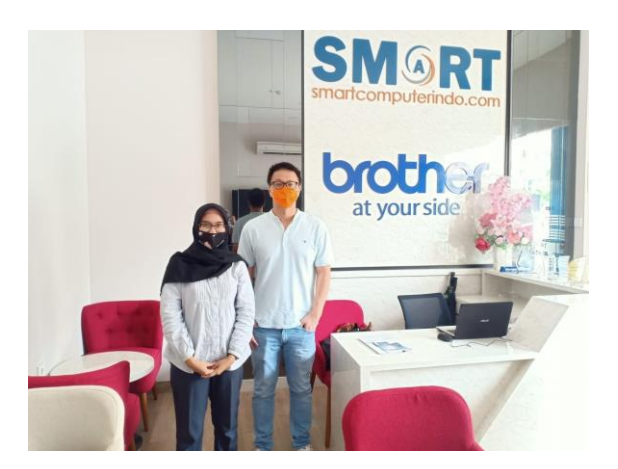

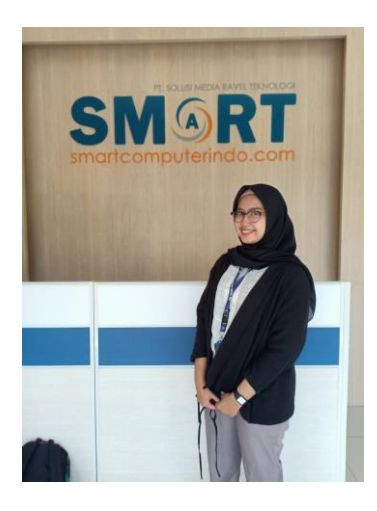

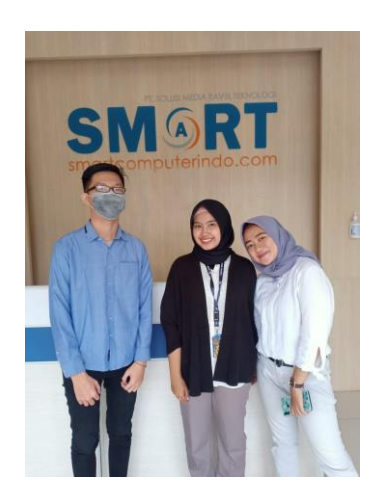

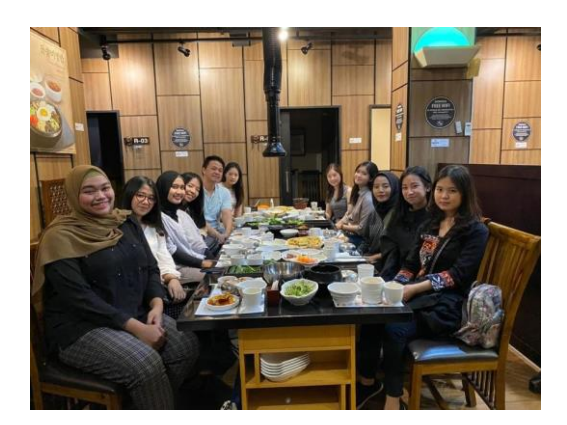

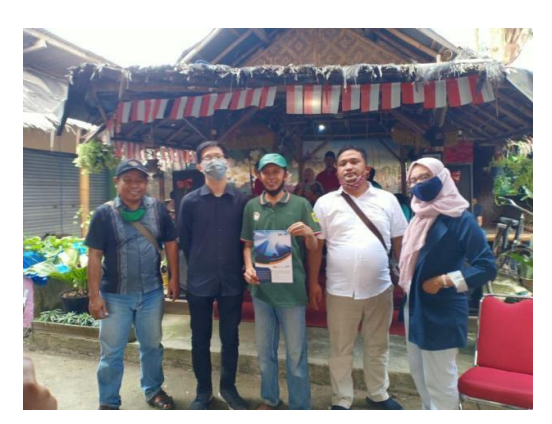